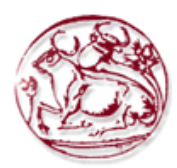

# **ΤΕΧΝΟΛΟΓΙΚΟ ΕΚΠΑΙ∆ΕΥΤΙΚΟ Ι∆ΡΥΜΑ ΚΡΗΤΗΣ**

# **ΣΧΟΛΗ ∆ΙΟΙΚΗΣΗΣ ΚΑΙ ΟΙΚΟΝΟΜΙΑΣ**

# **ΤΜΗΜΑ ΕΜΠΟΡΙΑΣ & ∆ΙΑΦΗΜΙΣΗΣ**

# **Μελέτη σχεδιασµού της παραδοσιακής έντυπης διαφήµισης/προβολής και η µετάβασή της σε νέες µορφές µε χρήση νέων τεχνολογιών (multichannel publishing, e-book devices, videoin-print advertising, interactive publishing κτλ)**

# **ΠΤΥΧΙΑΚΗ ΕΡΓΑΣΙΑ**

Εισηγητής: Χαράλαµπος Πανταζής, Α.Μ.: 752

Επιβλέπουσα: Μαριάννα Σιγανού

**© 2011**  *Υπεύθυνη ∆ήλωση : Βεβαιώνω ότι είµαι συγγραφέας αυτής της πτυχιακής εργασίας και ότι κάθε βοήθεια την οποία είχα για την προετοιµασία της, είναι πλήρως αναγνωρισµένη και αναφέρεται στην πτυχιακή εργασία. Επίσης έχω αναφέρει τις όποιες πηγές από τις οποίες έκανα χρήση δεδοµένων, ιδεών ή λέξεων, είτε αυτές αναφέρονται ακριβώς είτε παραφρασµένες. Επίσης βεβαιώνω ότι αυτή η πτυχιακή εργασία προετοιµάστηκε από εµένα προσωπικά ειδικά για τις απαιτήσεις του προγράµµατος σπουδών του Τµήµατος Εµπορίας και ∆ιαφήµισης του Τ.Ε.Ι. Κρήτης.*

> Χαράλαµπος ∆. Πανταζής 02/02/2011

# **ΠΕΡΙΛΗΨΗ**

Η έντυπη προβολή είναι µια από τις παλαιότερες µορφές διαφήµισης. Στην πάροδο του χρόνου συνεχώς βελτιώνεται και µετασχηµατίζεται, χάρη στις νέες τεχνικές και τεχνολογίες που γίνονται διαθέσιµες. Βελτιωµένες εκδόσεις προγραµµάτων (software) επεξεργασίας εικόνας και βελτιωµένες τεχνικές και µέθοδοι εκτύπωσης συνέβαλαν στην συνεχή ανάπτυξη της έντυπης διαφήµισης. Μάλιστα τα τελευταία χρόνια έχουν παρατηρηθεί προσπάθειες σταδιακού µετασχηµατισµού της, µιας και νέες πολύ διαφορετικές τεχνολογίες εµφανίζονται στην αγορά. Τεχνολογίες που επιτρέπουν την ενσωµάτωση video-διαφηµίσεων σε έντυπα περιοδικά µε µικρές-λεπτές οθόνες (video-in-print), συσκευές ηλεκτρονικής µελάνης (e-book reader, e-ink), ενώ η ταυτόχρονη έκδοση σε έντυπη και εμπλουτισμένη ψηφιακή μορφή μιας έντυπης έκδοσης, έχουν αρχίσει να κυκλοφορούν πλέον ευρέως στην αγορά και να µην αποτελούν απλά έρευνα σε πειραµατικό στάδιο.

Στην πτυχιακή αυτή θα γίνει µια ιστορική αναφορά των µεθόδων και των προγραµµάτων/τεχνολογιών που χρησιµοποιούνται στην έντυπη διαφήµιση τα τελευταία χρόνια δίνοντας ένα σύντοµο χρονικό για την τεχνική εξέλιξή της, αρχίζοντας από τον παραδοσιακό σχεδιασµό-ζωγραφική σε καµβά µέχρι τις νέες τεχνολογικές µεθόδους που αναφέρθηκαν. Επίσης θα γίνει ανάλυση των νέων µέσων διαφήµισης και θα αναφερθούν παραδείγµατα υιοθέτησης αυτών των νέων τεχνολογιών από µεγάλες εταιρείες του εξωτερικού.

Επιπλέον θα πραγµατοποιηθεί µελέτη που αφορά το έντυπο υλικό προώθησης τριτοβάθµιων εκπαιδευτικών ιδρυµάτων του εσωτερικού και του εξωτερικού, προκειµένου να καταγραφούν κάποια χαρακτηριστικά και τεχνικές που χρησιµοποιούν σε ένα πίνακα διάθεσης (moodboard).

Στο πρακτικό µέρος της εργασίας θα πραγµατοποιηθεί σχεδιασµός του νέου έντυπου υλικού προώθησης του Τµήµατος Εµπορίας και ∆ιαφήµισης χρησιµοποιώντας τις πιο σύγχρονες µεθόδους ώστε να είναι εφικτή η πολυ-κάναλη έκδοσή τους σε έντυπη αλλά και on-line µορφή.

# **ABSTRACT**

Imprinted media is one of the oldest types of advertising. As time passes, this particular type evolves due to constant developments in techniques and technologies which are available today. Updated software and printing methods availed a continuous development of printed media. The last few years there is a tendency towards this development to become rapid due to new many different technologies. These include video advertisements in print magazines with small thin screens (video-in-print), e-book readers, e-inks as well as digital editions of print editions that are launched simultaneously.

This dissertation will begin by introducing a historic list of methods which are used in print advertising the last few years. A short narrative of print techniques will be given, starting from print painting to nowadays printing methods. The usage of modern methods for printing by large corporations will be also analyzed.

Furthermore, a study will be carried out that involves printing context and brochure design of various educational institutes abroad and in Greece for the purpose of describing and analyzing their characteristics and techniques that are being used on a moodboard.

Based on this moodboard a brand new promotional brochure of the department of Commerce and Marketing of TEI Crete will be designed using the most up to date techniques that will make it available for multichannel publishing, both print and on-line.

# ΠΙΝΑΚΑΣ ΠΕΡΙΕΧΟΜΕΝΩΝ

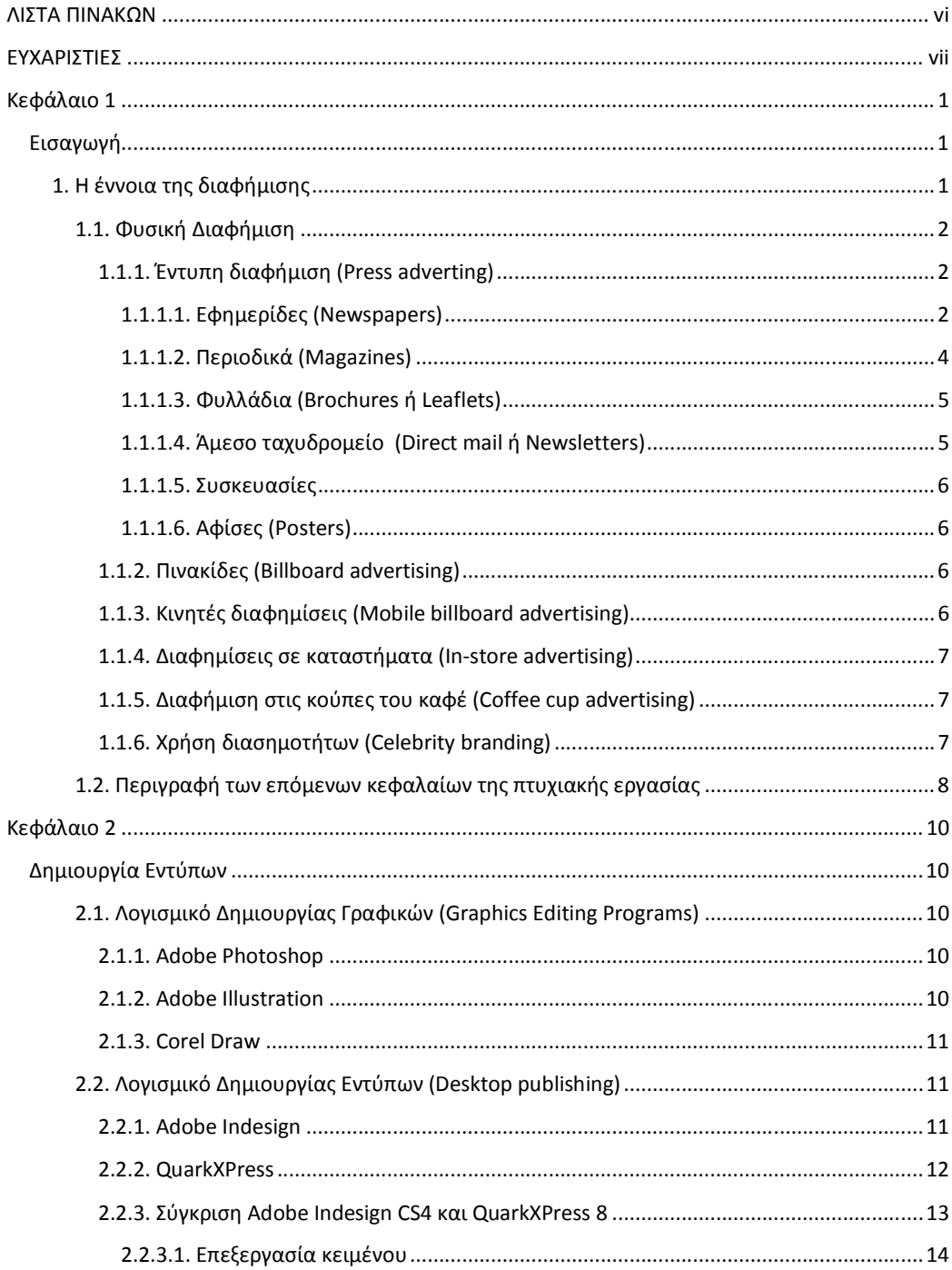

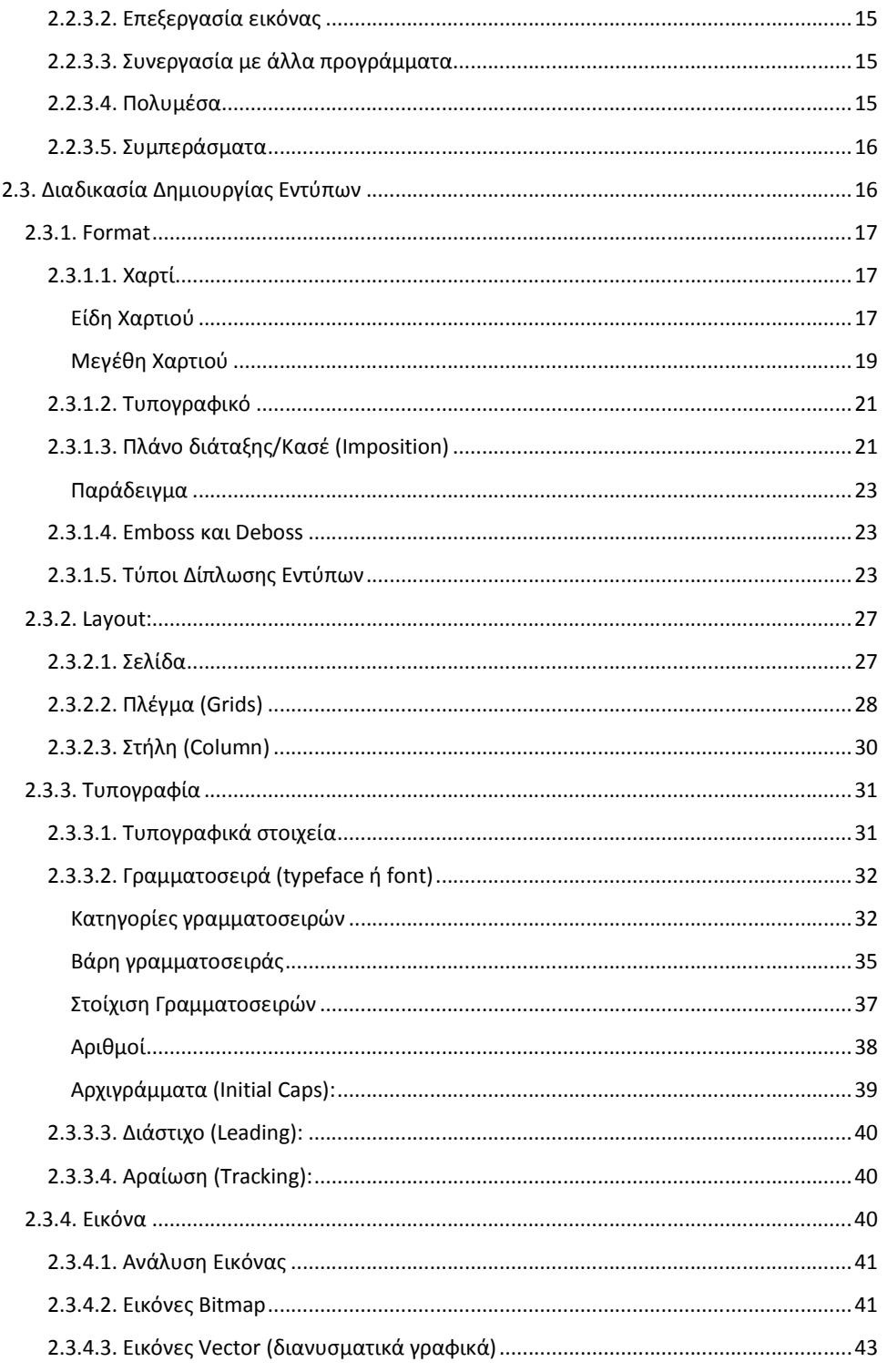

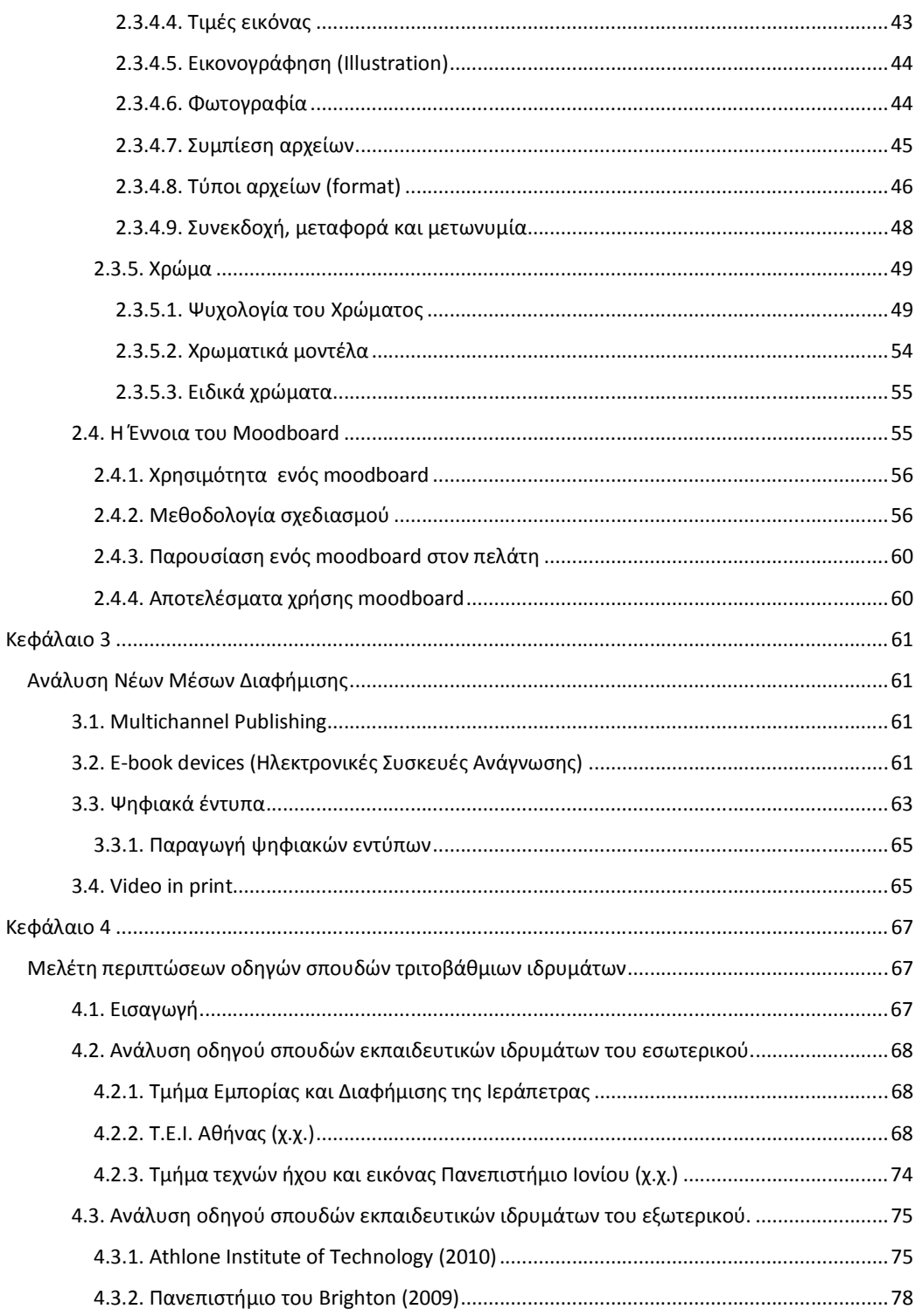

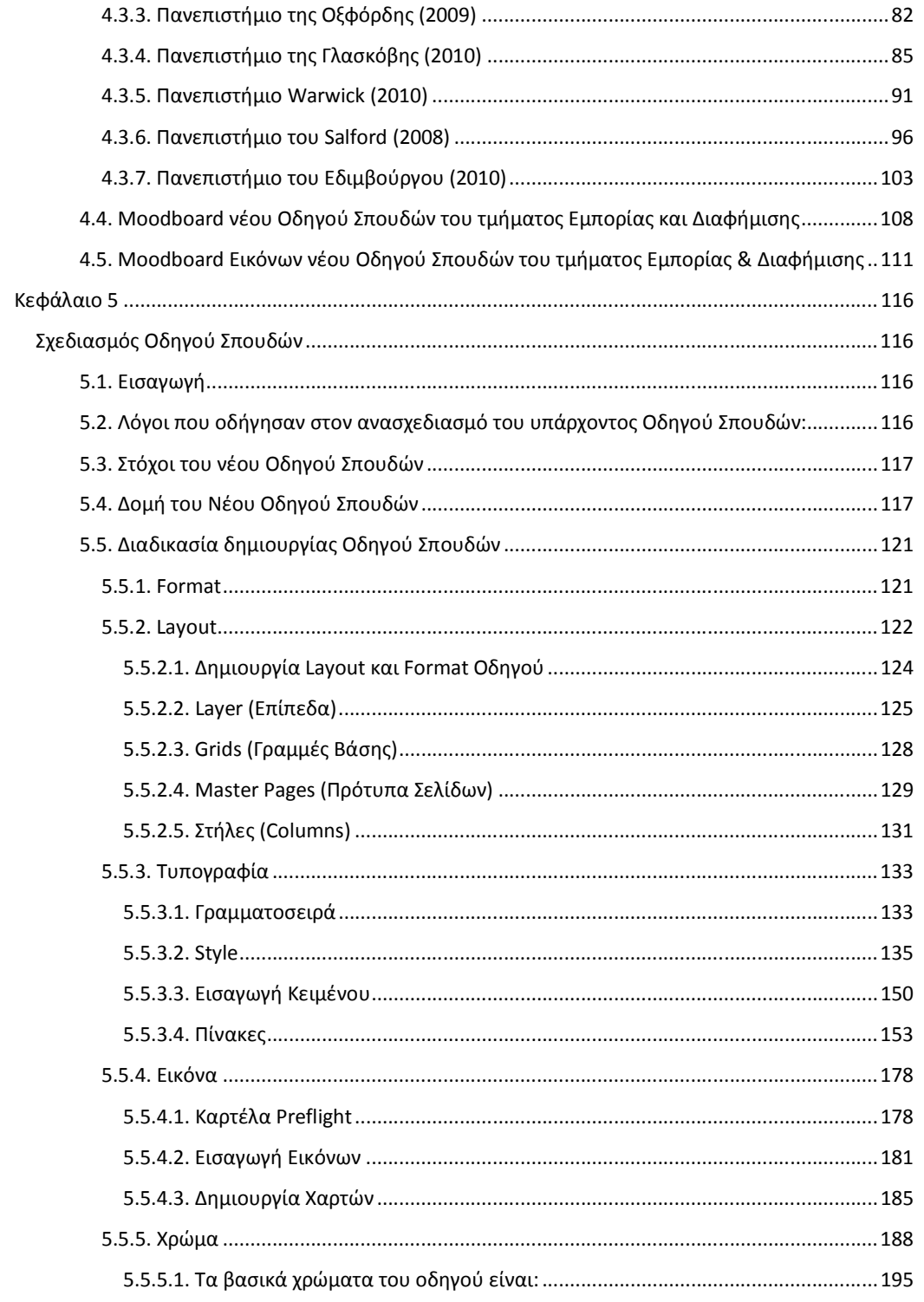

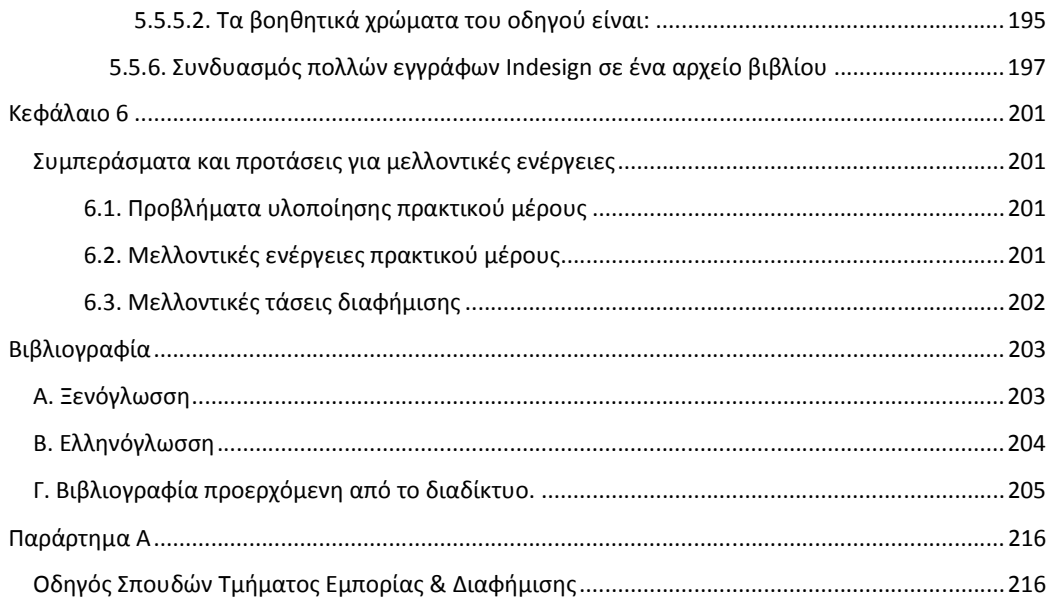

 $\mathsf{v}$ 

# **ΛΙΣΤΑ ΠΙΝΑΚΩΝ**

Πίνακας 2. 1 Χρωματικός συμβολισμός (Πηγή: Μοσχόπουλος, 2008:39)...........................................53

# **ΕΥΧΑΡΙΣΤΙΕΣ**

Έχοντας τελειώσει την πτυχιακή µου εργασία, θα ήθελα να ευχαριστήσω την εισηγήτρια µου κ. Μαριάννα Σιγανού και τον διδάσκων του Τµ. Εµπορίας & ∆ιαφήµισης Ιεράπετρας κ. Μάνο Περακάκη, των οποίων η συµβολή ήταν καταλυτική για την ολοκλήρωση του θεωρητικού και του πρακτικού της µέρους. Επίσης, θα ήθελα να ευχαριστήσω την Σταυρούλα Παπαδηµητρίου, την Χριστίνα Ντουρούπη και την Μαρία Καρυπίδη γιατί πέρα από τις καθηµερινές ενασχολήσεις µε θέµατα φοίτησης στο τµήµα, αναπτύξαµε µία καλή φιλία. Θα ήταν παράληψη να µην αναφέρω τη συµβολή του κ. Ιωσήφ Κωνσταντουράκη για την ολοκλήρωση του πρακτικού µέρους της πτυχιακής µέσω των φωτογραφιών που µου παραχώρησε καθώς και της Χριστίνας Παυλάκη για την οργάνωση της ηµέρας φωτογράφισης. Επιπλέον, ευχαριστώ τον αδερφό µου Χρήστο και την Μαρία ∆ούκα για τη βοήθειά που µου προσέφεραν στη µετάφραση ορισµένων αγγλικών άρθρων. Ακόµη, ευχαριστώ την Μαρία Κώνστα για την παρέα της και την ξενάγηση που µου έκανε στη Θεσσαλονίκη. Τέλος, θα ήθελα να εκφράσω την ευγνωµοσύνη µου σε όλα τα άτοµα που δέχθηκαν να φωτογραφηθούν για τον νέο οδηγό σπουδών του τµήµατος.

viii

# **Κεφάλαιο 1**

# **Εισαγωγή**

#### 1. Η έννοια της διαφήµισης

Η διαφήμιση είναι μία τεχνική που χρησιμοποιείται από τις επιχειρήσεις προκειμένου να πείθουν τα κοινά στόχους τους (Kotler, 2000:1168). Σε ένα διαφηµιστικό µήνυµα εµπλέκονται διάφορες οµάδες όπως είναι ο διαφηµιζόµενος, η εταιρία δηµιουργίας της διαφήµισης, τα µέσα µαζικής ενηµέρωσης καθώς και οι καταναλωτές (Ζώτος, 2000:21).

Ο Kotler (2000) ορίζει την διαφήµιση ως την «οποιαδήποτε µορφή αµειβόµενης, µη προσωπικής παρουσίασης και προώθησης ιδεών, αγαθών ή υπηρεσιών από κάποιο συγκεκριµένο ανάδοχο».

 $\Omega$ ς τεχνική, αποτελεί μία οικονομική λύση (Kotler, 2000:1168) και χρησιμοποιείται για να διαµορφώσει τη συµπεριφορά των καταναλωτών προκειµένου να επιτευχθούν οι στρατηγικοί στόχοι που έχουν θέσει οι επιχειρήσεις. (Leiss et al., 2008:78; Ζώτος, 2000:127)

Σύµφωνα µε τους Leiss et al. (2008:15) και τον Ζώτο (2000:21) η διαφήµιση επηρεάζει καθηµερινά τη ζωή των ανθρώπων. Αυτό οφείλεται σε µεγάλο βαθµό στο ότι µέσα από οποιοδήποτε µέσο µπορεί να έρθει σε επαφή µε τον καταναλωτή ένα διαφηµιστικό µήνυµα. Κατηγοριοποιώντας τα µέσα προώθησης, προκύπτουν δύο είδη διαφήµισης:

Η ψηφιακή διαφήµιση, που περιλαµβάνει την τηλεοπτική διαφήµιση, την ραδιοφωνική διαφήµιση, την online διαφήµιση καθώς επίσης και το placement.

Η φυσική διαφήµιση, που περιλαµβάνει τα διαφηµιστικά έντυπα, τις πινακίδες, τις κινητές διαφηµίσεις, τις διαφηµίσεις σε καταστήµατα λιανικού εµπορίου, τα διαφηµιστικά δώρα καθώς και την χρήση διάσηµων προσώπων.

#### (Wikipedia, 2010; AAA Advertising, 2010)

Παρόλα τα πλεονεκτήµατα που προσφέρει η διαφήµιση όµως, είναι δύσκολο να µετρηθεί η αποτελεσµατικότητά της λόγω των πολλών παραγόντων που την επηρεάζουν. Κάποιοι από τους σηµαντικότερους παράγοντες είναι, το είδος του προϊόντος ή της υπηρεσίας που διαφηµίζεται, τα δηµογραφικά στοιχεία του κοινού που απευθύνεται, οι ανάγκες που θα οδηγήσουν τον καταναλωτή στην αγορά του διαφηµιζόµενου είδους, τα διαφηµιστικά µηνύµατα των ανταγωνιστών. Λύση στα παραπάνω είναι η αξιολόγηση του διαφηµιστικού µηνύµατος να γίνεται σε ορισµένο χρόνο και µε βάση την επίτευξη των στόχων που οι επιχειρήσεις έχουν θέσει (Ζώτος, 2000:97).

# 1.1. Φυσική ∆ιαφήµιση

# 1.1.1. Έντυπη διαφήµιση (Press adverting)

Τα τελευταία χρόνια, µε την ανάπτυξη της τεχνολογίας τα ηλεκτρονικά µέσα διαφήµισης έχουν αρχίσει να κυριαρχούν στην αγορά. Παρόλα αυτά, τα έντυπα µέσα διαφήµισης (printed media) παραµένουν ως ένα σηµαντικό µέσο προώθησης µηνυµάτων στην αγορά (Kipphan, 2001:4). Με τον όρο έντυπα µέσα εννοούνται όλες οι µορφές εκτύπωσης, όπως για παράδειγµα είναι οι εφηµερίδες, τα περιοδικά κτλ (WikiAnswers, χ.χ.). Τα έντυπα µέσα αποτελούν µία από τις παλαιότερες µορφές προώθησης διαφηµιστικών µηνυµάτων (Lab, 2010) που συνεχώς αναπτύσσεται µε αποτέλεσµα σήµερα να υπάρχει ένα µεγάλο πλήθος επιλογών (Kipphan, 2001:4).

Τα έντυπα µέσα χωρίζονται σε δύο κατηγορίες, την εµπορευµατική εκτύπωση, που αφορά τα µέσα εκείνα που δηµιουργούνται κατά περιόδους, και τα περιοδικά έντυπα που αφορούν εκείνα τα µέσα που τυπώνονται ανά τακτά χρονικά διαστήµατα (Kipphan, 2001:5).

Τα δύο πιο σηµαντικά περιοδικά έντυπα µέσα είναι οι εφηµερίδες και τα περιοδικά (Kipphan, 2001:5; Reference of Business, 2010). Εµπορευµατικά έντυπα µέσα είναι οι αφίσες (posters), τα φυλλάδια (brochures) οι υπαίθριες διαφηµίσεις, οι χρυσοί οδηγοί (yellow pages), η ταχυδροµική αλληλογραφία, οι επιστολές, τα flyers, οι µαγνητικές διαφηµίσεις, οι κρεµάστρες πόρτας, οι συσκευασίες καθώς και τα εκτυπωµένα εισιτήρια. (Cree, 2009; Phiri, 2006; Kipphan, 2001:5-6).

1.1.1.1. Εφηµερίδες (Newspapers)

Οι εφηµερίδες πρωτοεµφανίστηκαν στις αρχές του 17ου αιώνα (Kipphan, 2001:5) και αποτελούν σήµερα την πιο δηµοφιλή µορφή έντυπου µέσου (Lab, 2010). Οι εφηµερίδες χωρίζονται σε ηµερήσιες (τυπώνονται κάθε µέρα) και εβδοµαδιαίες (τυπώνονται µία φορά την εβδοµάδα) (Kipphan, 2001:5) ενώ υπάρχουν διαφορετικοί τύποι (πολιτικές, οικονοµικές) που απευθύνονται σε διαφορετικά ακροατήρια (Wikianwers, χ.χ.; Lab, 2010).

Ο διαφηµιστής θα πρέπει να λάβει υπόψη του 3 κριτήρια για την επιλογή της εφηµερίδας ως µέσο προώθησης ενός διαφηµιστικού µηνύµατος. Τα κριτήρια αυτά είναι: η επιλογή ανάµεσα στις ηµερήσιες ή εβδοµαδιαίες εφηµερίδες, το format τους, καθώς και το ακροατήριο στο οποίο στοχεύουν (Reference for Business, 2010; Lab, 2010). Συνήθως το format των εφηµερίδων είναι µη πλαστικοποιηµένα φύλλα µεγάλου µεγέθους και χαµηλού κόστους. Οι παραδοσιακές εφηµερίδες ήταν ασπρόµαυρες, αλλά µε τη χρήση σύγχρονων εκτυπωτών µπορούν να τυπωθούν και έγχρωµες, µε αποτέλεσµα να χρησιµοποιούνται ευρέως οι εικόνες ικανοποιώντας έτσι τις σηµερινές απαιτήσεις των διαφηµιστών (Kipphan, 2001:5). Επίσης λόγω της µεγάλης γεωγραφικής κάλυψης που προσφέρουν είναι δύσκολο να στοχευτεί ένα συγκεκριµένο κοινό. Παρόλα αυτά όµως, οι εφηµερίδες αποτελούν ένα σηµαντικό εργαλείο για την αύξηση της αναγνωρισιµότητας ενός προϊόντος ή µίας υπηρεσίας (Reference for Business, 2010).

Σύµφωνα µε την ιστοσελίδα Reference for Business (2010) τα διαφηµιστικά µηνύµατα που περιλαµβάνουν συνήθως οι εφηµερίδες είναι:

- Οι διαφηµίσεις προβολής προϊόντων ή υπηρεσιών.
- Οι μικρές αγγελίες.
- Οι κατάλογοι προϊόντων και υπηρεσιών επιχειρήσεων ως ένθετα.

Ο σύντοµος χρόνος σύνθεσης µίας εφηµερίδας επιτρέπει στους διαφηµιστές να προσαρµόζουν τις διαφηµίσεις τους ανάλογα µε τις συνθήκες που επικρατούν στην αγορά, µε αποτέλεσµα µία διαφήµιση να µπορεί να µπει για µεγάλο χρονικό διάστηµα στις σελίδες της εφηµερίδας, προκειµένου να πείσει το κοινό στο οποίο απευθύνεται. Επίσης, οι διαφηµιστές δηµιουργούν τις έντυπες διαφηµίσεις στο µέγεθος που αποφασίζεται µε βάση τον προϋπολογισµό που έχει συµφωνηθεί µε τον πελάτη (Wikianwers χ.χ.; Lab, 2010). Παρόλα αυτά όµως, οι διαφηµίσεις στις εφηµερίδες προσφέρουν µία ευελιξία ως προς το µέγεθος

τους όπως για παράδειγµα η επιλογή µικρών κουτιών που καταλαµβάνουν ένα µικρό τµήµα µίας σελίδας, ή η επιλογή µίας ή ακόµα και δύο σελίδων (σαλόνι) για την προβολή. Ωστόσο, περιορισµούς ως προς τα εφέ και τις γραµµατοσειρές παρουσιάζει η διαφήµιση µε αγγελία µε αποτέλεσµα να προκαλείται σύγχυση από την οµοιοµορφία των διαφηµιστικών µηνυµάτων. Κατά συνέπεια, ο διαφηµιστής θα πρέπει να επιλέγει πρωτότυπους τίτλους για να είναι ανταγωνιστικός (Reference for Business, 2010).

Τέλος, η χρηµατοδότηση των εφηµερίδων γίνεται κυρίως από τις διαφηµίσεις µε αποτέλεσµα η τιµή πώλησης στον καταναλωτή να είναι χαµηλή (Leiss et al, 2008:419).

# 1.1.1.2. Περιοδικά (Magazines)

Τα περιοδικά είναι µία περιοδική δηµοσίευση, συνήθως ενός τεύχους που περιέχει διηγήµατα, άρθρα, φωτογραφίες, σχέδια, κτλ, από διαφορετικούς συγγραφείς (Publishing Central, χ.χ.).

Η προέλευση της λέξης «περιοδικό» προέρχεται από την αραβική λέξη "Makhazhin" που εννοεί τον αποθηκευτικό χώρο εµπορευµάτων, προµηθειών και πυροµαχικών. Το περιοδικό µε τη σηµερινή του έννοια, µπορεί να οριστεί ως την εικονική αποθήκη των πληροφοριών. Η πρώτη χρήση της λέξης µε τη σηµερινή της µορφή πιθανόν προέρχεται από την έκδοση του Βρετανικού London Gentleman's Magazine το 1731 (ο.π.).

Τα περιοδικά κατηγοριοποιούνται µε βάση τη χρήση τους (εµπορικά-εταιρικά-επιστηµονικάµη κερδοσκοπικά) καθώς και µε βάση τη θεµατολογία τους (µόδα, χόµπι, ειδησεογραφικά, κτλ) µε αποτέλεσµα να απευθύνονται σε συγκεκριµένους αναγνώστες. Συνήθως, έχουν µικρή διάρκεια ζωής λόγω του περιεχοµένου τους. Το κόστος παραγωγής ενός περιοδικού δεν καλύπτεται αποκλειστικά από τον τελικό αγοραστή αλλά συνήθως το 50% καλύπτεται από τις διαφηµίσεις (Kipphan, 2001:5). Οι διαφηµιστές µε τη χρήση των περιοδικών ως µέσων επικοινωνίας µπορούν εύκολα να επικεντρωθούν σε µία πιο συγκεκριµένη οµάδα στόχο (Lab, 2010), τοποθετώντας διαφηµιστικά µηνύµατα σε περιοδικά που έχουν γεωγραφική, δηµογραφική και τρόπου ζωής εστίαση (Reference of Business, 2010). Ως προς τη σχεδίαση της διαφήµισης, στα περιοδικά επιτρέπεται η χρήση περίτεχνων γραφικών, χρωµάτων, υψηλής ανάλυσης εικόνων και ευέλικτων εξωφύλλων σε σχέση µε τις εφηµερίδες (Reference

of Business, 2010; Kipphan, 2001:5). Έρευνες έχουν δείξει ότι οι ενηµερωτικές διαφηµίσεις µε χρήση γραφικών που παρουσιάζουν πληροφορίες όπως το πώς χρησιµοποιείται το προϊόν, τι όφελος αποκοµίζει ο καταναλωτής καθώς και το σηµείο διανοµής του, είναι πιο αποτελεσµατικές (Reference of Business, 2010). Βασικό αρνητικό των διαφηµίσεων στα περιοδικά είναι ότι µεταξύ της αγοράς του διαφηµιστικού χώρου και της δηµοσίευσής τους µεσολαβεί, κατά µέσο όρο, ένας µήνας µε αποτέλεσµα να υπάρχει ο κίνδυνος της µεταβολής των τάσεων της αγοράς (Reference of Business, 2010). Τέλος, ο σχεδιαστής θα πρέπει να κατανοήσει ότι δεν απευθύνονται όλα τα περιοδικά στους ίδιους καταναλωτές (Publishing Central, χ.χ.).

#### 1.1.1.3. Φυλλάδια (Brochures ή Leaflets)

Τα φυλλάδια, είναι διαφηµιστικά έντυπα µικρού µεγέθους, µε καλή ποιότητα εκτύπωσης (Παναγοπούλου, 2010:22). Αντίθετα µε τις διαφηµίσεις στα περιοδικά και τις εφηµερίδες, τα φυλλάδια δεν δηµοσιεύονται ανά τακτά χρονικά διαστήµατα. Είναι έγχρωµα, µονοσέλιδα ή πολυσέλιδα (δεν υπερβαίνουν συνήθως τις 16 σελίδες) και συχνά περιλαµβάνουν περίτεχνα γραφικά (Kipphan, 2001:6; Παναγοπούλου, 2010:22). Τα φυλλάδια παραθέτουν αναλυτικές πληροφορίες για µία επιχείρηση, ένα προϊόν ή µία υπηρεσία και διανέµονται κυρίως σε events, εκθέσεις ή µε την αγορά ενός προϊόντος προκειµένου ο καταναλωτής να διαβάσει περισσότερες λεπτοµέρειες για αυτό (Lab, 2010). Λόγω του ότι τα φυλλάδια παράγονται για διαφηµιστικούς λόγους, το κόστος υλοποίησης το αναλαµβάνει αποκλειστικά ο διαφηµιστής και όχι οι αναγνώστες (Kipphan, 2001, σ.6).

#### 1.1.1.4. Άµεσο ταχυδροµείο (Direct mail ή Newsletters)

Τα direct mail, αν και έχουν πέσει θύµατα των ηλεκτρονικών µέσων, γνώρισαν µεγάλη ανάπτυξη κατά τη δεκαετία του 90 ενώ αποτελούσαν βάση συναλλαγών, την πιο δηµοφιλή κατηγορία της φυσικής διαφήµισης (Kipphan, 2001:6). Απευθύνονται σε ένα συγκεκριµένο κοινό για να το ενηµερώσουν για θέµατα που αφορούν την επιχείρηση (δράσεις της επιχείρησης, νέα προϊόντα και υπηρεσίες) (Lab, 2010). Πριν την επικράτηση των ψηφιακών newsletters, αποτελούσαν το καλύτερο µέσο για τις µικρές επιχειρήσεις προκειµένου να ενηµερώνουν τους πελάτες τους. Οι ταχυδροµικές λίστες περιλαµβάνουν τους πελάτες που έχουν ζητήσει να ενηµερώνονται (Kipphan, 2001:6) καθώς επίσης και υποψήφιους πελάτες (Reference for Business, 2010).

#### 1.1.1.5. Συσκευασίες

Οι συσκευασίες χρησιµοποιούνται κατά κύριο λόγο για να προστατεύσουν τα προϊόντα ενώ ταυτόχρονα µέσω του σχεδιασµού τους έλκουν την προσοχή των καταναλωτών. Επίσης, πάνω στη συσκευασία εκτυπώνονται σχετικές πληροφορίες για τη χρήση, συντήρηση και συστατικά που πρέπει να γνωρίζει ο καταναλωτής. Οι συσκευασίες µπορούν να φτιαχτούν από πολλές ύλες όπως από χαρτί, πλαστικό, µέταλλο, γυαλί κτλ (Kipphan, 2001:6).

# 1.1.1.6. Αφίσες (Posters)

Οι αφίσες είναι µορφή εξωτερικής διαφήµισης (Outdoor advertising). Χρησιµοποιούνται κυρίως για να υποστηρίξουν τις διαφηµίσεις που έχουν τοποθετηθεί σε άλλα µέσα (Reference for Business, 2010). Λόγω της συχνής επαφής των υποψήφιων πελατών µε τις αφίσες, το διαφηµιστικό µήνυµα θα πρέπει να είναι σύντοµο και αυτοπρόσωπο χρησιµοποιώντας όσο γίνεται πιο ισορροπηµένα τα γραφικά και την τυπογραφία (Lab, 2010; Reference for Business, 2010).

# 1.1.2. Πινακίδες (Billboard advertising)

Οι πινακίδες είναι τύπος φυσικής διαφήµισης που βρίσκονται σε κεντρικούς εξωτερικούς χώρους προκειµένου να εµφανίζουν διαφηµιστικά µηνύµατα σε οδηγούς και πεζούς. Τέτοιοι χώροι µπορεί να είναι οι σταθµοί των µέσων µαζικής µεταφοράς, τα εµπορικά κέντρα, οι προσόψεις επιχειρήσεων καθώς και τα στάδια (Wikipedia, 2010).

#### 1.1.3. Κινητές διαφηµίσεις (Mobile billboard advertising)

Οι κινητές διαφηµίσεις είναι πινακίδες ή ψηφιακές οθόνες τοποθετηµένες σε ειδικά οχήµατα για τη µεταφορά κατά µήκος των δρόµων που έχουν επιλέξει οι πελάτες. Επίσης, µπορεί να είναι διαφηµίσεις στις ρεµούλκες φορτηγών που καλύπτονται µε εκτυπωµένο µουσαµά ή αυτοκόλλητο καθώς επίσης και banner που «σέρνονται» από αεροπλάνα. Οι πινακίδες αυτές µπορεί να είναι στατικές καθώς και µεταβλητές (Wikipedia, 2010).

# 1.1.4. ∆ιαφηµίσεις σε καταστήµατα (In-store advertising)

Οι διαφηµιστικές ενέργειες σε καταστήµατα ονοµάζονται mersentaizer και αναφέρονται σε καταστήµατα λιανικής πώλησης, όπου τα διαφηµιζόµενα προϊόντα τοποθετούνται σε ορατά σηµεία. Τέτοια σηµεία είναι τα ράφια στο ύψος των µατιών, στις άκρες των διαδρόµων και κοντά στα ταµεία. Επίσης σε αυτό τον τύπο περιλαµβάνονται οι promotion ενέργειες εντός του καταστήµατος και οι διαφηµίσεις στα καροτσάκια (Wikipedia, 2010).

# 1.1.5. Διαφήμιση στις κούπες του καφέ (Coffee cup advertising)

Είναι µία παραλλαγή των διαφηµιστικών δώρων όπου εταιρίες καφέ, καφετέριες, delivery προσφέρουν στους πελάτες τους µία κούπα καφέ µε το λογότυπό τους ως δώρο προκειµένου να τη χρησιµοποιούν στο γραφείο τους (Wikipedia, 2010).

## 1.1.6. Χρήση διασηµοτήτων (Celebrity branding)

Αυτός ο τύπος διαφήµισης µπορεί να συνδυαστεί µε όλες τις παραπάνω µορφές φυσικής διαφήµισης χρησιµοποιώντας τη δηµοτικότητα, τη δύναµη, το χρήµα κτλ κάποιου προσώπου για να πείσει τον υποψήφιο καταναλωτή. Για παράδειγµα οι διαφηµιστές προωθούν τα προϊόντα τους όταν οι διασηµότητες φορούν κάποιο συγκεκριµένο brand. Ένα µειονέκτηµα αυτού του τύπου είναι, όταν µία διασηµότητα προβεί σε αρνητικές ενέργειες, µπορεί να δηµιουργηθεί πρόβληµα για το brand που διαφηµίζει (Wikipedia, 2010).

#### 1.2. Περιγραφή των επόµενων κεφαλαίων της πτυχιακής εργασίας

Το δεύτερο κεφάλαιο αναφέρεται στην διαδικασία σχεδιασµού έντυπων µέσων. Στο πρώτο µέρος του, παρατίθεται µία µικρή περιγραφή των σηµαντικότερων προγραµµάτων επεξεργασίας γραφικών και δηµιουργίας εντύπων, ενώ γίνεται και µία σύγκριση των δεύτερων µε στοιχεία που αντλήθηκαν από δύο διαφορετικές έρευνες. Στο δεύτερο µέρος του δευτέρου κεφαλαίου, γίνεται αναλυτική περιγραφή των σταδίων που πρέπει να ακολουθηθούν προκειµένου να δηµιουργηθεί ένα ελκυστικό και σωστά δοµηµένο έντυπο. Αυτή η περιγραφή ωφελεί τον διαφηµιστή, διότι κατανοεί τις διάφορες τεχνικές σχεδίασης προκειµένου να τις προσαρµόσει ανάλογα µε τις ανάγκες των πελατών, και τον γραφίστα διότι του ορίζει τα βήµατα που πρέπει να ακολουθήσει για τη δηµιουργία ενός ολοκληρωµένου έργου. Για την αποδοτική συνεργασία των δύο αυτών οµάδων (διαφηµιστήγραφίστα), καθώς και τον καθορισµό των αναγκών του πελάτη, στο τέλος αυτού του κεφαλαίου περιγράφεται η σηµασία χρήσης ενός moodboard (πίνακα διάθεσης).

Το τρίτο κεφάλαιο γίνεται ανάλυση των νέων µέσων διαφήµισης. Η πρώτη ενότητα αφορά την πολυ-κάναλη και διαδραστική δηµοσίευση των εντύπων και τους λόγους που οδήγησαν στο να στραφούν οι εκδότες σε αυτή τη µέθοδο. Στην επόµενη γίνεται περιγραφή των ηλεκτρονικών συσκευών ανάγνωσης (e-books devices). Στη τρίτη ενότητα περιγράφονται τα ψηφιακά έντυπα ενώ στην τέταρτη και τελευταία, δίνεται µία µικρή περιγραφή της video in print διαφήµισης.

Στο τέταρτο κεφάλαιο γίνεται έρευνα και ανάλυση οδηγών σπουδών, ελληνικών και ξένων εκπαιδευτικών ιδρυµάτων προκειµένου να προσδιοριστεί ο τρόπος εφαρµογής των στοιχείων που περιγράφηκαν στο δεύτερο κεφάλαιο, για την κατασκευή ενός νέου οδηγού σπουδών για το τµήµα Εµπορίας και ∆ιαφήµισης, του ΤΕΙ Κρήτης. Επίσης παρατίθενται µε µορφή εικόνων τα στοιχεία που προκάλεσαν περισσότερο αίσθηση. Τέλος, στο κεφάλαιο αυτό υπάρχει και το moodboard το οποίο χρησιµοποιήθηκε για τον ανασχεδιασµό του οδηγού σπουδών.

Στο πέµπτο κεφάλαιο περιγράφονται οι λόγοι που οδήγησαν στον ανασχεδιασµό του οδηγού σπουδών του τµήµατος Εµπορίας και ∆ιαφήµισης που βρίσκεται στην Ιεράπετρα καθώς και οι στόχοι που προσδοκά να επιτύχει. Επίσης, γίνεται αναλυτική περιγραφή των στοιχείων που συνθέτουν τη δοµή και το σχεδιασµό του (όπως αυτά αναλύθηκαν στο κεφάλαιο 2), ενώ παρουσιάζονται τα βήµατα που ακολουθήθηκαν για την δηµιουργία των σηµαντικότερων από αυτά προκειµένου να είναι εύκολος ο ανασχεδιασµός τους σε περίπτωση αλλαγών. Η τεχνολογία στην οποία βασίζεται ο νέος σχεδιασµός είναι η multichannel publishing (όπως αναλύθηκε στο κεφάλαιο 3), κατά την οποία ο οδηγός θα υπάρχει σε έντυπη και ηλεκτρονική µορφή, όπου στην τελευταία µπορεί να ενσωµατωθεί video και ήχος.

Στο έκτο και τελευταίο κεφάλαιο αυτής της πτυχιακής, παρουσιάζονται τα συµπεράσµατα που αντλήθηκαν από την εκπόνησή της καθώς και τα προβλήµατα που προέκυψαν. Γίνονται προτάσεις για περεταίρω έρευνα του θεωρητικού µέρους της και για πιθανές προσθήκες για µελλοντική βελτίωση του πρακτικού της µέρους, ενώ γίνεται αναφορά και για τις µελλοντικές τάσεις της διαφήµισης γενικότερα.

Το παράρτηµα της πτυχιακής είναι ο ανασχεδιασµένος οδηγός σπουδών του τµήµατος Εµπορίας και ∆ιαφήµισης της Ιεράπετρας.

# **Κεφάλαιο 2**

# **∆ηµιουργία Εντύπων**

## 2.1. Λογισμικό Δημιουργίας Γραφικών (Graphics Editing Programs)

# 2.1.1. Adobe Photoshop

Το Adobe Photoshop είναι ένα πρόγραµµα επεξεργασίας γραφικών της εταιρίας Adobe System Incorporated. Η πρώτη του εµπορική εφαρµογή δηµιουργήθηκε το 1990 από τον Thomas Knoll και λειτουργούσε µόνο σε υπολογιστές Macintosh. Σήµερα κυκλοφορεί στην αγορά η 12η έκδοσή του µε την εµπορική επωνυµία Adobe Photoshop CS5 (Wikipedia, 2010). Το Photoshop είναι ένα σύνολο **Εικόνα 2.1 Το λογότυπο**  εργαλείων, µε αυτοµατοποιηµένες επιλογές που βοηθούν στο να

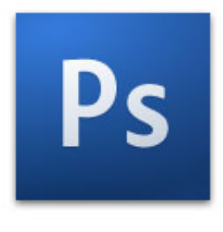

**του Photoshop CS4**

δηµιουργούνται µε ακρίβεια, εύκολα και γρήγορα γραφικά για το διαδίκτυο και για τα έντυπα µέσα. Για αυτό το λόγο χρησιµοποιείται κυρίως από επαγγελµατίες. Το Photoshop δίνει την δυνατότητα επεξεργασίας bitmap και vector αρχείων, ενώ δίνει την δυνατότητα στον χρήστη να επιλέξει ανάµεσα σε πολλά χρωµατικά µοντέλα όπως είναι το RGB, Lad, CMYK και το gracescale (Adobe Systems Incorporated, 2008α:76; Wikipedia, 2010). Τo βασικό αρχείο αποθήκευσης του Photoshop είναι το .psd, ωστόσο χρησιµοποιούνται επίσης τα .eps, .png, .gif, .jpeg, .tiff, .raw, .pdf (Adobe Systems Incorporated, 2008α:414-417).

#### 2.1.2. Adobe Illustration

Σύµφωνα µε την Adobe Systems Incorpotated (2009), το Adobe Illustrator «είναι µία εφαρµογή δηµιουργίας και επεξεργασίας vector γραφικών για έντυπα και πολυµέσα». Αναπτύχθηκε το 1987 αρχικά για να λειτουργεί µόνο στους υπολογιστές Macintosh της Apple. Σήµερα κυκλοφορεί στην αγορά η 15<sup>η</sup> έκδοση με την εμπορική ονομασία CS5 και λειτουργεί και σε υπολογιστές µε λογισµικό Windows.

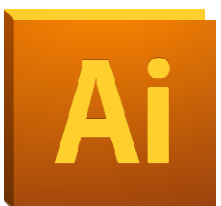

**Εικόνα 2.2 Το λογότυπο του Illustrator CS5**

Αναπτύσσεται και διατίθεται από την εταιρία Adobe System Incorporated (Wikipedia, 2010).

Τα αρχεία που µπορεί να επεξεργαστεί το Illustration είναι .pdf, .eps, .dcs, Autocad, .psd (Adobe Systems Incorporated, 2008β:297-300). Το βασικό αρχείο εξαγωγής των αρχείων Illustration είναι το .ai, παρόλα αυτά, µπορεί να εξάγει σε ένα πλήθος αρχείων, όπως είναι τα αρχεία .eps, .fxg, .svg, .png, .bmp, .jpeg, .flash (swf), .tga, .tiff, προκειµένου να είναι δυνατή η επεξεργασία τους από άλλες εφαρµογές (Adobe Systems Incorporated, 2008β:303-310).

#### 2.1.3. Corel Draw

Το Corel Draw είναι µία εφαρµογή δηµιουργίας και επεξεργασίας vector γραφικών της εταιρίας Corel Corporation. Η εφαρµογή δηµιουργήθηκε το 1987 από τους προγραµµατιστές Michel Bouillon και Pat Beirne κατόπιν εντολής της εταιρίας. Η πρώτη έκδοση κυκλοφόρησε στην αγορά του 1989 για τους υπολογιστές Microsoft Windows 2. Η σημερινή έκδοση είναι η 15η με εµπορική επωνυµία X5 και λειτουργεί σε υπολογιστές µε λειτουργικό Windows XP, Vista και Seven. Το Corel Draw ήταν **Εικόνα 2.3 Το λογότυπο του**  διαθέσιµο µέχρι την έκδοση 9 και για τους υπολογιστές της Apple

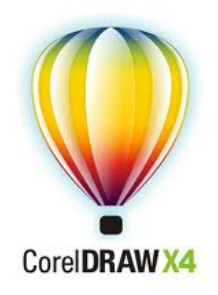

**Corel Draw X4**

µε λειτουργικό Mac OS και Mac OS X. Όµως λόγω της χαµηλής ζήτησης, διακόπηκε η συνεργασία των δύο εταιριών. Χρησιµοποιεί τα χρωµατικά µοντέλα RGB και CMYK και µπορεί να επεξεργαστεί και αρχεία bitmap (Wikipedia, 2010; Corel, 2010?).

## 2.2. Λογισµικό ∆ηµιουργίας Εντύπων (Desktop publishing)

## 2.2.1. Adobe Indesign

Το Adobe Indesign, είναι µία εφαρµογή σχεδίασης και παραγωγής έντυπων µέσων (Adobe Systems Incorpotated, 2009:1). Αναπτύχθηκε το 1999 από την Adobe Systems Incorporated και αποτελεί την εξέλιξη του Adobe PageMaker. Το 2002 το Indesign ήταν η πρώτη εφαρµογή τυπογραφίας που λειτουργούσε σε υπολογιστές Mac. Οι επόµενες εκδόσεις υποστήριζαν την εισαγωγή και εξαγωγή αρχείων που

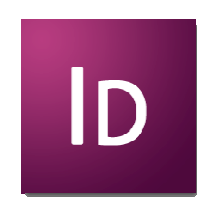

**Εικόνα 2.4 Το λογότυπο του Indesign CS4**

συνεργάζονταν εύκολα µε τα υπόλοιπα προγράµµατα της Adobe, την υποστήριξη Unicode και OpenType γραµµατοσειρών για την επεξεργασία κειµένου, στυλ µορφοποίησης χαρακτήρων, πινάκων και παραγράφων, ενώ εισήγαγε στις εργαλειοθήκες του εργαλεία άλλων εφαρµογών της Adobe όπως είναι η διαφάνεια. Η τελευταία έκδοση της εφαρµογής είναι η CS5 (Wikipedia, 2010) και περιέχει τις παρακάτω δυνατότητες:

- ∆ηµιουργία πλούσιων διαδραστικών εγγράφων όπως είναι τα ψηφιακά φυλλάδια, τα ηλεκτρονικά βιβλία (για χρήση στο Ipad της Apple, το Sony Reader, τα κινητά τηλέφωνα κτλ) και τα διαδραστικά περιοδικά, προσθέτοντας πολυµέσα όπως βίντεο και ήχο.
- Εξαγωγή ως .swf αρχείων για την αναπαραγωγή τους ως flash ή διαδραστικών PDF
- Εύκολη διαχείριση των στοιχείων των σελίδων µέσω της επανασχεδιασµένης καρτέλας των layers που είναι παρόµοια µε αυτή του Photoshop και του Illustration.
- Ευκολότερη επιλογή και επεξεργασία αντικειµένων.
- Ορισµό διαφορετικού µεγέθους σελίδων σε ένα ενιαίο έγγραφο.
- Αυτόµατη δηµιουργία λεζάντων.

(Adobe, 2010)

### 2.2.2. QuarkXPress

To QuarkXPress είναι µία εφαρµογή πληροφορικής για τη δηµιουργία εντύπων που αναπτύχθηκε από την Quark Inc το 1987. Η τελευταία έκδοση της εφαρµογής είναι το QuarkXPress 8.5. Χρησιµοποιείται κυρίως από σχεδιαστές και εκδοτικούς οίκους για τον σχεδιασµό φυλλαδίων, περιοδικών, εφηµερίδων κτλ **Εικόνα 2.5 Το λογότυπο του**  καθώς επίσης και για ψηφιακά έντυπα. Στην δεκαετία του 90 το

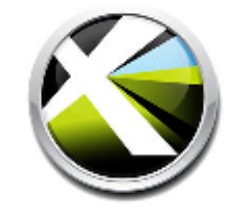

**QuarkXPress 8**

QuarkXPress κατείχε το 95% ενώ σήµερα έχει διολισθήσει στο 25% και βρίσκεται κάτω από τον βασικό του ανταγωνιστή, το Indesign (Wikipedia, 2010)

## 2.2.3. Σύγκριση Adobe Indesign CS4 και QuarkXPress 8

Όταν η Adobe παρουσίασε την πρώτη έκδοση του Indesign το 1999, το QuarkXPress ήταν η ηγετική εφαρµογή στο χώρο του page layout. Οι πρώτες εκδόσεις του Indesign δεν µπόρεσαν να αποσπάσουν µεγάλο µερίδιο της αγοράς από το QuarkXPress. Το Indesign άλλαξε αυτό τον συσχετισµό όταν εκµεταλλεύτηκε την αναπτυξιακή στασιµότητα της Quark και την αποτελεσµατική συνεργασία µε τις υπόλοιπες εφαρµογές της Adobe (Beale, 2008). Σήµερα, το Indesign κατέχει µεγαλύτερο µερίδιο αγοράς από ότι το QuarkXPress (Wikipedia, 2010) και παρέχει καλύτερο σχεδιασµό (Beale, 2008).

Για να αντιµετωπίσει αυτή την κατάσταση η Quark, παρουσίασε το 2008 την έκδοση QuarkXPress 8. Συνοπτικά, η έκδοση αυτή διαθέτει ένα σύνολο νέων χαρακτηριστικών όπως είναι ένα σύγχρονο περιβάλλον εργασίας, η πιο αποτελεσµατική συνεργασία µε τις εφαρµογές της Adobe (Beale, 2008) καθώς και άλλων που θα αναλυθούν παρακάτω.

Συγκρίνοντας έρευνα που διεξήγαγε η ανεξάρτητη εταιρία Preiffer Consulting το 2009, µε θέµα διερεύνησης «την αξιολόγηση της παραγωγικότητας σε εργασιακό περιβάλλον του Indesign CS4 και του QuarkXPress 8» με την έρευνα της Beale (2008) καταλήγουμε στα παρακάτω συµπεράσµατα.

Στην περίπτωση του QuarkXPress 8, συγχωνεύτηκαν τα εργαλεία µε παρόµοια χρήση (από 14 σε 8) µε αποτέλεσµα η εφαρµογή να γίνει πιο φιλική στο χρήστη. Αντίθετα, το interface του Indesign CS4 προκαλεί σύγχυση στο χρήστη διότι εµφανίζει πολλά εργαλεία µέσω οµάδων στον βασικό χώρο εργασίας (Beale, 2008). Επίσης, το QuarkXPress 8 παρέχει ένα εργαλείο που επιτρέπει την αλλαγή του µεγέθους και την περιστροφή ενός πλαισίου, και την κοπή (crop) µίας εικόνας βλέποντας το τµήµα που ήδη έχει κοπεί. Από την άλλη πλευρά, το Indesign CS4 επιτρέπει στους χρήστες να κάνουν επικόλληση ομάδων αντικειμένων (Preiffer Consulting, 2009). Και στις δύο εφαρµογές επιτρέπεται η εισαγωγή κειµένου ή γραφικών χωρίς τη δηµιουργία πλαισίων, είτε µέσω της εντολής place ή µε drag and drop ή µέσω του Adobe Bridge (Beale, 2008). Συγχρόνως, το Indesign CS4 υποστηρίζει έξυπνους οδηγούς (Smart Guides), οι οποίοι ενεργοποιούνται αυτόµατα για να βοηθήσουν την τοποθέτηση, τη µετακίνηση, την περιστροφή ή την αλλαγή του µεγέθους σε αντικείµενα έχοντας ως βάση τα

χαρακτηριστικά των γειτονικών αντικειµένων. Η τοποθέτηση στοιχείων χρησιµοποιώντας έξυπνους οδηγούς γίνεται δύο φορές γρηγορότερα σε σχέση µε το Quarks (Preiffer Consulting, 2009; Beale, 2008). Άλλο ένα πλεονέκτηµα του Indesign CS4 έναντι του QuarkXPress 8 είναι η νέα καρτέλα link µε την οποία ο χρήστης διαχειρίζεται τα συνδεδεµένα, ως προς το έγγραφο, αρχεία. Η καρτέλα αυτή προβάλλει διάφορες πληροφορίες για το αρχείο, όπως είναι η ανάλυση τους, το µέγεθος τους κτλ ενώ επιτρέπει λειτουργίες όπως είναι η επανασύνδεση των αρχείων (Preiffer Consulting, 2009). Σηµαντικό είναι και το εργαλείο preflighting του Indesign CS4. Το preflighting παρέχει λεπτοµέρειες σχετικά µε το κάθε λάθος που γίνεται κατά τη διάρκεια σχεδιασµού µαζί µε µία σύνδεση µε την περιοχή του προβλήµατος. Ο χρήστης µπορεί να δηµιουργήσει δικά του preflighting ανάλογα τις προσωπικές του ανάγκες ελέγχοντας για παράδειγµα το χρωµατικό µοντέλο που χρησιµοποιείται, την ανάλυση, την εισαγωγή εικόνας RGB, το overset κείµενο στα πλαίσια κτλ (Beale, 2008). Η νέα έκδοση του QuarkXPress 8 περιέχει εξίσου ένα εργαλείο ελέγχου, το job jackets. Το µειονέκτηµά του είναι ότι ο χρήστης πρέπει να έχει εµπειρία για να το χειριστεί λόγω του ότι δεν διαθέτει default επιλογή. Οι master pages είναι πιο εξελιγµένες στο Indesign CS4 λόγω του ότι δίνουν τη δυνατότητα στο χρήστη να τις ιεραρχήσει ενώ χρήσιµη είναι και η εφαρµογή επιπέδων (layers) σε αυτές, σε αντίθεση µε το QuarkXPress 8 που προσφέρει επίπεδα µόνο στις κανονικές σελίδες (Preiffer Consulting, 2009). Μία άλλη καλή προσθήκη στο Indesign CS4, που βοηθάει στην οργάνωση των εγγράφων, είναι οι καρτέλες (παρόµοιες µε τις καρτέλες του Google Chrome). Ο χρήστης µπορεί εύκολα να κάνει εναλλαγή µεταξύ των καρτελών κάνοντας κλικ πάνω τους (Beale, 2008).

#### 2.2.3.1. Επεξεργασία κειµένου

Το Indesign CS4 διαθέτει πιο εξελιγµένη στοίχιση παραγράφων ως µέρος των επιλογών hyphenation και justification, όπως επίσης καλύτερο ορθογραφικό έλεγχο. Η ακριβής στοιχειοθεσία όµως, είναι περισσότερο εξελιγµένη στο QuarkXPress 8. Μειονέκτηµά της είναι ότι ο χρήστης θα πρέπει να γνωρίζει καλά το πρόγραµµα για να δηµιουργήσει µία προσωπική διαµόρφωση. To Indesign CS4 διαθέτει κάποια χαρακτηριστικά επεξεργασίας κειµένου που το QuarkXPress 8 δεν έχει. Αυτά είναι, το conditional text, που επιτρέπει την εύκολη µεταγωγή ενός κειµένου µεταξύ των διαφορετικών εκδόσεων καθώς και τη χρήση metadata (styles) µε περισσότερες επιλογές από τα αντίστοιχα του QuarkXPress 8 που χρησιµοποιούνται για να διαχειριστούν επαναλαµβανόµενα στοιχεία κειµένου και για να τα ενηµερώσουν αυτόµατα όταν γίνονται αλλαγές. Άλλο ένα πλεονέκτηµα του Indesign CS4 είναι η δυνατότητα δηµιουργίας υποσηµειώσεων. Αντίθετα, το QuarkXPress 8 προσφέρει χειροκίνητη ακρίβεια σε σχέση µε την επιλογή optical margin alignment του Indesign CS4 (Preiffer Consulting, 2009).

# 2.2.3.2. Επεξεργασία εικόνας

Το QuarkXPress 8, όπως είδαµε και παραπάνω, απλοποίησε πολύ την διαδικασία επεξεργασίας εικόνας εισάγοντας ένα νέο εργαλείο για content picture το οποίο επιτρέπει στις εικόνες να αλλάζουν µέγεθος, να περιστρέφονται και να κόβονται µε µία λειτουργία, σε αντίθεση µε το Indesign CS4 που περιέχει τρία διαφορετικά εργαλεία για τις παραπάνω ενέργειες. Από την άλλη πλευρά όµως, µε το Indesign CS4 ο χρήστης µπορεί να τοποθετήσει πολλαπλές εικόνες µε µία µόνο κίνηση δηµιουργώντας αυτόµατα πλαίσια (Preiffer Consulting, 2009).

# 2.2.3.3. Συνεργασία µε άλλα προγράµµατα

Και οι δύο εφαρµογές υποστηρίζουν την χρήση vector και bitmap γραφικών. Παρόλα αυτά, το Indesign CS4 προσφέρει ένα υψηλό επίπεδο συνεργασίας µε τις εφαρµογές της Adobe, όπως είναι το Photoshop, το Illustrator, το Flash και το Bridge, καθώς και ένα µεγάλο πλήθος από τεχνολογίες που υποστηρίζει η Αdobe, όπως είναι τα αρχεία pdf, XMP, XML τα οποία δεν περιλαµβάνονται στο QuarkXPress 8. Η τελευταία έκδοση του QuarkXPress 8 υποστηρίζει αρχεία Photoshop και µερικά αρχεία Illustrator µε το µειονέκτηµα ότι δεν µπορούν να ενσωµατώσουν όλες τις ιδιότητες των αρχείων αυτών των εφαρµογών (Preiffer Consulting, 2009).

2.2.3.4. Πολυµέσα

Και το Indesign CS4 και το QuarkXPress 8 δηµιουργούν διαδραστικά έγγραφα επιτρέποντας στους χρήστες να εισάγουν hyperlinks, buttons, page transitions και στην περίπτωση του QuarkXPress 8 µερικά ειδικά animations. Το Indesign CS4 επίσης µπορεί να δηµιουργήσει XFL αρχεία τα οποία µπορούν να επεξεργαστούν από το Flash CS4 και να εξάγουν ένα µεγαλύτερο εύρος διαδραστικών χαρακτηριστικών. Όσον αφορά τον αριθµό των διαδραστικών χαρακτηριστικών και επιλογών, το QuarkXPress 8 διαθέτει περισσότερα από το Indesign CS4, το οποίο όµως είναι καταλληλότερο για τον σχεδιασµό µίας έκδοσης περιοδικού ή ψηφιακών εφαρµογών. Ο λόγος είναι ότι το Indesign CS4 δεν χειρίζεται τα έγγραφα προς εκτύπωση από τα διαδραστικά έγγραφα ως διαφορετικά αρχεία αφού τα διαδραστικά µέσα δηµιουργούνται µε τη προσθήκη χαρακτηριστικών σε ένα υπάρχον «print media» (Preiffer Consulting, 2009). Αυτό επιτυγχάνεται με το εργαλείο Conditional Text το οποίο καθιστά ευκολότερη τη δηµιουργία πολλών παραλλαγών σε ένα ενιαίο έγγραφο. Η χρήση του είναι παρόµοια µε αυτή των layer (Beale, 2008).Το Quark αντιθέτως αναγκάζει τους χρήστες να δηµιουργήσουν και να διαχειριστούν δύο ξεχωριστά αρχεία µε την ανταλλαγή στοιχείων µεταξύ τους. Άλλη διαφορά είναι ότι το QuarkXPress 8 εξάγεται κυρίως ως αρχείο SWF για διαδραστικά έγγραφα καθώς υπάρχουν περιορισµοί για την έξοδο σε PDF (η έξοδος βασίζεται σε ένα conversion και όχι στη χρήση του Adobe PDF libraries και απαιτεί 6 φορές περισσότερο χρόνο) όπου λειτουργούν µόνο οι υπερσυνδέσεις, σε αντίθεση, µε το Indesign CS4 που προσφέρει πλήθος διαδραστικών χαρακτηριστικών για έξοδο σε µορφή PDF (Preiffer Consulting, 2009).

#### 2.2.3.5. Συµπεράσµατα

Σύµφωνα µε την έρευνα που διεξήγαγε η εταιρία Preiffer Consulting (2009) «το Indesign CS4 έχει ένα καθαρό πλεονέκτηµα έναντι του QuarkXPress 8». Παρόλο που το τελευταίο έχει ένα πλεονέκτηµα ως προς την τιµή και την ταχύτητα µοιάζει περισσότερο µε µία µετασκευή της προηγούµενης έκδοσης σε αντίθεση µε το Indesign CS4 που περιέχει καινοτόµα χαρακτηριστικά (Beale, 2008).

#### 2.3. ∆ιαδικασία ∆ηµιουργίας Εντύπων

#### 2.3.1. Format

Σύµφωνα µε τους Αmbrose και Harris (2006α:6), το format είναι «η φυσική παρουσία ενός έργου, δηλαδή το σχήµα και το µέγεθος ενός βιβλίου, περιοδικού, κλπ.» το οποίο συχνά παραβλέπεται λόγω της θεωρητικής του φύσης. Παρόλα αυτά, πρόκειται για ένα σηµαντικό βήµα της διαδικασίας σχεδιασµού διότι επηρεάζει το πώς αντιλαµβάνεται ο δέκτης/καταναλωτής το µήνυµα ή την πληροφορία που θέλει να του περάσει ο ποµπός/διαφηµιζόµενος.

Οι παράγοντες που επηρεάζουν την επιλογή format είναι: το είδος των πληροφοριών που θα παρουσιαστούν, η διάρκεια ζωής του έντυπου µέσου, το κόστος και το κοινό στο οποίο απευθύνεται. Με βάση αυτούς τους παράγοντες επιλέγεται, το µέσο που θα χρησιµοποιηθεί (κυρίως το χαρτί, αλλά χρησιµοποιούνται και άλλα µέσα όπως το πλαστικό, το ύφασµα κ.τ.λ.), το µέγεθός του καθώς και η διαδικασία παραγωγής που θα ακολουθηθεί (Ambrose & Harris, 2006α:11).

# 2.3.1.1. Χαρτί

Με βάση τον ορισµό που δίνει η εγκυκλοπαίδεια ∆οµή (1996), «το χαρτί είναι ένα λεπτό συµπιεσµένο στρώµα από αλλεπάλληλες ύλες κυτταρίνης (φυτικές ίνες που περιέχονται στο βαµβάκι, το λινάρι, την κάνναβη, το ξύλο), που χρησιµοποιείται κυρίως για γράψιµο ή ως υλικό συσκευασίας». Η εφεύρεση του χαρτιού οφείλεται στον κινέζο αξιωµατούχο Τσάι Λουν περίπου το 105 µ.Χ. Το 751 µ.Χ. η παραγωγή χαρτιού περνάει στους Άραβες από δύο κινέζους αιχµάλωτους (Wikipedia, 2010). Στη συνέχεια έγινε γνωστή στην Μικρά Ασία, από εκεί στη βόρεια Αφρική και τον 12ο αιώνα στην Ισπανία. Κατά τον 14ο αιώνα, οι περισσότερες ευρωπαϊκές χώρες παρήγαγαν χαρτί (∆οµή, 1996). Το 1798 ο Γάλλος Nicholas Louis Robert δηµιούργησε την πρώτη µηχανή παρασκευής χαρτιού, που παρά τα µειονεκτήµατα της, αποτέλεσε σηµείο αναφοράς στην εξέλιξη του κλάδου παρασκευής χαρτιού (Wikipedia, 2010).

Είδη Χαρτιού

Newsprint: Κατασκευάστηκε πρώτη φορά το 1867 και από το 1890 καθιερώθηκε ως πρότυπος τύπος χαρτιού (Barber, 2010). Πρόκειται για έναν φθηνό τύπο χαρτιού (WordNet, χ.χ.), απορροφητικό κατά την εκτύπωση (JTMprint, χ.χ.), βάρους από 40 έως 65 g/m2, ελαφρώς χρωµατισµένο (Cepi, χ,η.), µε µεγάλες ποσότητες υπολειµµάτων από τη διαδικασία παραγωγής (Papperage, 1996). Κατασκευάζεται µε µηχανικό τρόπο (WestLin, χ.χ.) από χαρτοπολτό ή/και ανακυκλωµένο χαρτί (WordNet, χ.χ.). Εκτυπώνεται κυρίως από µηχανές offset και flexo (Cepi, 2010) και χρησιµοποιείται κυρίως για εκτυπώσεις εφηµερίδων (WordNet, χ.χ.), για καταλόγους (directory papers) αλλά και για µερικά περιοδικά και κόµιξ (Papperage, 1996).

Antique: Χαρτί με τραχεία ή ματ επιφάνεια (Bilt, 2003), που χρησιμοποιείται κυρίως για να δώσει υφή (Ambrose & Harris, 2006) σε έντυπα βιβλία και φακέλους (Cartercommunication, 2008). Είναι ελαφρύ (Lipscombe, 1996) και προσφέρει αδιαφάνεια (Bilt, 2003).

Uncoated woodfree: Αυτή η κατηγορία περιλαµβάνει τις περισσότερες κατηγορίες χαρτιών (Cepi, χ.χ.). Πρόκειται για υψηλής ποιότητας χαρτιά που το βάρος τους κυµαίνεται από 70 έως 250 g/m2 (Imerys χ.χ.). Τουλάχιστον το 90% των ινών τους αποτελείται από χηµικό πολτό. Σε αυτή την κατηγορία ανήκουν τα περισσότερα έντυπα επιχειρήσεων, τα φύλλα φωτοτυπικών (Cepi, χ.χ.) και χρησιµοποιούνται για ακριβείς εκτυπώσεις και για εκτυπώσεις offset (Imerys χ.χ.).

Mechanical: Χαρτί που κατασκευάζεται από πολτό ξύλου. Χρησιμοποιείται για προσωρινή χρήση, όπως για παράδειγµα ως χαρτί εφηµερίδων γιατί µε τον καιρό κιτρινίζει. Είναι πλούσιο σε λιγνίτη, µία ουσία εντός της κυτταρίνης, που προσελκύει µούχλα και έντοµα και αυξάνει την οξύτητα του χαρτιού (Metropolitan Postcard Club of New York City, χ.χ.).

Artboard: Είναι ένα χαρτόνι κατασκευασμένο με το ίδιο φινίρισμα και στις δύο πλευρές και χρησιµοποιείται συνήθως για την δηµιουργία εξώφυλλων και επαγγελµατικών καρτών (Pendragon Presentation Packaging Ltd , 2010).

Art: Υψηλής ποιότητας χαρτί (WordNet, χ.χ.; Wikipedia, 2010), που αρχικά φτιαχνόταν από ίνες χόρτου, πηλό Κίνας, κόλλα καζεΐνης και υψηλή πίεση πολτοποίησης. (Discover go meet). Το βάρος του κυµαίνεται από 90 έως 170 g/m2. Η ίνα του κατασκευάζεται από 90% χηµικό πολτό και η συνολική του περιεκτικότητα σε χρωστικές είναι της τάξης του 30 µε 45% µε µεγαλύτερο ποσοστό ανθρακικού ασβεστίου και πηλού (Wikipedia, 2010). Χρησιµοποιείται συνήθως για διαφηµιστικό υλικό, ετήσιες εκθέσεις, υψηλής ποιότητας καταλόγους, εικονογραφηµένα βιβλία, ηµερολόγια και µπροσούρες. ∆ιατίθενται σε µατ και γυαλιστερό φινίρισµα (Wikipedia, 2010; Bilt, 2003).

Coated: Χαρτί που έχει επικάλυψη από µία χηµική ένωση για να προσδώσει ορισµένες ιδιότητες στο χαρτί, συµπεριλαµβανοµένου του βάρους, της γυαλιστερής επιφάνειας, την µειωµένη απορροφητικότητα του µελανιού. Για την επίστρωση του χαρτιού χρησιµοποιείται ανθρακικό ασβέστιο. Χρησιµοποιείται για εκτυπώσεις υψηλής ανάλυσης, όπως είναι οι συσκευασίες των προϊόντων και η εκτύπωση περιοδικών (Wikipedia, 2010; Cepi, χ.χ.) .

Cast coated paper: Γυαλιστερό χαρτί µε επικάλυψη και υψηλή απορροφητικότητα (Bilt, 2003). Παρασκευάζεται πατώντας το χαρτί µε ένα λείο, ζεστό, µεταλλικό κύλινδρο, ενώ η επίστρωση είναι ακόµα υγρή. Με αυτό τον τύπο χαρτιού δηµιουργούνται γυαλιστερά χαρτιά περιτυλίγµατος, φωτογραφικά χαρτιά κτλ (Bear, χ.χ.).

Chromo: Χαρτί µε επίστρωση από την µία όψη, και είναι ιδανικό για ανάγλυφη εκτύπωση και βερνίκι. Χρησιµοποιείται κυρίως για εξώφυλλα και ετικέτες (Ambrose & Haris,  $2006\alpha$ :15).

Cartridge: Σκληρό χαρτί (Form and Color Company, 2009), υψηλής ποιότητας (Wikipedia, 2010) µε τραχιά επιφάνεια (Form and Color Company, 2009) που προσφέρει υφή (Ambrose & Haris, 2006), που χρησιµοποιείται για σχέδια µε µολύβι και µελάνι (WordNet, χ.χ.), για την ζωγραφική και τις offset εκτυπώσεις (Wikipedia, 2010).

GreyBoard: Είναι χαρτόνι από ανακυκλωµένες ίνες βάρους µέχρι 3000 g/m2. Χρησιµοποιείται κυρίως στη βιοµηχανία και τη συσκευασία (International Paper, 2010; Wiktionary, 2010).

Flock: Χαρτί επικαλυµµένο µε λεπτή σκόνη ίνας µαλλιού ή βαµβακιού προκειµένου να δοθεί µία βελούδινη υφή. Χρησιµοποιείται για την διακόσµηση εξωφύλλων (Ambrose & Harris, 2006α:15).

Μεγέθη Χαρτιού

Αρκετά από τα µεγέθη χαρτιών πρωτοεµφανίστηκαν στην γαλλική επανάσταση το 1798 αλλά πέρασαν στην αφάνεια µέχρι να τα ξανά εισάγει ο γερµανός Walter Porstmann στις αρχές του 20ου (το 1922) αιώνα µε την ονοµασία Din 476. Το 1975 οι σειρές του Α και B του προτύπου Din υιοθετήθηκαν ως πρότυπα από την εταιρία ISO, µε κωδική ονοµασία ISO 216, ενώ δέκα χρόνια αργότερα δηµιουργήθηκε και πιστοποιήθηκε η σειρά C µε κωδική ονοµασία ISO 269 (Wikipedia, 2010).

#### Πιο αναλυτικά:

Σειρά Α: Αποτελείται από µία λογική σειρά µεγεθών. Το Α0 έχει το µεγαλύτερο µέγεθος που είναι ίσο µε ένα τετραγωνικό µέτρο m2. Βασίζονται σε µία αναλογία πλάτος προς ύψος της τετραγωνικής ρίζας του 2, που είναι 1:1.41422. Αποτέλεσµα αυτού είναι ότι διπλώνοντας ένα χαρτί Α0 στη µέση προκύπτουν δύο χαρτιά τύπου Α1. ∆ιπλώνοντας στην µέση ένα χαρτί Α1 προκύπτουν δύο χαρτιά Α2 κτλ. Τα µεγέθη της σειράς Α χρησιµοποιούνται για να καθορίσουν το τελικό µέγεθος του χαρτιού για εµπορικές χρήσεις. Για παράδειγµα το µέγεθος Α4 χρησιµοποιείται για εκτύπωση εγγράφων γραφείου ενώ το έγγραφο Α6 για καρτποστάλ.

Σειρά Β: Το µεγαλύτερο χαρτί της σειράς Β, το Β0 έχει οριζόντια διάσταση 1m. Ως προς την αναλογικότητα των υπόλοιπων χαρτιών ισχύει η ίδια τεχνική µε τη σειρά Α. Τα µεγέθη της σειράς Β χρησιµοποιούνται συνήθως για την εκτύπωση αφισών.

Σειρά C: Τα µεγέθη της σειράς C χρησιµοποιούνται για την δηµιουργία φακέλων προκειµένου να ταιριάζουν µε τα µεγέθη των χαρτιών της σειράς Α.

(Prepressure.com, 2009)

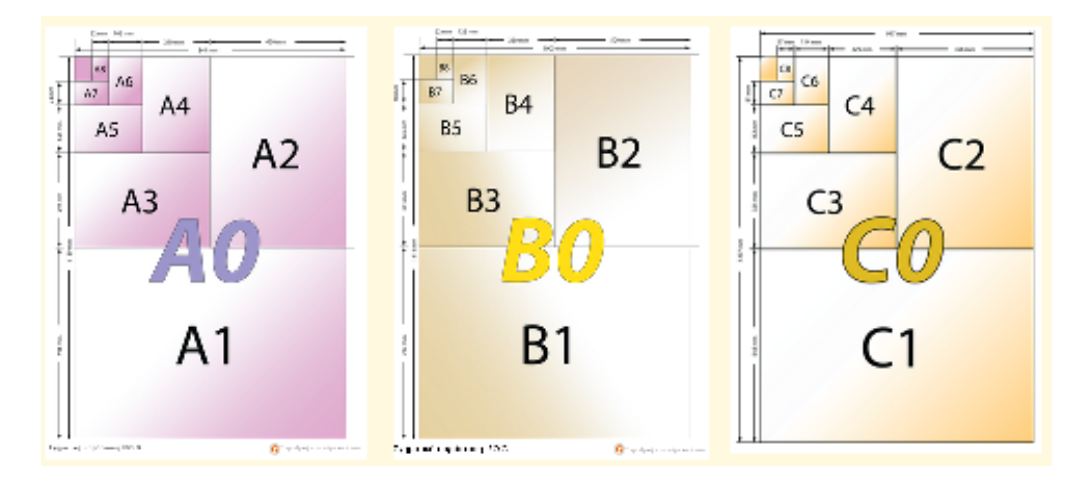

**Εικόνα 2.6 Σειρά Α,Β,Γ µεγεθών χαρτιών (πηγή: διάγραµµα.com, 2010)** 

# 2.3.1.2. Τυπογραφικό

Σύµφωνα µε τους Ambrose & Harris (2006α:169), τυπογραφικό είναι ένα φύλλο χαρτί που διπλώνεται για να δηµιουργηθούν πολλές σελίδες. Τα τυπογραφικά συγκεντρώνονται και δένονται. Κάθε τυπογραφικό έχει, σε σηµείο που θα κοπεί αργότερα, γράµµατα σε αλφαβητική σειρά για να µπορεί ο βιβλιοδέτης να τα βάλει στη σωστή σειρά.

Τα τυπογραφεία χρησιµοποιούν τυπογραφικά, τα οποία τα διπλώνουν και τα κόβουν στο επιθυµητό µέγεθος. Πάνω στο τυπογραφικό σχεδιάζονται γραµµές για την κοπή και διακεκοµµένες γραµµές για το δίπλωµα. Όταν κοπούν και διπλωθούν οι σελίδες συνθέτουν ένα ν-σέλιδο βιβλιαράκι (άρτιου αριθµού σελίδων) (Signature). Πολλά τέτοια βιβλιαράκια µπορούν να συναρµολογηθούν για να δηµιουργήσουν το τελικό έντυπο (Bear, χ.χ.).

# 2.3.1.3. Πλάνο διάταξης/Κασέ (Imposition)

Το κασέ είναι ένας οπτικός οδηγός για την εκτύπωση ενός εντύπου (Ambrose & Harris, 2006α:25). Η σειρά ανάγνωσης των σελίδων σε ένα έντυπο δεν είναι ίδια µε τη σειρά εκτύπωσής τους. Αυτό συµβαίνει διότι πολλές σελίδες πρέπει να εκτυπωθούν σε ένα τυπογραφικό προκειµένου να διπλωθούν, να κοπούν και να καταλήξουν στη σωστή θέση για ανάγνωση (Bear, χ.χ.). Αποτελεί ένα από τα βασικά βήµατα της διαδικασίας εκτύπωσης

αφού µέσω της διάταξης των σελίδων του εντύπου στο τυπογραφικό επιτυγχάνεται ποιοτικότερη εκτύπωση, απλοποίηση του σταδίου της βιβλιοδεσίας και εξοικονόµηση υλικών (χαρτί, µελάνια). Βασική προϋπόθεση για να επιτύχουν αυτά είναι η µέγιστη δυνατή πληρότητα του τυπογραφικού (Wikipedia, 2010). Σε εκτυπώσεις που χρησιµοποιούν µόνο το CMYK ως χρωµατικό µοντέλο δεν είναι τόσο απαραίτητο. Αν όµως υπάρχει η δυνατότητα χρήσης ενός pantone χρώµατος, θα πρέπει µέσω του κασέ να καταλάβει ο γραφίστας ποιες σελίδες έχουν το ειδικό χρώµα για να τις τυπώσει µαζί (Ambrose & Harris, 2006α:24).

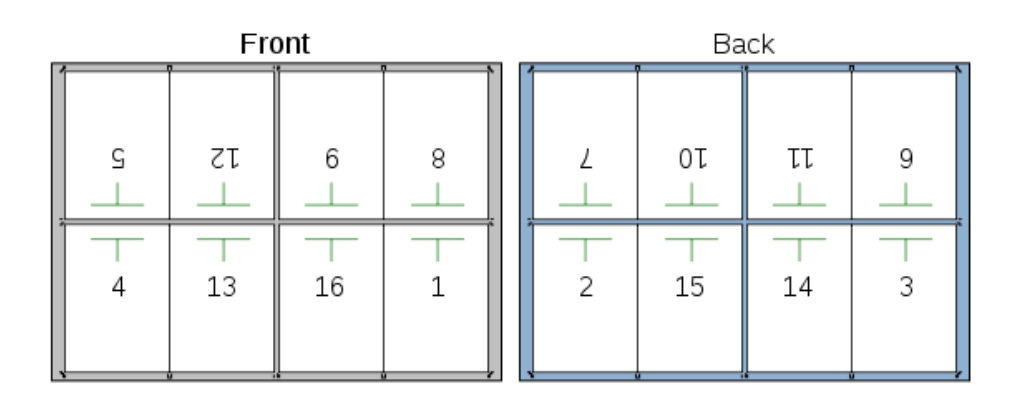

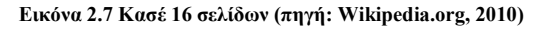

Το κασέ, επηρεάζεται από τρεις βασικούς παράγοντες:

Το Format που έχει το έντυπο (το µέγεθος και το σχήµα µίας σελίδας επηρεάζει το πόσες σελίδες µπορούν να εκτυπωθούν σε ένα τυπογραφικό).

Οι σελίδες του εντύπου (προκειµένου ο γραφίστας να καθορίσει πόσα τυπογραφικά θα πρέπει να τυπωθούν).

Η Βιβλιοδεσία του εντύπου (διότι ο γραφίστας πρέπει να καταλάβει πως τοποθετούνται τα τυπογραφικά για να δηµιουργηθεί το τελικό έργο) (ο.π.).

Η δηµιουργία του κασέ, γίνεται πριν την έναρξη της εκτύπωσης και ελέγχει ότι οι σελίδες βρίσκονται στο σωστό σηµείο. Παρόλα αυτά όµως, δεν µπορεί να χρησιµοποιηθεί ως έλεγχος για εικόνες, χρώµατα, και τη διάταξη διότι τυπώνεται συνήθως σε εκτυπωτή inkjet χαµηλής ανάλυσης. Λόγω του ότι ο εκτυπωτής inkjet µπορεί να τυπώσει µόνο την µία πλευρά του

χαρτιού, η πλήρης εκτύπωση και των δύο πλευρών είναι τυπωµένη σε δύο ξεχωριστά φύλλα που συνδέονται µετά και διπλώνονται για να αποτελέσουν ένα πρωτότυπο (Wikipedia, 2010).

# Παράδειγµα

Στο παράδειγµα αυτό παρατίθεται ένα κασέ που είναι έτοιµο για εκτύπωση. Υπάρχουν 8 σελίδες στο µπροστινό µέρος του τυπογραφικού, καθώς και οι αντίστοιχές τους στο πίσω µέρος. Μετά την εκτύπωση το χαρτί διπλώνεται κάθετα στη µέση (στις διακεκοµµένες γραµµές) έτσι ώστε η σελίδα 2 να έρθει σε επαφή µε τη σελίδα 3. Έπειτα διπλώνεται σε οριζόντια θέση για να έρθει σε επαφή η σελίδα 4 µε τη σελίδα 5). Τέλος διπλώνεται και πάλι σε οριζόντια θέση προκειµένου η σελίδα 9 να έρθει σε επαφή µε τη σελίδα 8. Το αποτέλεσµα των παραπάνω είναι η δηµιουργία ενός 16-σέλιδου εντύπου πριν από το κόψιµο (ξάκρισµα) και τη βιβλιοδεσία (Bear, χ.χ.; Wikipedia, 2010).

# 2.3.1.4. Emboss και Deboss

Το emboss και το deboss είναι η τεχνική της πίεσης που ασκείται σε ένα υλικό για να δώσει την αίσθηση του τρισδιάστατου σε ένα γραφικό ή µία εικόνα έτσι ώστε να ξεχωρίζει από το γύρω φόντο. Η διαφορά τους είναι ότι στο πρώτο δηµιουργείται εξοχή ενώ στο δεύτερο εσοχή. Χρησιµοποιούνται συνήθως σε εξώφυλλα για να δώσουν υφή. (WordNet, χ.χ.; Wiktionary: 2010; Ebso Creative Concepts: 2010; Παπαδοπούλου, 2010:45; Lwdesing: χ.χ.).

#### 2.3.1.5. Τύποι ∆ίπλωσης Εντύπων

Accordions: Το στυλ ακορντεόν είναι ο πιο κοινός τρόπος αναδίπλωσης. Πρόκειται για κοµµάτια χαρτιού που έχουν ζιγκ-ζαγκ διπλωµένα πλαίσια. Προσφέρει µεγάλη ευελιξία λόγω του ότι µπορούν να προστεθούν όσα πλαίσια θέλει ο σχεδιαστής (Witkowski, 2004).

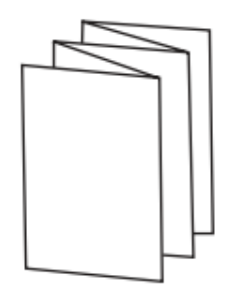

**Εικόνα 2.8 ∆ίπλωµα Accordions (πηγή: progressive-print.co.uk, 2010)** 

Roll Fold: Ένα κομμάτι χαρτιού με δύο ή περισσότερες παράλληλες πτυχές, που διπλώνουν η µία πάνω στην άλλη. Οι εσωτερικές σελίδες που διπλώνονται είναι συνήθως µικρότερες από τις εξωτερικές σελίδες (Colour Graphics LTD, χ.χ.).

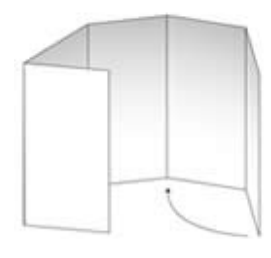

**Εικόνα 2.9 ∆ίπλωµα Roll Fold (πηγή: gpscolour.co.uk, 2010)** 

Concertina Fold: Κάθε φύλλο ανοίγει από την αντίθετη κατεύθυνση σε σχέση µε το γειτονικό του (International Paper, χ.χ.).

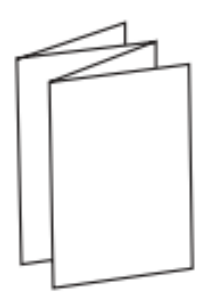

**Εικόνα 2.10 ∆ίπλωµα Concertina (πηγή: progressive-print.co.uk, 2010)**
Closed Gate Fold: Υπάρχουν 3 παράλληλα διπλώµατα. Το αριστερό και το δεξί άκρο του χαρτιού διπλώνει προς τα µέσα, χωρίς να επικαλύπτει, και στη συνέχεια, το έγγραφο διπλώνεται και πάλι προς το κέντρο. Τα εξωτερικά πάνελ είναι µικρότερα από τα εσωτερικά για να επιτρέπεται το δίπλωµα τους (Colour Graphics LTD, χ.χ.).

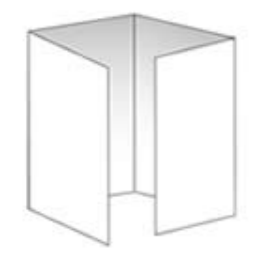

**Εικόνα 2.11 ∆ίπλωµα Closed Gate (πηγή: gpscolour.co.uk, 2010)** 

Open Gate Fold: Υπάρχουν δύο παράλληλα διπλώµατα. Το αριστερό και το δεξί άκρο του χαρτιού διπλώνονται και έρχονται σε επαφή στη µέση, χωρίς να επικαλύπτονται (ο.π.).

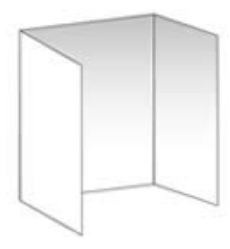

**Εικόνα 2.12 ∆ίπλωµα Open Gate (πηγή: gpscolour.co.uk, 2010)** 

∆ίπλωµα Χάρτη: Αρχικά το κοµµάτι του χαρτιού διπλώνεται στη µέση. Στη συνέχεια διπλώνεται µε βάση τον Concertina τύπο και τέλος διπλώνεται πάλι στη µέση. Με αυτό τον τρόπο οι χάρτες είναι µικροί και πρακτικοί (ο.π.).

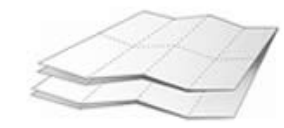

**Εικόνα 2.13 Χάρτη (πηγή: gpscolour.co.uk, 2010)** 

Gatefold: Είναι σελίδες που έχουν µεγαλύτερο µέγεθος από τις υπόλοιπες των εντύπων (2 µε 3 φορές µεγαλύτερες) (Wilson, 2009) που το χαρτί διπλώνεται προς το κέντρο του για να διαµορφώσει τέσσερα ή και περισσότερα φύλλα (Rainwater press, 2006). Οι τελικές σελίδες είναι οριακά µικρότερες από τις κανονικές σελίδες. (The Bindery, χ.χ.). Χρησιµοποιείται κυρίως για να παρουσιάσει διαφηµίσεις σε περιοδικά (Wilson, 2009) και χάρτες (Purdue University, 2008)

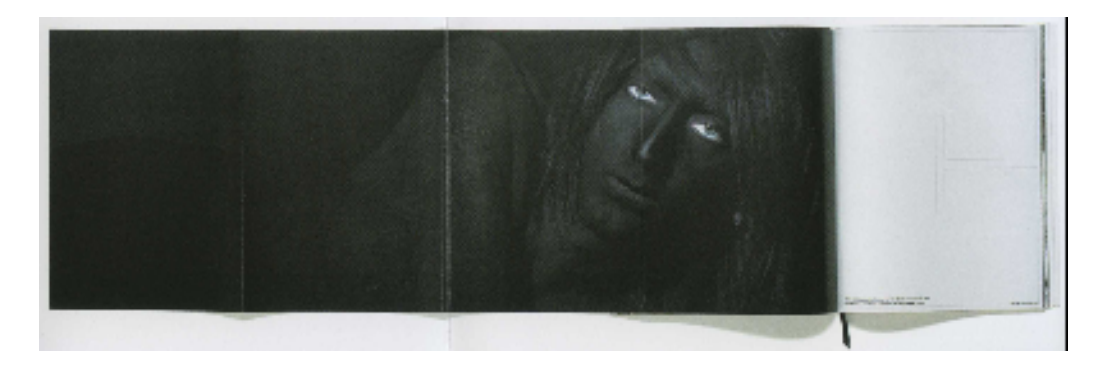

**Εικόνα 2.14 Βιβλίο µε ένθετο gatefold (πηγή: Ambrose & Harris, 2006)** 

Throw: Είναι µία αναδιπλωµένη σελίδα χαρτιού βιβλιοδετηµένη µέσα σε ένα έντυπο και χρησιµοποιείται για να παρουσιάσει µία εικόνα ή ένα παράδειγµα. Μπορεί το throw φύλλο να έχει καλύτερης ποιότητας χαρτί σε σχέση µε το υπόλοιπο έγγραφο (Παναγοπούλου, 2010).

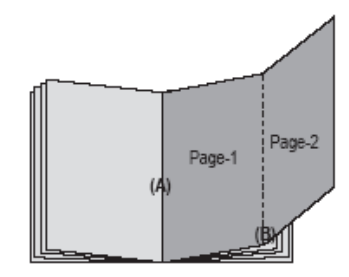

**Εικόνα 2.15 ∆ίπλωµα Throw (πηγή: Healthcare management, 2011)**

#### 2.3.2. Layout:

Το layout ορίζει τη θέση των αντικειµένων (κείµενο, διαφηµίσεις, γραφικά και άλλες πληροφορίες) µέσα σε µία σελίδα ενός έργου (Wiktionary, 2010; Glossary of newspaper Terms, χ.χ.). Ο τρόπος που τοποθετούνται τα στοιχεία αυτά, επηρεάζουν το πως αντιλαµβάνεται ο καταναλωτής τα µηνύµατα του εντύπου και τι συναισθήµατα του δηµιουργούνται (Ambrose & Harris, 2006β:6). ∆εν υπάρχει κάποιο ενδεικτικό layout που µπορεί να ακολουθήσει κάποιος. Σε αυτή την ενότητα θα παρουσιαστούν δύο βασικά είδη layout.

#### 2.3.2.1. Σελίδα

Σύµφωνα µε την ιστοσελίδα WordNet Search (2010), σελίδα είναι «µία πλευρά ενός φύλλου (από ένα βιβλίο, περιοδικό ή εφηµερίδα)» στην οποία παρουσιάζονται κείµενα, εικόνες, γραφικά κτλ.

Οι σελίδες χωρίζονται σε 2 κατηγορίες (Wikipedia, 2010) τις:

Recto: Είναι το µπροστά µέρος ενός φύλλου ή αλλιώς η δεξιά σελίδα ενός εντύπου (Wikipedia; 2010.; WordNet, χ.χ.).

Verso: Είναι το πίσω µέρος ενός φύλλου ή αλλιώς η αριστερή σελίδα ενός εντύπου (Wikipedia; 2010; WordNet,  $\chi$ . $\chi$ .).

Τέλος, spread (Σαλόνι) είναι οι δύο γειτονικές, αντικριστές σελίδες σε ένα έντυπο. Περιέχει µία εικόνα ή µία διαφήµιση. Η γραµµή που χωρίζει τις δύο σελίδες (recto και verso) ονοµάζεται υδρορροή (gutter) (Wikipedia, 2010).

#### 2.3.2.2. Πλέγµα (Grids)

Τα τυπογραφικά πλέγµατα είναι δισδιάστατες δοµές τεµνόµενων κάθετων και οριζόντιων αξόνων και χρησιµοποιούνται για την δοµή των στοιχείων (κείµενα, εικόνες, γραφικά κτλ) µέσα σε µία σελίδα προκειµένου να γίνονται αντιληπτά από τον αναγνώστη, µε εύκολο τρόπο (Wikipedia, 2010; Villegas, 2010). Παρουσιάστηκαν στο κοινό κατά τη διάρκεια της ∆ιεθνούς Τυπογραφικής Έκθεσης στην Ελβετία το 1950 αλλά ουσιαστικά υπήρχαν ανέκαθεν αφού από τα αρχαία χρόνια χρησιµοποιούταν για την χάραξη των πολεοδοµικών συστηµάτων των οικισµών (Villegas, 2010). Σήµερα χρησιµοποιούνται σε πολλούς τοµείς όπως για παράδειγµα είναι η τυπογραφία, ο σχεδιασµός ιστοσελίδων και η χηµεία. (Wikipedia, 2010)

Σύµφωνα µε τους Ambrose & Harris (2006β:26-45) τα πλέγµατα βασίζονται σε 4 βασικές κατηγορίες

Το συµµετρικό πλέγµα: Το verso είναι καθρέφτισµα του recto, δηλαδή έχουν µικρότερα εσωτερικά και µεγαλύτερα εξωτερικά ή το αντίθετο. Χρησιµοποιούνται κυρίως για να δώσουν την αίσθηση της ισορροπίας σε ένα spread (Σαλόνι). Συνήθως χωρίζεται σε στήλες για να δοθεί έµφαση σε κάποιες πληροφορίες όπως για παράδειγµα είναι οι επικεφαλίδες, οι λεζάντες κτλ.

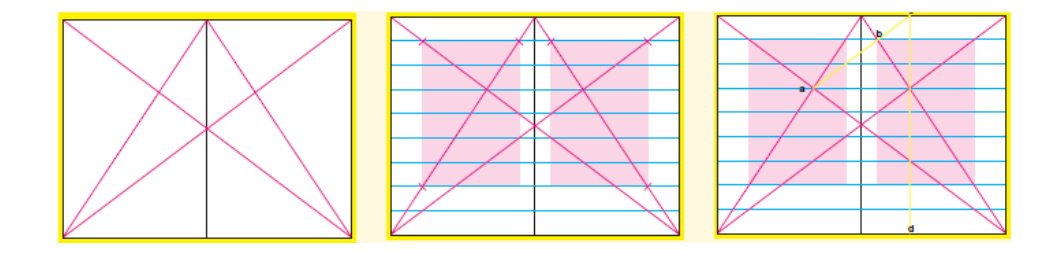

**Εικόνα 2.16 ∆ιαδικασία σχεδιασµού ενός συµµετρικού πλέγµατος (πηγή: Ambrose & Harris, 2006β:27)** 

Το συµµετρικό πλέγµα µε µονάδες: Πρόκειται για ένα συµµετρικό πλέγµα που «σχηµατίζεται από τη διάταξη µεθοδικά κατανεµηµένων ορθογώνιων µονάδων». Αυτό έχει ως αποτέλεσµα την µεγαλύτερη ευελιξία του σχεδιαστή ως προς την τοποθέτηση των στοιχείων.

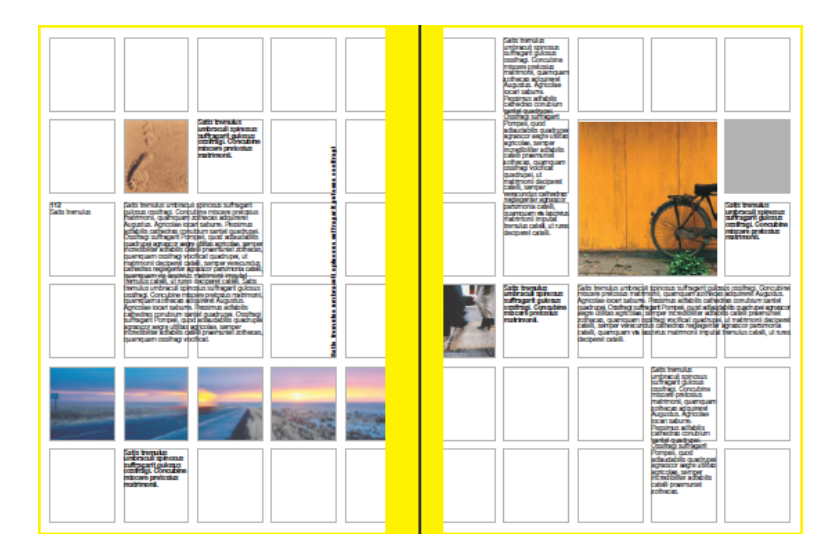

**Εικόνα 2.17 πλέγµα µε µονάδες (πηγή: Ambrose & Harris, 2006β:36-37)** 

Το ασύµµετρο πλέγµα: Το verso χρησιµοποιεί το ίδιο layout µε το verso δηλαδή βρίσκονται στην ίδια θέση. Και σε αυτό το πλέγµα συνηθίζεται ο διαχωρισµός σε στήλες προκειµένου να δοθεί έµφαση σε κάποια στοιχεία.

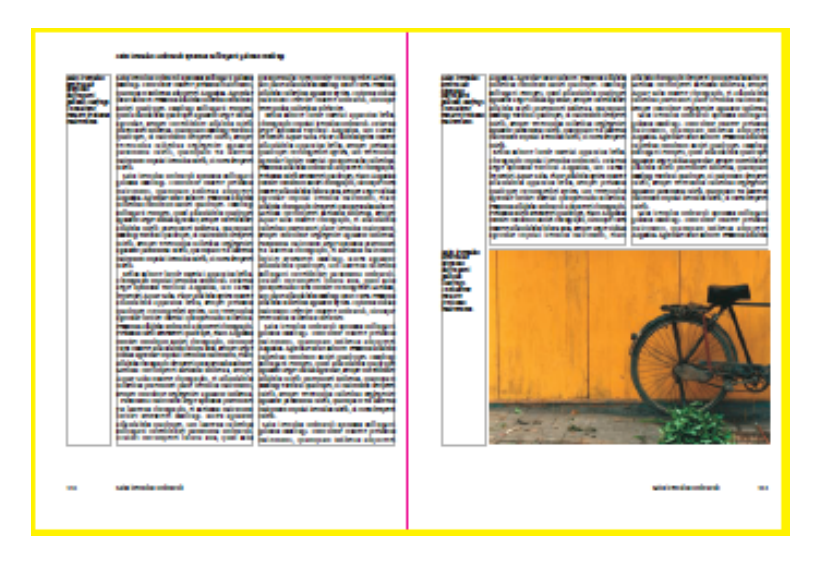

**Εικόνα 2.18 πλέγµα (πηγή: Ambrose & Harris, 2006β:41)** 

Το ασύµµετρο πλέγµα µε µονάδες: Ακολουθεί την ίδια φιλοσοφία µε το συµµετρικό πλέγµα µε µονάδες µε το πλεονέκτηµα όµως ότι δεν έχει αυστηρή δοµή.

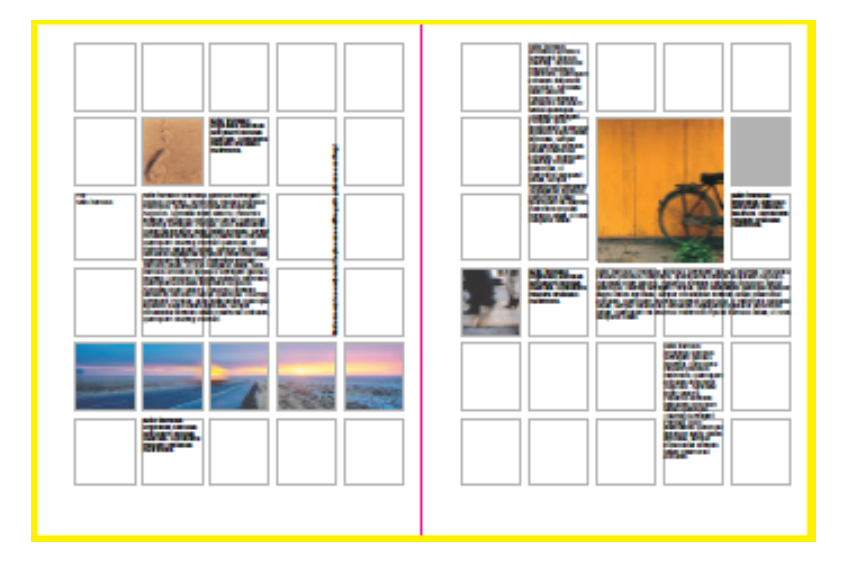

**Εικόνα 2.19 Ασύµµετρο πλέγµα µε µονάδες (πηγή: Ambrose & Harris, 2006β:41)** 

# 2.3.2.3. Στήλη (Column)

Μία στήλη είναι µία κατακόρυφη περιοχή που προορίζεται για κείµενο, εικόνες κτλ. Τα σύγχρονα προγράµµατα επεξεργασίας κειµένου επιτρέπουν την αυτόµατη διαίρεση κειµένου σε στήλες (Webopedia, χ.χ.).

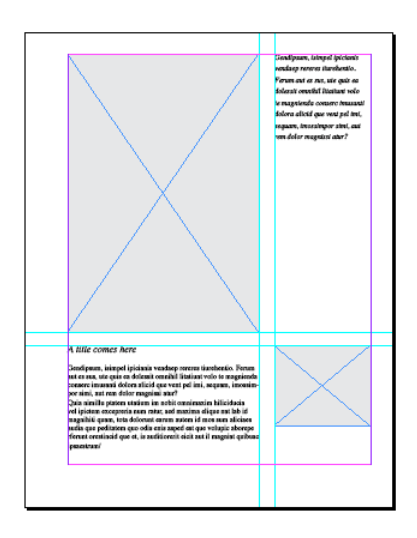

**Εικόνα 2.20 Πλέγµα µε δύο άνισες στήλες (πηγή: Adobe Forum, 2010)** 

# 2.3.3. Τυπογραφία

Η τυπογραφία είναι ο συνδυασµός τυπογραφικών στοιχείων και γραµµατοσειρών µε σκοπό την δηµιουργία κειµένων που θα επηρεάζουν τα συναισθήµατα του αναγνώστη. Η τέχνη της τυπογραφίας συνεχώς εξελίσσεται, παρόλα αυτά, πολλοί από τους όρους που την συνθέτουν έχουν αλλοιωθεί µε την πάροδο του χρόνου (Ambrose & Haris, 2010γ:6,10).

### 2.3.3.1. Τυπογραφικά στοιχεία

Το τυπογραφικό στοιχείο «είναι το φυσικό µέσο εκτύπωσης/αποτύπωσης µίας γραµµατοσειράς, είτε πρόκειται για κώδικα υπολογιστή, λιθογραφικό φιλµ, µεταλλικό στοιχείο είτε για ξυλότυπο» (Ambrose & Haris, 2010γ:16,169).

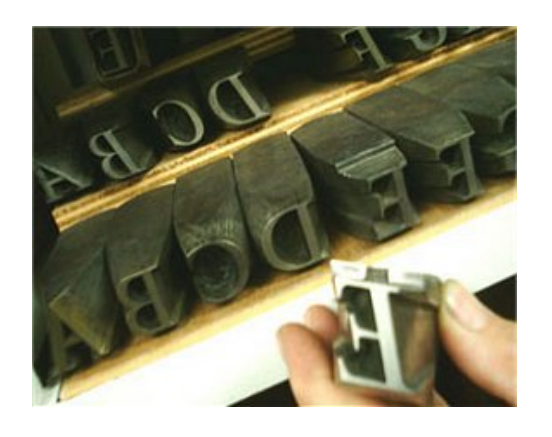

**Εικόνα 2.21 Τυπογραφικά στοιχεία (πηγή: chem.uoa.gr, χ.χ.)** 

# 2.3.3.2. Γραµµατοσειρά (typeface ή font)

Οι γραµµατοσειρές είναι το σύνολο των στοιχείων που εµφανίζονται ή/και εκτυπώνονται µε κοινά µορφολογικά χαρακτηριστικά. Ο παραδοσιακός ορισµός της γραµµατοσειράς είναι το σύνολο των χαρακτήρων ενός µόνο µεγέθους και στυλ. Όµως, µετά την εισαγωγή των υπολογιστών, ο ορισµός των γραµµατοσειρών εξελίχθηκε. Οι γραµµατοσειρές δεν ορίζονται πλέον ως προς το µέγεθος (font) αλλά ως προς το βάρος τους. Για παράδειγµα, η Arial Bold, η Arial italic και η Arial regular είναι τέσσερεις γραµµατοσειρές, που ανήκουν όµως στην ίδια οικογένεια (typeface). Πιο αναλυτικά, και µε βάση την αγγλική τυπογραφία, υπάρχει διαφορά µεταξύ των όρων typeface και font όπου ο πρώτος όρος σηµαίνει την µορφολογία της οικογένειας των χαρακτήρων, π.χ. Arial, και ο δεύτερος αναφέρεται στο µέγεθος χαρακτήρων της γραµµατοσειράς (Wikipedia, 2010; Εγκυκλοπαίδεια Μάλιαρης, 2006).

# Κατηγορίες γραµµατοσειρών

Λόγω του µεγάλου πλήθους γραµµατοσειρών, αναπτύχθηκε ένα σύστηµα κατηγοριοποίησής τους προκειµένου οι σχεδιαστές να µπορούν να τις επιλέγουν ευκολότερα ανάλογα µε το µήνυµα που θέλουν να προωθήσουν στους αναγνώστες και να µπορούν να τις αναλύουν όταν τις βλέπουν (Ambrose & Haris, 2010γ:35; Garza, 2010).

Οι βασικότερες κατηγορίες είναι:

Block ή Blackletter ή Gothic ή Old English ή Black: Η οικογένεια γραμματοσειρών Blackletter αποτελούσε την σημαντικότερη γραμματοσειρά στη δυτική Ευρώπη από το 1150 µέχρι τον 17ο αιώνα και στην Γερµανία µέχρι τις αρχές του 20ου. Βασίζεται στον τρόπο γραφής των µεσαιωνικών γερµανικών. Οι χαρακτήρες της είναι σχετικά δυσανάγνωστοι και χρησιµοποιούνται κυρίως για να τονίσουν την παράδοση σε ένα έργο (Wikipedia, 2010; My Fonts, χ.χ.).

#### darkAaes | TOMBSTONE

Celtic cas¢sqeson  $K\Box N G$ american  $60116107$ CHAILLOT CARADCIS **LIVE€ITY Thalia CD**eac LOOBARDIC BLCKADDRI PIDEng Oldie3 8080880888 Heidelberg annie BORSE Report event Apollo Laser  $\gamma$ *Paganini* **@** *Didie*<sub>2</sub> Agreshire **Goodfity ERAMER SPURS Square Jagger** Dracula Faustus

**Εικόνα 2.22 Γραµµατοσειρές Gothic (πηγή: Zenta, χ.η.)** 

Roman ή Serif: Οι γραµµατοσειρές αυτές έχουν πλατιές πατούρες. Οι ρίζες της προέρχονται από την Ρωµαϊκή εποχή. Είναι πιο κατάλληλες για χρήση σε µεγάλο κείµενο διότι δεν κουράζουν τον αναγνώστη (Scribe, χ.χ.; My fonts, χ.χ.; Bear, χ.χ.). Κάποιες από τις πιο γνωστές Serif γραµµατοσειρές είναι οι, Times New Roman, Courier και New Century (Webopedia, χ.χ.).

> Precious Serif **Precious Serif Precious Serif** Precious Serif **Precious Serif**

**Εικόνα 2.23 Γραµµατοσειρές Roman (πηγή: Anonymous, χ.η.)** 

(Wikipedia, 2010). Η διαφορά τους µε τις Serif είναι ότι αυτές δεν έχουν πατούρες. ∆ιαβάζονται δύσκολα, για αυτό το λόγο πρέπει να αποφεύγεται η χρήση τους σε µεγάλα κείµενα. Συνήθως χρησιµοποιούνται σε µικρά κείµενα όπως είναι οι επικεφαλίδες και οι λεζάντες (Webopedia, χ.χ.).

Sans Serif Sans Serif Sans Serif Sans Serif

**Εικόνα 2.24 Γραµµατοσειρές Sans Serifs (πηγή: thegraphicdesignschool.com, 2011)** 

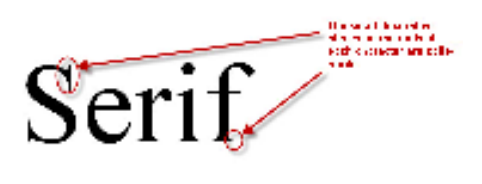

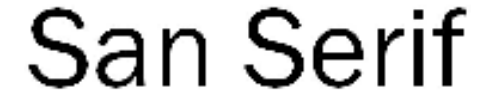

**Εικόνα 2.25 ∆ιαφορές ανάµεσα στις Serif γραµµατοσειρές και τις Sans Serif (πηγή: Osc Works, 2009)** 

Script: Είναι γραμματοσειρές που μιμούνται τον ανθρώπινο τύπο γραφής ή δημιουργούνται από πραγµατικά δείγµατα γραφής. Όπως και στην ανθρώπινη γραφή έτσι και στις γραµµατοσειρές script µπορεί να µην είναι ευανάγνωστες. Χρησιµοποιείται κυρίως για να δώσει style σε ένα έργο και να το κάνει πιο φιλικό στον αναγνώστη (Bear, χ.χ.).

abcd<del>efy</del>bij<br>ofgrstavn

**Εικόνα 2.26 Γραµµατοσειρά Script (πηγή: Walter, 2008)** 

# Βάρη γραµµατοσειράς

Μία οικογένεια (typeface) γραµµατοσειράς αποτελείται από διαφορετικά βάρη, «τα οποία είναι παραλλαγές της ίδιας όρθιας (roman) γραµµατοσειράς» (Ambrose & Haris, 2010γ:18,164). Τα πιο σηµαντικά βάρη είναι:

Roman: Πρόκειται για ένα από τα σημαντικότερα βάρη γραμματοσειράς και χρησιμοποιείται περισσότερο από οποιοδήποτε άλλο στην τυπογραφία. Όταν τον δεύτερο µισό του 15ου αιώνα η διαδικασία εκτύπωσης µε κινητά µεταλλικά στοιχεία τελειοποιήθηκε, οι τυπογράφοι προσπάθησαν να κάνουν τις µορφές των γραµµατοσειρών παρόµοιες µε τις χειρόγραφες. Μέχρι εκείνη την εποχή οι γραµµατοσειρές σχετίζονταν µε τον µεσαίωνα, τις σηµερινές Gothic, που ήταν δύσκολο να κοπούν σε μεταλλικά στοιχεία για εκτύπωση, καταλάμβαναν πολύ χαρτί και ήταν δύσκολο να διαβαστούν. Η λύση δόθηκε µε την εύρεση ενός νέου τύπου γραµµατοσειράς που εικάζεται ότι χρησιµοποιούσαν οι Ρωµαίοι στις επιγραφές τους και διασώθηκε από τους µοναχούς. Μέσα σε έναν αιώνα καθιερώθηκε ως πρότυπος τύπος γραµµατοσειράς σε όλο τον κόσµο, πλην της Γερµανίας που χρησιµοποιούσε µέχρι τις αρχές του 20ου αιώνα τις γραµµατοσειρές Gothic (Encyclopedia Britannica, 2010).

Italic: Είναι µία παραλλαγή του βάρους Roman που κλίνει προς τα δεξιά. Προσχεδιάστηκε στην Ιταλία στα τέλη του 15ου αιώνα και προέρχεται από χειρόγραφα βιβλία που γράφτηκαν γρήγορα µε πλάγια γράµµατα που πολλές φορές ενώνονταν (britain in print, χ.χ.). Σήµερα, χρησιµοποιείται κυρίως για να δοθεί έµφαση και να παραθέσει ονόµατα και τίτλους (Bear, χ.χ.).

Oblique: Οι χαρακτήρες έχουν μία ελαφριά κλίση προς τα δεξιά με την βάση όμως να παραµένει σε ευθεία γραµµή. Χρησιµοποιείται κυρίως από τις γραµµατοσειρές sans-serif. Οι έννοιες και οι χρήσεις των oblique και Italic συχνά συγχέονται (Wikipedia, 2010; Printing Terminology, χ.χ.).

Condensed: Αποτελεί µία πιο στενή και συµπαγής παραλλαγή της Roman. Χρησιµοποιείται συνήθως όταν ο χώρος είναι περιορισµένος καθώς και για να δώσουν έµφαση (συνήθως όταν έχουν µεγαλύτερο µέγεθος, π.χ. σε τίτλους περιοδικών κτλ.). Ο σχεδιαστής πρέπει να προσέξει ότι η χρήση αυτού του βάρους σε κυρίως κείµενο µπορεί να δυσκολέψει τον αναγνώστη. Σε περίπτωση που το πρόγραµµα επεξεργασίας κειµένων και γραφικών δεν υποστηρίζει αυτό το είδος βάρους, πρέπει να αποφεύγεται η χειροκίνητη δηµιουργία του µε την επιλογή tracking γιατί παραµορφώνει τη γραµµατοσειρά (Strizver, 2009).

Extended: Πρόκειται για µία επιµηκυµένη εκδοχή της Roman. Όπως και στην Condensed πρέπει να αποφεύγεται η χρήση της σε κυρίως κείµενο διότι δυσκολεύει την ανάγνωση και την παραγωγή του σε περίπτωση που δεν το υποστηρίζει η εφαρµογή (Nelson, χ.χ.).

Boldface: Η γραμματοσειρά έχει μεγαλύτερο πάχος από τη Roman (Webopedia, χ.χ.) και χρησιµοποιείται κυρίως για να δώσει έµφαση σε τίτλους ή ορισµένες λέξεις κλειδιά που βοηθούν τον αναγνώστη να βρει εύκολα τις πληροφορίες που αναζητεί (Wikipedia, 2010).

Light ή thin: Η γραµµατοσειρά είναι πιο λεπτή από τη Roman (Ambrose & Haris, 2010γ:8).

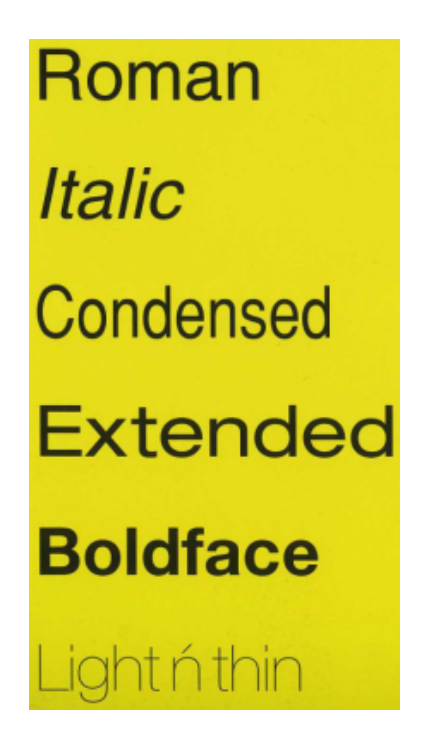

**Εικόνα 2.27 Τα βάρη των γραµµατοσειρών (πηγή: Ambrose & Harris, 2006)** 

# Στοίχιση Γραµµατοσειρών

Σύµφωνα µε την Παπαδοπούλου (2010:12) η στοίχιση (alignment ή justification) είναι «η διευθέτηση των αράδων ενός κειµένου» και διακρίνεται σε 4 τύπους που αναλύονται περιληπτικά παρακάτω:

Αριστερή στοίχιση (Left justification): Όλες οι αράδες µίας παραγράφου προσκολλούν στο αριστερό περιθώριο κειµένου (Wyatt, χ.χ.). Συνήθως χρησιµοποιείται για να δώσει έναν πιο ελεύθερο χαρακτήρα στο κείµενο (Walsh, 2004).

∆εξιά στοίχιση (Right justification): Όλες οι αράδες µίας παραγράφου προσκολλούν στο δεξιό περιθώριο κειµένου (Wyatt, χ.χ.). Το αρνητικό αυτής της στοίχισης είναι «ότι διαβάζεται δύσκολα γιατί το σηµείο που αρχίζει η κάθε γραµµή είναι µεταβλητό» (Ambrose & Haris, 2010c:72) για αυτό το λόγο πρέπει να χρησιµοποιείται µε προσοχή (Walsh, 2004).

Στοίχιση στο κέντρο (Center justification): Όλες οι αράδες µίας παραγράφου στοιχίζονται στο κέντρο µεταξύ του αριστερού και του δεξιού περιθωρίου και χρησιµοποιείται κυρίως για επικεφαλίδες (Wyatt, χ.χ.).

Πλήρης στοίχιση (Fill justification): Όλες οι αράδες µίας παραγράφου ξεκινούν από το αριστερό περιθώριο και καταλήγουν στο δεξί. Για να επιτευχθεί αυτό, το πρόγραµµα επεξεργασίας κειµένου προσθέτει αυτόµατα κενά µεταξύ των χαρακτήρων (Wyatt, χ.η). Συνήθως χρησιµοποιείται για να τονιστεί η σοβαρότητα σε ένα κείµενο (Walsh, 2004). Το αρνητικό αυτής της στοίχισης είναι ότι µπορεί να δηµιουργήσει άνισα και αντιαισθητικά λευκά διαστήµατα εντός του κειµένου (Bear, χ.χ.).

#### Αριθµοί

Υπάρχουν δύο κατηγορίες γραφής των αριθµών στην τυπογραφία οι:

Ανισοϋψείς (Old Style ή Lower Case): Βρίσκονται σε συµµετρία µε το κείµενο. Οι αριθµοί 6 και 8 ευθυγραµµίζονται µε τη γραµµή βάσης (baseline) και έχουν το ίδιο ύψος µε τους κεφαλαίους χαρακτήρες. Οι αριθµοί 1, 2, 0 ευθυγραµµίζονται µε τη γραµµή βάσης και έχουν το ίδιοι ύψος µε τους πεζούς χαρακτήρες. Τέλος, τα νούµερα 3, 4, 7, και 9 έχουν προεκτάσεις κάτω από τη γραµµή βάσης (Berry, 2005; Tan, 2007).

# Georgia 1234566789

**Εικόνα 2.28 Ανισοϋψείς αριθµοί της γραµµατοσειράς Georgia (πηγή: Tan, 2007)** 

Ισοϋψείς (Lining ή Upper Case): Εντός κειµένου, οι αριθµοί αυτοί συχνά φαίνονται ως υπερµεγέθεις σε σχέση µε τους πεζούς χαρακτήρες. Έχουν το ίδιο ύψος µε τους κεφαλαίους χαρακτήρες µε αποτέλεσµα να διαφοροποιούνται εντός κειµένου (ο.π.).

Verdana 1234566789

**Εικόνα 2.29 Ισοϋψεις αριθµοί της γραµµατοσειράς Verdana (πηγή: Tan, 2007)** 

#### Αρχιγράµµατα (Initial Caps):

Τα αρχιγράµµατα είναι µεγαλύτεροι, συνήθως καλλιγραφικοί, χαρακτήρες, που χρησιµοποιούνται για την εισαγωγή παραγράφων. Χρησιµοποιούνται κυρίως για να προσελκύουν το ενδιαφέρον του αναγνώστη, ή για να τονίσουν αλλαγή θεµατολογίας.

Υπάρχουν τρεις κατηγορίες αρχιγραµµάτων:

Ανωφερές αρχίγραµµα (Raised Caps): Ο πρώτος χαρακτήρας µίας παραγράφου µε κοινή γραµµή βάσης µε τους υπόλοιπους έχει µεγαλύτερο µέγεθος. ∆εν συνηθίζεται η χρήση του, και όταν αυτή γίνεται, ο σχεδιαστής θα πρέπει να δώσει ιδιαίτερη προσοχή στο διάστιχο.

Κατωφερή αρχιγράµµατα Τύπος 1 (Drop Caps): Ο πρώτος χαρακτήρας µίας παραγράφου έχει µεγαλύτερο µέγεθος από τους υπόλοιπους και καταλαµβάνει έναν αριθµό σειρών δηµιουργώντας µία εσοχή στο κείµενο. Είναι ο πιο δηµοφιλής τύπος διότι τραβάει εύκολα την προσοχή του αναγνώστη και προσδίδει µία καλλιτεχνική εµφάνιση στο κείµενο. Ο σχεδιαστής θα πρέπει να διατηρεί την ισορροπία µεταξύ του κειµένου και των σειρών που θα καταλαµβάνει το κατωφερές αρχίγραµµα καθώς επίσης να προσέχει να µην δηµιουργούνται νέες λέξεις όταν αφαιρεί το πρώτο γράµµα. Τέλος, δεν συνηθίζεται η χρήση αυτής της κατηγορίας για λέξεις µε δύο γράµµατα.

Κατωφερή αρχιγράµµατα Τύπος 2 (Adjacent Caps): Το αρχίγραµµα είναι ανεξάρτητο από το κυρίως σώµα της παραγράφου. Για την δηµιουργία του χρειάζεται επιπλέον χώρο δίπλα στις στήλες του κειµένου.

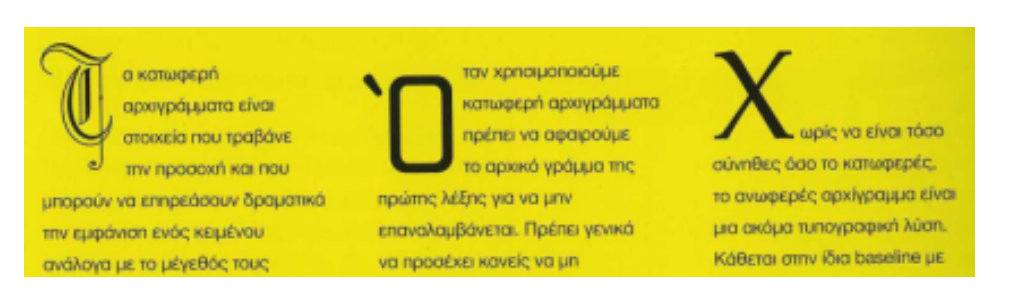

**Εικόνα 2.30 Τα τρία στυλ αρχιγραµµάτων (πηγή: Ambrose & Harris, 2006)**

(Bear, χ.χ.)

### 2.3.3.3. ∆ιάστιχο (Leading):

Σύµφωνα µε την Adobe (2008) το διάστιχο είναι «η κατακόρυφη απόσταση ανάµεσα στις γραµµές του κειµένου». Μέσω αυτού, δίνεται η δυνατότητα στο σχεδιαστή ενός έργου, να µεταβάλλει την πυκνότητα του κειµένου. Για παράδειγµα, οι εφηµερίδες έχουν πυκνό διάστιχο δίνοντας την αίσθηση της αυστηρότητας σε αντίθεση µε τα περιοδικά, τα φυλλάδια ή τις αφίσες (Walsh, 2010).

# 2.3.3.4. Αραίωση (Tracking):

Η αραίωση είναι το κενό που υπάρχει ανάµεσα στους χαρακτήρες µίας λέξης. Ο σχεδιαστής έχει την δυνατότητα να την αυξήσει ή να την µειώσει µε σκοπό να κάνει τα στοιχεία πιο εύκολα στην ανάγνωση. Κατά την σχεδίαση, θα πρέπει να αποφεύγεται η υπερβολική µείωση αυτής της επιλογής διότι τα γράµµατα ενώνονται, καθώς επίσης και το αντίθετο, δηλαδή η υπερβολική αραίωση οδηγεί στον διαχωρισµό των λέξεων (Wikipedia, 2010; Walsh, 2010). Κατά την δηµιουργία ενός κειµένου πάνω σε ένα χρωµατιστό πλαίσιο, ο σχεδιαστής πρέπει να ορίζει µεγαλύτερο tracking για να επιτρέψει την µεγαλύτερη εισχώρηση µελανιού (Ambrose & Haris, 2010γ:95).

#### 2.3.4. Εικόνα

Η εικόνα είναι μία οπτική αναπαράσταση ενός ειδώλου με αντανάκλαση ή διάθλαση (WordNet, χ.χ.). Χρησιµοποιούνται ευρέως στα έντυπα λόγω του ότι εκπέµπουν µηνύµατα και παρουσιάζουν παραδείγµατα στους αναγνώστες/θεατές. Για την επιλογή µίας εικόνας ο σχεδιαστής πρέπει να εξετάσει µία σειρά παραµέτρων όπως είναι το αντίκτυπο που επιθυµεί να έχει (π.χ. να εντυπωσιάσει, ευαισθητοποιήσει), το κοινό στο οποίο απευθύνεται, η σχεδιαστική φιλοσοφία του εντύπου (συντηρητικό ή πρωτοποριακό) καθώς και η διαφορετική σηµασία που µπορεί να έχει η εικόνα για κάθε γεωγραφική περιοχή που προορίζεται το έντυπο (Ambrose & Harris, 2006δ:6,11,32).

#### 2.3.4.1. Ανάλυση Εικόνας

Σύµφωνα µε τον οδηγό του Walthers von Alten (2007:59), ανάλυση είναι «το πλήθος των pixel στο ύψος και πλάτος µίας εικόνας που καθορίζουν το επίπεδο λεπτοµέρειάς της».

Οι µονάδες µέτρησης που χρησιµοποιούνται για την απόδοση της ανάλυσης είναι:

DPI (dots per inch, κουκκίδες ανά ίντσα): Χρησιµοποιείται ως µονάδα µέτρησης της ανάλυσης µίας εκτύπωσης. Αναφέρεται στις κουκίδες µελανιού ανά ίντσα από διάφορα εκτυπωτικά µέσα. Έχοντας περισσότερες κουκκίδες ανά ίντσα επιτυγχάνεται καλύτερη ανάλυση καθώς και καλύτερη ποιότητα εκτύπωσης. Η πιο συνηθισµένη ανάλυση για εκτύπωση είναι τα 300dpi, παρόλα αυτά όµως εάν πρόκειται για έντυπα µέσα µεγάλων διαστάσεων (αφίσες) ο σχεδιαστής µπορεί να ρίξει την ανάλυση για να δουλέψει πιο εύκολα µε το αρχείο στον υπολογιστή.

PPI (pixel per inch, εικονοστοιχείο ανά ίντσα): Χρησιµοποιείται ως µονάδα µέτρησης της ανάλυσης µίας εικόνας σε οθόνες και δεν έχει σχέση µε την ανάλυση της εικόνας που προορίζεται για εκτύπωση. H πιο συνηθισµένη ανάλυση για εικόνες που θα προβληθούν σε µέσα οπτικής παρουσίασης είναι 72 ppi.

LPI (lines per inch): Χρησιµοποιείται ως µονάδα µέτρησης της ανάλυσης από ειδικές εκτυπωτικές µηχανές που «προσοµοιώνουν τους χρωµατικούς τόνους, τυπώνοντας γραµµές κουκκίδων µε τη χρήση µεσοτονικών οθονών. Το πλήθος αυτών των γραµµών ανά ίντσα είναι το LPI».

SPI (Samples per inch): Χρησιμοποιείται για να περιγράψει την ανάλυση μίας εικόνας κατά τη διάρκεια της σάρωσης και την ακόλουθη ψηφιοποίηση της. «Το Scanner εκτελεί κατά τµηµατικό τρόπο δειγµατοληψία στην εικόνα, βάση της ανάλυσης που έχει επιλέξει ο χρήστης. Όσο περισσότερα δείγµατα παραχθούν από το scanner, τόσο πιο κοντά στην αρχική εικόνα θα βρίσκεται το αποτέλεσµα της ψηφιοποίησης».

(Γραφίστας & Web Design, 2009 τ37: 84-86)

2.3.4.2. Εικόνες Bitmap

Οι Bitmap ή αλλιώς Raster είναι ο πιο κοινός τύπος εικόνων που δηµιουργούνται και επεξεργάζονται µε ηλεκτρονικά µέσα. Για την δηµιουργία των εικόνων χρησιµοποιούν τα pixels. Kάθε pixel έχει µία συγκεκριµένη θέση καθώς και τιµή χρώµατος µε αποτέλεσµα όταν αθροίζονται, να δηµιουργούν την εικόνα.

Τα χαρακτηριστικά που επηρεάζουν τα γραφικά bitmap είναι:

Το µέγεθος: Είναι το σύνολο των pixels που περιέχονται σε µία εικόνα στην οριζόντια και κάθετη διεύθυνσή της. Για παράδειγµα µία εικόνα 543 x 453 έχει σύνολο 245.979 pixels (Χαριλάου, 2007).

Η Ανάλυση: Οι bitmap εικόνες εξαρτώνται από την ανάλυση λόγω του σταθερού αριθµού pixel που έχουν. Αυτό έχει ως αποτέλεσµα να χάνουν ανάλυση σε περίπτωση µεγέθυνσης ή εκτύπωσης µε µεγαλύτερο µέγεθος από αυτό για το οποίο δηµιουργήθηκε (Adobe Systems Incorporated, 2008γ).

Βάθος χρώµατος: Είναι το πλήθος των δυαδικών ψηφίων (bit) που χρησιµοποιούνται για να περιγράψουν το χρώµα κάθε pixel. Όσο περισσότερα bit έχει το κάθε pixel τόσο πιο πολύχρωµη είναι µία εικόνα. Pixel µε,

1 bit =  $2^1$  = 2 χρώματα (Διτονική εικόνα, άσπρο και μαύρο χρώμα)

- 2 bit =  $2^2$  = 4 χρώματα
- 4 bit =  $2^4$  = 16 χρώματα
- 8 bit =  $2^8$  = 256 χρώματα
- 16 bit =  $2^{16}$  = 32.768 γρώματα
- 24 bit =  $2^{24}$  = 16.777.216 χρώματα
- 32 bit =  $2^{32}$  = 4.294.967.296 χρώματα.

Το ανθρώπινο µάτι µπορεί αντιληφθεί από 300.000 έως 350.000 αποχρώσεις (Χαριλάου, 2007).

### 2.3.4.3. Εικόνες Vector (διανυσµατικά γραφικά)

Σύµφωνα µε τη βοήθεια του Indesign CS4 (2008), «τα διανυσµατικά γραφικά αποτελούνται από γραµµές και καµπύλες που ορίζονται από µαθηµατικά αντικείµενα που ονοµάζονται διανύσµατα, τα οποία περιγράφουν µια εικόνα σύµφωνα µε τα γεωγραφικά της χαρακτηριστικά». Βασικό τους πλεονέκτηµα είναι ότι ο σχεδιαστής µπορεί να τα τροποποιήσει χωρίς να χάσει πληροφορίες όπως είναι η ανάλυση, για αυτό το λόγο χρησιµοποιούνται κυρίως για τον σχεδιασµό λογοτύπων που θα προβληθούν σε δουλειές µε διαφορετικό µέγεθος. Αρνητικό των vector γραφικών είναι ότι δεν µπορούν να αποδώσουν συνεχείς διαβαθµίσεις των χρωµατικών τόνων µίας εικόνας (Adobe Systems Incorporated, 2008γ:391).

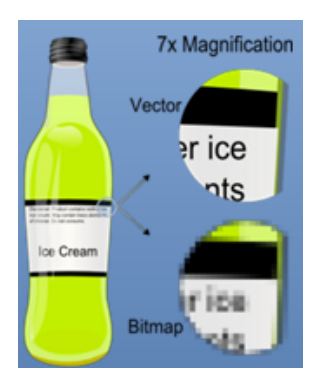

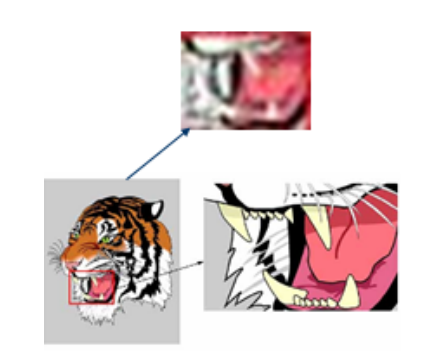

**Εικόνα 2.31 ∆ιαφορά εικόνων Bitmap και Vector (Adobe Systems Incorporatedα, 2008)** 

#### 2.3.4.4. Τιµές εικόνας

Κορεσµός (Saturation): Έχει να κάνει µε την πυκνότητα ενός χρώµατος (Walthers von Alten, 2007:75). Ουσιαστικά, µετράει την ένταση ή την ποσότητα του γκρι σε σχέση µε την απόχρωσή του (Ambrose & Harris, 2006d:28). Όταν µία εικόνα ή ένα χρώµα έχει 100% κορεσµό, δεν περιέχει καθόλου λευκό χρώµα. Αντίθετα, όταν έχει 0% κορεσµό, περιέχει µία διαβάθµιση του γκρίζου (Metrovista Creative Media, χ.χ.).

Φωτεινότητα (Brightness): Είναι το φως που χρειάζεται για την δηµιουργία ενός χρώµατος. Αυτό συνεπάγεται ότι επηρεάζει τη φωτεινότητα ή τη σκουρότητα µίας εικόνας. (Adobe Systems Incorporated, 2008α:103)

Αντίθεση (Contrast): «Αυξάνει ή µειώνει την αντίθεση της εικόνας», επηρεάζοντας κυρίως τους µεσαίους τόνους. «Όταν αυξάνεται η αντίθεση, η µέση προς σκοτεινή εικόνα γίνεται πιο σκοτεινή και η µέση προς ανοικτή εικόνα γίνεται πιο ανοικτή) (Adobe Systems Incorporated, 2008α:104).

# 2.3.4.5. Εικονογράφηση (Illustration)

Η εικονογράφηση είναι μία ζωγραφιά ή η απεικόνιση ενός σχεδίου με γραφικό τρόπο που έχει ως σκοπό να προωθήσει διάφορες πληροφορίες στον αναγνώστη π.χ. σε µία ιστορία, ένα άρθρο εφηµερίδας κτλ (Wikipedia, 2010).

Τα illustration γραφικά δίνουν τη δυνατότητα στους σχεδιαστές/εικονογράφους της ελευθερίας στην έκφραση, δηµιουργώντας σχέδια ή χαρακτήρες µε προσωπικότητα και συχνά µε αίσθηση χιούµορ, σε αντίθεση µε τους σχεδιαστές λογοτύπων και εικόνων. Μπορεί να θεωρηθεί ως µία εµπορική τέχνη που δηµιουργήθηκε για τους κλάδους της εικονογράφησης βιβλίων και κόµικς, τον σχεδιασµό cartoons, το web design, καθώς και τη µόδα (Degree Directory, χ.χ.).

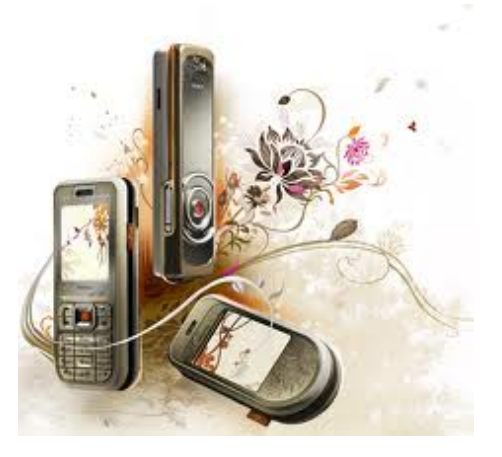

**Εικόνα 2.32 ∆ιαφήµιση της Nokia µε illustration απεικόνιση (πηγή: dzineblog, 2008)** 

2.3.4.6. Φωτογραφία

Η παραδοσιακή µέθοδος φωτογραφίας, σύµφωνα µε την εγκυκλοπαίδεια Μάλλιαρη (2006), είναι «η παραγωγή ορατών εικόνων πάνω σε φωτοευαισθητοποιηµένα υλικά (φιλµ, χαρτί), ύστερα από δράση φωτός ή άλλης µορφής ηλεκτροµαγνητικής ακτινοβολίας (υπέρυθρες ακτίνες, ακτίνες Χ)». Με την ανάπτυξη της τεχνολογίας οι παραδοσιακές φωτογραφίες αντικαταστάθηκαν από τις ψηφιακές. Κατά την λήψη των ψηφιακών φωτογραφιών αντί για χηµικό φιλµ χρησιµοποιούνται φωτοευαίσθητοι αισθητήρες. Αυτοί οι αισθητήρες αποτελούνται από pixels, στα οποία αναλύεται η εικόνα. Τα pixels αυτά ανάλογα µε την ένταση του εισερχόµενου φωτός παίρνουν ένα χρώµα από το µοντέλο RGB. Στη συνέχεια τα χρώµατα αυτά µετατρέπονται σε δυαδικό αριθµό. Έπειτα µέσω των ηλεκτρονικών κυκλωµάτων η εικόνα αποθηκεύεται, στην κάρτα µνήµης της συσκευής, σε µορφή αναγνωρίσιµη και επεξεργάσιµη από άλλα µέσα. Οι περισσότερες ψηφιακές φωτογραφικές µηχανές αποθηκεύουν τα αρχεία σε µορφής jpeg, gif και tiff ενώ οι επαγγελµατικές σε αρχεία raw (Wikipedia, 2010). Με τη χρήση φωτογραφιών ο σχεδιαστής καταφέρνει µε εύκολο τρόπο να πληροφορήσει και να επηρεάσει τα συναισθήµατα των αναγνωστών. Τέλος οι φωτογραφίες µπορούν να επεξεργαστούν και να αποθηκευτούν σε πολλές µορφές αρχείων µε διαφορετικές ιδιότητες (Ambrose & Harris, 2006:46).

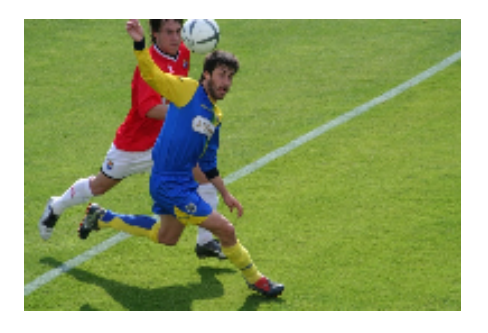

**Εικόνα 2.33 Φωτογραφία** 

# 2.3.4.7. Συµπίεση αρχείων

Οι περισσότεροι τύποι εικόνας χρησιµοποιούν κάποιο αλγόριθµο συµπίεσης των δεδοµένων και των πληροφοριών. Οι αλγόριθµοι συµπίεσης µίας εικόνας είναι:

Lossless: Με αυτό τον τύπο επιτυγχάνεται η συµπίεση των δεδοµένων µίας εικόνας και όχι τον πληροφοριών της. Με αυτό τον τρόπο επιτυγχάνεται η διατήρηση της ανάλυσης µίας εικόνας κατά την φάση της αποσυµπίεσης.

Lossy: Επιτυγχάνεται µεγαλύτερη συµπίεση σε σχέση µε τη lossless λόγω του ότι αφαιρεί λεπτοµέρειες από τις εικόνες κατά τη διάρκεια της συµπίεσης. Οι λεπτοµέρειες αυτές δεν είναι εµφανείς από το ανθρώπινο µάτι. Το µειονέκτηµα αυτού του τρόπου είναι ότι µε πολλαπλές συµπιέσεις µειώνεται η ανάλυση της εικόνας.

(Inkline, χ.χ.)

# 2.3.4.8. Τύποι αρχείων (format)

Jpeg (.jpeg): ∆ηµιουργήθηκε από το Joint Photographic Experts Group για τη συµπίεση εικόνων Bitmap (Metrovista Creative Media, χ.χ.) και υποστηρίζει 16.000.000 χρώµατα (Odys online, 2010). Χρησιµοποιεί τον loosing ως αλγόριθµο συµπίεσης, µε απώλεια πληροφορίας (Odys online, 2010). Ο βαθµός συµπίεσης ορίζεται από τον χρήστη (Inkline, χ.χ.). Πρέπει να αποφεύγεται η συχνή επεξεργασία και αποθήκευση του ίδιου αρχείου λόγο µείωσης της ανάλυσης (Κολιάβας, 2007). Υποστηρίζει ασπρόµαυρο χρωµατικό µοντέλοgrayscale (8 bit) RGB (24 bit) και CMYK (32 bit) (inkline, χ.χ.). Λόγω του µεγάλου βαθµού συµπίεσης που επιτυγχάνει, χρησιµοποιείται ευρέως στο διαδίκτυο (Metrovista Creative Media, χ.χ.). Μπορεί να αποθηκευτεί με συμπίεση δύο τύπων. Την baseline (standard) και την baseline optimized που επιτυγχάνει 5% µεγαλύτερη συµπίεση. Επίσης µπορεί να αποθηκευτεί και σαν Prograssive µε αποτέλεσµα, η φωτογραφία να καταχωρείται ως frame (οµάδες) προκειµένου να εµφανίζεται η εικόνα αρχικά θολή στο διαδίκτυο, και σταδιακά να γίνεται κανονική. Η επιλογή αυτή είναι σηµαντική διότι βοηθάει τον επισκέπτη να δει την φωτογραφία χωρίς να περιµένει να εµφανιστεί ολόκληρη (Walthers von Alten, 2007:214- 215.).

Gif (.gif): To format gif (Graphics Interchange Format), δηµιουργήθηκε από την εταιρία Compuserve, για την συµπίεση εικόνων Bitmap (Metrovista Creative Media, χ.χ.) µε αλγόριθµο τύπου lossless (Odys online, 2010). Η συµπίεση που κάνει είναι κατάλληλη για γραφικά αλλά όχι και για εικόνες (Inkline.gr. χ.χ.). Μπορεί να αποδώσει µέχρι 256

χρωµατικούς τόνους (Metrovista Creative Media, χ.χ.; Odys online, 2010) του RGB µοντέλου. Το βάθος χρώµατός του κυµαίνεται από 1 έως 8 bit (Inkline. χ.χ.). Λόγω του ότι έχει τη δυνατότητα της διαφάνειας 1ος bit (ολική, όχι µερική) χρησιµοποιείται για την δηµιουργία απλών animation που απαρτίζονται από πολλά ξεχωριστά frames/εικόνες. Το µειονέκτηµα αυτών των αρχείων είναι ότι οι διαφανείς εικόνες φαίνονται απότοµα κοµµένες στις άκρες τους (Walthers von Alten, 2007:214-215.). Χρησιµοποιείται κυρίως για χρήση στο διαδίκτυο λόγω και του χαµηλού του µεγέθους (Metrovista Creative Media, χ.χ.).

Bitmap (.bmp): Τα αρχεία .bmp είναι η τυποποιημένο format αρχείων των Windows (Κολιάβας, 2007) και υποστηρίζουν µέχρι 24 bit βάθος χρώµατος, δηλαδή έως 16.777.216 χρώµατα του RGB µοντέλου (Ιinkline, χ.χ.). Είναι από τα παλαιότερα format εικόνας και χρησιµοποιείται κυρίως από τους αρχάριους. ∆εν υπόκειται συµπίεση µε αποτέλεσµα ως αρχείο να έχει µεγάλο µέγεθος και να µην µπορεί να χρησιµοποιηθεί στο διαδίκτυο (Ανώνυµος, χ.χ.).

Tagged-Image File Format (.tiff): Το format .tiff είναι αρχείο εικόνων Bitmap (Inkline, χ.χ.) και χρησιµοποιούνται για την ανταλλαγή των αρχείων µεταξύ διαφορετικών εφαρµογών σχεδίασης, επεξεργασίας εικόνας και σελιδοποίησης καθώς και των συσκευών όπως είναι οι κάµερες, τα scanners, οι εκτυπωτές κτλ (Φουρνάρης, 2003; Κολιάβας, 2007). Οι σχεδιαστές που δηµιουργούν tiff αρχεία έχουν τη δυνατότητα να µην τα συµπιέσουν, ή να τα συµπιέσουν µε τον αλγόριθµο συµπίεσης looseless προκειµένου να διατηρήσουν την ποιότητά τους (Φουρνάκης, 2003; Inkline, χ.η). Υποστηρίζει τα χρωµατικά µοντέλα RGB (24 bit) και CMYK (32 bit). Τέλος δίνει την δυνατότητα να σώνονται πολλές εικόνες ή layers στο ίδιο αρχείο (Inkline, χ.χ.).

Photoshop Document (.psd):Το format .psd αναπτύχθηκε από την εταιρία Adobe ως αποθηκευτικός τύπος αρχείου bitmap για το Photoshop. Βασικό του πλεονέκτηµα είναι ότι διατηρεί όλες τις πληροφορίες µίας εργασίας (Layer, effects, blending options) καθώς επίσης επιτρέπει να γίνονται εύκολα αλλαγές. Μειονέκτηµα αυτού του τύπου είναι ότι µπορεί να προκύψει ασυµβατότητα µεταξύ υπολογιστών για πολλούς λόγους, όπως για παράδειγµα να µην υπάρχουν οι ίδιες γραµµατοσειρές που απαρτίζουν το έγγραφο. Τα αρχεία PSD έχουν μεγάλο μέγεθος λόγω των πολλών πληροφοριών που περιέχουν, με αποτέλεσμα να είναι ακατάλληλα για χρήση στο διαδίκτυο (Walthers von Alten, 2007).

PNG: Το format Png αποτελεί την εξέλιξη των gif αρχείων. Υποστηρίζει δύο φάσματα χρωµάτων, τα 256 (8 bit) χρώµατα και τα 16.000.000 (24 bit) χρώµατα ενώ επιτρέπουν µερική και ολική διαφάνεια και είναι 5% µε 25% πιο συµπιεσµένα από τα αρχεία gif (Odys online, 2010). Μειονεκτήµατα αυτού του τύπου, είναι ότι δεν υποστηρίζει animation καθώς επίσης δεν έχει συµβατότητα µε όλους τους browser (κυρίως τον Internet Explorer πριν την έκδοση 7) (Ανώνυµος, χ.χ.).

PDF: Τα .pdf αρχεία δημιουργήθηκαν από την Adobe System το 1993 ως αποθηκευτικός τύπος της εφαρµογής Acrobat. Ως format περιέχει bitmap εικόνες, vector γραφικά και κείµενο. Οι λόγοι που το έχουν καθιερώσει είναι ότι επιτυγχάνει µεγάλη συµπίεση (δίνει την επιλογή στον σχεδιαστή να επιλέξει ανάµεσα στους δύο τρόπους συµπίεσης), οι γραµµατοσειρές σώζονται µαζί µε το αρχείο και περιέχει την δυνατότητα αναζήτησης εντός του αρχείου λέξεων και φράσεων. Τέλος χρησιµοποιείται ευρέως στον τοµέα της τυπογραφίας για την αποστολή των έργων προς εκτύπωση (Wikipedia, 2010).

EPS: Το .eps format, µπορεί να αποθηκεύσει ταυτόχρονα vector και bitmap γραφικά. Το βάθος χρώµατος είναι 24 bit ή 32 bit και υποστηρίζει µόνο το χρωµατικό µοντέλο CMYK. Πλεονέκτηµα του είναι ότι δίνει τη δυνατότητα να σώζονται πολλές σελίδες στο ίδιο αρχείο (Inkline, χ.χ.).

Corel Draw (.cdr): Το .cdr είναι το format που χρησιµοποιεί το Corel Draw για την αποθήκευση vector γραφικών και έχει βάθος χρώµατος 24 bit (Inkline, χ.χ.).

#### 2.3.4.9. Συνεκδοχή, µεταφορά και µετωνυµία

Η συνεκδοχή, η µεταφορά και η µετωνυµία είναι γλωσσολογικοί κανόνες που χρησιµοποιούνται για να προωθήσουν κάποια βαθύτερα µηνύµατα στους αναγνώστες. Πιο αναλυτικά:

Οπτική συνεκδοχή (Synecdoche): Η συνεκδοχή, ή αλλιώς ταυτόχρονη αντίληψη, είναι ένα σχήµα λόγου, που χρησιµοποιείται όταν ένα µέρος του συνόλου αντιπροσωπεύει το σύνολο και αντίστροφα. Κατά τη σχεδίαση αυτό έχει βάση όταν το κεντρικό θέµα αντικαθίσταται από κάτι που το αντιπροσωπεύει απόλυτα κάνοντάς το κατανοητό και αντιληπτό χωρίς όµως

να το αντιλαµβάνονται ως κυριολεκτικό. Για παράδειγµα, το άγαλµα της Ελευθερίας έχει γίνει τόσο συνώνυµο µε την Νέα Υόρκη που την αντιπροσωπεύει.

Οπτική µεταφορά (Transfer): Η έννοια της µεταφοράς στη σχεδίαση, είναι όταν δίνονται πληροφορίες για κάτι σχετικά άγνωστο παροµοιάζοντάς το µε κάτι γνωστό. Για παράδειγµα το µήλο χρησιµοποιείται ως οπτική µεταφορά για την Νέα Υόρκη για να δηµιουργήσει µία φρέσκια και ζωντανή εικόνα για την πόλη.

Οπτική Μετωνυµία (Metonymy): Είναι µία εικόνα που χρησιµοποιείται ως αναφορά σε κάτι πιο κυριολεκτικό έτσι ώστε να συγχέεται µία εικόνα µε ένα αντικείµενο. Για παράδειγµα, το κίτρινο ταξί έχει συνδεθεί µε την Νέα Υόρκη παρόλο που δεν αποτελεί φυσικό µέρος της».

(Ambrose & Harris, 2006d:75)

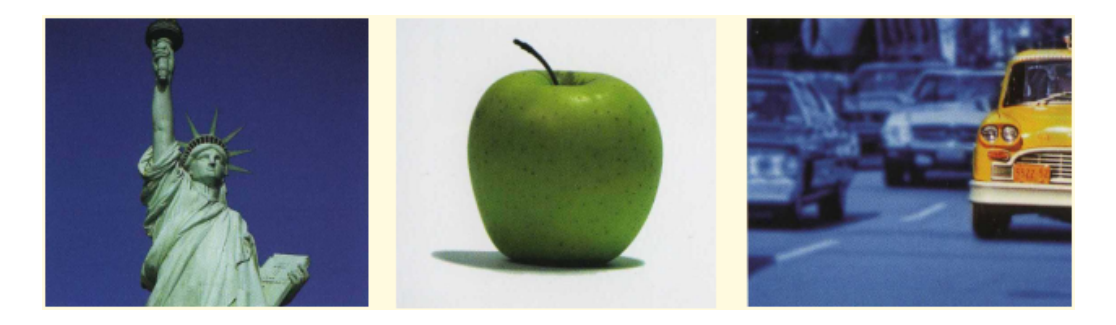

**Εικόνα 2.34 Παράδειγµα** 

# 2.3.5. Χρώµα

#### 2.3.5.1. Ψυχολογία του Χρώµατος

Μία από τις πολλές παραµέτρους στη συµπεριφορά του καταναλωτή, αφορά την επίδραση του χρώµατος ως δύναµη που οδηγεί σε απόφαση αγοράς. Σύµφωνα µε τον ψυχολόγο χρωµάτων Wright (1998) το χρώµα γίνεται αντιληπτό από το µυαλό γρηγορότερα από λέξεις και σχήµατα. Έρευνες επίσης έχουν δείξει ότι οι άνθρωποι λαµβάνουν αποφάσεις σχετικά µε καταστάσεις και αντικείµενα µέσα σε µόλις 90 δευτερόλεπτα από την οπτική επαφή µαζί τους και έχει βρεθεί ότι το µεγαλύτερο ποσοστό αυτού του χρόνου ξοδεύεται στην αντίληψη και εξήγηση των χρωµάτων (Mortimer, 2004:25). Η πρακτική χρησιµοποίηση της

ψυχολογίας χρωµάτων στον επιχειρηµατικό κόσµο ως τρόπο επιρροής της συµπεριφοράς καταναλωτών είναι µεγάλες και καλύπτουν τις κατηγορίες του πακεταρίσµατος της διαφήµισης και του προωθητικού υλικού όλων των ειδών (Wright, 1998:145). Σύµφωνα µε την Shimp (2003:191), «Τα χρώµατα έχουν την δυνατότητα να αντιπροσωπεύουν διάφορες γνωστικές και συναισθηµατικές σηµασίες στους επικείµενους αγοραστές». Μπορεί επίσης να ειπωθεί ότι «το χρώµα ενώνει αισθήσεις και µηχανισµούς του νευρικού συστήµατος µε την προσωπικότητα ενός ατόµου». Κατά τον ίδιο τρόπο, το χρώµα παίζει σηµαντικό ρόλο και στους τοµείς της ανθρώπινης µνήµης, φαντασίας, συναισθηµάτων, συµπεριφοράς, ονειρικής φαντασίας, κοινωνικών προτύπων, µάθησης και ειδικών δυσλειτουργιών και δυνατοτήτων (Charls and Rialey, 1995:298).

 Πολλές έρευνες έχουν υπογραµµίσει τη σηµασία του χρώµατος στην αντίληψή µας. Μία από αυτές τις έρευνες, από τον Gail et al. (1987), ερεύνησε τη σηµασία του χρώµατος, χρησιµοποιώντας το προϊόν της πουτίγκας µε γεύση βανίλιας. Οι ερευνητές άλλαξαν το χρώµα της πουτίγκας σε τρείς αποχρώσεις του καφέ: σκούρο, ουδέτερο και ανοιχτό. Κράτησαν όµως το όνοµα βανίλια και για τις τρεις γεύσεις, ζητώντας από τους συµµετέχοντες στην έρευνα να το δοκιµάσουν. Βρέθηκε τότε, ότι όλες οι γεύσεις ήταν παρόµοιες µε αυτή της σοκολάτας παρόλο που δεν υπήρχε ουδεµία σχέση. Η χρήση του έντονου καφέ χρώµατος συνδεόταν κυρίως µε τη γεύση της σοκολάτας ενώ αυτή που ήτανε ανοιχτό καφέ µε κάτι που παρέπεµπε σε κρέµα λόγο του ανοιχτού χρώµατος.

Ακόµη µία έρευνα έχει δείξει ότι, όταν οι συµµετέχοντες έπρεπε να δοκιµάσουν µπύρες, χωρίς ετικέτα, τις κατηγοριοποιούσαν ανά γεύση σαν όµοιες µεταξύ τους, χωρίς διαφορά µεταξύ των εταιριών που τις παρήγαγαν. Όταν όµως είχαν ετικέτα τα αποτελέσµατα ήταν τελείως διαφορετικά. Αυτό σύµφωνα µε τους ερευνητές οφειλόταν στη δύναµη που είχαν τα σήµατα και η προσωπικότητα των εταιριών, καθώς επίσης και στα χρώµατα που χρησιµοποιούσαν στις ετικέτες τους (Allison & UHL, 1964 αναφέρεται στον Engel et al, 1995:493). Αν και παλιά, αυτή η έρευνα εξακολουθεί να θεωρείται κλασικό παράδειγµα µεταξύ αντίληψης χρωµάτων και προϊόντων.

Έρευνα των Bellizzi et al (1983) δίνει πληροφορίες πάνω στην καταναλωτική αντίληψη σε σχέση µε το χρώµα σε εµπορικούς χώρους. Τα αποτελέσµατα της ήταν ότι τα ζεστά χρώµατα είναι περισσότερο κατάλληλα για εξωτερικούς χώρους κτιρίων επειδή προσελκύουν

περισσότερους πελάτες. Οι συµµετέχοντες σε αυτήν κάθισαν σε καρέκλες κοντά σε τοίχους βαµµένους µε ζεστά και ψυχρά χρώµατα. Οι ερευνητές κατέληξαν ότι οι συµµετέχοντες κάθονταν κοντινότερα στους τοίχους που ήταν βαµµένοι µε ζεστά χρώµατα από ότι σε άλλους µε ψυχρά χρώµατα (Αναφέρεται στον Engel et al, 1995:801).

Παρατηρώντας τα αποτελέσµατα µίας άλλης έρευνας, που έδειχνε φωτογραφίες µε καταστήµατα επίπλων όπου το background είχε αλλαχτεί µε κάποιο χρώµα, οι συµµετέχοντες επέλεγαν τα καταστήµατα µε ζεστά χρώµατα όπως το κόκκινο και το κίτρινο που χαρακτηρίστηκαν εντυπωσιακά παρά µε ψυχρά όπως το µπλε και το πράσινο που τα αντιλήφτηκαν ήρεµα και απαλά (ο.π.).

Στα προϊόντα, τα χρώµατα έχουν συνήθως πολύ µεγαλύτερη επιρροή καθώς ο κάθε καταναλωτής τα συσχετίζει και τα αντιλαµβάνεται µε καθαρά ψυχολογικά κριτήρια. Η εταιρία Pentel, η οποία κατασκευάζει στυλό στην Αµερική, διαπίστωσε ότι το κόκκινο και το πράσινο ήταν χρώµατα που τα απέφευγαν στα προϊόντα της οι µαθητές γιατί τα συνέδεαν µε τα χρώµατα που χρησιµοποιούσαν οι καθηγητές τους για να διορθώσουν τις εργασίες τους. Ακόµη ένα παράδειγµα, είναι η εταιρεία φαγητού Hot dog Wienershnitzen, η οποία άλλαξε το χρώµα στα 350 καταστήµατα της σε πορτοκαλί στις αρχές της δεκαετίας του 90' επειδή το χρώµα αυτό υποδηλώνει τις χαµηλές τιµές. Η αλλαγή αυτή έφερε άνοδο 7% στις πωλήσεις της επιχείρησης. Παρατηρείται επίσης ότι συχνά γίνεται χρήση ανοιχτών χρωµάτων όπως το πορτοκαλί και το µωβ σε light (χωρίς ζάχαρη) προϊόντα (Madden et al, 2000:91).

Σύµφωνα µε τον Triplett (1996), από τα µέσα της δεκαετίας του '90 υπήρχε µία συχνή αλλαγή των χρωµάτων σε προϊόντα (Αναφέρεται στους Grossman & Wisenblit, 1999:70). Αυτή η πρακτική πρωτο-χρησιµοποιήθηκε σε προϊόντα µε υψηλό ρίσκο αγοράς, όπως είναι τα αυτοκίνητα, αλλά στη συνέχεια υιοθετήθηκε και για προϊόντα χαµηλού ρίσκου. Αποτέλεσμα ήταν, τα χρώματα να μην αποτελούν μόνο στοιγεία σχεδιασμού ενός προϊόντος αλλά και στοιχεία επικοινωνίας µε τον καταναλωτή (Mortimer, 2004). Σηµαντικό παράδειγµα των παραπάνω, είναι το κόκκινο και άσπρο χρώµα της Coca-Cola, το µωβ της σοκολάτας Cadbury's και το χρυσαφί σε κόκκινο χρώµα των McDonalds. Η αλλαγή του χρώµατος σε τόσο καθιερωµένα προϊόντα είναι µία ριψοκίνδυνη απόφαση. Σύµφωνα µε έρευνα που διεξήγαγε η David Lewis Consultancy (2003), το 68% των καταναλωτών συµµετείχαν, δεν θα αγόραζαν ούτε θα κρατούσαν στη µνήµη τους ένα προϊόν χωρίς το παραδοσιακό του χρώµα (Αναφέρεται στον Mortimer, 2004:25).

Η σοκολάτα Cadbury's κατατάσσεται τέταρτο, σε πωλήσεις, προϊόν σοκολάτας παγκοσμίως. Συνδέεται µε το χρώµα µωβ του πακέτου της το οποίο υποδηλώνει εµπειρία, πολυτιµότητα και πολυτέλεια. Η εταιρεία Cadbury's χρησιµοποιεί το µωβ και σε άλλα προϊόντα της ενώ το 2004 απόκτησε νομική κατοχύρωση πάνω σε αυτό (Brand Strategy, 2004:28). Επειδή όμως το µωβ χρώµα σχετίζεται µε την ακρίβεια, η εταιρεία αποφάσισε να κάνει την γραµµατοσειρά στο πακέτο κίτρινη που υποδηλώνει ενθουσιασµό και αισιοδοξία. Ο συνδυασµός ζεστών και ψυχρών χρωµάτων είναι κάτι το αποτελεσµατικό στη συσκευασία προϊόντων όπως φαίνεται από το παράδειγµα της Cadbury's (Wright, 1998).

Άλλο ένα παράδειγµα είναι η εταιρεία Heinz, η οποία πήρε το ρίσκο αλλαγής ενός παγιωµένου στη συνείδηση των καταναλωτών χρώµατος, του τιρκουάζ. Αυτή η αλλαγή έπρεπε να γίνει για να διαχωρίσει τα προϊόντα της εταιρίας έτσι ώστε να μην συγχέονται με τα ανταγωνιστικά. Εκ του αποτελέσµατος, η προσπάθεια αυτή ήταν επιτυχής (Wright, 1998:148).

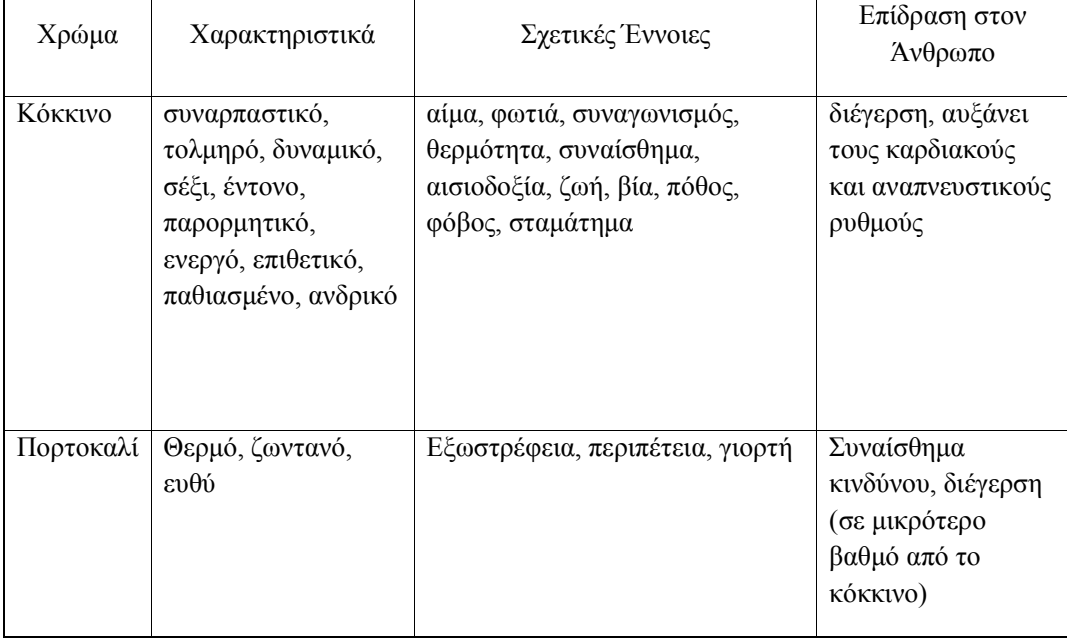

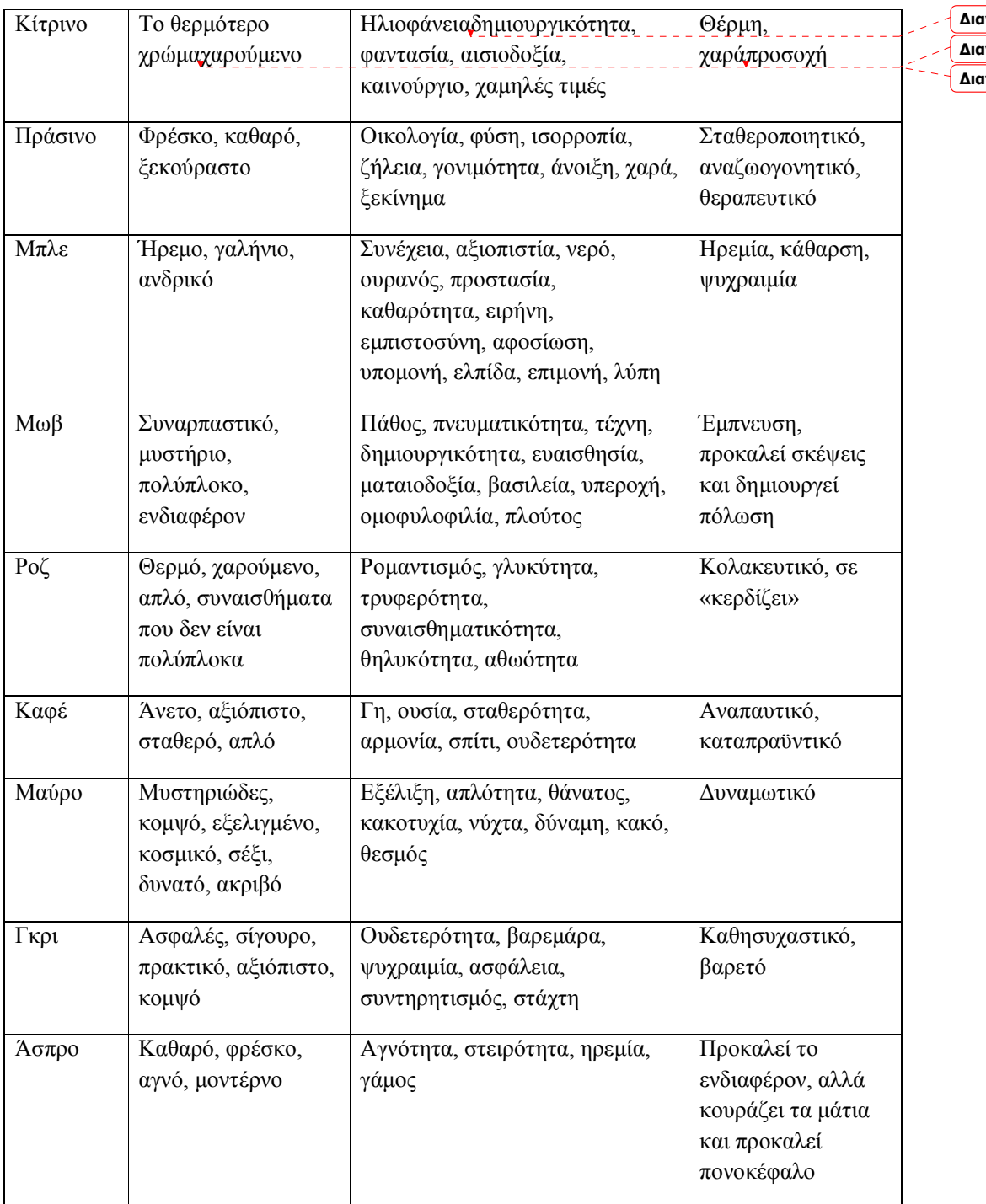

**∆ιαγράφηκε:** , **∆ιαγράφηκε:** , **∆ιαγράφηκε:** ,

**Πίνακας 2. 1 Χρωµατικός συµβολισµός (Πηγή: Μοσχόπουλος, 2008:39)** 

#### 2.3.5.2. Χρωµατικά µοντέλα

RGB: Στο RGB χρωµατικό µοντέλο, τα χρώµατα δηµιουργούνται από το φως. Έχει ως βασικά χρώµατα το κόκκινο, το πράσινο και το µπλε ενώ τα δευτερεύοντα χρώµατα δηµιουργούνται µέσω της µίξης µε τα βασικά. Πρόκειται για ένα προσθετικό µοντέλο διότι όταν ενώνονται τα τρία παραπάνω χρώµατα δηµιουργείται το µαύρο. Το µοντέλο αυτό έχει πιο περιορισµένη παλέτα σε σχέση µε το µοντέλο CMYK αλλά ακολουθώντας µία συγκεκριµένη διαδικασία δηµιουργείται ένα ευρύτερο φάσµα των χρωµάτων. Χρησιµοποιείται για την αναπαραγωγή των χρωµάτων στις τηλεοράσεις, στους υπολογιστές, στα scanner, στις ψηφιακές φωτογραφικές µηχανές, κάµερες κ.α. λόγω του ότι τα αρχεία έχουν µικρότερο µέγεθος σε σχέση µε το χρωµατικό µοντέλο CMYK που περιέχει τέσσερα χρώµατα. Αν το έργο προορίζεται για προβολή σε µία ιστοσελίδα ή ένα ηλεκτρονικό µέσο, ο σχεδιαστής θα πρέπει να αποθηκεύσει το αρχείο σε RGB µορφή προκειµένου να διατηρηθεί η σωστή του προβολή (Gatter, 2005).

CMYK: Το χρωµατικό µοντέλο CMYK ή αλλιώς η τετραχρωµία αποτελείται από τα χρώµατα Κυανό (C), Ματζέντα (Μ), Κίτρινο (Y) και Μαύρο (K). Το µαύρο χρώµα συµβολίζεται µε K και όχι µε B για να µην µπερδεύεται µε το Blue. Με µίξη αυτών των τεσσάρων χρωµάτων παράγεται πλήθος δευτερευόντων χρωµάτων. Χρησιµοποιείται από εκτυπωτικές µηχανές λόγω του ότι περιέχει πληροφορίες σχετικά µε τα µελάνια. Αυτό το χρωµατικό µοντέλο ονοµάζεται επίσης και αφαιρετικό διότι το Cyan, το Magenta και τo Yellow θεωρητικά αφαιρούν όλο το φως και παράγουν µαύρο. Σε πρακτικό όµως επίπεδο δεν συµβαίνει κάτι τέτοιο καθώς παράγει ένα όχι και τόσο σκούρο µαύρο. Για αυτό το λόγο προστέθηκε το µαύρο µελάνι, που χρησιµοποιείται για την παραγωγή έντονου µαύρου και των αποχρώσεων που είναι κοντά σε αυτό. Κατά τη φάση της µετατροπής από RGB σε CMYK, δεν αλλάζει κάτι στην οθόνη του υπολογιστή παρά µόνο στις πληροφορίες του αρχείου. Αποτέλεσµα αυτού είναι να µην είναι πάντα αξιόπιστη η οθόνη του υπολογιστή αφού προβάλει το CMYK αρχείο χρησιµοποιώντας RGB χρώµατα (Gatter, 2005). Για την παραγωγή κάποιου χρώµατος CMYK ο σχεδιαστής πρέπει να ορίσει µία τιµή από 0% έως 100% για κάθε ένα από τα τέσσερα µελάνια που το απαρτίζουν, π.χ. C=20, M=30, Y=70 και K=0. Το σύνολο τους πρέπει να είναι µικρότερο από 240% διότι αν είναι µεγαλύτερο, δηµιουργούνται µουντά χρώµατα (Ambrose & Harris, 2006ε:32-33). Το λευκό χρώµα δεν

γίνεται να τυπωθεί, για αυτό το λόγο, η περιοχή που ο σχεδιαστής επιθυµεί να χρωµατιστεί µε λευκό χρώµα αφήνεται κενή (Gatter, 2005).

#### 2.3.5.3. Ειδικά χρώµατα

Στις εκτυπώσεις τετραχρωµίας, ο αριθµός των αποχρώσεων είναι περιορισµένος. Για αυτό το λόγο αναπτύχθηκαν επιπλέον «ειδικά» χρώµατα από την εταιρία pantone. Τα Pantone χρησιµοποιούνται κυρίως για την εκτύπωση εταιρικής ταυτότητας όπου προσδίδουν αναγνωρισιµότητα και διαφοροποίηση. Για παράδειγµα, πολλές συσκευασίες στα super market τυπώνονται με ειδικά μελάνια για να «μην υπάρχει καμία απόκλιση των προϊόντων όσων αφορά στο µάτι του καταναλωτή. Τέλος, υπάρχουν πολλές εταιρίες που έχουν αγοράσει δικά τους χρώµατα για αποκλειστική χρήση από την Pantone.

Τα µειονεκτήµατα των χρωµάτων Pantone είναι ότι χρειάζονται ειδικές µηχανές που να δέχονται επιπλέον µελάνια εκτός της τετραχρωµίας. Επίσης, σε περίπτωση που ο τυπογράφος διαθέτει τετράχρωµη µηχανή, θα πρέπει πρώτα να τυπώσει τα CMYK χρώµατα και στη συνέχεια να την καθαρίσει από τα µελάνια, και να εισάγει το πέµπτο χρώµα για να το τυπώσει από πάνω, µε αποτέλεσµα να αυξάνεται ο χρόνος υλοποίησης και η τιµή, ενώ ενδέχεται το χρώµα Pantone να µην εφαρµοστεί στα σηµεία που έχει ορίσει ο σχεδιαστής. Τέλος, βασική δυσκολία είναι να καταλάβει ο σχεδιαστής τι θα τυπωθεί στο τέλος αφού συχνά η προσοµοίωση των χρωµάτων του έργου στην οθόνη του υπολογιστή δεν είναι η ίδια µε της εκτύπωσης (Περιοδικό Γραφίστας, 2008e:78-79).

## 2.4. Η Έννοια του Moodboard

Το moodboard, ή αλλιώς inspiration board (Wagner, 2008) είναι µία πηγή έµπνευσης/τεχνική που αποτελείται από εικόνες, χρώµατα, κείµενο και δείγµατα αντικειµένων µε βάση τις προτιµήσεις του σχεδιαστή (Flahaut, 2007). Στην διαδικασία παραγωγής τοποθετείται µετά το στάδιο wireframes και πριν από το mockups (Wagner, 2008). Ως τεχνική, µπορεί να χρησιµοποιηθεί από πολλούς κλάδους όπως για παράδειγµα τον κλάδο της µόδας, του web design, της αρχιτεκτονικής κ.τ.λ. (Wikipedia, 2010).

### 2.4.1. Χρησιµότητα ενός moodboard

Η υιοθέτηση της τεχνικής αυτής µπορεί να φανεί πολύ χρήσιµη στο σχεδιαστή αφού τον βοηθάει να έχει συγκεντρωµένα στοιχεία που µπορούν να χρησιµοποιηθούν στη σχεδίαση (Flahaut, 2007). Επίσης η χρήση του moodboard είναι µία καλή τεχνική συγκέντρωσης πληροφοριών για τα στοιχεία (εικόνες, χρώµατα) που χρησιµοποιεί ο ανταγωνισµός, και τα µηνύµατα που θέλει να περάσει (Magner, 2008). Έπειτα, είναι χρήσιµο για την καλύτερη συνεργασία του σχεδιαστή µε τον πελάτη αφού ο πρώτος παρουσιάζει έγκαιρα στον δεύτερο τα βασικά στοιχεία πάνω στα οποία θα κινηθεί ολόκληρο το έργο. Αποτέλεσµα αυτής της ενέργειας είναι ότι ο πελάτης κάνει σχόλια και ο σχεδιαστής είτε συνεχίζει το έργο, είτε το αναπροσαρµόζει. Αυτό το χαρακτηριστικό των moodboard είναι πολύ βασικό αφού µειώνει το ρίσκο της απόρριψης των επόµενων σταδίων από τον πελάτη, κάτι που αν συνέβαινε θα είχε ως αποτέλεσµα το χάσιµο χρόνου και χρηµάτων από την πλευρά της εταιρίας του σχεδιαστή, καθώς επίσης επηρεάζεται και η σχέση εµπιστοσύνης του πελάτη προς την εταιρία. Τέλος, µε τη χρήση ενός moodboard επιτυγχάνεται καλύτερη συνεργασία µεταξύ της οµάδας έργου αφού θεσπίζονται περιορισµοί και κατευθυντήριες γραµµές, τις οποίες θα πρέπει να ακολουθήσουν όλοι για να βγει σωστό το τελικό αποτέλεσµα (Flahaut, 2007).

#### 2.4.2. Μεθοδολογία σχεδιασµού

∆εν υπάρχει κάποια µεθοδολογία για το σχεδιασµό ενός mood board αφού ο σχεδιαστής µπορεί να παραθέσει τα στοιχεία µε όποιον τρόπο θέλει. Παρακάτω φαίνεται µία κλασική µορφή moodboard όπου τα στοιχεία παρουσιάζονται σε έναν πίνακα φελλού (Wagner, 2008).

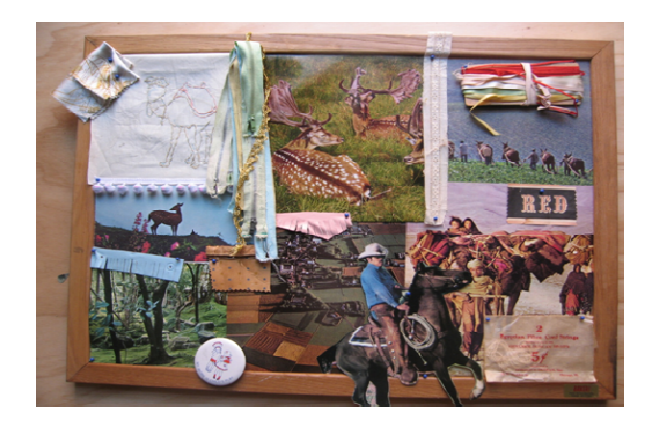

#### **Εικόνα 2.35 Moodboard σε πίνακα φελλού (πηγή: Grace, 2008)**

Loose Collage (Ακανόνιστό Κολάζ): Αυτός ο τύπος απευθύνεται κυρίως σε πελάτες που δεν αναζητούν την λεπτοµέρεια, και σε σχεδιαστές που δεν έχουν εµµονή µε αυτές. Οι σχεδιαστές συγκεντρώνουν τα στοιχεία σε ένα µέσο, και τα παραθέτουν έτσι ώστε να καταλάβει κάποιος την τελική µορφή που θα έχει το τελικό έργο. Τα στοιχεία σε αυτή την περίπτωση παρουσιάζονται όλα µαζί αφού δεν υπάρχει συγκεκριµένος χώρος για το που θα µπει τι. Το αρνητικό αυτού του τύπου είναι ότι µπορεί να µην περάσει το σωστό µήνυµα στον πελάτη (Wanger, 2008).

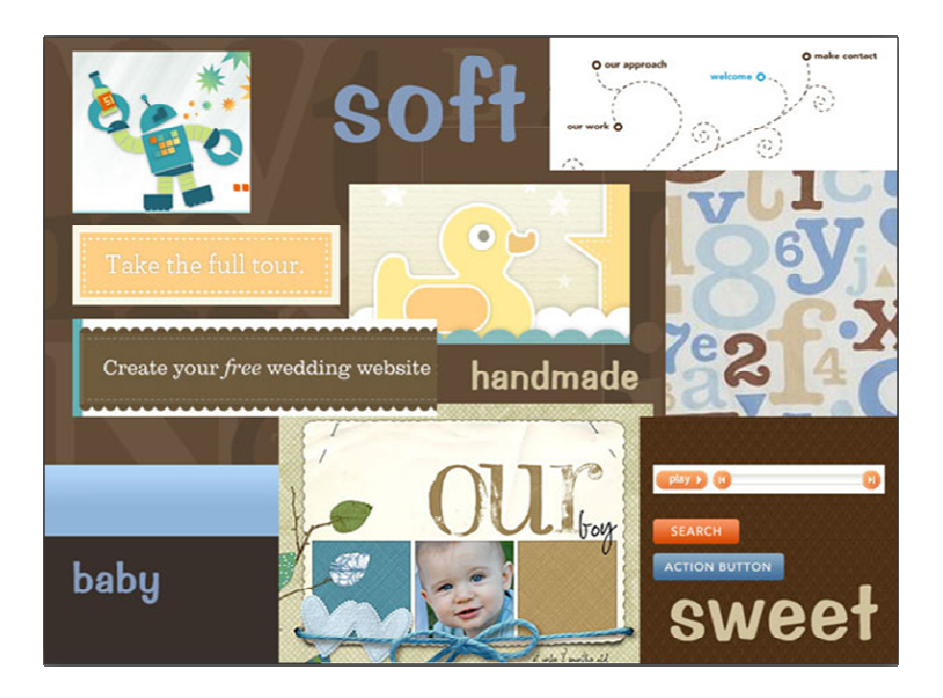

**Εικόνα 2.36 Collage Moodboard (πηγή: Warner, 2008)** 

Refined Template (Προκαθορισμένο Πρότυπο): Στο refined Template κάθε στοιχείο, τοποθετείται σε µία προκαθορισµένη θέση για να µην προκαλείται σύγχυση. Για να είναι πετυχηµένος ο συγκεκριµένος τύπος moodboard θα πρέπει να περιέχει µία παλέτα χρωµάτων, τις γραµµατοσειρές που θα χρησιµοποιηθούν, κάποιες αντιπροσωπευτικές φωτογραφίες καθώς επίσης κάποια έτοιµα σχέδια (π.χ. συνδετήρες και σελιδοδείκτες). Απευθύνεται κυρίως σε πελάτες που αναζητούν την λεπτοµέρεια, που θέλουν να έχουν ενεργό ρόλο στη διαδικασία παραγωγής και τέλος, σε εκείνους που δεν έρχονται συχνά σε επαφή µε designers και marketers (ο.π.).

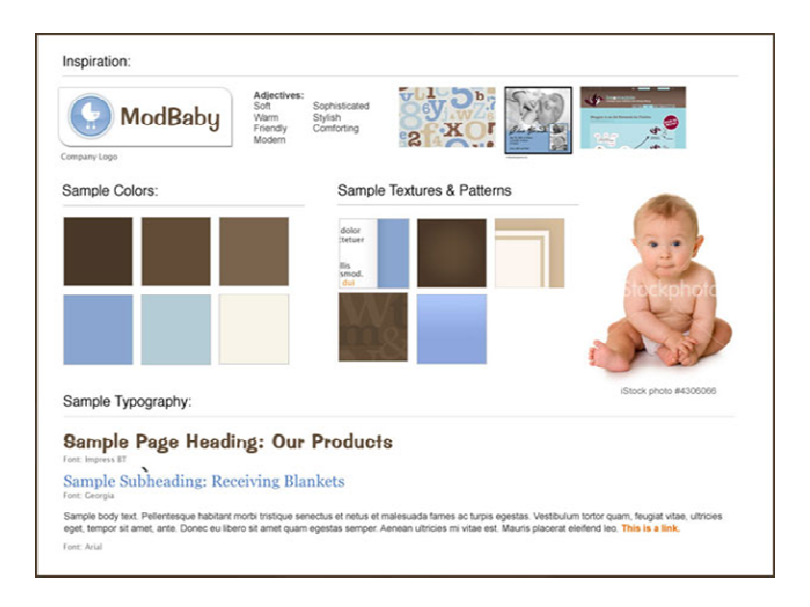

**Εικόνα 2.37 Refined Template Moodboard (πηγή: Warner, 2008)** 

Notes to exist projects (Σηµειώσεις από υπάρχοντα έργα): Με αυτό τον τύπο mood board ο σχεδιαστής κρατά σηµειώσεις για τα στοιχεία που χρησιµοποιεί ο ανταγωνισµός. Έπειτα, τα αξιολογεί και επιλέγει αυτά που του προκαλούν ενδιαφέρον και µπορούν να χρησιµοποιηθούν µε κάποιες αλλαγές για τη δική του περίπτωση (Jankins, 2009).

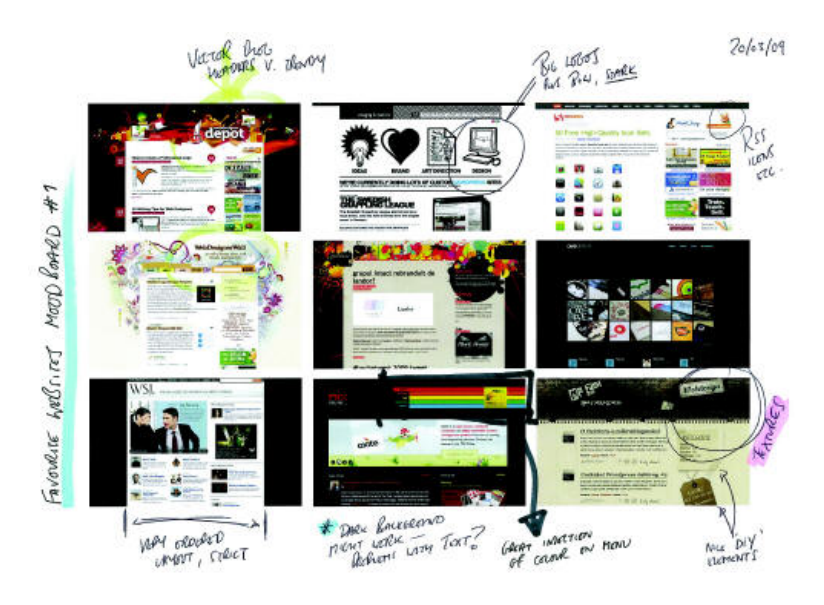

**Εικόνα 2.38 Notes to exist projects (πηγή: Jenkins, 2009)** 

## 2.4.3. Παρουσίαση ενός moodboard στον πελάτη

Ο σχεδιαστής θα πρέπει να καταστήσει σαφές στον πελάτη, τις ανάγκες που ικανοποιεί ένα mood board για μία συγκεκριμένη εργασία. Επίσης πρέπει να του εξηγήσει το τι περιμένει να βγει από την συνάντησή τους (∆ηλαδή, σας αρέσει; µπορώ να συνεχίσω;) και να ακούσει τα σχόλια του. Στο στάδιο της παρουσίασης είναι καλό επίσης να υπάρχει µία λίστα επιθέτων που να αντιπροσωπεύουν την φιλοσοφία του έργου (π.χ. το έργο θα είναι µοντέρνο, νεανικό κτλ) (Wagner, 2008).

# 2.4.4. Αποτελέσµατα χρήσης moodboard

Όταν ο σχεδιαστής ενηµερώνει τον πελάτη και ακούει τα σχόλια του, επιτυγχάνει να κερδίσει την εµπιστοσύνη του (Wagner, 2008). Επίσης, δίνει τη δυνατότητα στον πελάτη να κατανοήσει το πώς σκέφτεται ο σχεδιαστής για την υλοποίηση του έργου, µε ποια κριτήρια επέλεξε τα διάφορα στοιχεία που συνθέτουν το mood board καθώς επίσης και τις ανάγκες που αυτά ικανοποιούν (Flahaut, 2007).
#### **Κεφάλαιο 3**

#### **Ανάλυση Νέων Μέσων ∆ιαφήµισης**

#### 3.1. Multichannel Publishing

Με την ανάπτυξη της τεχνολογίας, τη µείωση των κερδών, καθώς και µε δηµοσίευση ερευνών που τονίζουν «τη σπουδαιότητα των ψηφιακών εκδόσεων στην εκδοτική βιοµηχανία του µέλλοντος», οι εκδότες αναζητούν και προσπαθούν να εκµεταλλευτούν τις νέες τεχνολογίες (internet, smart phones, netbooks, PC'S, web sites, ebooks) για την πολυκάναλη και διαδραστική δηµοσίευση των εντύπων τους. Για αυτό το λόγο και µε τη χρήση ειδικών προγραµµάτων ανέπτυξαν ψηφιακές εκδόσεις εντύπων, κατάλληλες για πολυκάναλες δηµοσιεύσεις που περιλαµβάνουν διαδραστικά στοιχεία όπως είναι το βίντεο και ο ήχος καθώς και τη δυνατότητα ο αναγνώστης να συµµετέχει στη διαµόρφωση και στο σχολιασµό των ειδήσεων ενώ ταυτόχρονα διατηρούνε την έντυπη έκδοσή τους. Αυτή η εξέλιξη έχει ως αποτέλεσµα την αύξηση του κοινού στόχου, µε την προσθήκη των νέων ανθρώπων σε αυτό, καθώς και τη µείωση του κόστους παραγωγής αφού µηδενίζεται το κόστος εκτύπωσης και διανοµής (Skidmore,2010).

#### 3.2. Ε-book devices (Ηλεκτρονικές Συσκευές Ανάγνωσης)

Η πρώτη προσπάθεια για την κατασκευή συσκευής e-book έγινε το 1971 από τον Michael S. Hart. Ακολούθησαν σειρά άλλων κατά το δεύτερο µισό της δεκαετίας του '80 αλλά και αυτές χωρίς ουσιαστικό αποτέλεσµα λόγο του ψηφιακού αναλφαβητισµού του κοινού εκείνης της εποχής και της έλλειψης καναλιών διανοµής των ψηφιακών βιβλίων. Τα πρώτα ουσιαστικά βήµατα έγιναν την δεκαετία του 1990, µε την εξάπλωση του internet, µε αποκορύφωµα το 2007 όπου το ηλεκτρονικό βιβλιοπωλείο Amazon κυκλοφόρησε την πρώτη έκδοση της συσκευής ανάγνωσης Kindle, µε οθόνη ηλεκτρονικής µελάνης (e-ink) υποστηριζόµενη από ένα πλήθος ψηφιακών βιβλίων. Τα επόµενα δύο χρόνια η Amazon κυριαρχούσε στην αγορά χωρίς ουσιαστικά κάποιον αντίπαλο, µέχρι την παραγωγή από την εταιρία Apple της πρώτης γενιάς iPad µε έγχρωµη οθόνη, και του πρώτου ηλεκτρονικού βιβλιοπωλείου µε ψηφιακούς τίτλους βιβλίων και περιοδικών, του iBook, το 2010 (Wikipedia, 2010).

Ένα από τα µεγάλα οφέλη των συσκευών e-book είναι ότι µεταφέρονται εύκολα σε αντίθεση µε τα παραδοσιακά βιβλία. Ο λόγος είναι ότι ο συνδυασµός του µικρού τους µεγέθους µε την µεγάλη χωρητικότητα επιτρέπει την µεταφορά µεγάλων συλλογών βιβλίων (Kleinman, χ.χ.; Pastore, 2008). Επίσης, τα e-books μπορούν να προσαρμοστούν σε οποιαδήποτε κατάσταση φωτεινότητας λόγω του εσωτερικού φωτισµού που διαθέτουν (Kleinman, χ.χ.). Σύµφωνα µε τον Pastore (2008), τα e-books προωθούν το διάβασµα καθώς οι άνθρωποι ξοδεύουν πλέον περισσότερο χρόνο αναζητώντας πληροφορίες µπροστά στις οθόνες των υπολογιστών παρά µπροστά από τα έντυπα βιβλία. Συγχρόνως, είναι πολύ εξυπηρετικά προς άτοµα µε προβλήµατα όρασης διότι επιτρέπουν µεγέθυνση του κειµένου, ενώ υπάρχουν και ειδικές εκδόσεις βιβλίων που περιλαµβάνουν διαδραστικές (interactive) ηχητικές δυνατότητες (ο.π.).

Πολλοί ισχυρίζονται ότι τα e-books είναι φιλικά προς το περιβάλλον αφού µε τη χρήση τους σώζονται δέντρα που θα κόβονταν για τη δηµιουργία έντυπων βιβλίων ενώ ελαχιστοποιείται το κόστος µεταφοράς τους (Pastore, 2008). Υπάρχουν όµως και οι διαφωνούντες µε την παραπάνω άποψη, όπου ισχυρίζονται ότι τα e-books παράγονται χρησιµοποιώντας τοξικές ουσίες που δεν είναι βιοδιασπώµενες ενώ η διαδικασία ανακύκλωσης των µπαταριών τους εγείρει περιβαλλοντολογικές ανησυχίες. Η παραπάνω άποψη έχει µία βάση, ειδικά αν αναλογιστεί κάποιος την ταχύτητα µεταβολής των τεχνολογικών απαιτήσεων, µε τις παλιές συσκευές να µην ανταποκρίνονται στις ανάγκες και να πρέπει να αντικαθιστούν (Wikipedia, 2010).

Βασικό αρνητικό των συσκευών e-book είναι η απώλεια πληροφοριών ή η ολική καταστροφή τους από πιθανή φθορά λόγο πεσίµατος, χτυπήµατος, επαφής µε νερό, ζέστη και ψύχος. Επίσης, το κόστος αγοράς µίας συσκευής ανάγνωσης είναι πολύ µεγαλύτερο σε σχέση µε τα έντυπα βιβλία ενώ το κόστος αγοράς ενός ψηφιακού βιβλίου είναι ισότιµο µε την έντυπη έκδοσή του. Εξ' αιτίας αυτού, οι συσκευές e-book παραµένουν απρόσιτες για τους περισσότερους ανθρώπους. Επιπλέον, δεν υπάρχει ακόµη η αγορά για πώληση µεταχειρισµένων συσκευών e-book µε αποτέλεσµα να µένουν βάρος για τον καταναλωτή σε αντίθεση µε τα παραδοσιακά βιβλία που µπορούν να πωληθούν ανά πάσα στιγµή. Συγχρόνως, η κλοπή τους είναι συνηθέστερη σε σχέση µε τα κοινά βιβλία λόγω της τεχνολογικής ισχύς τους και του κόστους αγοράς τους (Wikipedia, 2010). Άλλο ένα αρνητικό των συσκευών e-book είναι ότι δεν έχουν αναπτυχτεί τεχνολογικά σε ικανοποιητικό επίπεδο µε αποτέλεσµα να µην ικανοποιούν πλήρως τις ανάγκες εκείνων που έχουν συνηθίσει να

διαβάζουν έντυπα βιβλία και να κρατούν σηµειώσεις πάνω τους (Kleinman, χ.χ.). Τέλος, τα format των αρχείων που υποστηρίζουν οι συσκευές e-book αλλάζουν και αναπτύσσονται συνεχώς εξαιτίας της τεχνολογικής ανάπτυξης µε αποτέλεσµα να χρειάζονται συνεχώς αναβάθµιση, ίσως και αντικατάσταση. Αντίθετα, τα έντυπα βιβλία είναι αναγνώσιµα για πολλά χρόνια (Wikipedia, 2010).

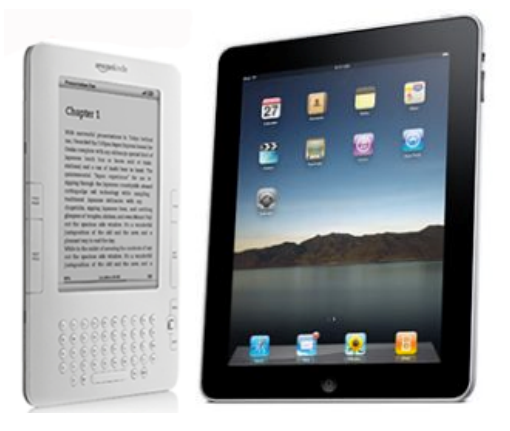

**Εικόνα 3.1 Οι δύο κύριοι ανταγωνιστές στην αγορά των e-book devices (πηγή: Elmer-DeWitt, 2010)** 

#### 3.3. Ψηφιακά έντυπα

Τα ψηφιακά έντυπα (e-books, e-magazines, e-newspapers κτλ) είναι η ψηφιακή έκδοση των παραδοσιακών βιβλίων, περιοδικών και εφηµερίδων που ο χρήστης µπορεί να διαβάσει από συµβατές ψηφιακές συσκευές όπως είναι οι ηλεκτρονικοί υπολογιστές, τα smart phones και οι συσκευές e-book (Skidmore,2010). Όπως όλες οι νέες τεχνολογίες, και σε σύγκριση µε τον παραδοσιακό ανταγωνισµό τους, η χρήση ψηφιακών εντύπων έχει πλεονεκτήµατα και µειονεκτήµατα.

Αρχικά, ένα από τα σηµαντικότερα πλεονεκτήµατα είναι η δυνατότητα που δίνεται στο χρήστη να αναζητήσει στο κείµενο λέξεις και φράσεις. Αυτό έχει ως αποτέλεσµα την άµεση εύρεση του σηµείου, εντός του κειµένου, που αφορά τον αναγνώστη, κάτι που θα έπαιρνε αρκετή ώρα σε ένα παραδοσιακό έντυπο. Επιπλέον, δεν φθείρονται σε αντίθεση µε τα παραδοσιακά µέσα που µετά από καιρό, υπάρχει περίπτωση να ξεθωριάσει το µελάνι τους και να «ανοίξει» η βιβλιοδεσίας τους (Kleinman, χ.χ.). Επίσης, βασική δικαιολογία εκείνων που φοβούνται την επικράτηση των ψηφιακών εντύπων είναι ότι δεν µπορούν να τα

διαβάσουν εύκολα. Αυτή η άποψη δεν ισχύει απαραίτητα, αν αναλογιστεί κάποιος ότι τα ψηφιακά έντυπα δίνουν τη δυνατότητα στον αναγνώστη της εκτύπωσης. Συγχρόνως, οι ιδιοκτήτες ψηφιακών εντύπων µπορούν να τα δανείσουν (ανάλογα τα πνευµατικά δικαιώµατα) σε οποιονδήποτε µέσω της αντιγραφής τους χωρίς να υπάρχει ο κίνδυνος της µη επιστροφής τους (Pastore, 2008). Έπειτα, ο αναγνώστης µπορεί να κατεβάσει ένα ψηφιακό έντυπο άµεσα από το διαδίκτυο ενώ αν παράγγελλε την παραδοσιακή µορφή του από ένα ηλεκτρονικό βιβλιοπωλείο, θα µεσολαβούσε το λιγότερο µία µέρα µέχρι την παραλαβή του (Wikipedia, 2010). Άλλο ένα πλεονέκτηµα που αµφισβητείται όµως από πολλούς, είναι ότι τα ψηφιακά έντυπα συµβάλουν στη διατήρηση της γνώσης και κατ' επέκταση του πολιτισµού. Ο λόγος είναι ότι δεν έχουν υλική υπόσταση και δεν βρίσκονται σε κάποιο συγκεκριµένο σηµείο έτσι ώστε να απειλούνται από καταστροφές (όπως συνέβη από την πυρκαγιά της βιβλιοθήκης της Αλεξάνδρειας όπου κάηκε µεγάλο µέρος γνώσης του αρχαίου κόσµου). Με την χρήση πολυµέσων (link, βίντεο, ήχου) ο αναγνώστης επιτυγχάνει καλύτερη πληροφόρηση απ' ότι στα παραδοσιακά έντυπα.

Τα ψηφιακά έντυπα όµως προσφέρουν ένα πλήθος πλεονεκτηµάτων και για τους εκδοτικούς οίκους που τον τελευταίο καιρό είδαν τις πηγές εσόδων τους να µειώνονται από τα παραδοσιακά έντυπα που τους ανήκουν (Γαλάνης, 2011). Τα ψηφιακά έντυπα έγουν μικρό κόστος παραγωγής λόγω του ότι η γραµµή παραγωγής τους δεν περιλαµβάνει τα στάδια της δηµιουργίας των τυπογραφικών στοιχείων, της εκτύπωσης και της διανοµής τους (Kleinman, χ.χ.). Αυτό έχει ως αποτέλεσµα τη µείωση των τιµών προς όφελος των εκδοτικών οίκων (µέσω της πιθανής αύξησης της ζήτησης και µείωσης των λειτουργικών εξόδων) και των καταναλωτών (Pastore, 2008; Kleinman, χ.χ.). Συγχρόνως, µπορούν να διορθώνονται λάθη και να προσθέτονται συµπληρωµατικές πληροφορίες µε πολύ εύκολο τρόπο (Pastore, 2008). Επίσης, µέσω της ύπαρξης νέων τεχνολογιών στα ψηφιακά έντυπα, οι εκδότες µπορούν να παρακολουθούν το ιστορικό προτιµήσεων των αναγνωστών ως προς τους τίτλους που επιλέγουν και να τους ενηµερώνουν για την κυκλοφορία τίτλων που τους ενδιαφέρουν (Wikipedia, 2010). Τέλος, οι εκδοτικοί οίκοι µε ψηφιακά έντυπα, δεν ανησυχούν για πιθανή εξάντληση των αποθεµάτων των βιβλίων τους (Pastore, 2008).

Όπως αναλύθηκε παραπάνω, τα ψηφιακά έντυπα µπορούν να δηµιουργηθούν µε πολύ εύκολο τρόπο µέσω της χρήσης των ηλεκτρονικών υπολογιστών, προσπερνώντας χρονοβόρες και δαπανηρές διαδικασίες. Η εν λόγω πτυχή των ψηφιακών εντύπων θεωρείται από πολλούς ως µειονέκτηµα διότι κάµπτει τις επιφυλάξεις για είσοδο νέων εκδοτικών οίκων στην αγορά, καθιστώντας την κορεσµένη και δηµιουργώντας σκληρές συνθήκες ανταγωνισµού (Pastore, 2008). Επιπλέον, οι περιπτώσεις «πειρατείας» καθιστούν τους εκδότες και συγγραφείς διστακτικούς ως προς το να εκδώσουν ψηφιακά. Άλλο µειονέκτηµα είναι η έλλειψη ενός κοινού τύπου αρχείου (όπως για παράδειγµα είναι τα pdf, swf, epub κτλ) που σε συνδυασµό µε την ταχύτατη ανάπτυξη της τεχνολογίας πιθανόν να έχει ως αποτέλεσµα τη µη διαθεσιµότητα και αναγνωσιµότητα από ηλεκτρονικές συσκευές εξαιτίας της αναχρονιστικότητας του. Τα ψηφιακά έντυπα µπορεί να γίνουν ενοχλητικά όταν διαβάζονται λόγω της χαµηλής ανάλυσης των γραφικών (σε σχέση µε των κανονικών εντύπων) (Wikipedia, 2010).

#### 3.3.1. Παραγωγή ψηφιακών εντύπων

Τα ψηφιακά έντυπα µπορούν να δηµιουργηθούν ταυτόχρονα µε τα παραδοσιακά µέσω της χρήσης ηλεκτρονικού υπολογιστή. Σε περίπτωση όµως που ένα παραδοσιακό έντυπο έχει παραχθεί στο παρελθόν και δεν υπάρχει η ψηφιακή του µορφή, η λύση δύνεται µέσω των προγραµµάτων Optical Character Recognition. Τα προγράµµατα αυτά µετατρέπουν ένα αρχείο εικόνας που περιλαµβάνει κείµενο σε ένα έγγραφο κειµένου. Οι λήψη αυτών των εικόνων γίνονται µέσω σαρωτών (scanner). Προκειµένου, αυτά τα προγράµµατα να αποδώσουν τα µέγιστα, απαιτείται το κείµενο να είναι διακριτό από το φόντο και να µη χρησιµοποιούνται πολύ καλλιτεχνικές γραµµατοσειρές (κυρίως τύπου script) (Heng, χ.χ.).

#### 3.4. Video in print

Η τεχνολογία του video in print είναι μία καινοτομία στο χώρο των παραδοσιακών εντύπων. Με τη χρήση ενός chip και µίας slimline (λεπτής) οθόνης LCD, είναι δυνατή η αναπαραγωγή ενός βίντεο µε ήχο υψηλής ανάλυσης σε σχεδόν οποιοδήποτε έντυπο (JK Marketing, 2011). Η αναπαραγωγή του βίντεο ενεργοποιείται όταν ο αναγνώστης γυρίσει στη σελίδα όπου βρίσκεται η τεχνολογία αυτή (Wikipedia,2010). ∆ηµιουργήθηκε και κατοχυρώθηκε από την εταιρία Americhip ενώ έκανε την πρώτη του εµφάνιση στο συνδροµητικό περιοδικό ενός αµερικανικού σόου µε τίτλο Entertainment Weekly τον Σεπτέµβριο του 2009 (JK Marketing, 2011).

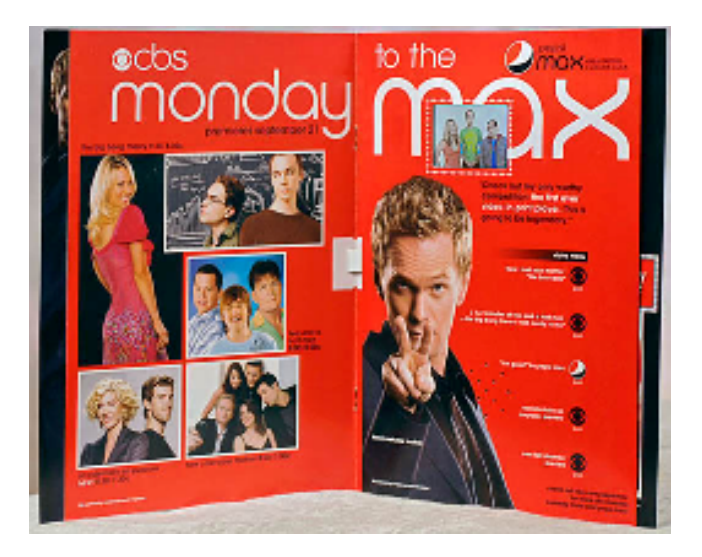

**Εικόνα 3.2 Το πρώτο περιοδικό µε διαφήµιση video in print της Pepsi Max (πηγή: PSFK, 2009)** 

#### **Κεφάλαιο 4**

#### **Μελέτη περιπτώσεων οδηγών σπουδών τριτοβάθµιων ιδρυµάτων**

#### 4.1. Εισαγωγή

Στο κεφάλαιο αυτό µελετώνται οδηγοί σπουδών διάφορων εκπαιδευτικών ιδρυµάτων προκειµένου να κατανοηθούν, µέσω παραδειγµάτων, οι έννοιες που αναλύθηκαν στο κεφάλαιο της βιβλιογραφικής επισκόπησης. Τα σηµαντικότερα στοιχεία που θα προκύψουν από την ανάλυση, θα χρησιµοποιηθούν για τον σχεδιασµό του νέου οδηγού σπουδών του τµήµατος Εµπορίας & ∆ιαφήµισης στην Ιεράπετρα.

Οι οδηγοί σπουδών αναζητήθηκαν µέσα από τις ιστοσελίδες εκπαιδευτικών ιδρυµάτων, µέσω της ιστοσελίδας protovoulia.gr, όπου υπάρχουν οι περισσότεροι οδηγοί σπουδών των ελληνικών εκπαιδευτικών ιδρυµάτων, καθώς και µε αναζήτηση στο Google του τελεστή «undergraduates prospectus filetype:pdf».

Τα άµεσα (εγχώρια) ανταγωνιστικά τµήµατα, δηµόσια και µη, συνήθως δε διαθέτουν οδηγό σπουδών, και όταν αυτός διατίθεται είναι αναχρονιστικός. Ποιο αναλυτικά,

- Στην ιστοσελίδα του τµήµατος Εµπορίας και ∆ιαφήµισης του Τ.Ε.Ι. Αθήνας δεν υπάρχει link για τον οδηγό σπουδών προκειµένου να τον κατεβάσει ή να τον διαβάσει online σε µορφή pdf κάποιος.
- Στο αντίστοιχο τµήµα της Θεσσαλονίκης, ο οδηγός σπουδών είναι ένα συµπιεσµένο αρχείο .rar που περιέχει µεµονωµένα αρχεία Microsoft Word. Τα αρχεία δεν περιέχουν κανένα γραφιστικό χαρακτηριστικό (styles, εικόνες κτλ).
- Ο οδηγός σπουδών του νέου τµήµατος Εµπορίας και ∆ιαφήµισης στην Άµφισσα έχει δηµιουργηθεί από το πρόγραµµα Microsoft Word και δεν περιέχει γραφιστικά στοιχεία παρά µόνο κείµενο.
- Το τµήµα των γραφικών τεχνών του Ινστιτούτου Επαγγελµατικής Κατάρτισης (Ι.Ε.Κ.) Ακµή, δεν διαθέτει οδηγό σπουδών.

4.2. Ανάλυση οδηγού σπουδών εκπαιδευτικών ιδρυµάτων του εσωτερικού.

#### 4.2.1. Τµήµα Εµπορίας και ∆ιαφήµισης της Ιεράπετρας

Ο υπάρχων οδηγός σπουδών του τμήματος Εμπορίας και Διαφήμισης στην Ιεράπετρα πρωτοδηµοσιεύτηκε το 2004 και έχει µέγεθος 20,5cm (πλάτος) x 20cm (ύψος). Ως προς το layout, χρησιµοποιείται συµµετρικό πλέγµα και η διαίρεση των στηλών στο εσωτερικό του όπου τοποθετούνται τα διάφορα στοιχεία (εικόνες, κείµενο) είναι µία, για µεγάλα κείµενα και δύο για µικρότερα καθώς και για εικόνες. Από άποψη τυπογραφίας, χρησιµοποιείται Serif γραµµατοσειρά, µεγάλη αραίωση (tracking) µεταξύ των χαρακτήρων και πλήρη στοίχιση, µε αποτέλεσµα να υπάρχει µεγάλο κενό ανάµεσα στις λέξεις (πιθανόν λόγω παλαιότητας του προγράµµατος σχεδίασης) και να δηµιουργείται σύγχυση στον αναγνώστη. Επίσης, πολλές από τις φωτογραφίες που χρησιµοποιούνται «φαίνονται» στηµένες και δεν είναι αλληλένδετες µε το κείµενο. Για χρώµα χρησιµοποιείται το ανοιχτό καφέ για τα style, το άσπρο για τις επικεφαλίδες (µέσα σε πλαίσια) και το µαύρο για το βασικό κείµενο. Η χρήση µόνο ενός χρώµατος για τα style του οδηγού δεν είναι ελκυστική και προκαλεί στον αναγνώστη πλήξη. Συγχρόνως, η χρήση style είναι περιορισµένη (µόνο στους τίτλος των επικεφαλίδων και σε κάθε σελίδα στο δεξί περιθώριο) και ελαττωµατική αφού δεν είναι κεντραρισµένες µε τις επικεφαλίδες που περικλείουν. Τέλος, δεν µπορεί να διαδραστικά στοιχεία διότι το πρόγραµµα στο οποίο έχει φτιαχτεί δεν υποστηρίζει αυτή την τεχνολογία.

Λόγω της ανάγκης ανανέωσης του οδηγού καθώς και των αλλαγών που συντελέστηκαν στο διάστηµα µεταξύ της πρώτης δηµοσίευσης µέχρι σήµερα σε διοικητικό, εκπαιδευτικό, τεχνολογικό και κτηριακών εγκαταστάσεων επίπεδο, τα κείµενα που περιέχονται δεν ανταποκρίνονται στην πραγµατικότητα και απαιτείται ο επανασχεδιασµός του οδηγού.

#### 4.2.2. Τ.Ε.Ι. Αθήνας (χ.χ.)

Ο οδηγός σπουδών του Τ.Ε.Ι. Αθήνας σχεδιάστηκε από δύο απόφοιτες γραφιστικής του οµώνυµου ιδρύµατος, την Έφη Παναγιωτίδη και την Γεωργία Καλπακή. Περιγράφει συνοπτικά τον τρόπο λειτουργίας ολόκληρου του Τ.Ε.Ι., τις σχολές που το απαρτίζουν καθώς επίσης και διάφορα θέµατα σχετικά µε τη φοίτηση σε αυτό. Το format του είναι ορθογώνιο παραλληλόγραµµο και έχει διαστάσεις 24cm (πλάτος) x 21cm (ύψος) ενώ το layout του περιλαµβάνει ένα συµµετρικό πλέγµα µε ανώτερο αριθµό στηλών τις τρεις. Η τυπογραφία του απαρτίζεται από µία Sans-serif γραµµατοσειρά, βάρους Roman. Ως προς τη στοίχιση του κειµένου χρησιµοποιείται πλήρης για την περιγραφή των σχολών και δεξιά για τα θέµατα που αφορούν τη διοίκηση, την οργάνωση και τη φοίτηση στο τµήµα προκειµένου να δοθεί ένας πιο φιλικός τόνος. Αυτό έχει ως αποτέλεσµα τη σύγχυση του αναγνώστη διότι χρησιµοποιείται και για µεγάλα κείµενα. Οι φωτογραφίες που έχουν χρησιµοποιηθεί δίνουν την αίσθηση ότι τραβήχτηκαν εν αγνοία των εικονιζόµενων. Μειονέκτηµα των φωτογραφιών είναι ότι σε πολλές περιπτώσεις δεν έχει γίνει σωστό ξάκρισµα. Τέλος, χρησιµοποιούνται πέντε χρώµατα για το σχεδιασµό των γραφικών, το µαύρο για το βασικό κείµενο και το άσπρο για το background.

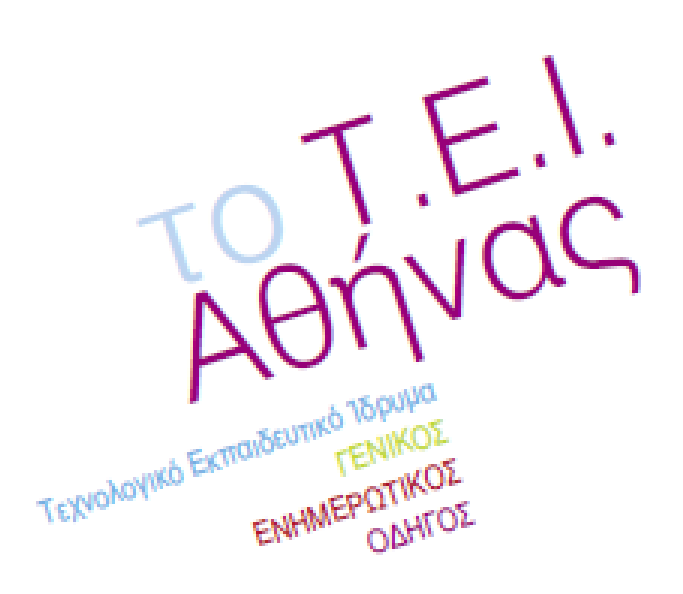

**Εικόνα 4.1 Το λογότυπο του Τ.Ε.Ι. που βρίσκεται στην πρώτη εσωτερική σελίδα**

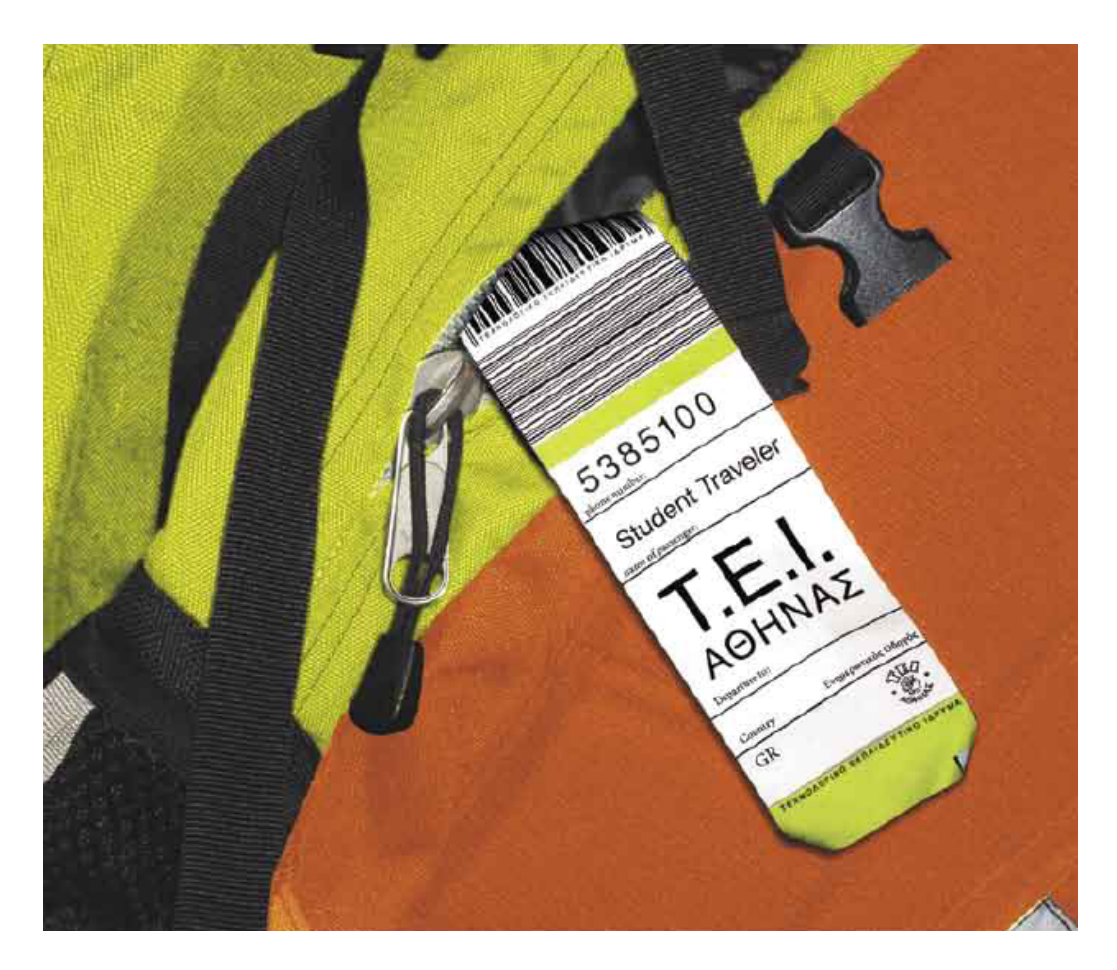

**Εικόνα 4.2 Εξώφυλλο Οδηγού**

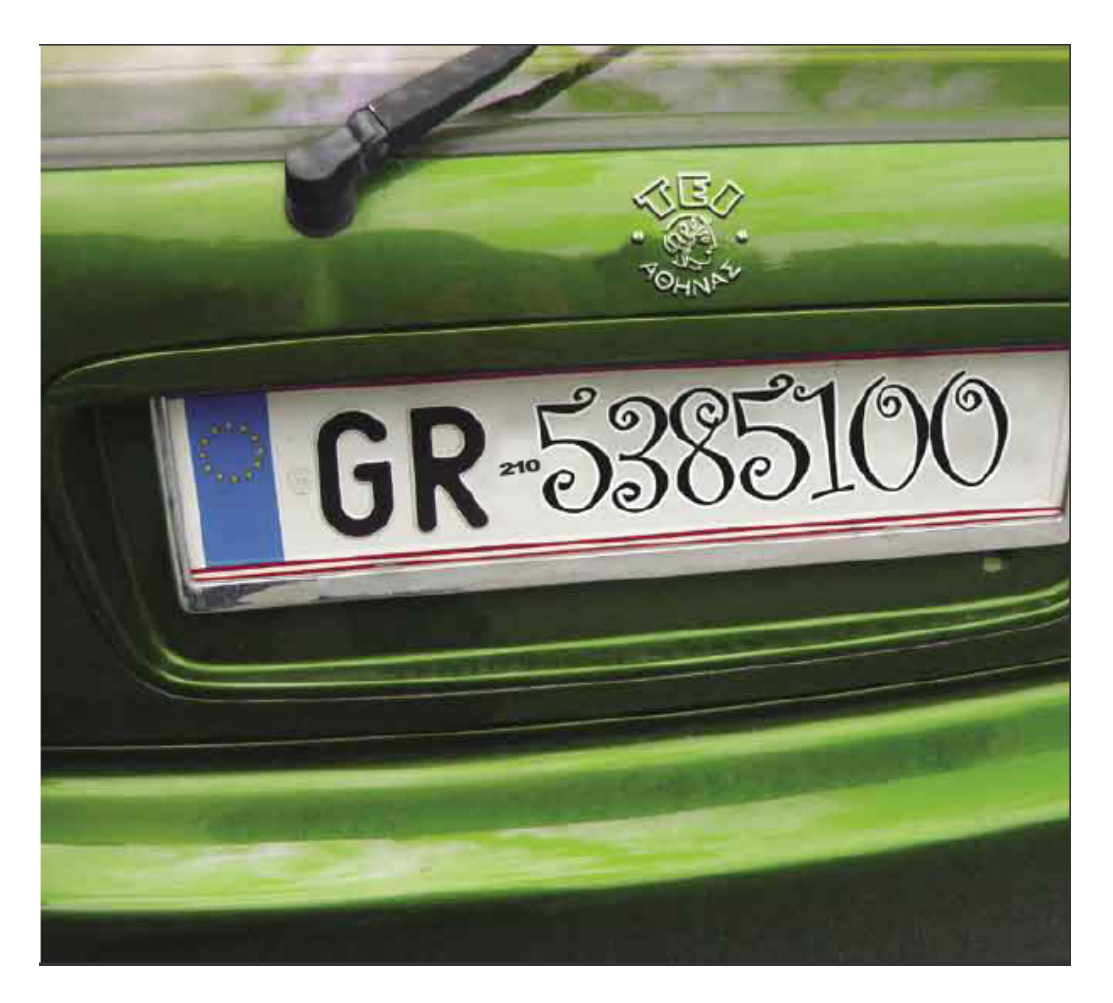

**Εικόνα 4.3 Το τηλέφωνο του γραφείου διασύνδεσης εικονιζόµενο πάνω στην πινακίδα ενός αυτοκινήτου (σελ. 87)**

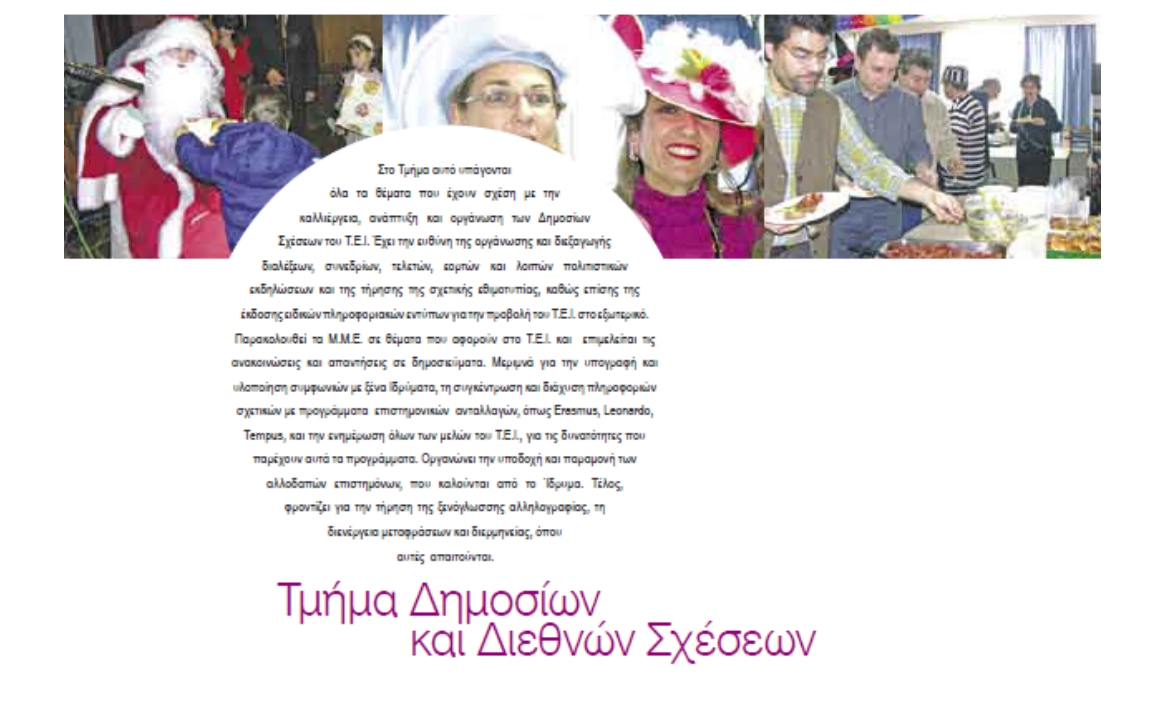

**Εικόνα 4.4 Πλαίσιο κειµένου και κοπή εικόνων (σελ. 90)**

4.2.3. Τµήµα τεχνών ήχου και εικόνας Πανεπιστήµιο Ιονίου (χ.χ.)

Ο οδηγός σπουδών του εν λόγο τμήματος έχει διαστάσεις 22cm (πλάτος) x 18cm (ύψος) δεν παρουσιάζει κανένα ενδιαφέρον ως προς το την διάταξη των πλαισίων του, τις εικόνες και τα χρώµατα που χρησιµοποιεί. Αυτό που προκαλεί κάποια αίσθηση είναι η χρήση στον τίτλο των κεφαλαίων µία µάσκας κοπής πάνω στην γραµµατοσειρά.

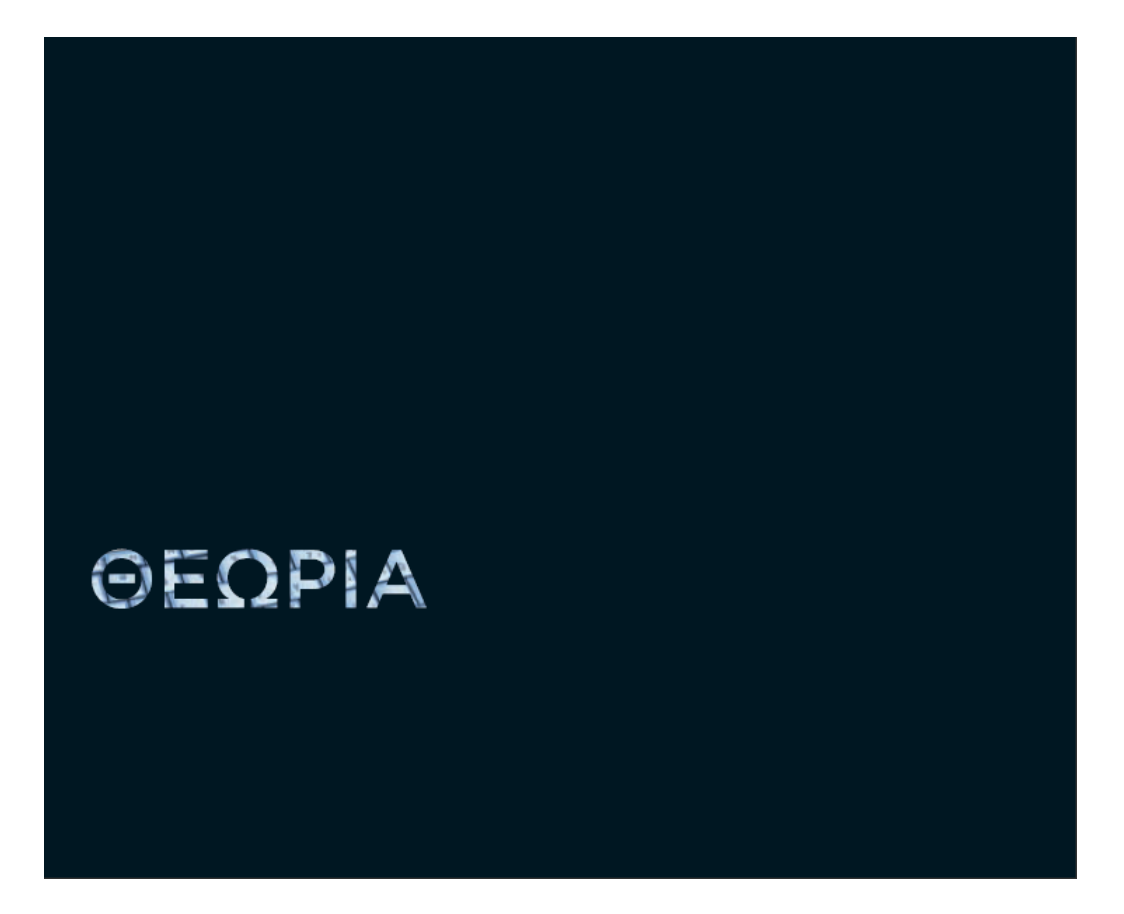

**Εικόνα 4.5 Η γραµµατοσειρά είναι µία µάσκα κοπής µίας εικόνας (σελ. 22)**

4.3. Ανάλυση οδηγού σπουδών εκπαιδευτικών ιδρυµάτων του εξωτερικού.

Σε όλα τα εκπαιδευτικά ιδρύµατα του εξωτερικού που µελετήθηκαν, οι οδηγοί σπουδών τους επανασχεδιάζονται ανά εκπαιδευτικό έτος.

#### 4.3.1. Athlone Institute of Technology (2010)

Ο οδηγός σπουδών του πανεπιστηµίου Athlone Institute of Technology της Ιρλανδίας για την περίοδο 2010-2011, έχει διαστάσεις 22cm (πλάτος) x 26cm (ύψος). Το layout του είναι ένα συµµετρικό πλέγµα µε µέγιστο αριθµό στηλών τις τρεις. Από στοιχεία τυπογραφίας, χρησιµοποιεί µία γραµµατοσειρά sans-serif µε βάρος roman, bold και italic (όχι ταυτόχρονα). Οι λήψη των φωτογραφιών δείχνει να έχει γίνει εν αγνοία των εικονιζόµενων και τοποθετούνται άνισα (ως προς το µέγεθος) εντός του οδηγού. Ως προς την χρωµατική παλέτα, χρησιµοποιείται ένα χρώµα ως βασικό και άλλα τέσσερα για χρωµατισµό των υποκεφαλαίων.

### 10 TOP REASONS TO CHOOSE AIT

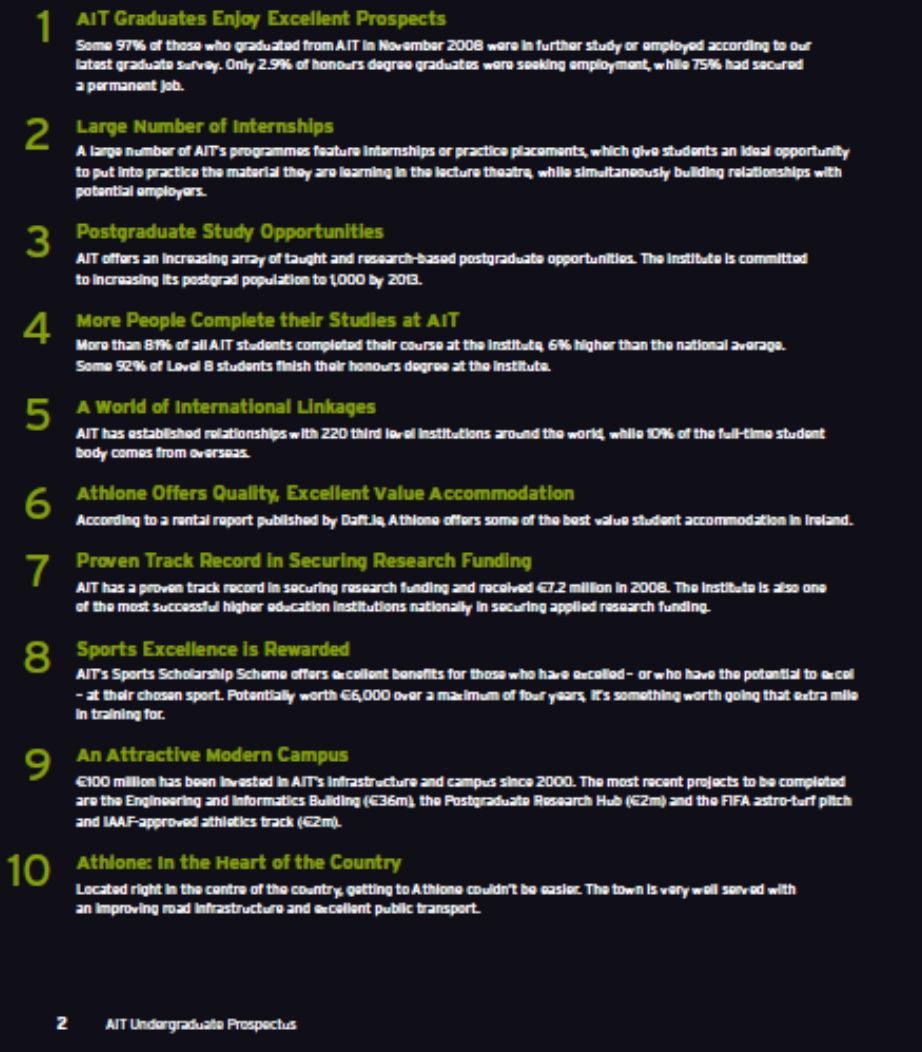

**Εικόνα 4.6 ∆έκα λόγοι για να επιλέξει κάποιος το συγκεκριµένο πανεπιστήµιο (σελ. 2)** 

Many courses are granted substantial examination exemptions from the relevant professional body. Courses offered by the Business School have been afforded exemptions/recognition from such bodies as ACCA, CIMA, CPA, the Marketing Institute of Ireland, and the Chartered Institute of Personnel and Development (CIPD).

Courses offered by the School of Engineering have been awarded exemptions/recognition, as appropriate, by such bodies as Engineers Ireland, the Engineering Council, the Chartered Institute of Building (CIOB) and the Royal Society of Chartered Surveyors of Iroland

Courses in the School of Humanities have been afforded exemptions/recognition, as appropriate, from such bodies as the Irish Hotel and Catering Institute and the Hotel. Catering and International Management Association.

The School of Science has negotiated exemptions/recognition from the Royal Society of Chemistry, the Institute of Chemistry of Ireland, the Institute of Blology, the Veterinary Council of Ireland, the Dental Council, the Institution of Occupational Safety and Health (IOSH) and An Bord Altranals/Nursing Board for a range of courses.

#### Modularisation

Modularisation was launched at AIT in September 2006 and is applied to most programmes. This is where programmes are divided into discreet but related units known as modules, which are delivered within a specified teaching period, known as a semester. Modularisation offers you more flexibility, mobility and control over thewhat and when of your learning. This system allows you to accumulate credit for the modules you successfully pass and makes it easier for you to transfer between programmes and between colleges.

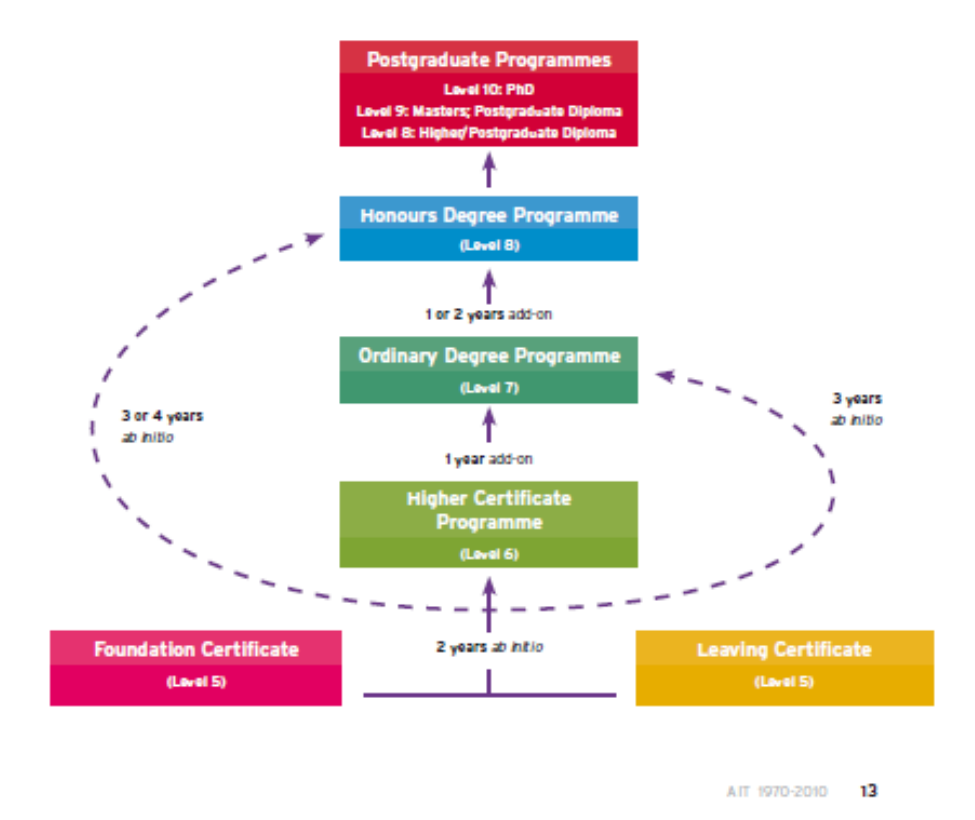

**Εικόνα 4.7 Το οργανόγραµµα µε τα εκπαιδευτικά προγράµµατα του πανεπιστηµίου (σελ. 13)** 

#### 4.3.2. Πανεπιστήµιο του Brighton (2009)

Η µελέτη του οδηγού σπουδών για την περίοδο 2009-2010 του πανεπιστηµίου του Brighton παρουσιάζει µεγάλο ενδιαφέρον. Το format του έχει µέγεθος 18cm (πλάτος) x 22,5cm (ύψος). Το layout του συντίθεται από ένα συµµετρικό πλέγµα µε µέγιστο αριθµό στηλών τις τρεις. Επίσης, ως προς την τυπογραφία, χρησιµοποιούνται διαφορετικές sans-serif γραµµατοσειρές βάρους roman και thin για την ιεραρχία του κειµένου ενώ χρησιµοποιείται αριστερή στοίχιση για να προσδώσει έναν ελεύθερο χαρακτήρα στο κείµενο. Οι φωτογραφίες που χρησιµοποιούνται είναι κυρίως από την πόλη ενώ όταν υπάρχουν άνθρωποι σε αυτές, κοιτάνε προς το µέρος της φωτογραφικής µηχανής. Οι φωτογραφίες τοποθετούνται στα δεξιά και αριστερά άκρα της κάθε σελίδας καθώς επίσης και στην έναρξη του κάθε κεφαλαίου (ολοσέλιδες φωτογραφίες) και υποκεφαλαίου (καταλαµβάνουν το µισό µέγεθος των σελίδων). Τέλος, χρησιµοποιούνται ανοιχτά χρώµατα για να προσδώσουν ζωντάνια.

## inside

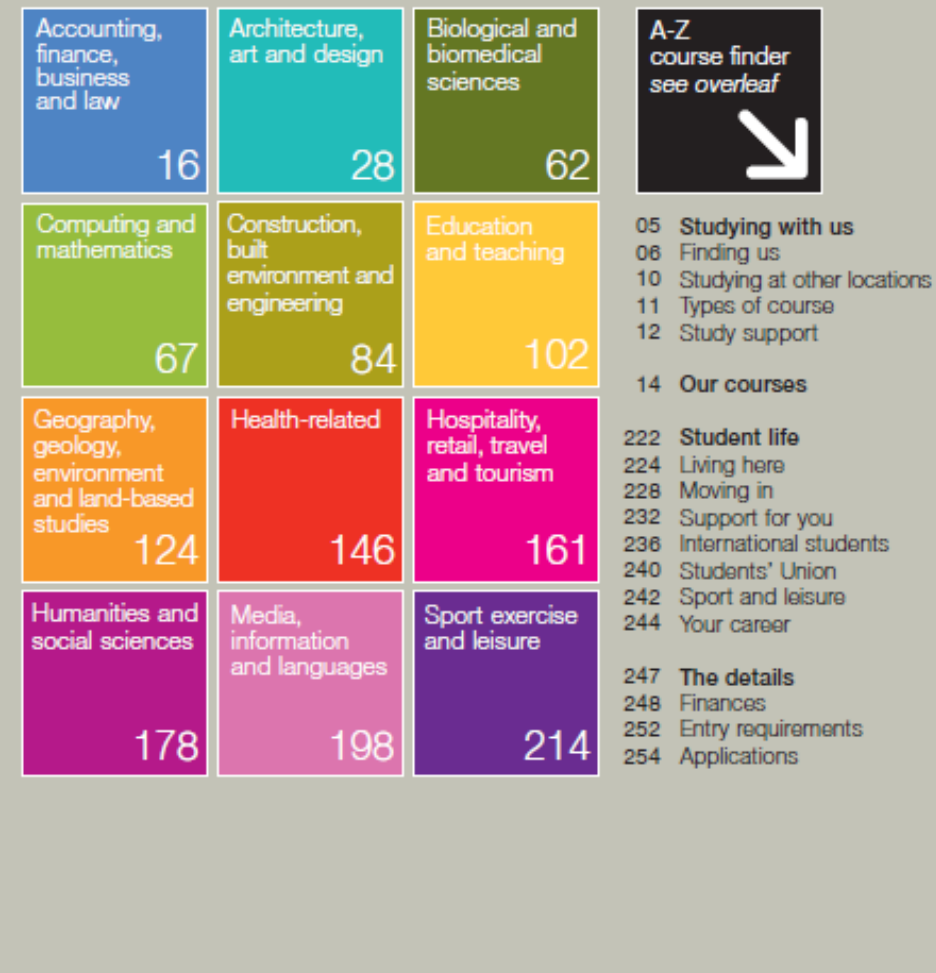

**Εικόνα 4.8 Περιεχόµενα (σελ. pre3)** 

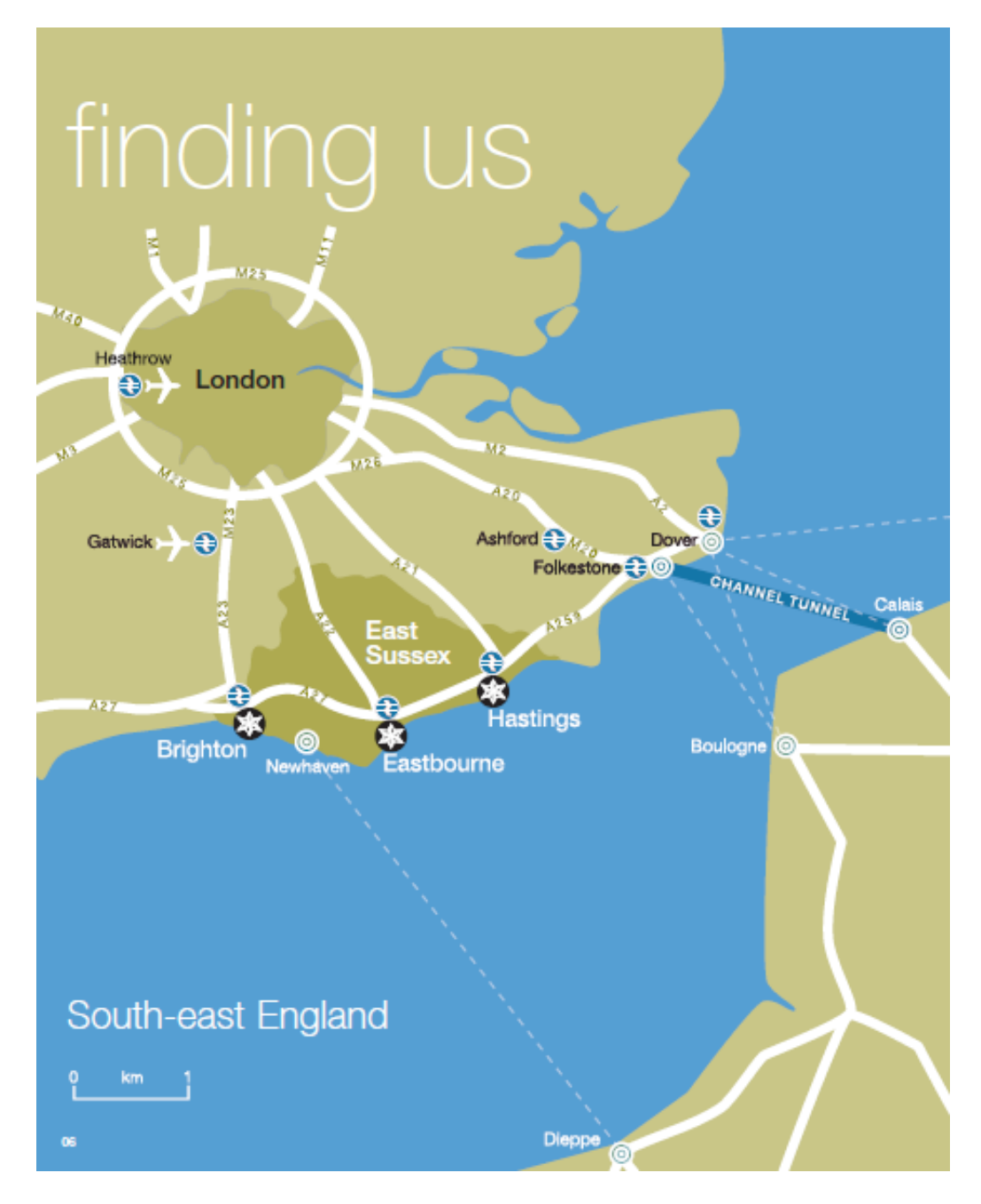

**Εικόνα 4.9 Χάρτης (σελ. 4)** 

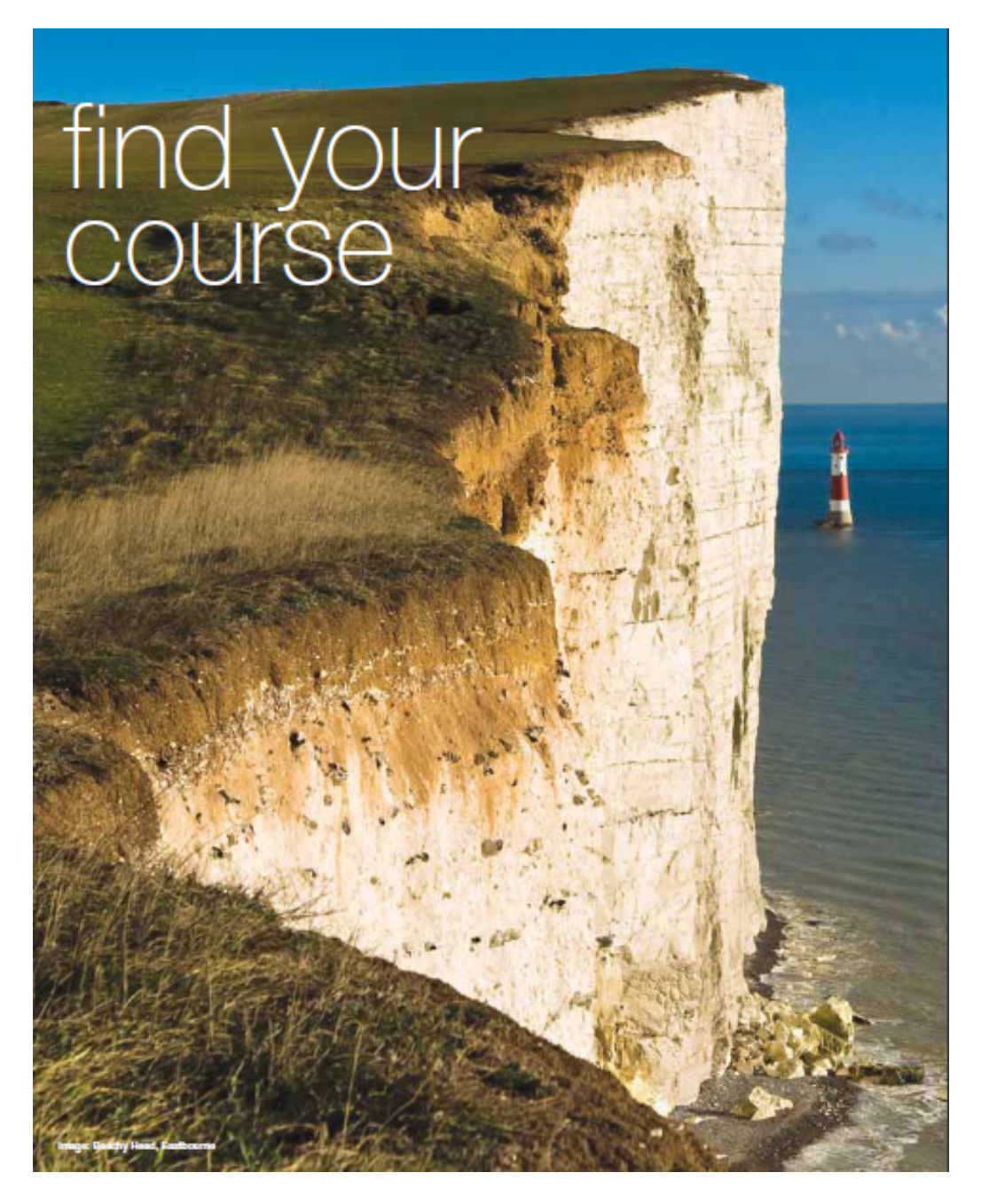

**Εικόνα 4.10 Εισαγωγή Κεφαλαίου (pre. 4)** 

#### 4.3.3. Πανεπιστήµιο της Οξφόρδης (2009)

Ο οδηγός σπουδών του εν λόγω πανεπιστηµίου δεν διαθέτει πολλά ενδιαφέροντα στοιχεία. Οι διαστάσεις του είναι 20cm (πλάτος) x 28,5cm (ύψος). Το layout συντίθεται από συµµετρικό πλέγµα µε µέγιστο αριθµό στηλών τις επτά. Η γραµµατοσειρά που χρησιµοποιείται είναι τύπου sans-serif και βάρους thin. Έπειτα, οι φωτογραφίες που υπάρχουν είναι δύο τύπων, ασπρόµαυρες και υδατογραφήµατα. Ως προς το χρωµατισµό του οδηγού κυρίαρχα χρώµατα είναι το φούξια και το µπλε ενώ τα κείµενα είναι µαύρα.

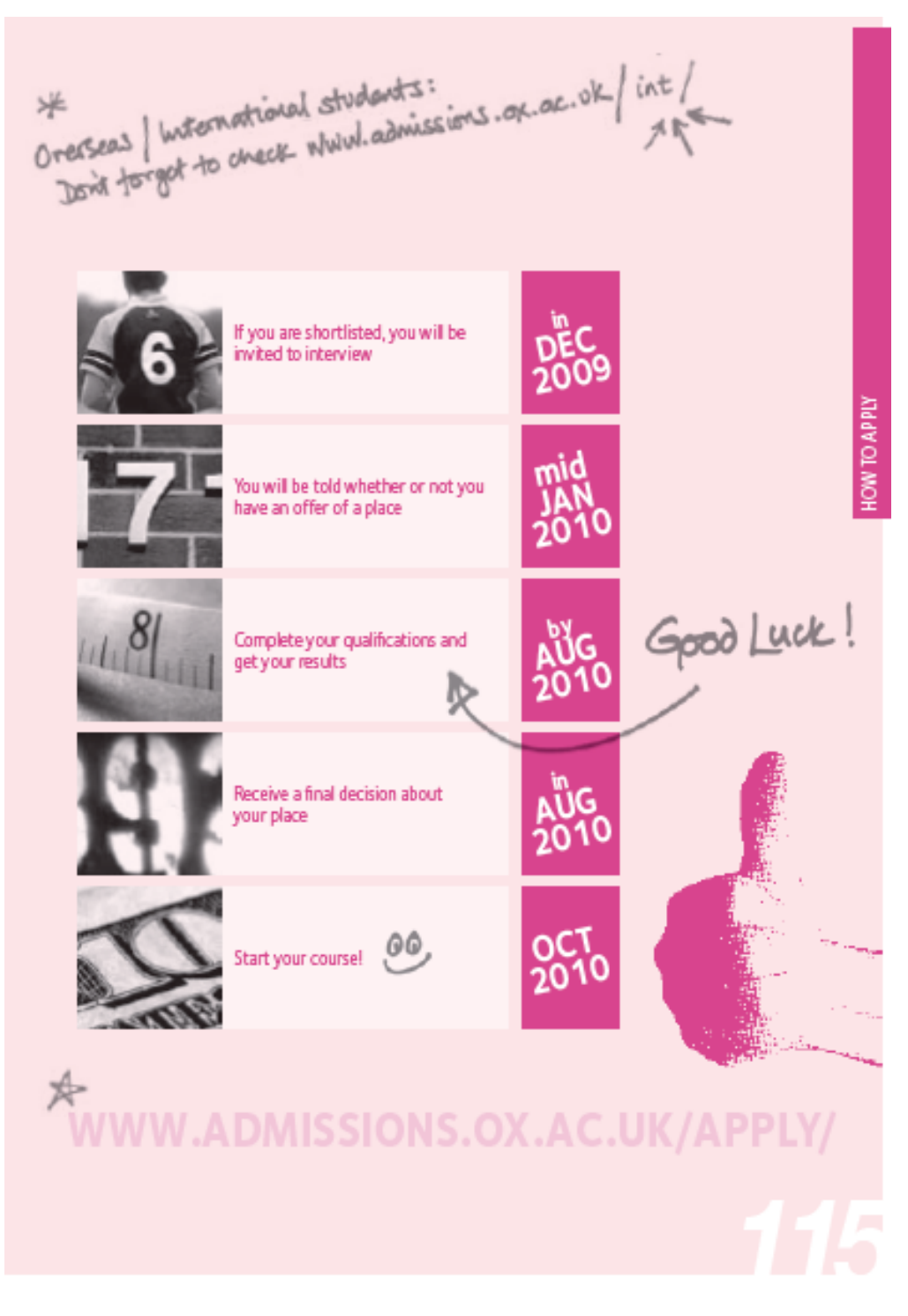

**Εικόνα 4.11 Βελάκια για επεξηγηµατικούς όρους µε γραµµατοσειρές script (σελ. 115)** 

#### 4.3.4. Πανεπιστήµιο της Γλασκόβης (2010)

Ο οδηγός σπουδών της περιόδου 2010-2011 του πανεπιστηµίου της Γλασκόβης ακολουθεί έναν πιο συντηρητικό τρόπο σχεδίασης. Το format του, έχει διαστάσεις 21cm (πλάτος) x 29,5cm (ύψος) ενώ το layout συντίθεται από συµµετρικό πλέγµα µε µέγιστο αριθµό στηλών τις τέσσερις. Στην τυπογραφία, εφαρµόζεται γραµµατοσειρά sans-serif µε βάρος roman και bold (όχι ταυτόχρονα) ενώ για να δοθεί έµφαση σε κάποιες λέξεις, χρωµατίζονται και έχουν ένα µικρό περίγραµµα ίδιου χρώµατος µε το υπόλοιπο κείµενο. Οι λήψη των φωτογραφιών δείχνει σαν να έχει γίνει εν αγνοία εικονιζόµενων ενώ υπάρχουν πολλές από αυτές που δείχνουν τις εγκαταστάσεις του πανεπιστηµίου. Τέλος, τα χρώµατα είναι ψυχρά και χρησιµοποιούνται κυρίως για να δώσουν έµφαση και να καλύψουν κενά.

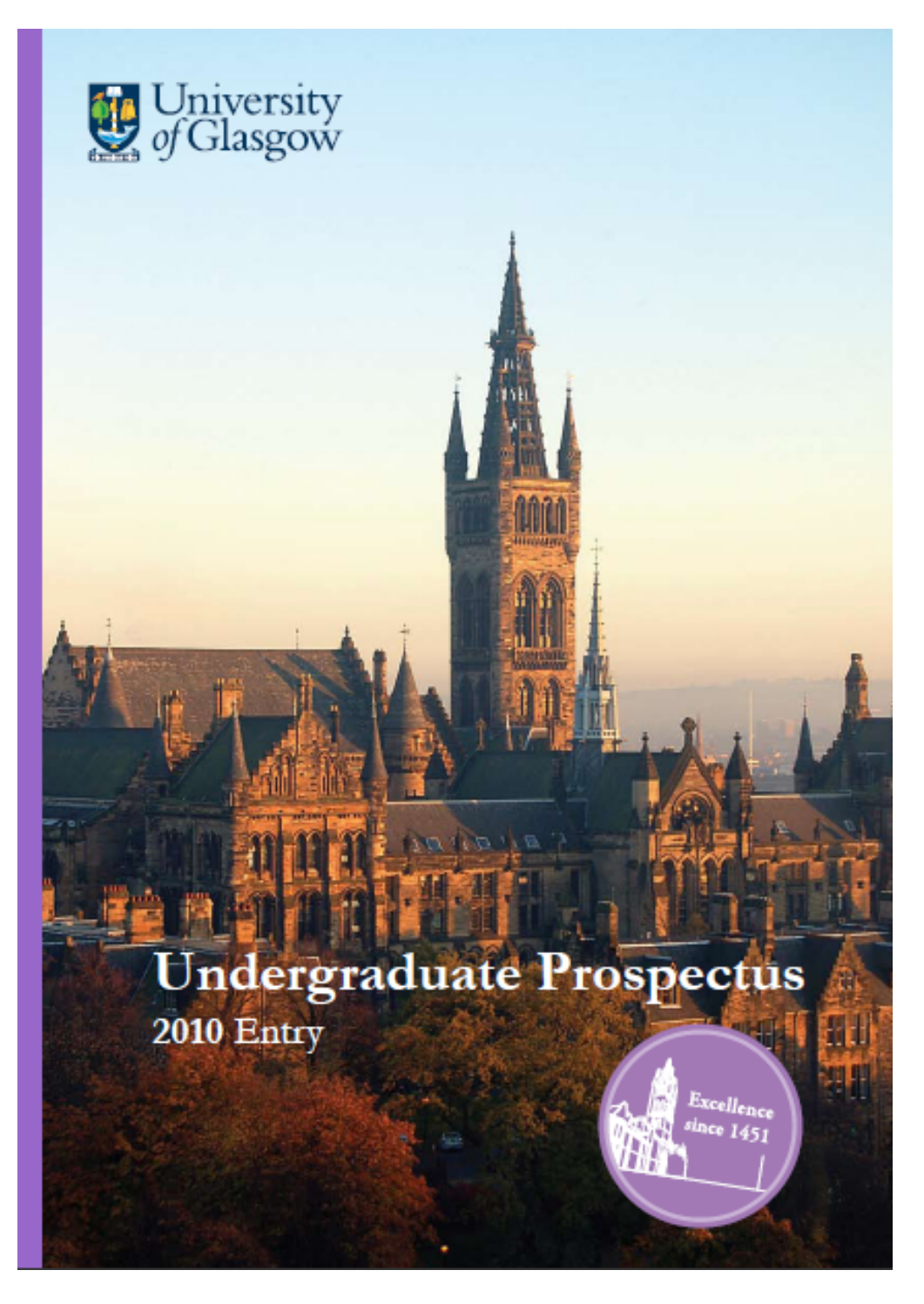

**Εικόνα 4.12 Αυτοκόλλητο στο εξώφυλλο που αναφέρει την ηµεροµηνία ίδρυσης του πανεπιστηµίου** 

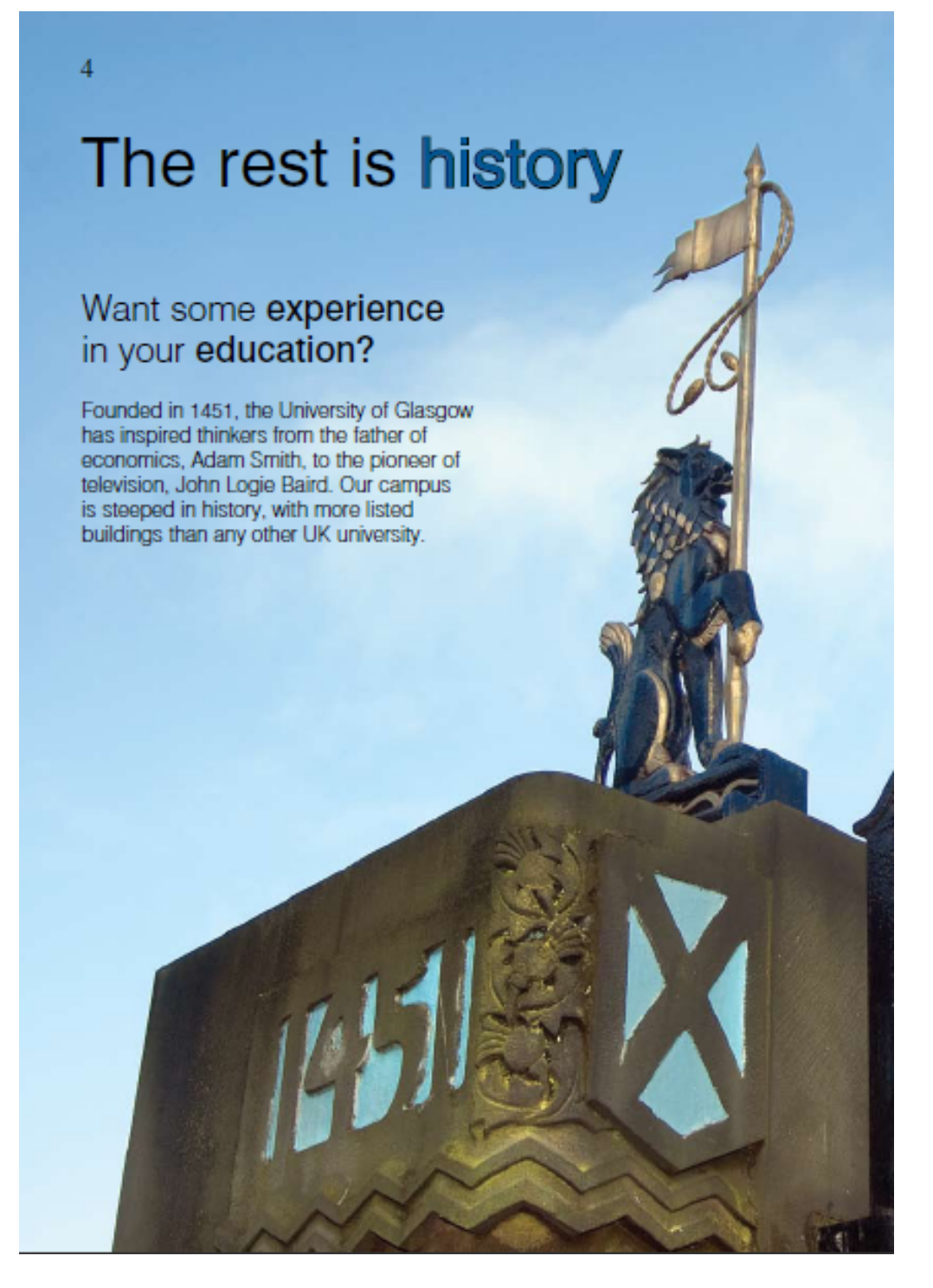

**Εικόνα 4.13 Οι λέξεις στις επικεφαλίδες που θα περιγραφούν στο κεφάλαιο που ακολουθεί είναι µε διαφορετικό χρώµα και περίγραµµα (σελ. 4)** 

12 'The people are incredibly friendly. There's loads to do, yet the city doesn't feel too big.' Barry Waddell, Denbsby

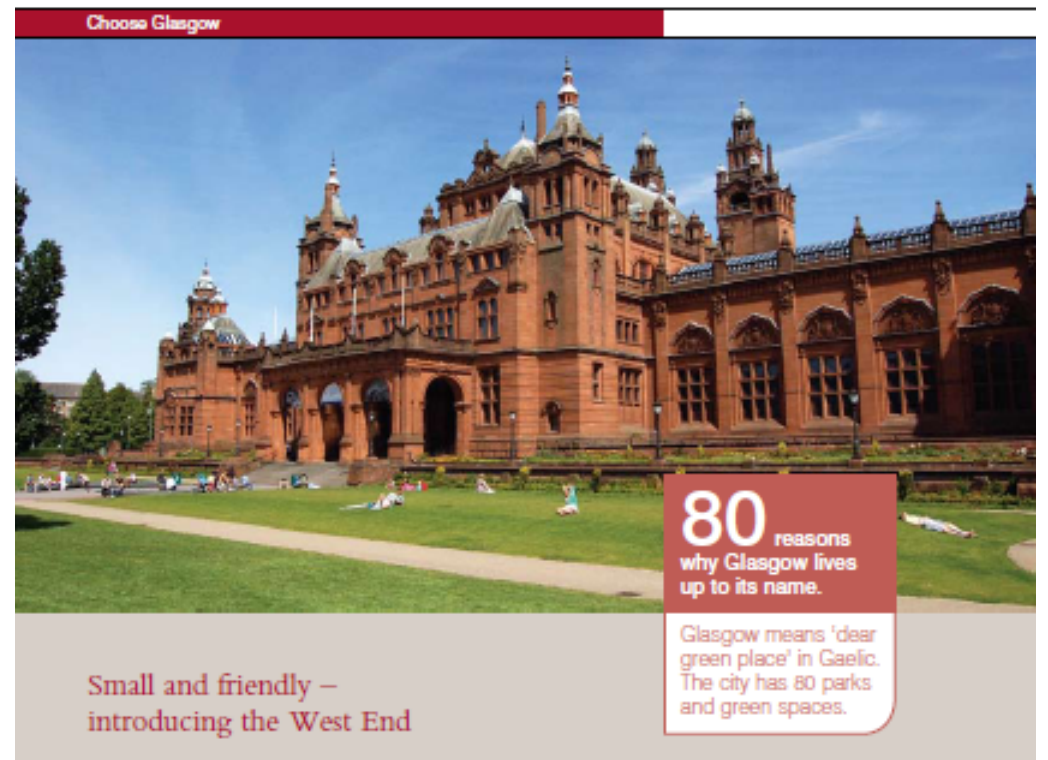

The University is located in the West End of Glasgow, just over two miles from the city centre, and is easily accessible by bus, by underground train or on foot. The West End is home to cafes and bars hidden down cobbled lanes, world-famous restaurants and comedy clubs blended with a mix of boutique shops and Victorian architecture - all underpinned by museums, galleries and parks.

Whether you crave cosy campus living or big city<br>excitement, you'll be inspired by the community feel and exciting venues in the area, and will be on hand to enjoy festivals such as Celtic Connections; Bard in the Botanics outdoor Shakespeare Festival; and the West End's own summer festival.

**Εικόνα 4.14 Συµπληρωµατικές πληροφορίες δίνονται σε πλαίσια (σελ. 12)**

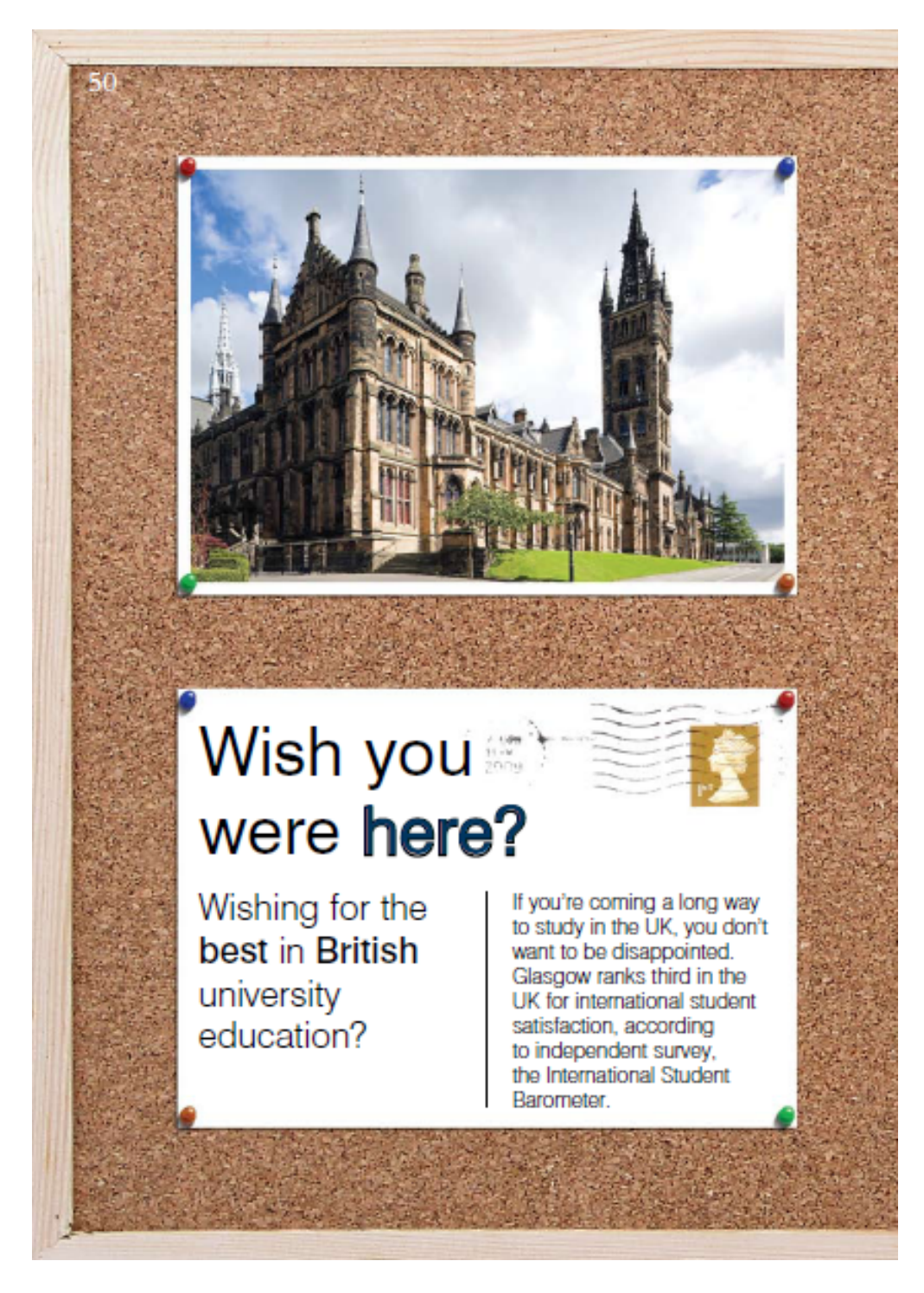

**Εικόνα 4.15 Χρήση ως style, πίνακα φελλού (σελ. 50)**

#### 4.3.5. Πανεπιστήµιο Warwick (2010)

Ο οδηγός σπουδών του πανεπιστηµίου Warwick της Βρετανίας περιλαµβάνει ενδιαφέροντα στοιχεία σχεδίασης. Το µέγεθός του είναι 16,5 cm (πλάτος) x 26 cm (ύψος). Και σε αυτή την περίπτωση υπάρχει ένα συµµετρικό πλέγµα µε µέγιστο αριθµό στηλών τις δύο. Ως προς την τυπογραφία, χρησιµοποιούνται δύο τύποι γραµµατοσειρών, η sans-serif για τις επικεφαλίδες και η serif για το βασικό κείμενο ενώ τα βάρη τους είναι roman και bold (δεν γίνεται χρήση ταυτόχρονα), µε το δεύτερο να προσδίδει έµφαση. Επιπλέον, υπάρχουν πολλές εικόνες, διαφορετικών µεγεθών µεταξύ τους και η λήψη τους φαίνεται να έχει γίνει εν αγνοία εικονιζόµενων. Για την εισαγωγή των κεφαλαίων χρησιµοποιούνται ολοσέλιδες φωτογραφίες. Τέλος, στον εν λόγο οδηγό, τα χρώµατα είναι ζεστά και φιλικά προς τον αναγνώστη και δένουν αρµονικά µε τα υπόλοιπα στοιχεία του design.

T

Warwick is about... Opportunity • Warwick offers a world class education to everyone with the ability to benefit, regardless of their economic circumstances • Challenge \* Warwick's courses are challenging and rigorous, guided and inspired by our first class academic staff . Innovation . Warwick has a reputation for new thinking and for doing things differently • Excitement • Life is never dull in our cosmopolitan campus community! We work hard and play hard at Warwick • Support • At Warwick you will live and work in a caring and supportive environment + Employability • A Warwick education will develop your skills, knowledge and accomplishments to equip you for your chosen career.

> www.warwick.ac.uk Tel +44 (0)24 7652 3523

**Εικόνα 4.16 Κείµενο που περιγράφει τα πλεονεκτήµατα του Warwick. Κάθε πλεονέκτηµα είναι χρωµατισµένο µε διαφορετικό χρώµα ενώ η επεξηγήσεις είναι όλες µε ίδιο χρώµα (σελ. 1)**

### A GREAT LOCATION

- . The University is right in the centre of England, easy to reach by rail, car or plane from all parts<br>of the UK and abroad
- + A 20 minute train ride from Birmingham the UK's second city - a stylish cosmopolitan city with great culture and fantastic shopping
- The campus faces the lively multicultural<br>city of Coventry whose Ricoh arena has become a magnet for major music acts.
- . Within easy reach of Shakespeare's Stratfordupon Avon and Learnington Spa - a vibrant<br>student town, with great bars, restaurants and clubs

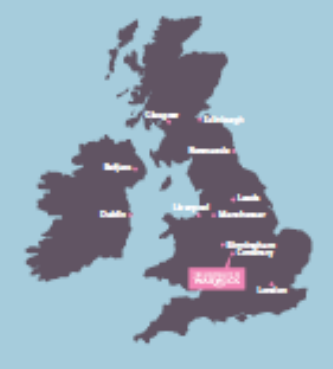

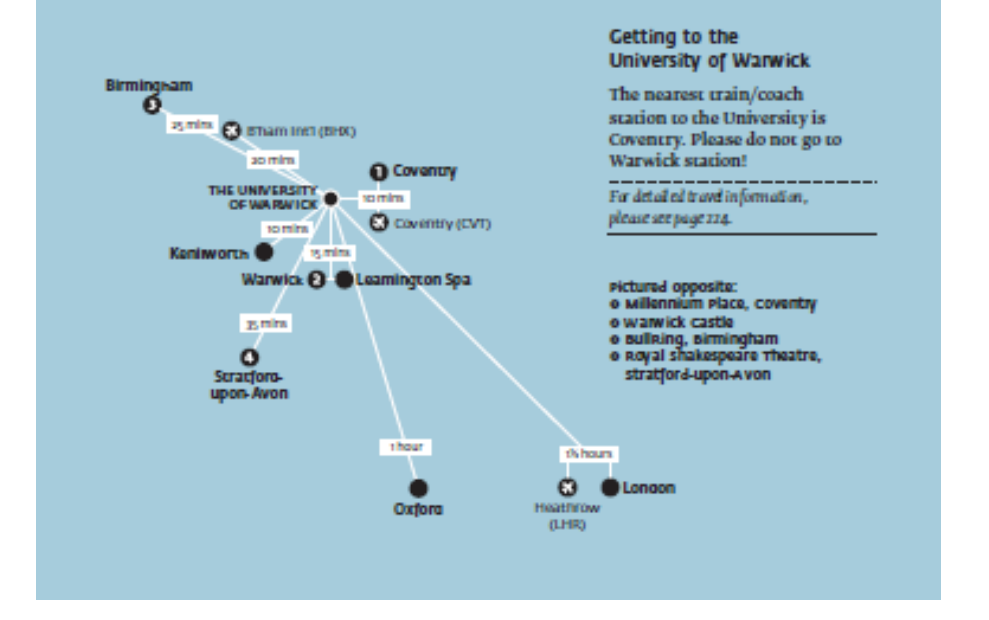

**Εικόνα 4.17 Χάρτης µε επίκεντρο το πανεπιστήµιο του Warwick και γύρο από αυτό τις σηµαντικότερες περιοχές (σελ. 6)**

# different routes<br>to a degree

36

Not everyone comes to university straight from school at the age of 18 or<br>19. Many of Warwick's undergraduate students return to education after raising families, during a career break, or even in retirement. We have<br>a range of programmes to help them fulfil their ambitions, with flexible<br>entry requirements that recognise previous learning and experience.

**Εικόνα 4.18 Έναρξη κεφαλαίου µε ολοσέλιδη φωτογραφία (σελ. 36)**

#### 4.3.6. Πανεπιστήµιο του Salford (2008)

Ο οδηγός σπουδών του πανεπιστηµίου του Manchester περιέχει πολλά γραφιστικά στοιχεία µε αποτέλεσµα να κάνει τα κείµενα δυσανάγνωστα. Το µέγεθός του είναι 21cm (πλάτος) x 20cm (ύψος) ενώ το layout είναι συµµετρικό. Οι γραµµατοσειρές που χρησιµοποιούνται είναι sans-serif µε βάρος roman και bold (χωρίς η χρήση τους να γίνεται ταυτόχρονα) ενώ η στοίχιση είναι αριστερή. Οι εικόνες είναι διαφορετικών µεγεθών, ξακρισµένες, η µία δίπλα (ή ακόµη και µέσα) στην άλλη, κυρίως ασπρόµαυρες και παρουσιάζουν στοιχεία τις πόλης, ανθρώπους καθώς και άσχετα στοιχεία. Ο αριθµός των χρωµάτων είναι επτά (φούξια, πορτοκαλή, γαλάζιο, πετρόλ, µαύρο και πράσινο) και χρησιµοποιούνται κυρίως σε brushes, πλαίσια και κείµενα για να τα ιεραρχήσουν.
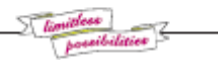

# **Salford** Speaks the<br>Language of Success

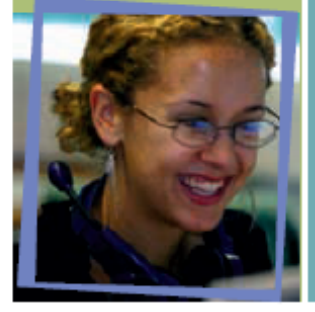

**EMPLOYER APPROVAL** 

**WORK PLACEMENTS INDUSTRY AND BUSINESS LINKS** 

**Εικόνα 4.19 Πλαίσιο φωτογραφίας και κειµένου (σελ. 7)** 

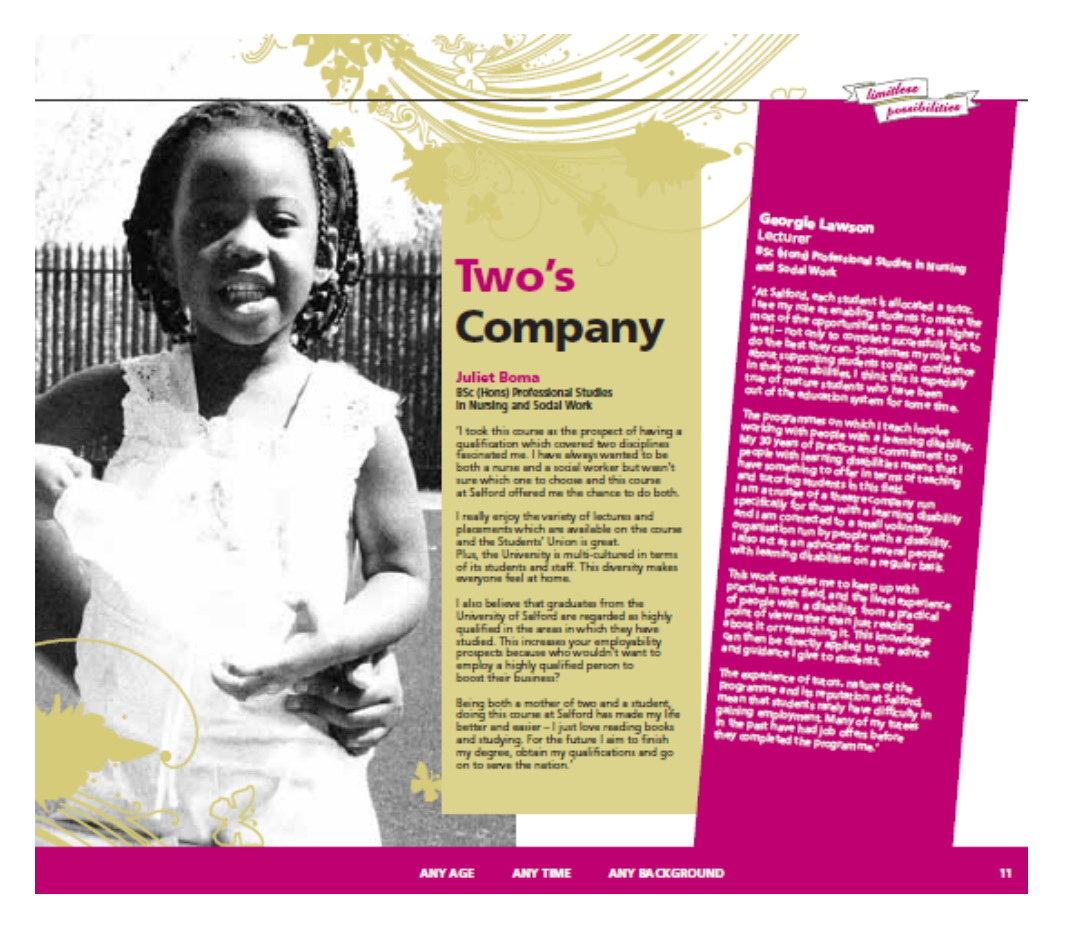

**Εικόνα 4.20 Brushes και πλαίσια κειµένου (σελ. 11)** 

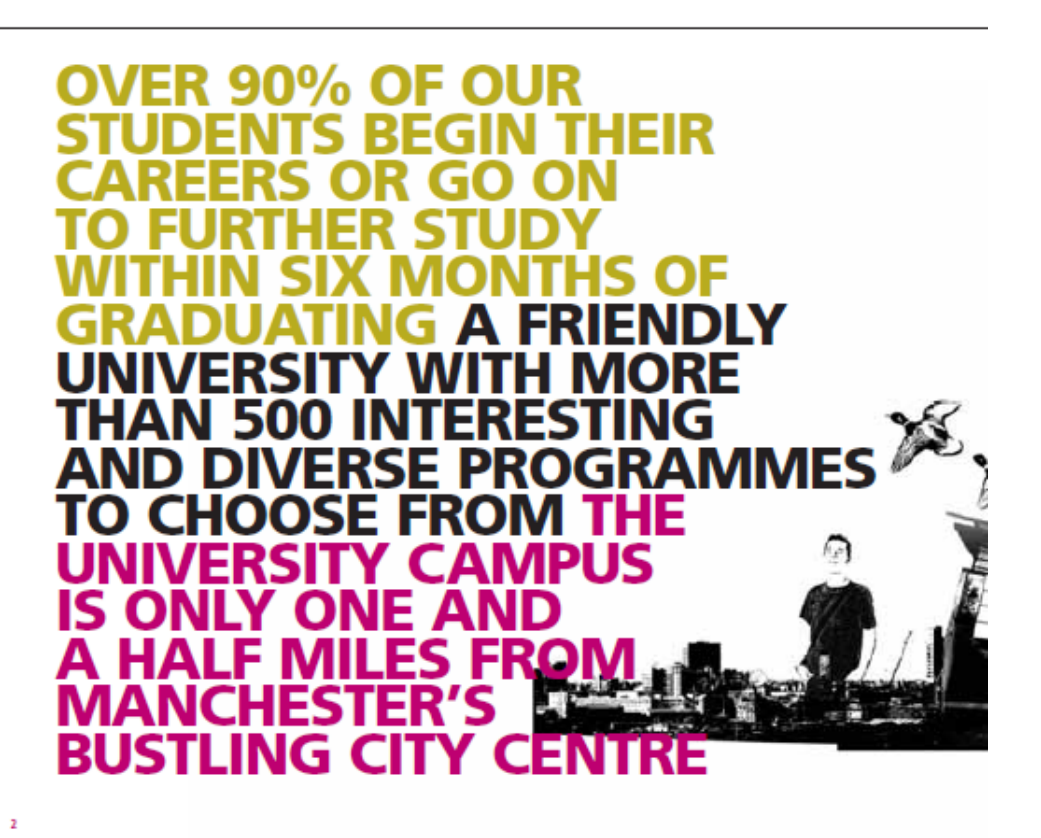

**Εικόνα 4.21 Χρωµατισµός εισαγωγικού κειµένου (σελ. 2)** 

#### n soo www.salford.ac.uk vo Info

Beam<br>Me Up

## **MA, MIET**

**ACCOMMODATION FOR ALL FIRST YEARS PERSONAL SUPPORT** 

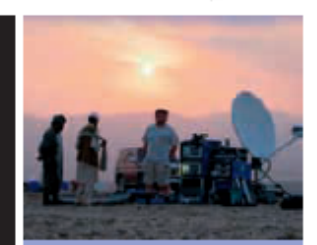

**INCLUSIVE CAMPUS** 

**Εικόνα 4.22 Συνδυασµός πλαισίων, εικόνων, χρωµάτων, brushes (σελ. 21)** 

## **Aeronautical Engineering**

BEng (Hons) Aircraft Engineering with Pilot Studies

# 3 good reasons to study Aircraft Engineering with Pilot Studies at Salford<br>+ Private pilot licence integrated with programme<br>+ Bursaries available to cover flying fees

- 
- 
- + Sound theoretical knowledge of aircraft engineering

#### What's It about?

What's It about<br>2 Nouvel combine the practical and theoretical angests of flying with the underlying principles<br>of aircraft engineering. You will follow a structured<br>plot training programme and sit the appropriate<br>ground s

#### at will I learn?

What will I learn?<br>
A total of 45 flying hours is included within the training programms, with the twin airmorf<br>
training programms, with the twin airmorf<br>
candiding you to fly sole by the and of level 1 and<br>
other a flyi

#### w will i loam?

How will learn through a series of lectures, tutorish<br>and laboratory classes with individual study and<br>project team working.

project team working.<br>How will I be assessed?<br>You will be assessed?<br>You will be assessed?<br>and of each samester, courseverk submissions<br>and laboratory work, and individual or group<br>project work.

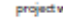

# exchanges (see page 12).<br>
Can I got work experience?<br>
Can I got work experience?<br>
An optional year may be spent on industrial<br>
spices of a strong are upon a matrice computer of the countries formed above. For well pay no<br>

Can I study overseas?<br>
Yes, in Denmark, France, Germany, Indoné and<br>
Spain, Teaching in the Splith (except France and<br>
Spain) and all EU eachanges are supported by<br>
an Erauma grant. In addition, the Selford<br>
International

Professional accreditation<br>This new programme is seeking accreditation<br>from the Royal Aeronautical Society.

What about funding?<br>If you realize a full Higher Education of the state of the state of<br>the state of the state of the state of the state of the state of<br>the cover the full cost of the flying leasons. If you realize a part

Where can I get a Job?<br>There is high demand from employers such as<br>airports, arithes and earopean manufacturers<br>for graduates who can combine practical aviation<br>skills with a technological background.

Interested?<br>| our prospectus<br>| bursting with<br>| Check out<br>| Physics with<br>| Physics with<br>| wistion Studies alast 7 a Bu

# **fact**<br>file

a to level 1 of our hill<br>In this subject arm, a

Sã.

ne and visit us on an open day or Uni Tour<br>Finalde front cover

Forther details from: Dr Les Johnston, T +44 (0)161 295 2156, F +44 (0)161 295 5575 Lijjohnston@calford.ac.uk www.cas.uafford.ac.uk

**Εικόνα 4.23 Περιγραφή τµήµατος Πανεπιστηµίου (σελ. 52)** 

# $\frac{1}{\sqrt{1-\frac{1}{1-\frac{1}{1-\$

# **General Index**

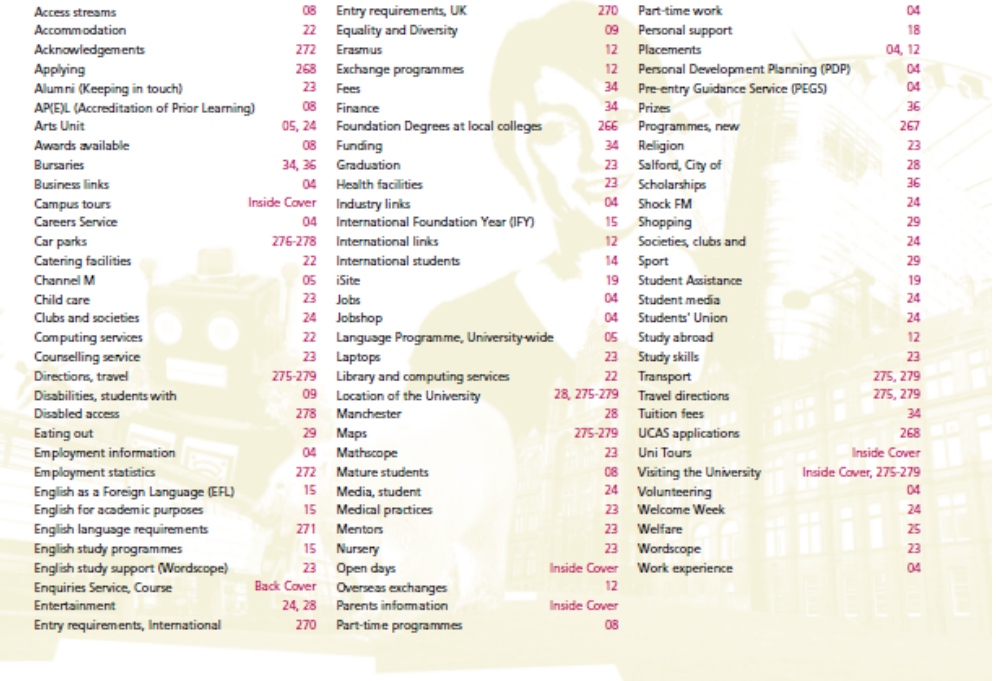

284

**Εικόνα 4.24 Ευρετήριο (σελ. 284)** 

#### 4.3.7. Πανεπιστήµιο του Εδιµβούργου (2010)

Ο οδηγός σπουδών του πανεπιστηµίου του Εδιµβούργου έχει διαστάσεις 21cm (πλάτος) x 25,5 cm (ύψος). Το layout του είναι ένα συµµετρικό πλαίσιο µε µέγιστο αριθµό στηλών τις τρεις. Οι γραµµατοσειρές των κειµένων είναι τύπου sans-serif βάρους roman σε αντίθεση µε τα link που είναι bold. Η στοίχιση είναι δεξιά σε όλο τον οδηγό σπουδών ενώ ή ιεραρχία των επικεφαλίδων γίνεται ανάλογα µε το µέγεθός τους και το χρώµα τους. Όσο αναφορά τις φωτογραφίες, η λήψη τους δίνουν την αίσθηση ότι τραβήχτηκαν εν αγνοία των εικονιζόµενων. Τέλος, ο αριθµός των χρωµάτων είναι οκτώ και χρησιµοποιούνται κυρίως στα πλάγια των recto και verso σελίδων καθώς επίσης και ως περίγραµµα στα πλαίσια.

Ενδιαφέροντα γραφιστικά στοιχεία είναι:

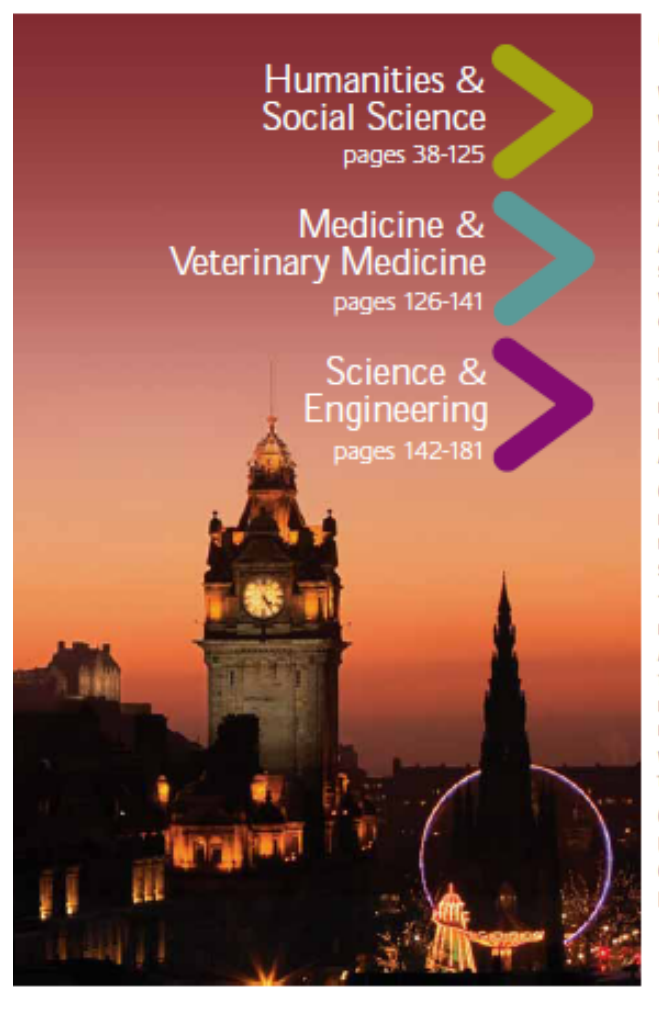

## Contents

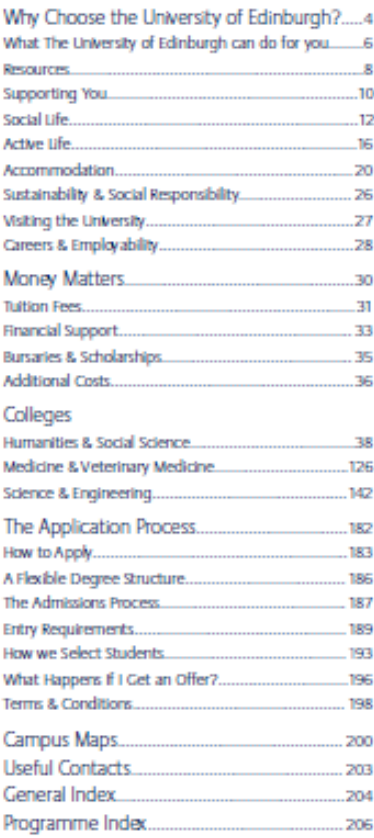

**Εικόνα 4.25 Βελάκια µε τους τοµείς του πανεπιστηµίου (σελ. 3)** 

# Why Choose the<br>University of Edinburgl

 $\blacktriangleleft$ 

In the next few pages of your prospectus, we hope to explain some of the most important reasons why you should choose to come and study with us. It's not just for the University's world-famous history and reputation, its famous inventors, scientists, politicians, artists and sportsmen and women. It's also for our world-leading research and innovative teaching, the flexibility of our programmes, the people you'll meet from all around the globe, the top class facilities, opportunities to travel, the support structure designed with you in mind, not to mention the endless choice of social and sports activities. It all adds up to quite a package. Please read on to find out more.

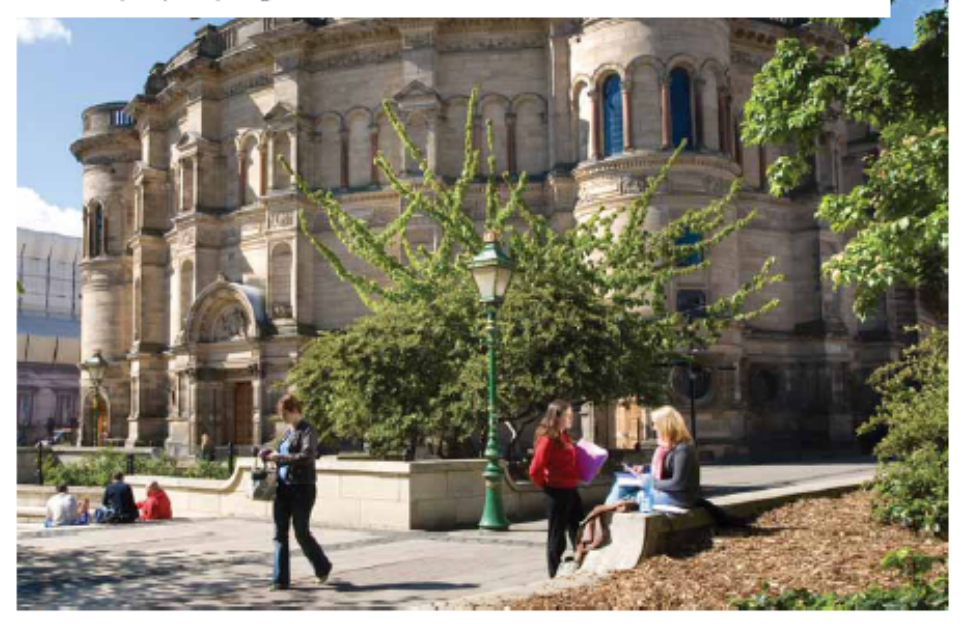

**Εικόνα 4.26 Γιατί να επιλέξει κάποιος το πανεπιστήµιο του Εδιµβούργου (σελ. 4)** 

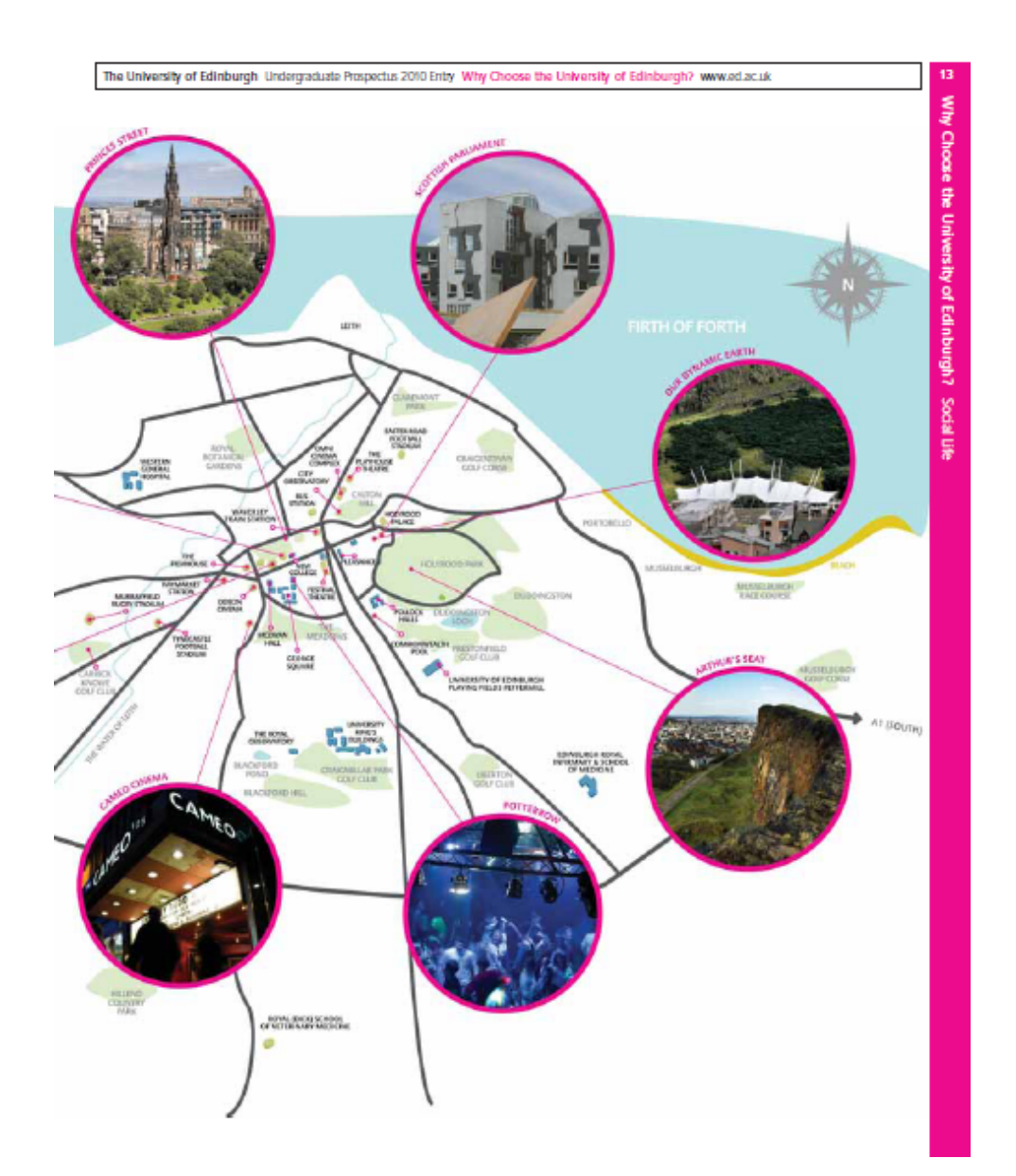

**Εικόνα 4.27 Χάρτης µε τα σηµαντικότερα σηµεία της πόλης (Σελ. 13)** 

#### The University of Edinburgh Undergraduate Prospectus 2010 Entry Why Choose the University of Edinburgh? www.ed.ac.uk

### Outdoor facilities

Our Peffermill playing fields facility is recognised as one of the leading outdoor sports facilities in Scotland. It is home to Scotland's National Hockey Academy and will host the 2010 World Universities Hockey Championships. It is an official pre-Olympic training camp for hockey prior to London 2012. Peffermill also houses two new international-standard Astroturf pitches and extensive, high quality natural turf pitches. We also have all-weather tennis courts, cricket nets and a golf teaching and practice facility.

Situated in a magnificent location on Loch Tay in the southern Highlands, the University's residential centre for outdoor activities, Firbush Point Outdoor Centre, offers you saling, windsurfing, kayaking, mountain biking and gorge walking in the summer or cross-country sking and mountaineering in the winter.

## (A

I didn't know the range of sports available when I started my undergraduate studies at Edinburgh, but before I started I had a look at which sports were offered, so I came very eager to the sports fair in my first year! I started archery in my first year and have been coached by the archery club from the start. I am still in the development phase but with my successes so far, my aims have developed from doing well at university competitions to doing well at an international level. I have become a part of the Swedish national team and shot at a World Cup level. My goals for the future are to continue to shoot internationally and to shoot in the 2012 Olympics. One of the best things about the University is that it makes it possible to combine a career in sports as well as an academic career."

## **Jenny Jeppsson**<br>Scottish Indoor Champion, Archery

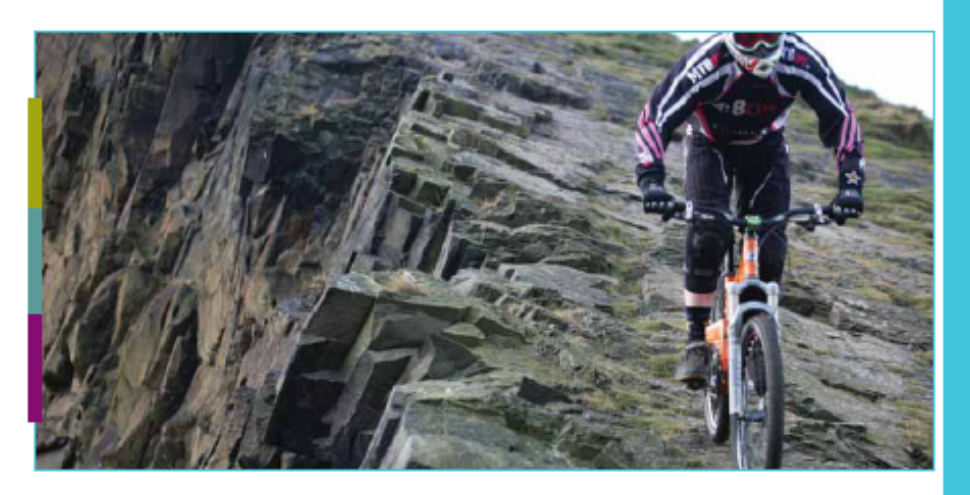

**Εικόνα 4.28 Απόψεις για το πανεπιστήµιο από ανθρώπους που έχουν αποφοιτήσει από αυτό (σελ. 19)** 

4.4. Moodboard νέου Οδηγού Σπουδών του τµήµατος Εµπορίας και ∆ιαφήµισης

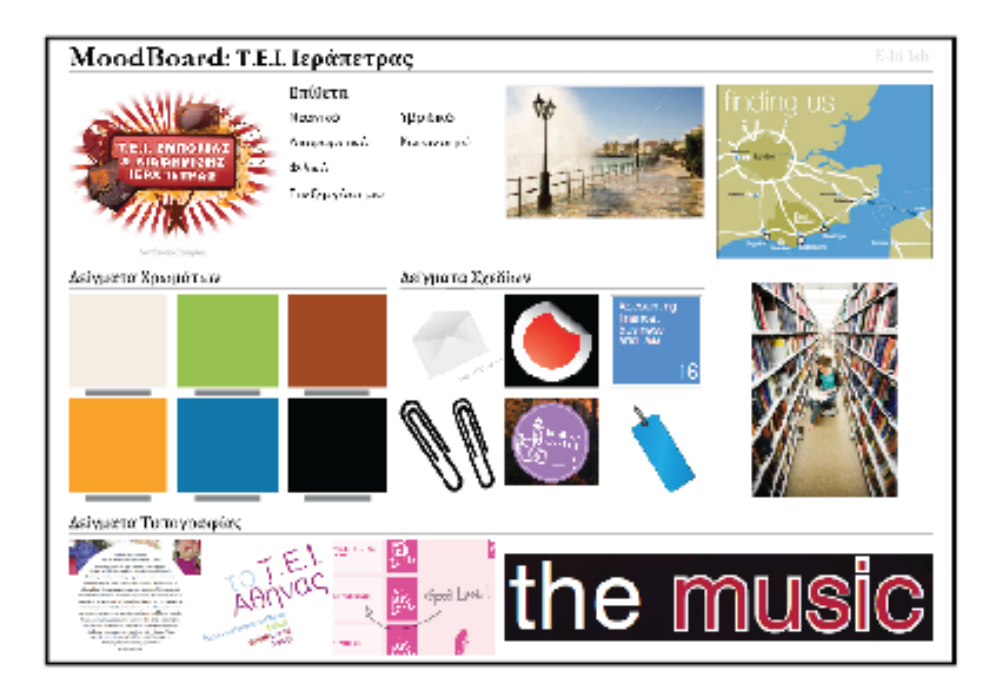

**Εικόνα 4.29 Moodboard Ιεράπετρας (σελ. 1)** 

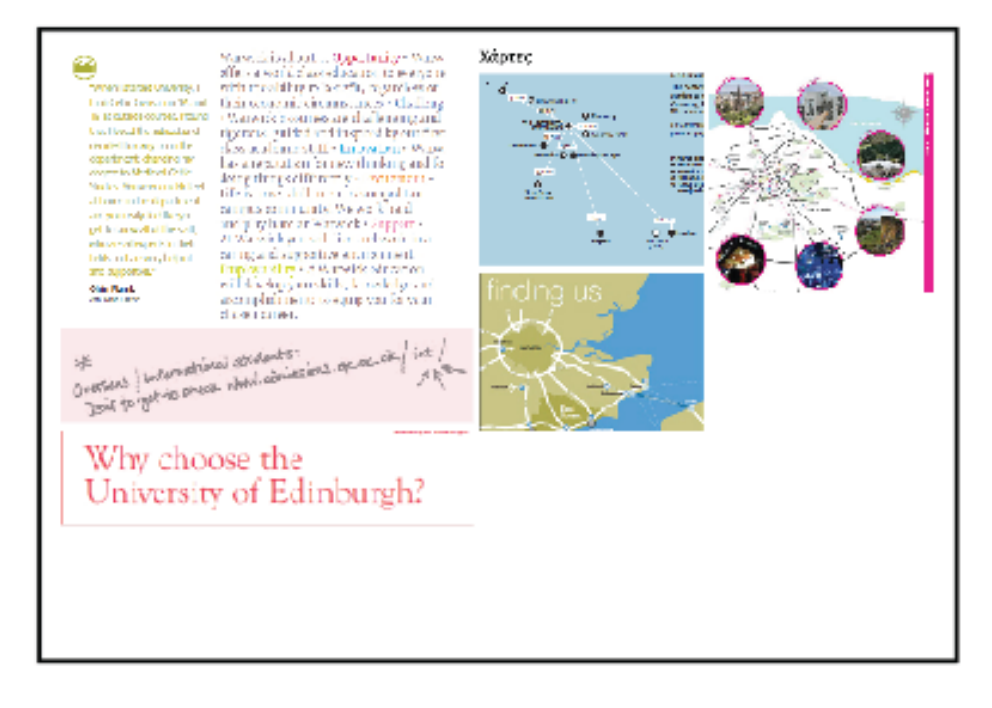

**Εικόνα 4.30 Moodboard Ιεράπετρας (σελ. 2)**

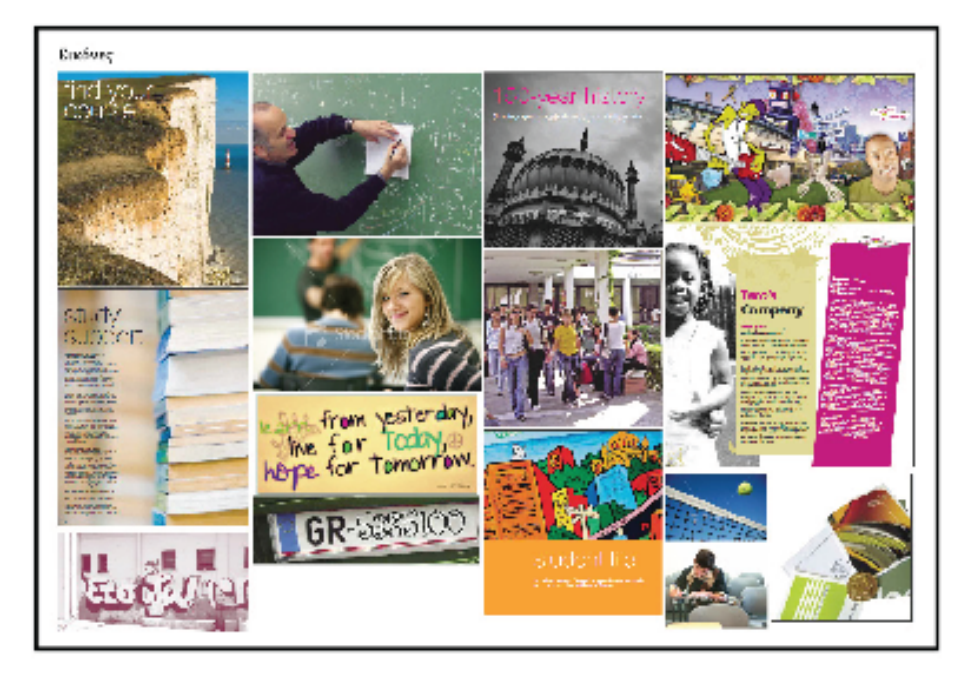

**Εικόνα 4.31 Moodboard Ιεράπετρας (σελ. 3)**

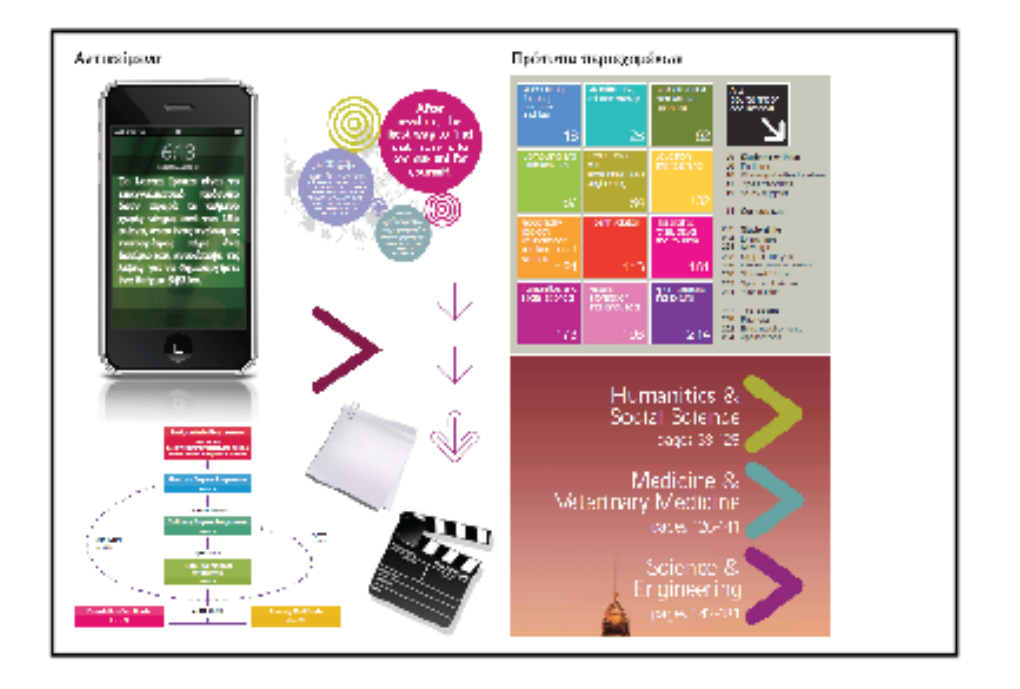

**Εικόνα 4.32 Moodboard Ιεράπετρας (σελ. 4)**

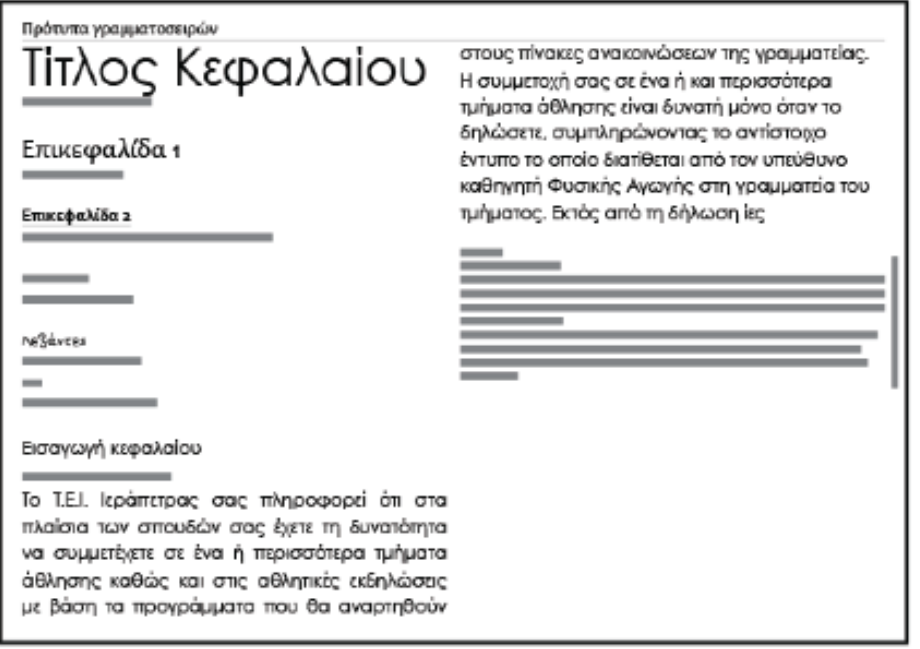

**Εικόνα 4.33 Moodboard Ιεράπετρας (σελ. 5)**

4.5. Moodboard Εικόνων νέου Οδηγού Σπουδών του τµήµατος Εµπορίας & ∆ιαφήµισης

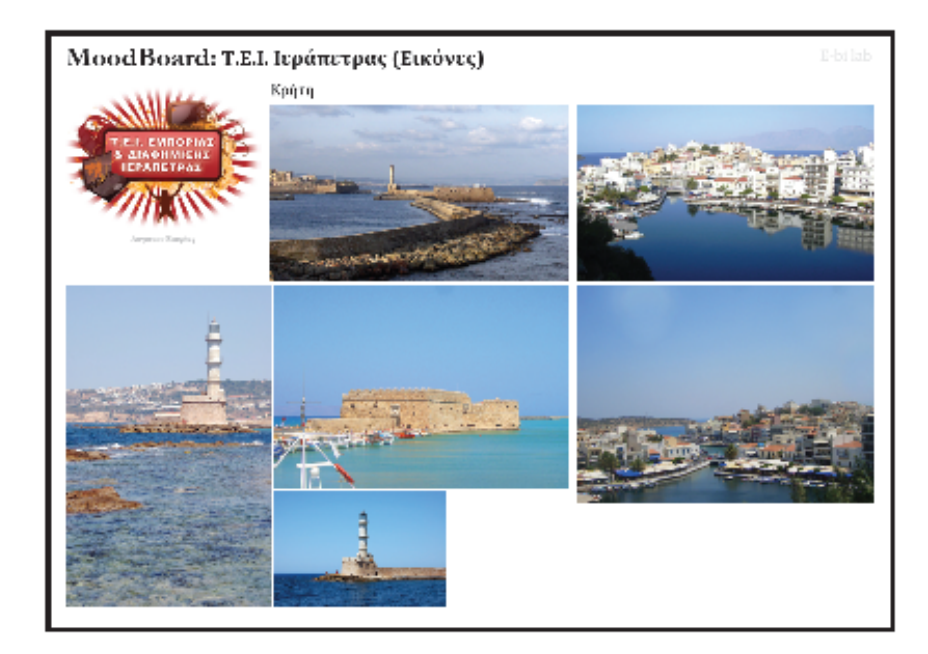

**Εικόνα 4.34 Moodboard Εικόνων Ιεράπετρας (σελ. 1)**

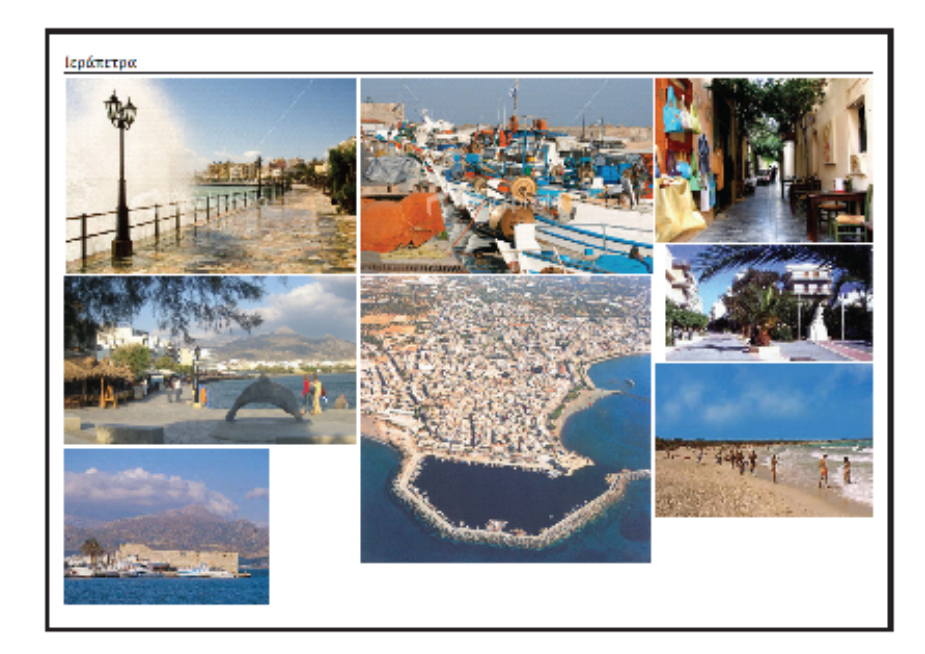

**Εικόνα 4.35 Moodboard Εικόνων Ιεράπετρας (σελ. 2)**

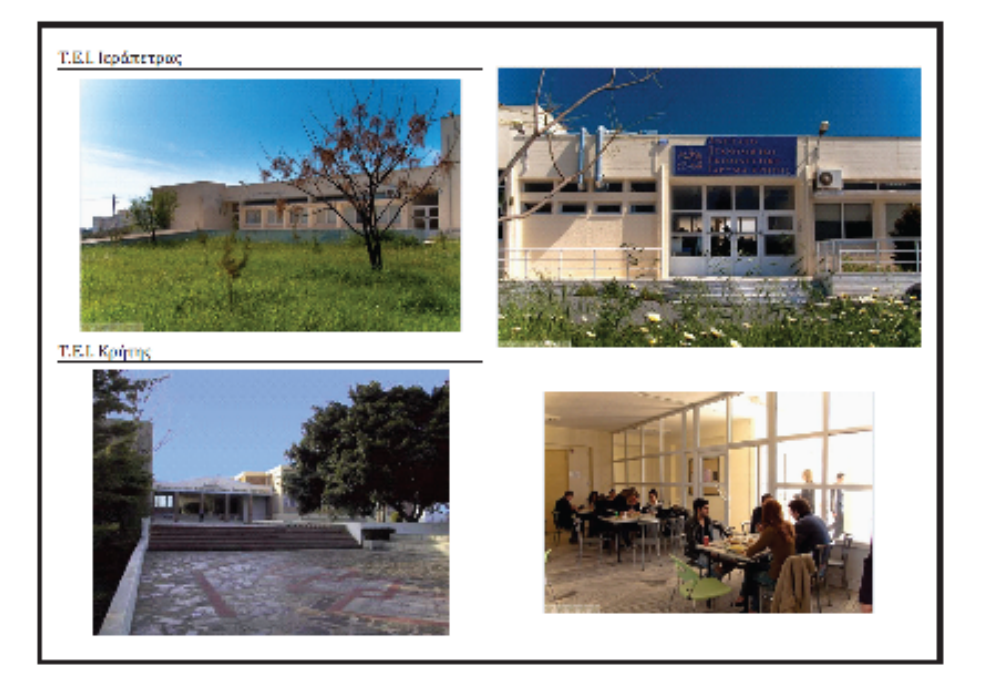

**Εικόνα 4.36 Moodboard Εικόνων Ιεράπετρας (σελ. 3)**

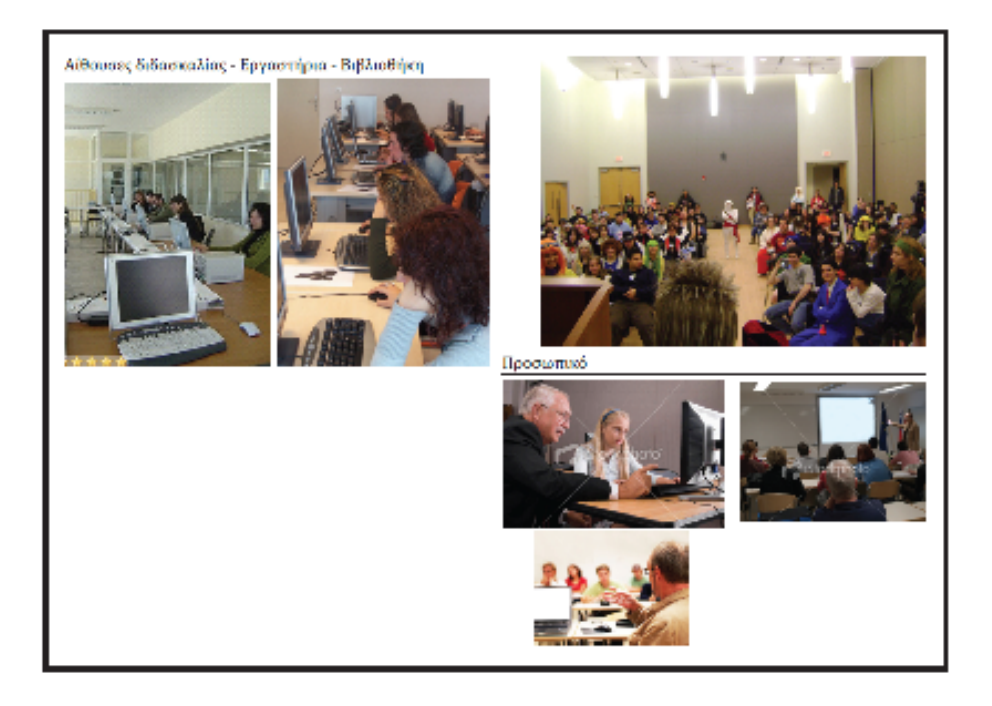

**Εικόνα 4.37 Moodboard Εικόνων Ιεράπετρας (σελ. 4)**

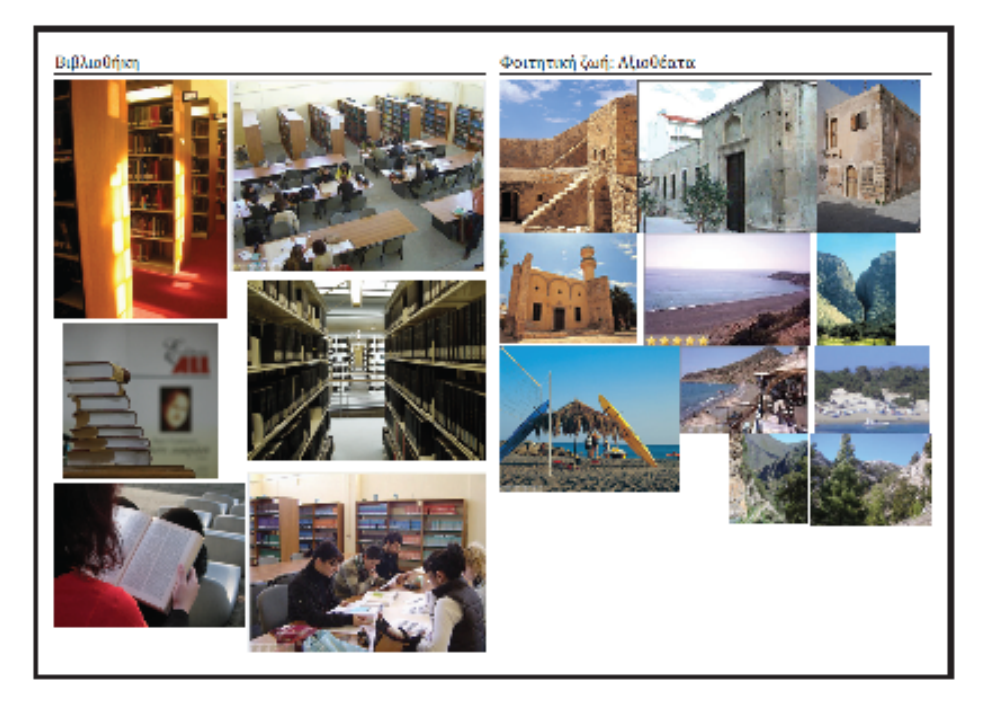

**Εικόνα 4.38 Moodboard Εικόνων Ιεράπετρας (σελ. 5)**

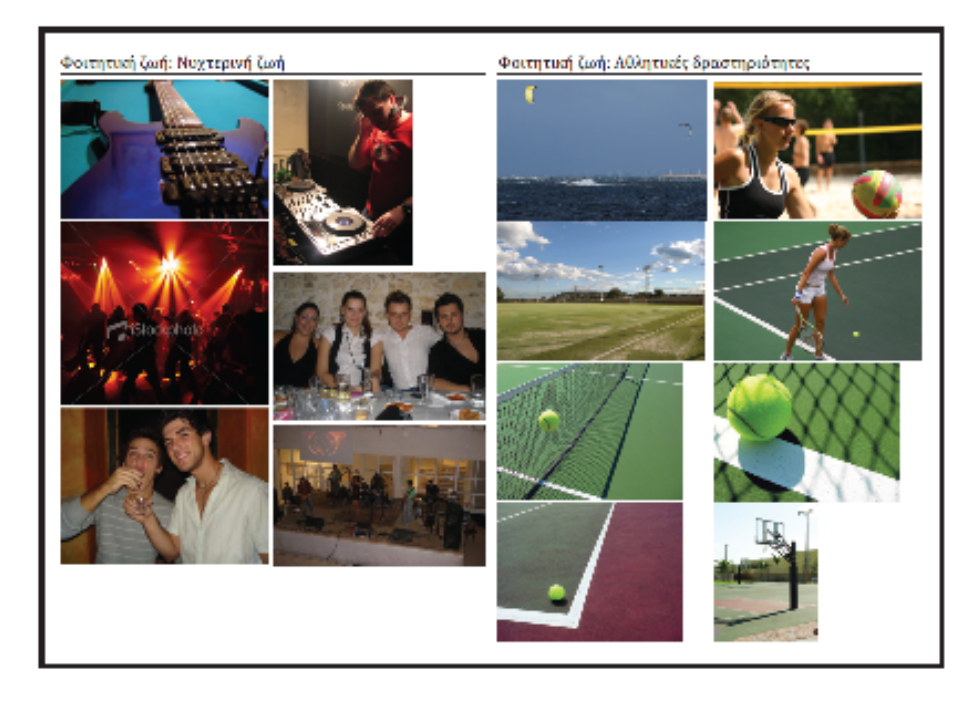

**Εικόνα 4.39 Moodboard Εικόνων Ιεράπετρας (σελ. 6)**

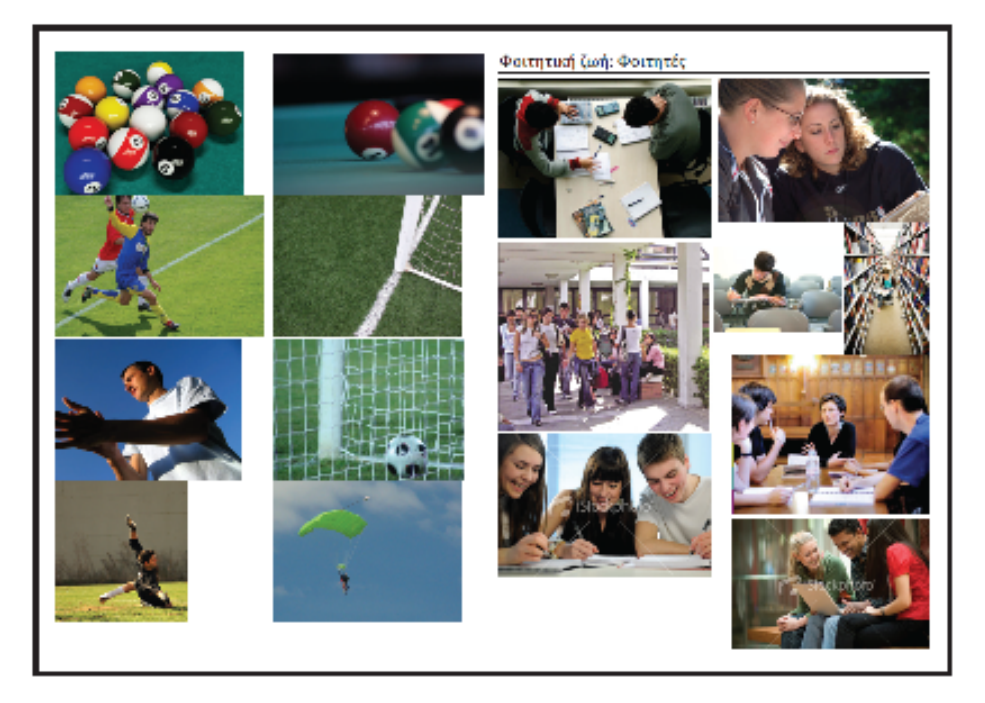

**Εικόνα 4.40 Moodboard Εικόνων Ιεράπετρας (σελ. 7)**

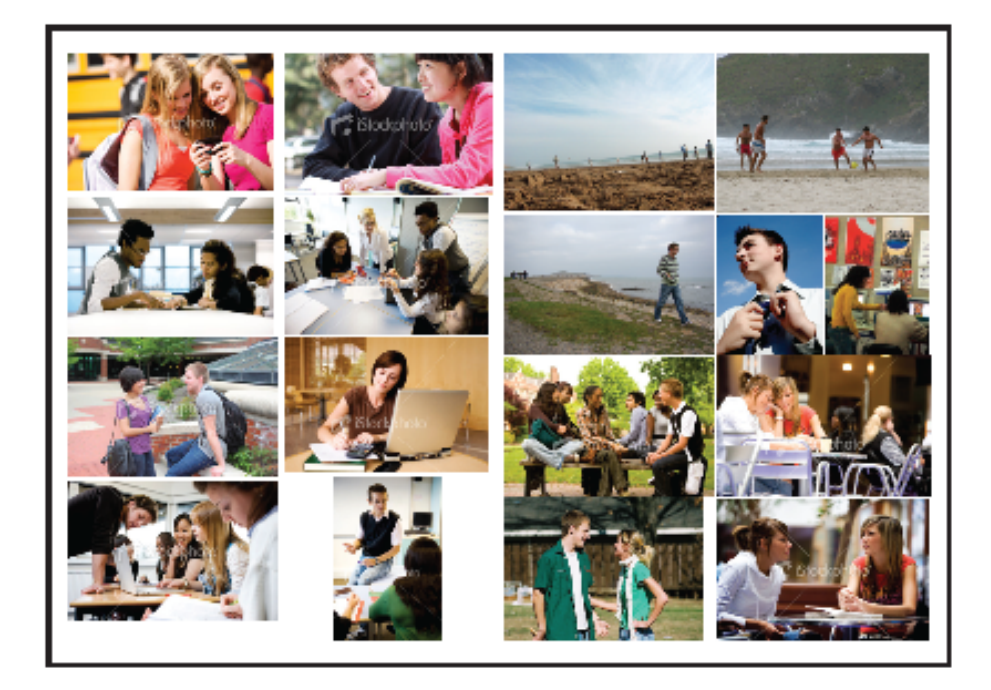

**Εικόνα 4.41 Moodboard Εικόνων Ιεράπετρας (σελ. 8)**

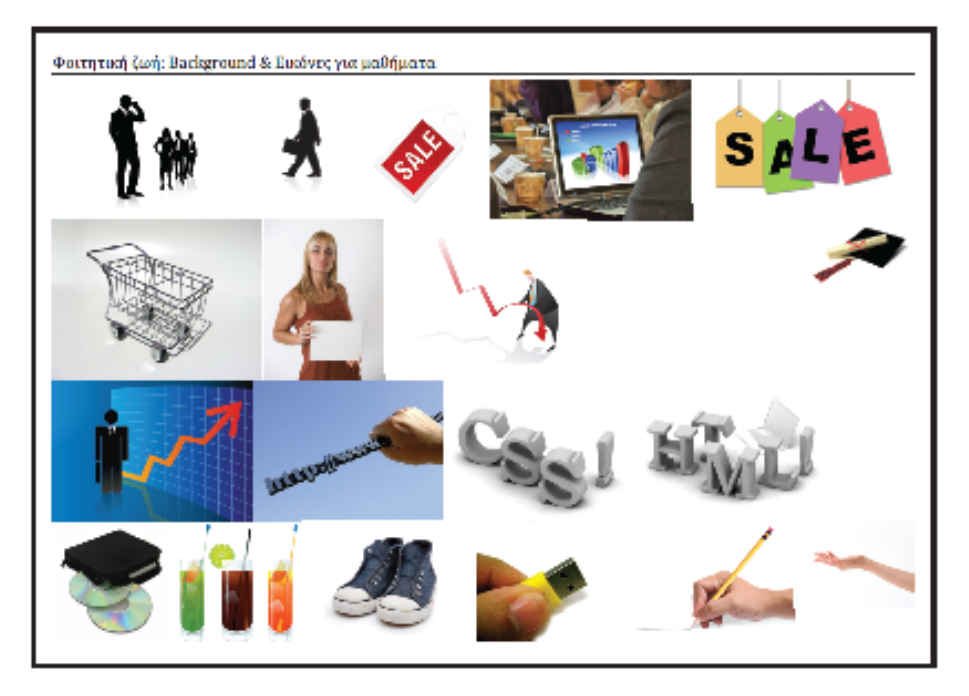

**Εικόνα 4.42 Moodboard Εικόνων Ιεράπετρας (σελ. 9)** 

#### **Κεφάλαιο 5**

### **Σχεδιασµός Οδηγού Σπουδών**

#### 5.1. Εισαγωγή

Για την καλύτερη κατανόηση των ορισµών που επεξηγήθηκαν σε αυτή την πτυχιακή αποφασίστηκε ο ανασχεδιασµός του υπάρχοντός οδηγού σπουδών του τµήµατος Εµπορίας και Διαφήμισης του Τ.Ε.Ι. Κρήτης, προκειμένου να δημοσιευτεί σε πολλά κανάλια (multichannel publishing), να περιέχει διαδραστικά στοιχεία και να µπορεί να επεξεργαστεί για µελλοντικές προσθήκες άµεσα και εύκολα. Για το page layout του νέου οδηγού σπουδών χρησιµοποιήθηκε το Adobe Indesign λόγω των πλεονεκτηµάτων του έναντι του QuarkXPress, που αντλήθηκαν από σχετική δευτερογενή έρευνα που παρουσιάστηκε στο τρίτο κεφάλαιο. Ως βοηθητικά προγράµµατα για την επεξεργασία vector και bitmap γραφικών χρησιµοποιήθηκαν τα προγράµµατα Adobe Photoshop και το Corel Draw.

Στο κεφάλαιο αυτό θα παρουσιαστούν οι λόγοι που οδήγησαν στην απόφαση ανασχεδιασµού του Οδηγού Σπουδών, οι στόχοι που πρέπει να επιτύχει, η ανάλυση της δοµής του, ενώ θα γίνει µία µικρή περιγραφή της διαδικασίας που ακολουθήθηκε για την υλοποίησή του.

5.2. Λόγοι που οδήγησαν στον ανασχεδιασµό του υπάρχοντος Οδηγού Σπουδών:

- Πλήρης έλλειψη διαδραστικών στοιχείων.
- Αναχρονιστικότητα κειµένων.
- Έλλειψη προωθητικών µηνυµάτων για την εκπαιδευτική ανωτερότητα του τµήµατος έναντι των ανταγωνιστικών του.
- Η χρήση κυρίως καφέ χρώµατος έχει ως αποτέλεσµα να µην προκαλείται ενδιαφέρον στον αναγνώστη και δεν τον παρακινεί να συνεχίσει το διάβασµα.
- Έλλειψη απόψεων των φοιτητών και των καθηγητών για διάφορα θέµατα.

• Μη προβολή του έργου που παράγεται από τα τρία εργαστήρια του τμήματος.

5.3. Στόχοι του νέου Οδηγού Σπουδών

- Η ενσωµάτωση διαδραστικών χαρακτηριστικών προκειµένου να επιτευχθεί πολυκάναλη δηµοσίευση.
- Η προσέγγιση υποψήφιων φοιτητών.
- Η προώθηση του τμήματος σε φροντιστήρια δευτεροβάθμιας εκπαίδευσης.
- Η ενηµέρωση των καθηγητών που διδάσκουν το µάθηµα του σχολικού επαγγελµατικού προσανατολισµού στα λύκεια.
- Ενηµέρωση φοιτητών σχετικά µε διάφορα θέµατα του τµήµατος.
- Η ανάδειξη της φοιτητικής ζωής στην Ιεράπετρα.
- Η προβολή των εργασιακών ικανοτήτων των αποφοίτων.
- Η παρουσίαση των νέων τεχνολογιών που διδάσκονται στο τμήμα.
- Η παρουσίαση των εργαστηρίων του τµήµατος.
- Χρήση γραφικών και χρωµάτων που θα έλκουν το ενδιαφέρον του αναγνώστη.

### 5.4. ∆οµή του Νέου Οδηγού Σπουδών

#### *Χαιρετισµός προϊσταµένου*

Στην αρχή του οδηγού σπουδών υπάρχει σύντοµη περιγραφή του τµήµατος από τον προϊστάµενο του.

### *Περιεχόµενα*

*Κεφάλαιο 1: Η Πόλη και η Περιοχή* 

Στο πρώτο κεφάλαιο του οδηγού σπουδών γίνεται µία περιληπτική παρουσίαση της Κρήτης, µε αναφορές στην ιστορία της, στην γεωγραφική της θέση, την οικονοµία της, τις συγκοινωνίες που συνδέουν το νησί µε την υπόλοιπη Ελλάδα καθώς επίσης υπάρχει και ένας χάρτης µε τις χιλιοµετρικές αποστάσεις των σπουδαιότερων πόλεων του νησιού και της Αθήνας, από την πόλη της Ιεράπετρα. Έπειτα, παρουσιάζονται κάποια βασικά στοιχεία της Ιεράπετρας όπως είναι η ιστορία της και η οικονοµία της, ενώ υπάρχει και ένας χάρτης της πόλης.

#### *Κεφάλαιο 2: Το Τ.Ε.Ι. Κρήτης*

Σε αυτό το κεφάλαιο, περιγράφεται αναλυτικά η δοµή του Τ.Ε.Ι. Κρήτης (η διοικητική του οργάνωση, οι σχολές που το απαρτίζουν, το πρόγραµµα των φοιτητικών ανταλλαγών που εφαρµόζει µε άλλα εκπαιδευτικά ιδρύµατα του εξωτερικού). Έπειτα γίνεται αναφορά στην σχολή διοίκησης και οικονοµίας του Τ.Ε.Ι.. Τέλος γίνεται περιγραφή του τµήµατος Εµπορίας & ∆ιαφήµισης µε αναφορές στον τρόπο χρηµατοδότησης του από το ελληνικό δηµόσιο και την ευρωπαϊκή ένωση, το σκοπό λειτουργίας του καθώς και τις κτιριακές του εγκαταστάσεις.

#### *Κεφάλαιο 3: Σπουδάζεις στην Ιεράπετρα*

Στο κεφάλαιο αυτό (που είναι πρωτοπόρο για τα ελληνικά δεδοµένα διότι το περιεχόµενό του δε συναντάται σε κανέναν άλλο οδηγό σπουδών) περιγράφει τους λόγους γιατί να επιλέξει κάποιος το τµήµα εµπορίας και διαφήµισης για τις σπουδές του. Γίνεται αναφορά στη µαθησιακή υποστήριξη που δέχονται οι φοιτητές από τους καθηγητές τους, στο γραφείο διασύνδεσης, στη βιβλιοθήκη και στις υπηρεσίες που προσφέρονται από αυτή στους φοιτητές καθώς και στη λειτουργία της πλατφόρµας ασύγχρονης τηλεκπαίδευσης (e-class). Επίσης περιγράφονται οι νέες τεχνολογίες που θα µάθει κάποιος κατά τη διάρκεια φοίτησης του στο τµήµα. Έπειτα, αναφέρονται οι επαγγελµατικές προοπτικές των αποφοίτων. Σε αυτό το κεφάλαιο επίσης, αναφέρεται η οικονοµική µέριµνα του Τ.Ε.Ι. Κρήτης προς τους φοιτητές. Τέλος, περιγράφεται η ζωή στην Ιεράπετρα, µε αναφορά στα αξιοθέατα της πόλης, στη νυχτερινή της ζωή, στα αθλήµατα που µπορεί να παρακολουθήσει κάποιος κατά τη διάρκεια των σπουδών του.

#### *Κεφάλαιο 4: Οι Σπουδές*

Στο τέταρτο κεφάλαιο του οδηγού σπουδών δίνονται πληροφορίες διαδικαστικών θεµάτων που πρέπει να γνωρίζει ο φοιτητής για τις σπουδές του στο τµήµα. Οι πληροφορίες αυτές αφορούν τις εγγραφές και τις ανανεώσεις εγγραφών των φοιτητών, την αναβολή στράτευσης, την εισαγωγή στο τµήµα µέσω κατατακτήριων εξετάσεων, τις µεταγραφές, τη διάρκεια του ακαδηµαϊκού έτους, τις εορτές-αργίες-διακοπές που το τµήµα παραµένει κλειστό, τις εξετάσεις και τον τρόπο αξιολόγησης των φοιτητών, την βαθµολογική κλίµακα καθώς και το βαθµό πτυχίου.

#### *Κεφάλαιο 5: Περιγραφή Σπουδών*

Στο πέµπτο κεφάλαιο γίνεται η ανάλυση του προγράµµατος σπουδών και µε ποια κριτήρια συντάχθηκε. Επίσης παρατίθενται πίνακες µε τα µαθήµατα ανά εξάµηνο που πρέπει να παρακολουθήσει ο φοιτητής καθώς και άλλες πληροφορίες που πρέπει να γνωρίζει όπως για παράδειγµα είναι οι διδακτικές µονάδες του κάθε µαθήµατος. Έπειτα, γίνεται αναλυτική περιγραφή του τοµέα γενικών µαθηµάτων καθώς και των τοµέων, του ηλεκτρονικού, τουριστικού και αγροτικού Marketing, όπου ο φοιτητής πρέπει να επιλέξει κάποια µαθήµατα. Τέλος γίνεται περιγραφή της πτυχιακής εργασίας και της πρακτικής που υποχρεούται να κάνει ο φοιτητής στο τέλος των σπουδών του καθώς επίσης δίνονται και κάποιες εµπειρίες πρακτικής άλλων φοιτητών.

#### *Κεφάλαιο 6: Μαθήµατα*

Στο κεφάλαιο αυτό γίνεται αναλυτική περιγραφή όλων των µαθηµάτων που διδάσκονται στο τµήµα καθώς και από ποιους καθηγητές. Επίσης σε πίνακα παρατίθενται τα προαπαιτούµενα µαθήµατα ενώ δίνονται πληροφορίες για τα προαιρετικά µαθήµατα.

#### *Κεφάλαιο 7: Έρευνα και Τεχνολογία*

Το εν λόγο κεφάλαιο δεν υπήρχε στον προηγούµενο οδηγό σπουδών και παρουσιάζει τα τρία επιστηµονικά εργαστήρια (Ηλεκτρονικής Επιχειρηµατικής Ευφυΐας, ∆ιαχείρισης Εταιρικής και Προϊοντικής Φήµης, Ποιοτικού Ελέγχου Τροφίµων) που λειτουργούν εντός του τµήµατος.

#### *Κεφάλαιο 8: Εµπειρίες Φοιτητών*

Σε αυτό το µονοσέλιδο κεφάλαιο παρατίθεται η γνώµη φοιτητών διαφορετικών εξαµήνων για θέµατα που αφαιρούν τη ζωή στην Ιεράπετρα, τις σπουδές τους στο τµήµα, τους καθηγητές κ.τ.λ..

#### *Κεφάλαιο 9: Χάρτης Ιεράπετρας*

Στο µονοσέλιδο ένατο κεφάλαιο υπάρχει ένας χάρτης της Ιεράπετρας µε σηµεία για να χωροθετούνται και να προβάλλονται (µέσω χρήσης φωτογραφιών) τα σηµαντικότερα κτίρια της πόλης.

#### *Κεφάλαιο 10: Χρήσιµες Επαφές*

Στο σηµείο αυτό του οδηγού υπάρχουν χρήσιµες πληροφορίες προκειµένου κάποιος να έρθει σε επαφή µε διάφορες υπηρεσίες του Τ.Ε.Ι. Κρήτης ή του τµήµατος Εµπορίας και ∆ιαφήµισης στην Ιεράπετρα. Επίσης υπάρχουν επαφές ανεξάρτητων υπηρεσιών όπως για παράδειγµα είναι των ΚΤΕΛ ή του Νοσοκοµείου της Ιεράπετρας. Ο βασικός λόγος που συγκεντρώθηκαν όλες αυτές οι πληροφορίες µαζί είναι ότι µία ενδεχόµενη αλλαγή τους θα µπορεί να πραγµατοποιηθεί µε εύκολο τρόπο.

#### 5.5. ∆ιαδικασία δηµιουργίας Οδηγού Σπουδών

### 5.5.1. Format

Ο νέος οδηγός σπουδών διατηρεί τα βασικά στοιχεία format του παλαιού µε την διαφορά ότι µειώθηκε το πλάτος του κατά 2,5 cm και το ύψος του κατά 1 cm. Η µείωση του µεγέθους οφείλεται στο γεγονός ότι ο νέος οδηγός, έχοντας συµµετρικό µέγεθος θα είναι ποιο ελκυστικός προς τους αναγνώστες. Έτσι, οι διαστάσεις που αποφασίστηκαν είναι 18 cm (πλάτος) x 18 cm (ύψος) µαζί µε την ράχη (έχει µείνει κενός χώρος 0,7 cm στο εσωτερικό του οδηγού για την ράχη).

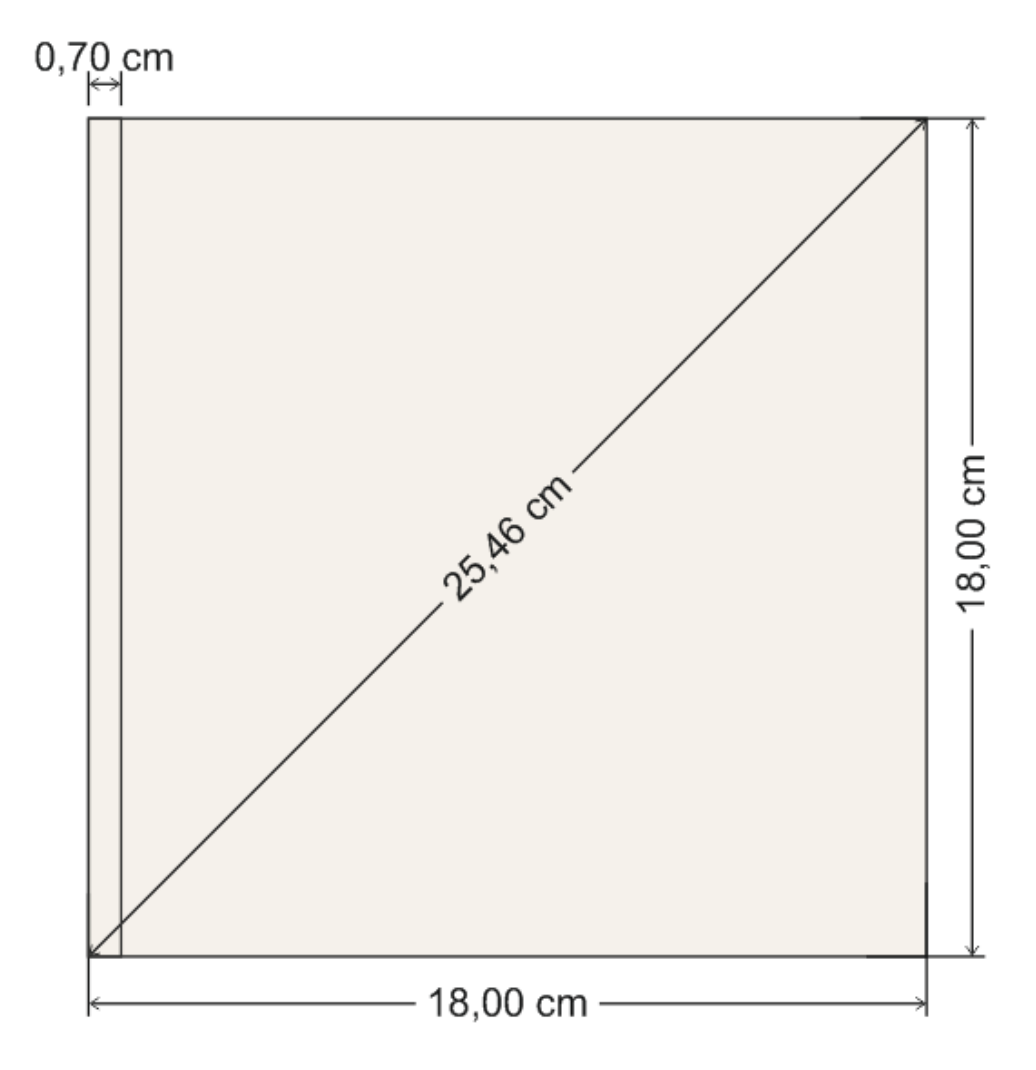

**Εικόνα 5.1 Οι διαστάσεις του format του νέου οδηγού σπουδών** 

## 5.5.2. Layout

To layout του οδηγού σπουδών είναι ένα συµµετρικό πλέγµα διαστάσεων 15,40 cm (πλάτος) x 15,60 cm (ύψος) µε επάνω, κάτω και δεξιά περιθώριο διαστάσεων 1,20 cm και αριστερά 1,40 cm µε το µισώ από αυτό να αποτελεί την ράχη (0,70 cm).

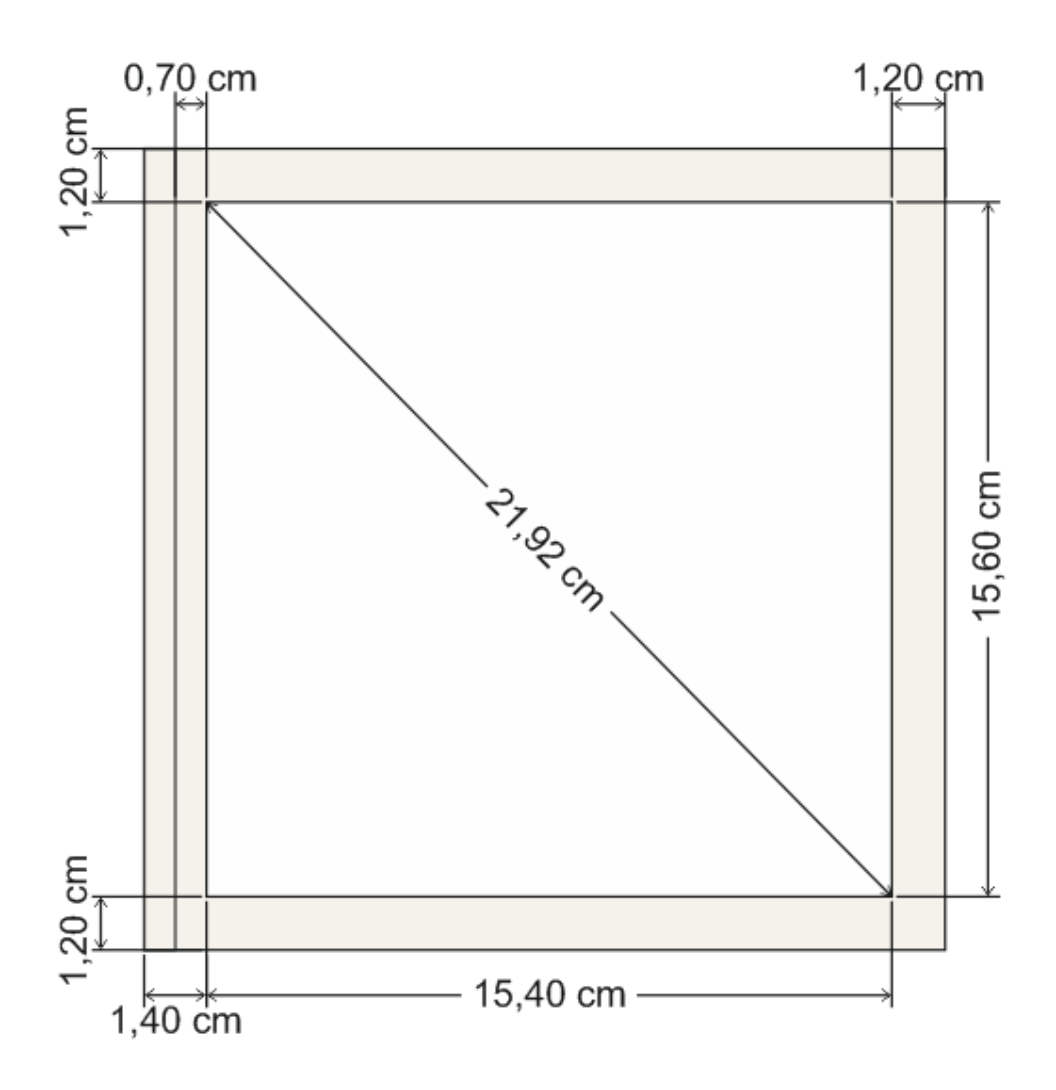

**Εικόνα 5.2 Οι διαστάσεις του layout και της ράχης του νέου οδηγού σπουδών** 

#### 5.5.2.1. ∆ηµιουργία Layout και Format Οδηγού

Η δηµιουργία κάθε νέου κεφαλαίου του οδηγού σπουδών στο Indesign γίνεται από το menu File  $\rightarrow$  New  $\rightarrow$  Document. Στο παράθυρο διαλόγου που εμφανίζεται, η ιδιότητα Document Preset δίνει τη δυνατότητα να εφαρµοστούν στο νέο έγγραφο προϋπάρχοντα πρότυπα. Στην επιλογή Number of Pages ορίζεται ο αριθµός των σελίδων που θα έχει το αρχείο, ενώ η επιλογή facing pages επιτρέπει την εργασία και στις δύο σελίδες ενός φύλλου. Η επιλογή Master Text Frame ορίζει το layout πλαίσιο κάθε σελίδας ως πλαίσιο κειμένου. Στην επιλογή Page Size δίνονται κάποια πρότυπα µεγέθη σελίδας καθώς και η δυνατότητα ρύθµισής τους από τον χρήστη. Στις επιλογές των Columns (Στήλες) ορίζεται ο αριθµός των στηλών καθώς και η απόσταση µεταξύ τους. Τα Margins ορίζουν την απόσταση που θα έχουν τα περιθώρια του layout από τις άκρες του εντύπου. Έπειτα οι επιλογές Bleed είναι ένα περιθώριο γύρω από το έγγραφο που χρησιµοποιείται για την κοπή από τον τυπογράφο (Καλό είναι, τα στοιχεία του design να επεκτείνονται µέχρι το περιθώριο Bleed έτσι ώστε αν κοπεί κατά λάθος µεγαλύτερο να µην φαίνεται κενός χώρος). Τέλος, ο σχεδιαστής µπορεί να αποθηκεύσει τις παραπάνω ρυθµίσεις "µέσω της επιλογής Save Present" προκειµένου να τις χρησιµοποιήσει ως πρότυπο στο µέλλον. Παρακάτω φαίνονται οι ρυθµίσεις που έγιναν για τη δηµιουργία του Format και του Layout του οδηγού Σπουδών.

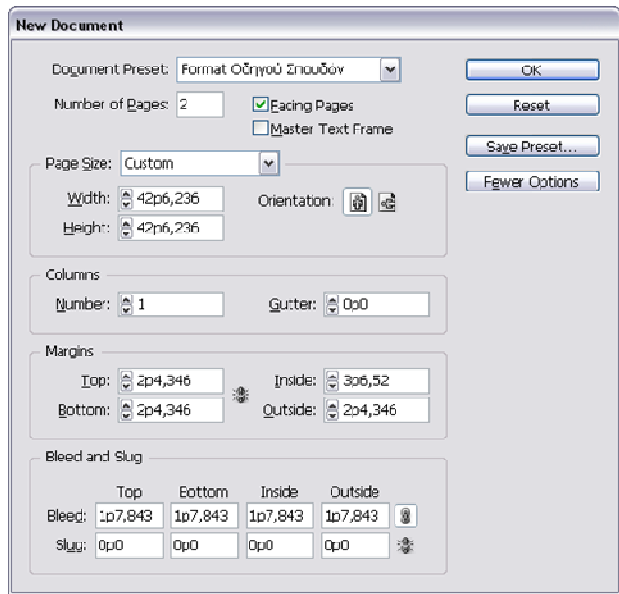

**Εικόνα 5.3 ∆ηµιουργία νέου κεφαλαίου του οδηγού σπουδών** 

#### 5.5.2.2. Layer (Επίπεδα)

Έπειτα από τον καθορισµό των διαστάσεων του layout, καθορίστηκαν τα layers (επίπεδα) οργάνωσης των στοιχείων του design. Τα layer του Adobe Indesign έχουν τις ίδιες ιδιότητες µε εκείνα του Adobe Photoshop, µε βασικότερη εκείνη που αναφέρει ότι στο χώρο εργασίας εµφανίζονται τα στοιχεία που ανήκουν στο πιο πάνω layer του παραθύρου διαλόγου. Αρνητικό όµως είναι ότι τα layer σε όλες τις εκδόσεις πριν το Indesign CS5 δεν µπορούν να οργανωθούν σε φακέλους και υποφακέλους.

Για την δηµιουργία ενός Layer, όπως για παράδειγµα είναι το Format που δηµιουργήθηκε για να οριοθετηθούν µε χάρακες (rulers) τα όρια του οδηγού, ακολουθήθηκε η παρακάτω διαδιακασία:

Menu Windows  $\rightarrow$  Layer

Η καρτέλα Layer που εμφανίζεται επιλέγεται από το menu του <sub>και</sub> η εντολή New Layer...

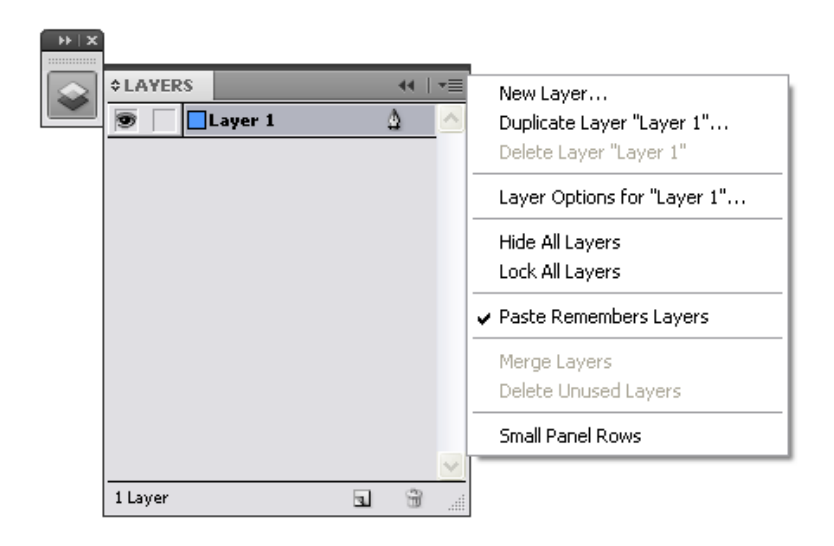

**Εικόνα 5.4 Η καρτέλα των layer µε ανοιχτό το menu της**

Στο παράθυρο New Layer που εµφανίζεται γίνονται οι ρυθµίσεις που φαίνονται στην παρακάτω φωτογραφία.

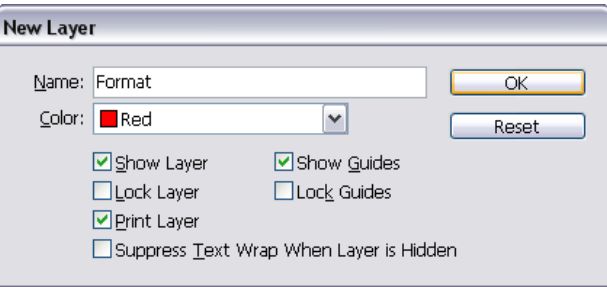

**Εικόνα 5.5 Το παράθυρο διαλόγου New Layer** 

Τα υπόλοιπα Layer που δηµιουργήθηκαν µε τον ίδιο τρόπο είναι:

- Layout: ∆ηµιουργήθηκε για να οριοθετηθεί, µε rulers, το εσωτερικό πλαίσιο του οδηγού (layout) όπου µπορούν να τοποθετηθούν τα υπόλοιπα στοιχεία του design.
- Τυπογραφία: Αυτό το layer περιέχει όλα τα κείµενα του οδηγού (Τίτλος Κεφαλαίου, Επικεφαλίδα 1, Επικεφαλίδα 2, Επικεφαλίδα 3, Βασικό Κείµενο, Λεζάντες, αριθµοί σελίδων, υποσέλιδα).
- ∆ιαστάσεις: Βοηθητικό layer που αναγράφει τις διαστάσεις των πλαισίων όπου θα τοποθετηθούν οι εικόνες.
- Styles Up: Για τον λόγο ότι κάποια style (brushes, πλαίσια κειµένου) έπρεπε να είναι πάνω από τις εικόνες δηµιουργήθηκε αυτό το layer.
- Εικόνα: Περιέχει όλες τις εικόνες του οδηγού.
- Πίνακες: Περιέχει όλους τους πίνακες που υπάρχουν στον οδηγό καθώς και τα κείµενα που τους συνθέτουν.
- Styles: Περιέχει όλα τα style (brushes, πλαίσια κειµένου, πλαίσια πινάκων) όπου έπρεπε να είναι ένα επίπεδο πίσω από τις εικόνες και τα κείµενα.
- Χρώµα: ∆ηµιουργήθηκε για να περιέχει τα χρώµατα των πλαισίων που καταλαµβάνουν ολόκληρες σελίδες του οδηγού.

| <b>¢LAYERS</b> |                       |  |  |
|----------------|-----------------------|--|--|
|                | $\blacksquare$ Format |  |  |
|                | <b>Layout</b>         |  |  |
| $\theta$       | Tυπογραφία            |  |  |
| $\theta$       | ι                     |  |  |
|                | Styles Up             |  |  |
|                | Εικόνα                |  |  |
|                | <b>Styles</b>         |  |  |
|                | Χρώμα                 |  |  |

**Εικόνα 5.6 Η καρτέλα Layers**

Η επεξεργασία των ιδιοτήτων υπάρχοντος Layer γίνεται µε διπλό κλικ πάνω του ή από το menu της καρτέλας Layer με την επιλογή Layer Options for "Όνομα".

## 5.5.2.3. Grids (Γραµµές Βάσης)

Επίσης, για την καλύτερη χωροθέτηση των στοιχείων του design (εικόνες, κείµενα, χρώµατα) και για να βρίσκονται στην ίδια ευθεία χρησιµοποιήθηκε κατά τη φάση της σχεδίασης ένα πλέγμα γραμμής βάσης. Για την εφαρμογή του ακολουθήθηκε η διαδρομή, Menu Edit > Preference Grids. Στην καρτέλα διαλόγου Grids ορίστηκε ότι οι γραµµές βάσης θα έχουν χρώµα ανοιχτό µπλε, θα ξεκινούν από την αρχή (0cm) του επάνω περιθωρίου, η απόσταση µεταξύ τους είναι 13 στιγµές (pt) ενώ θα εξαφανίζονται όταν ο σχεδιαστής θα ξεπεράσει το 25% της µεγέθυνσης. Η επιλογή Grids in Back παραµένει ανενεργή διότι είναι πιο εύκολη η οργάνωση όταν οι γραµµή βάσης δεν κρύβεται από κανένα στοιχείο του design.

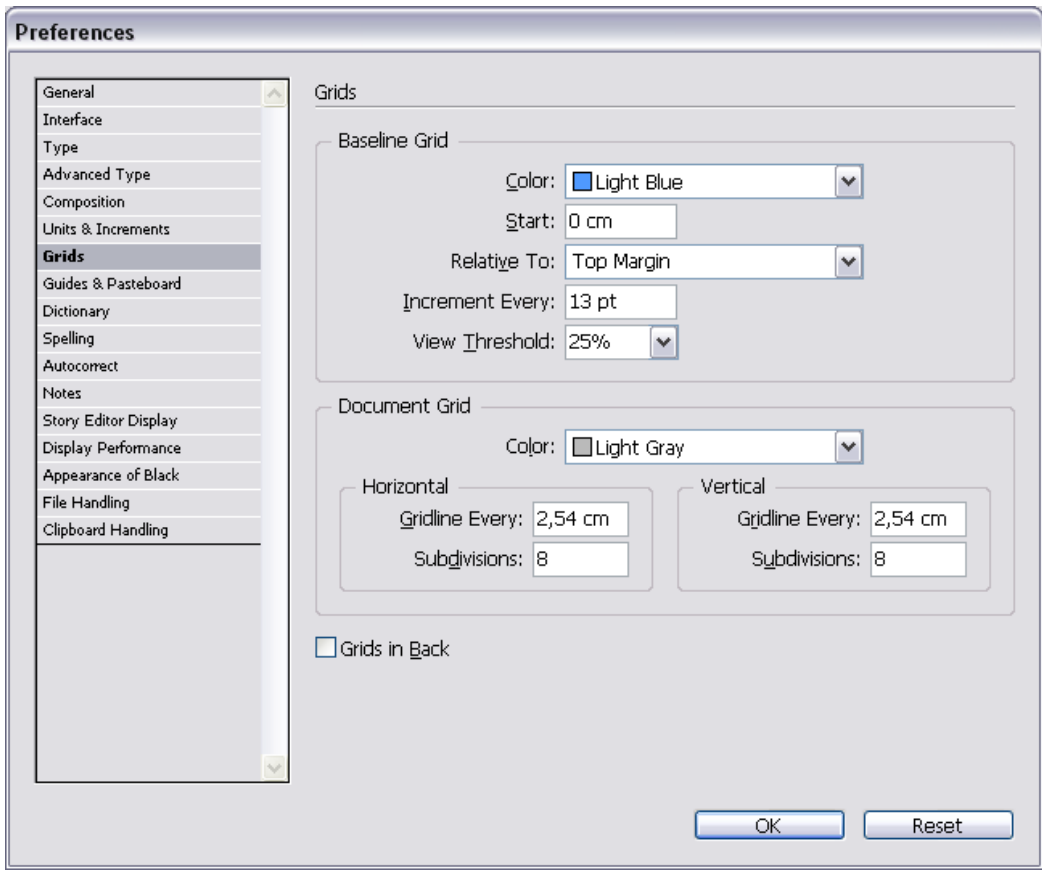

**Εικόνα 5.7 Το παράθυρο διαλόγου για τη ρύθµιση των γραµµών βάσης** 

#### 5.5.2.4. Master Pages (Πρότυπα Σελίδων)

Οι master pages είναι πρότυπα σελίδων που ορίζουν το που θα τοποθετηθεί οτιδήποτε εντός του layout.

Για την δηµιουργία νέου master page, ο σχεδιαστής πρέπει να επιλέξει New Master από το μενού της καρτέλας Pages **...** Στο παράθυρο διαλόγου που εμφανίζεται, στην επιλογή Prefix εισάγει ένα γράμμα που θα εμφανίζεται στις σελίδες που θα ακολουθούν την µορφοποίηση αυτού του master, στο name δίνει το όνοµα που επιθυµεί, στο Based on Master µπορεί να ορίσει εάν το master θα έχει ως άλλο master ως πρότυπο, και τέλος στο number of Pages, ορίζει τον αριθμό των σελίδων που επιθυμεί να είναι.

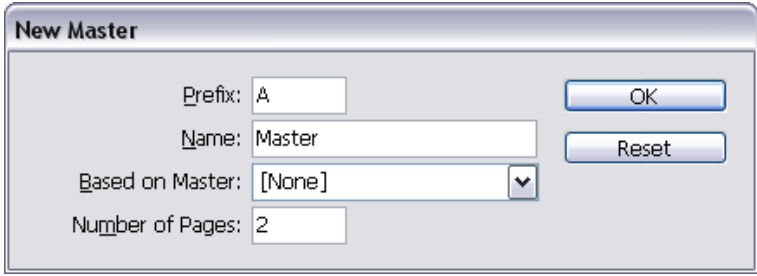

**Εικόνα 5.8 Το παράθυρο διαλόγου δηµιουργίας νέου Master Pages**

Η επεξεργασία ενός υπάρχοντος master µπορεί να γίνει µε δεξί κλικ πάνω του και επιλογή του Master Options for "Όνοµα master". Στο παράθυρο διαλόγου που ανοίγει ισχύουν οι παραπάνω επιλογές.

Για τον ορισµό master page σε σελίδες υπάρχουν δύο τρόποι. Είτε µε δεξί κλικ πάνω στο master page που επιθυμεί να εφαρμόσει και επιλογή Apply Master to Pages από το menu που θα εφαρµοστεί, είτε µε δεξί κλικ πάνω στην σελίδα που επιθυµεί. Στο παράθυρο διαλόγου που θα ανοίξει, ο σχεδιαστής εισάγει τη σελίδα που επιθυµεί ή τις σελίδες χωρισµένες µε κόµµα αν δεν είναι συνεχόµενες ή µε παύλα αν είναι.

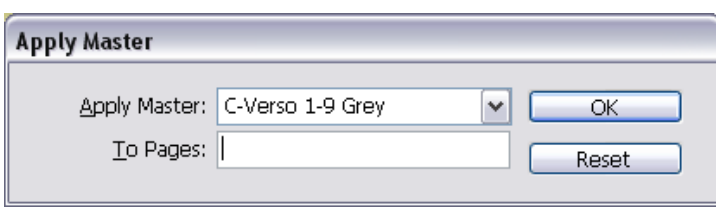

**Εικόνα 5.9 Ορισµός Master Page σε σελίδα**

Κατά τη σχεδίαση του οδηγού δηµιουργήθηκαν δώδεκα master pages που ορίζουν που θα τοποθετηθεί η αρίθµηση των σελίδων και το υποσέλιδο. Λόγω του ότι το background όπου θα τοποθετούνταν οι αριθµοί και το υποσέλιδο ήταν είτε άσπρο είτε πολύχρωµο, σχεδιάστηκαν δύο διαφορετικές εκδοχές, µία άσπρη (που τοποθετείται πάνω στην έγχρωµη επιφάνεια, συνήθως φωτογραφία) και µία γκρι (που θα τοποθετείται πάνω στις απλές σελίδες). Η στοίχιση τους έγινε έτσι ώστε η άκρη του αριθµού να είναι στην ίδια ευθεία µε την άκρη του πλαισίου του layout. Για αυτό το λόγο τα master pages κατηγοριοποιήθηκαν ανάλογα µε τα πόσα ψηφία έχει ο αριθµός (αν δηµιουργούταν ένα µόνο master page για τον ορισµό του σηµείου αρίθµησης, τότε όσο πιο µεγάλος θα ήταν ο αριθµός τόσο πιο δεξιά θα πήγαινε) και σε ποια σελίδα ανήκει (Verso ή Recto).

Για την εισαγωγή αρίθµησης σε ένα έγγραφο, ο σχεδιαστής πρέπει να δηµιουργήσει ένα πλαίσιο κειµένου σε µία Master Pages στο σηµείο που επιθυµεί να εµφανιστεί ο αριθµός. Στη συνέχεια πατάει Alt + Ctl + Shift + N προκειµένου να εµφανιστεί ο αριθµός, και τον τροποποιεί ανάλογα (γραµµατοσειρά, µέγεθος, χρώµα κλπ). Έτσι, εµφανίζεται στις αντίστοιχες σελίδες του αρχείου.

Με βάση τα παραπάνω, τα Master Pages που δηµιουργήθηκαν είναι:

C-Verso 1-9 White

C-Verso 1-9 Grey

C-Recto 1-9 White

C-Recto 1-9 Grey

D-Verso 10-99 White

D-Verso 10-99 Grey

D-Recto 10-99 White D-Recto 10-99 Grey E-Verso 100-999 White E-Verso 100-999 Grey E-Recto 100-999 White E-Recto 100-999 Grey

#### 5.5.2.5. Στήλες (Columns)

Η δημιουργία στηλών σε μία σελίδα ενός εγγράφου γίνεται με πολλούς τρόπους.

- 1. Από το menu Layout  $\rightarrow$  Margin and Columns (Στο παράθυρο διαλόγου που εµφανίζεται στην επιλογή columns εισάγεται ο αριθµός των στηλών που επιθυµεί ο σχεδιαστής ενώ στην επιλογή Gutter η απόσταση µεταξύ τους). Το αρνητικό αυτής της τεχνικής είναι ότι δηµιουργούνται στήλες σε όλο το έγγραφο που καταλαµβάνουν ολόκληρη την σελίδα και όχι το σηµείο όπου θέλει ο σχεδιαστής.
- 2. Με την χρήση του Text Tool  $\boxed{\mathbf{T}}$  δημιουργείται ένα πλαίσιο κειμένου στο μέγεθος που επιθυµεί ο σχεδιαστής. Στη συνέχεια το επιλέγει µε το εργαλείο Selection Tool

 και από την «κορδέλα» των επιλογών που εµφανίζεται πάνω από το κεντρικό µενού εισάγει τον αριθµό των στηλών που επιθυµεί και την απόστασή τους Ⅲ 图2

HH图 1p2,173 . Σε περίπτωση που ο σχεδιαστής δεν θέλει να τοποθετήσει κείµενο και στις δύο πλευρές, δηµιουργεί δύο χάρακες στο περιθώριο των δύο στηλών µε το ίδιο µέγεθος, διαγράφει το παλιό πλαίσιο κειµένου και δηµιουργεί νέο ανάλογα µε τις ανάγκες του.

3. Από το menu Layout  $\rightarrow$  Create Guides δημιουργεί οδηγούς από την επιλογή Columns (Number) και Gutter καθώς επίσης και γραµµές από την επιλογή Rows (Number) και Gutter ενώ η στοίχιση τους µπορεί να γίνει ως προς το format (page) ή το layout (Margins) του εγγράφου. Όπως και στην πρώτη περίπτωση, οι οδηγοί εφαρµόζονται σε ολόκληρο το έγγραφο.

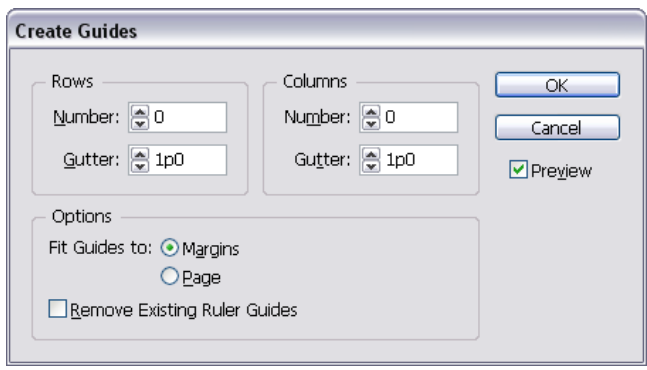

**Εικόνα 5.10 Το παράθυρο διαλόγου για τη δηµιουργία στηλών και γραµµών σε ένα έγγραφο** 

Όσο αναφορά τον οδηγό σπουδών, οι στήλες έχουν ίδιες διαστάσεις και ο αριθµός τους κυµαίνεται από µία έως τρεις ανά σελίδα µε την απόσταση µεταξύ τους να είναι 0,5cm. Για την δηµιουργία τους ακολουθήθηκε ο δεύτερος τρόπος που περιγράφηκε παραπάνω.

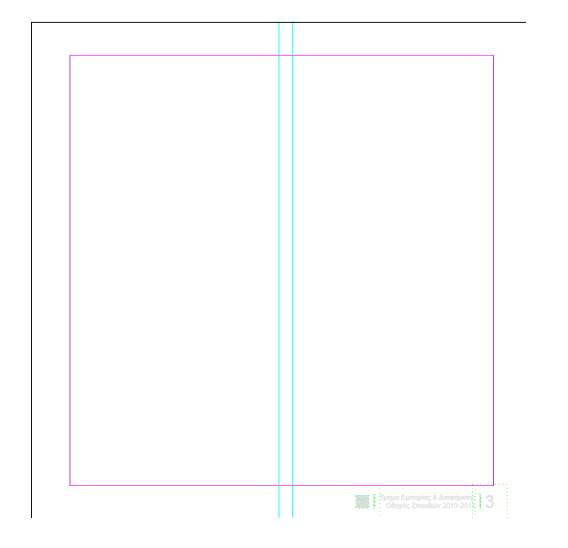

**Εικόνα 5.11 Σελίδα µε δύο στήλες που έχουν απόσταση µεταξύ τους 0,5cm**

Οι χάρακες όπως και τα πλαίσια δεν φαίνονται στην κατάσταση προβολής preview.
### 5.5.3. Τυπογραφία

### 5.5.3.1. Γραµµατοσειρά

Για την υλοποίηση του Οδηγού σπουδών και την ιεράρχηση των κειµένων χρησιµοποιήθηκαν έξι γραµµατοσειρές οι οποίες είναι:

Century Gothic (Κατηγορία Sans-Serif):

- Τίτλος Κεφαλαίου (Μέγεθος: 45pt, Βάρος: Regular, ∆ιάστιχο: 48pt, Αραίωση: 0, Στοίχιση: Αριστερή, Εφαρµοσµένο Character Style: Τίτλος Κεφαλαίου White & Τίτλος Κεφαλαίου Black, Εφαρµοσµένο Paragraph Style: Τίτλος Κεφαλαίου White & Τίτλος Κεφαλαίου Black).
- Εισαγωγή υποκεφαλαίου (µικρή εισαγωγή που περιγράφει το τι θα ακολουθήσει στο υποκεφάλαιο) (Μέγεθος: 16pt, Βάρος: Regular, ∆ιάστιχο: 23pt, Αραίωση: 0, Στοίχιση: Αριστερή, Εφαρµοσµένο Character Style: Εισαγωγή Υποκεφαλαίου White & Εισαγωγή Υποκεφαλαίου Black, Εφαρµοσµένο Paragraph Style: Εισαγωγή Υποκεφαλαίου White & Εισαγωγή Υποκεφαλαίου Black).

Candara (Κατηγορία Roman):

• Επικεφαλίδα 1 (Επικεφαλίδες των υποκεφαλαίων) (Μέγεθος: 23pt, Βάρος: Regular, ∆ιάστιχο: Auto-27,6pt , Αραίωση: 0, Στοίχιση: Αριστερή, Εφαρµοσµένο Character Style: Επικεφαλίδα 1 White & Επικεφαλίδα 1 Black, Εφαρμοσμένο Paragraph Style: Επικεφαλίδα 1 White & Επικεφαλίδα 1 Black).

Calibri (Κατηγορία Roman):

• Επικεφαλίδα 2 (Άσπρες κεφαλίδες παραγράφων) (Μέγεθος: 15pt, Βάρος: Bold, ∆ιάστιχο: Auto-18pt , Αραίωση: 0, Στοίχιση: Αριστερή, Εφαρµοσµένο Character Style: Επικεφαλίδα 2 White, Εφαρμοσμένο Paragraph Style: Επικεφαλίδα 2 White).

- Επικεφαλίδα 3 (Άσπρες κεφαλίδες υποπαραγράφων) (Μέγεθος: 11pt, Βάρος: Italic, ∆ιάστιχο: Auto, Αραίωση: 0, Στοίχιση: Αριστερή, Εφαρµοσµένο Character Style: Επικεφαλίδα 3 White, Εφαρµοσµένο Paragraph Style: Επικεφαλίδα 3 White).
- Βασικό Κείµενο (Μέγεθος: 11pt, Βάρος: Regular, ∆ιάστιχο: 13, Αραίωση: 0, Στοίχιση: Πλήρης, Εφαρµοσµένο Character Style: Βασικό Κείµενο White, Εφαρµοσµένο Paragraph Style: Βασικό Κείµενο White).
- Αριθµοί: (Μέγεθος: Μαύροι-10pt ή Άσπροι-11pt, Βάρος: Regular, ∆ιάστιχο: -, Αραίωση: 0, Στοίχιση: -, Εφαρµοσµένο Character Style: Αριθµοί White & Αριθµοί Black, Εφαρμοσμένο Paragraph Style: -).

Corbel (Κατηγορία Roman):

- Επικεφαλίδα 2 (Μαύρες κεφαλίδες παραγράφων) (Μέγεθος: 15pt, Βάρος: Bold, ∆ιάστιχο: Auto-18pt , Αραίωση: 0, Στοίχιση: Αριστερή, Εφαρµοσµένο Character Style: Επικεφαλίδα 2 Black, Εφαρµοσµένο Paragraph Style: Επικεφαλίδα 2 Black).
- Επικεφαλίδα 3 (Μαύρες κεφαλίδες υποπαραγράφων) (Μέγεθος: 10pt, Βάρος: Italic, ∆ιάστιχο: Auto-12pt , Αραίωση: 0, Στοίχιση: Αριστερή, Εφαρµοσµένο Character Style: Επικεφαλίδα 3 Black, Εφαρµοσµένο Paragraph Style: Επικεφαλίδα 3 Black).
- Βασικό Κείµενο (Μέγεθος: 10pt, Βάρος: Regular, ∆ιάστιχο: Auto-12pt , Αραίωση: 0, Στοίχιση: Πλήρης, Εφαρµοσµένο Character Style: Βασικό Κείµενο Black, Εφαρµοσµένο Paragraph Style: Βασικό Κείµενο Black).

BPchildFatty (Κατηγορία Script):

- Λεζάντες (Πληροφορίες Φωτογραφιών) (Μέγεθος: 14pt, Βάρος: Regular, ∆ιάστιχο: Auto-16,8pt, Αραίωση: 0, Στοίχιση: Κεντρική, Εφαρµοσµένο Character Style: Λεζάντες, Εφαρµοσµένο Paragraph Style: Λεζάντες).
- Σχετικά Link (Μέγεθος: 14pt, Βάρος: Regular, ∆ιάστιχο: Auto-16,8pt, Αραίωση: 0, Στοίχιση: Κεντρική, Εφαρµοσµένο Character Style: Επικεφαλίδα Σχετικά Links, Εφαρµοσµένο Paragraph Style: Λεζάντες).

• Εξάµηνο Πίνακα Προγράµµατος Σπουδών (Μέγεθος: 14pt, Βάρος: Regular, ∆ιάστιχο: Auto-16,8pt, Αραίωση: 0, Στοίχιση: Κεντρική, Εφαρµοσµένο Character Style: Εξάµηνο White-Πίνακας Προγράµµατος Σπουδών, Εφαρµοσµένο Paragraph Style: -).

Arial (Κατηγορία Sans-Serif):

- Αριθµοί Σελίδας (Μέγεθος: 18pt, Βάρος: Regular, ∆ιάστιχο: 21,6pt, Αραίωση: 0, Στοίχιση: Κεντρική, Εφαρµοσµένο Character Style: Σελιδοποίηση White & Σελιδοποίηση Grey, Εφαρµοσµένο Paragraph Style: -).
- Υποσέλιδο (Μέγεθος: 7pt, Βάρος: Regular, ∆ιάστιχο: 8,4pt, Αραίωση: 0, Στοίχιση: αριστερή όταν η σελίδα είναι Verso ή δεξιά όταν η σελίδα είναι Recto, Εφαρµοσµένο Character Style: Υποσέλιδο White ή Υποσέλιδο Grey, Εφαρµοσµένο Paragraph Style: Υποσέλιδο: ∆εξιά Στοίχιση & Υποσέλιδο: Αριστερά Στοίχιση).

### 5.5.3.2. Style

Για την γρήγορη και όµοια εφαρµογή των γραµµατοσειρών δηµιουργήθηκαν Character και Paragraph Style. Λέγοντας Character Style εννοείται η εφαρµογή πολλών ιδιοτήτων (µέγεθος, βάρος, χρώµα κτλ) µε µία µόνο κίνηση. Το ίδιο ισχύει και για τα Paragraph Style όπου µε τη χρήση τους επιτρέπεται η αλλαγή συνολικά της µορφοποίησης του κειµένου (εσοχές, στοίχιση, στηλοθέτες κτλ).

Η δημιουργία ενός νέου Character Style γίνεται από το μενού Type->Character Style, κάνοντας κλικ στην επιλογή New Character Style από το μενού τις καρτέλας που εµφανίζεται.

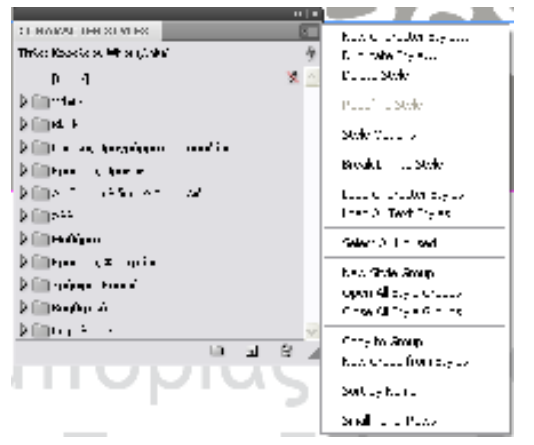

**Εικόνα 5.12 Η καρτέλα Character Style**

Το παράθυρο διαλόγου που εµφανίζεται περιέχει επτά καρτέλες. Παρακάτω περιγράφονται οι σηµαντικότερες επιλογές τους.

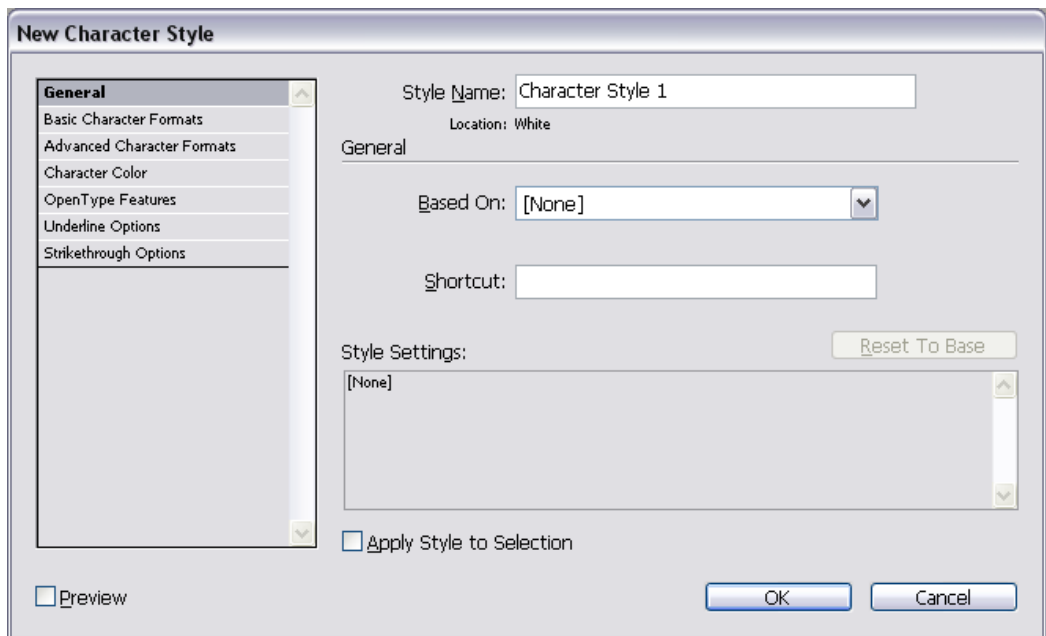

**Εικόνα 5.13 New Character Style: General** 

Στην καρτέλα General, ο σχεδιαστής ορίζει τις γενικές ιδιότητες:

Style Name: Το όνοµα του style.

Based On: Ένα υπάρχον πρότυπο που θα χρησιμοποιηθεί ως σημείο αναφοράς στο νέο.

Shortcut: Συντόμευση πληκτρολογίου για την εφαρμογή του style.

Style Settings: Είναι μία περίληψη του style που δημιουργείται αυτόματα από την εφαρμογή.

Apply Style to Selection: Ο σχεδιαστής επιλέγει αν το συγκεκριμένο style θα εφαρμοστεί σε επιλεγµένο κείµενο.

Preview: Οι αλλαγές που γίνονται να φαίνονται σε πραγματικό χρόνο στο κείμενο.

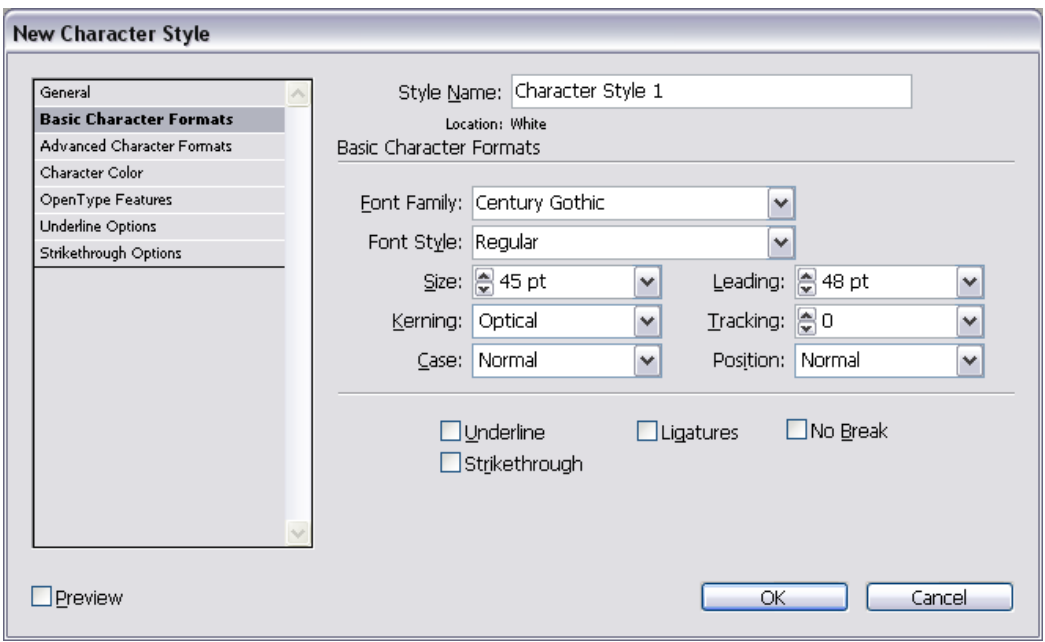

**Εικόνα 5.14 New Character Style: Basic Character Formats**

Η καρτέλα Basic Character Formats περιλαµβάνει ιδιότητες που έχουν σχέση µε τη γραµµατοσειρά:

Font Family: Η γραµµατοσειρά του style

Font Style: Το βάρος της γραµµατοσειράς

Size: Το µέγεθος της

Leading: Το διάστιχο

Kerning: Την συµπίεση των λέξεων (συµµετρική ή οπτική)

Tracking: Την απόσταση των χαρακτήρων µίας λέξης

Case: Τύπος γραµµάτων (όλα κεφαλαία ή όλα πεζά)

Underline: Υπογράμμιση

Strikethrough: ∆ιαγραφή

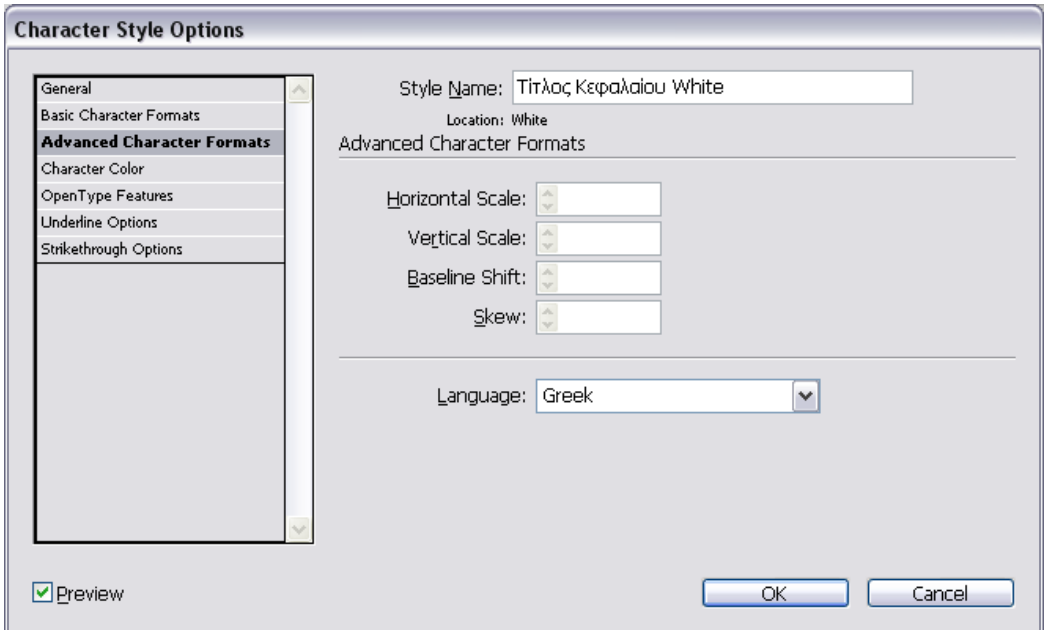

**Εικόνα 5.15: Character Style Options: Advanced Character Formats** 

Η καρτέλα Advanced Character Forms ορίζει την γλώσσα του κειµένου:

Language: Η γλώσσα του κειµένου.

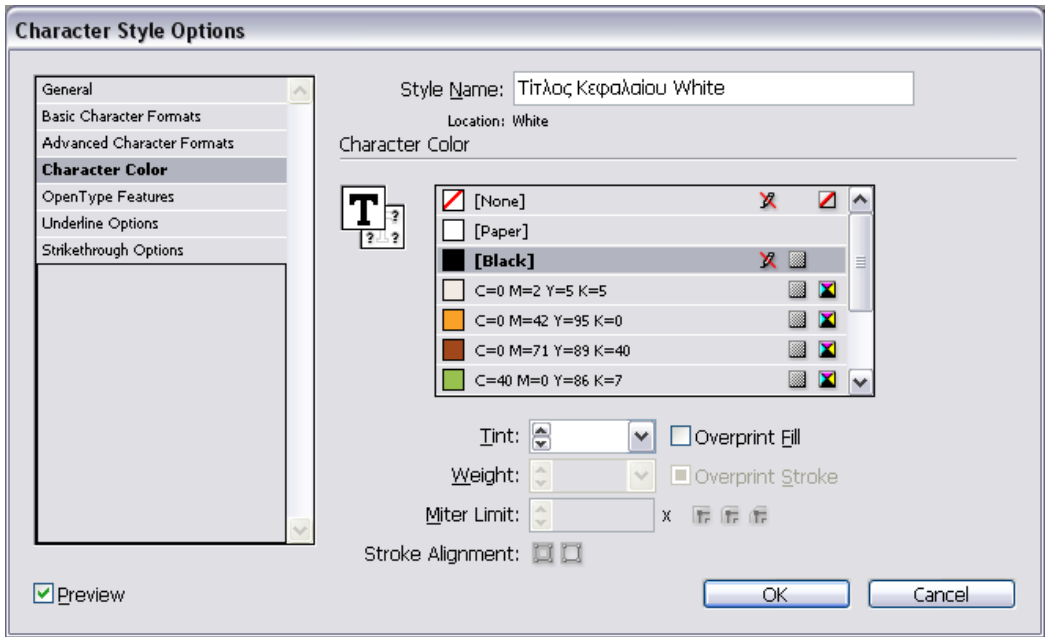

**Εικόνα 5.16 Character Style Options: Character Color**

Η καρτέλα Character Color περιλαµβάνει ιδιότητες σχετικές µε το χρώµα των γραµµατοσειρών:

Τον καθορισµό του χρώµατος των χαρακτήρων και του περιγράµµατος τους. Το περίγραµµα ενεργοποιείται όταν γίνει επιλογή του εικονιδίου Τ µε τα ερωτηµατικά.

Tint: ∆ιαφάνεια του χρώµατος

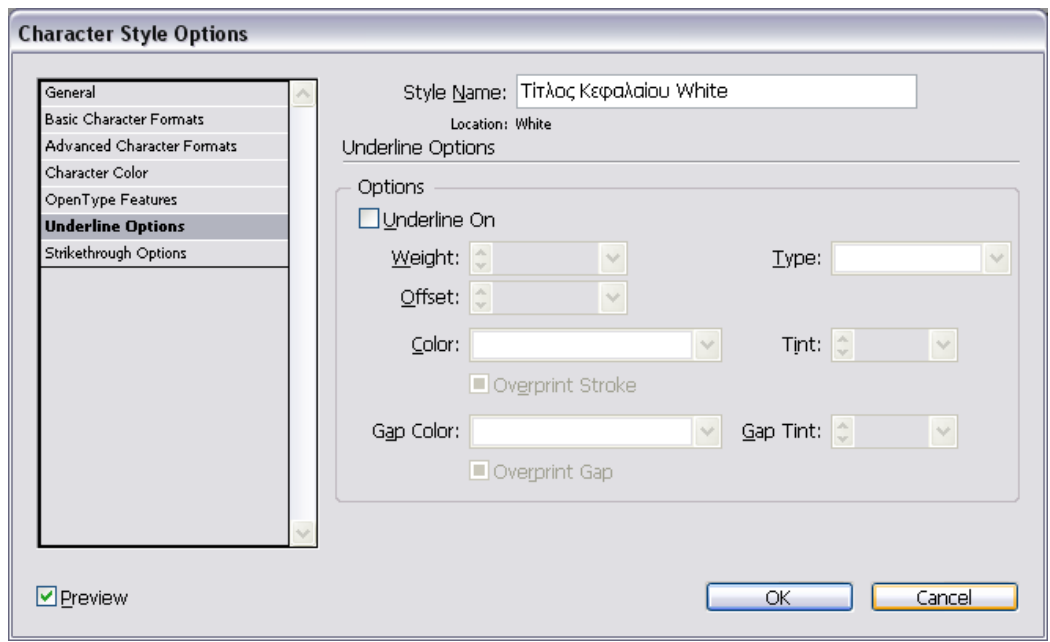

**Εικόνα 5.17 Character Style Options** 

Η καρτέλα Underline Option και Strikethrough Options περιλαµβάνει ιδιότητες για την υπογράµµιση και διαγραφή των κειµένων αντίστοιχα.

Weight: Πάχος της γραμμής υπογράμμισης

Offset: Απόστασή της από τον χαρακτήρα

Type: Τύπος της (διακεκοµµένη, συνεχόµενη κτλ)

Color: Χρώµα

Tint: ∆ιαφάνεια

Η δημιουργία ενός Paragraph Style γίνεται από το menu Type  $\rightarrow$  Paragraph Style, κάνοντας κλικ στην επιλογή New Paragraph Style από το μενού  $\overline{\overline{f}}$  της καρτέλας που εμφανίζεται.

Το παράθυρο διαλόγου που εµφανίζεται περιέχει δέκα-έξι καρτέλες. Παρακάτω περιγράφονται οι σηµαντικότερες επιλογές τους.

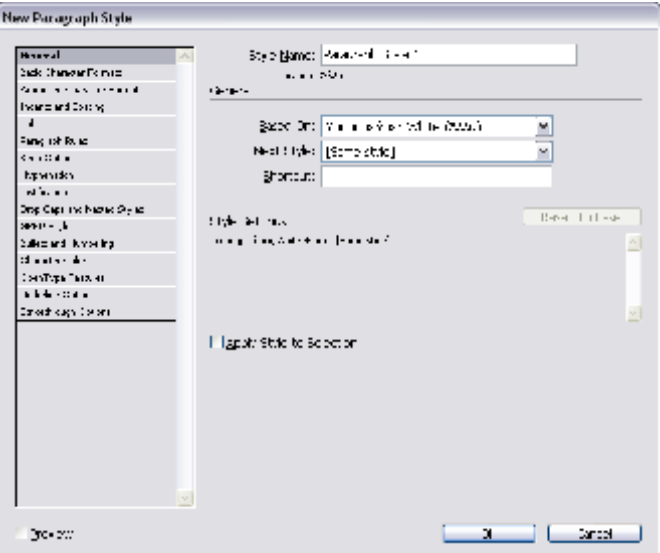

**Εικόνα 5.18 New Paragraph Style: General**

Η καρτέλα General περιλαµβάνει γενικές ιδιότητες

Style Name: Όνοµα του Paragraph Style

Based On: Ορισμός ενός υπάρχοντος προτύπου που θα χρησιμοποιηθεί ως σημείο αναφοράς στο νέο.

Shortcut: Συντόμευση πληκτρολογίου για την εφαρμογή του style.

Style Settings: Είναι μία περίληψη του style που δημιουργείται αυτόματα από την εφαρμογή.

Apply Style to Selection: Ο σχεδιαστής επιλέγει αν το συγκεκριμένο style θα εφαρμοστεί σε επιλεγµένο κείµενο.

Preview: Οι αλλαγές που γίνονται να φαίνονται σε πραγματικό χρόνο στο κείμενο.

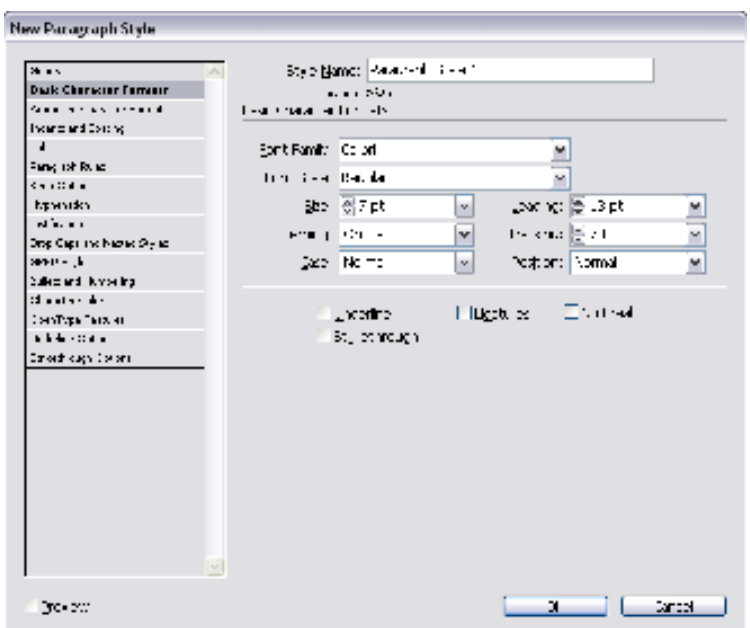

**Εικόνα 5.19 New Paragraph Style: Basic Character Formats**

Η καρτέλα Basic Character Formats περιλαμβάνει ιδιότητες σχετικές με τη γραμματοσειρά της παραγράφου:

Font Family: Η γραµµατοσειρά του style

Font Style: Το βάρος της γραµµατοσειράς

Size: Το µέγεθος της

Leading: Το διάστιχο

Kerning: Την συµπίεση των λέξεων (συµµετρική ή οπτική)

Tracking: Την απόσταση των χαρακτήρων µίας λέξης

Case: Τύπος γραµµάτων (όλα κεφαλαία ή όλα πεζά)

Underline: Υπογράμμιση

Strikethrough: ∆ιαγραφή

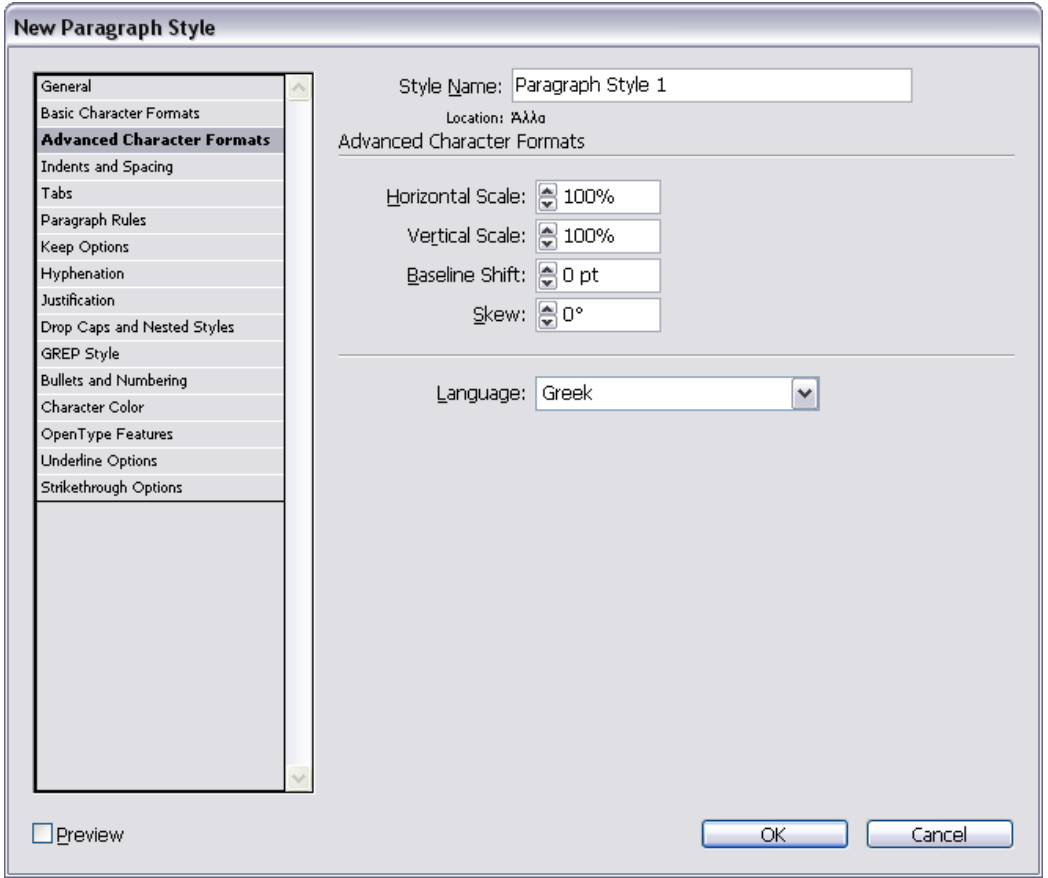

**Εικόνα 5.20 New Paragraph Style: Advanced Character Formats** 

Η καρτέλα Advanced Character Formats περιλαµβάνει τη γλώσσα που χρησιµοποιείται στην παράγραφο.

Language: Ορίζεται η γλώσσα του κειµένου που περιλαµβάνεται στην παράγραφο όπου θα εφαρµοστεί το style.

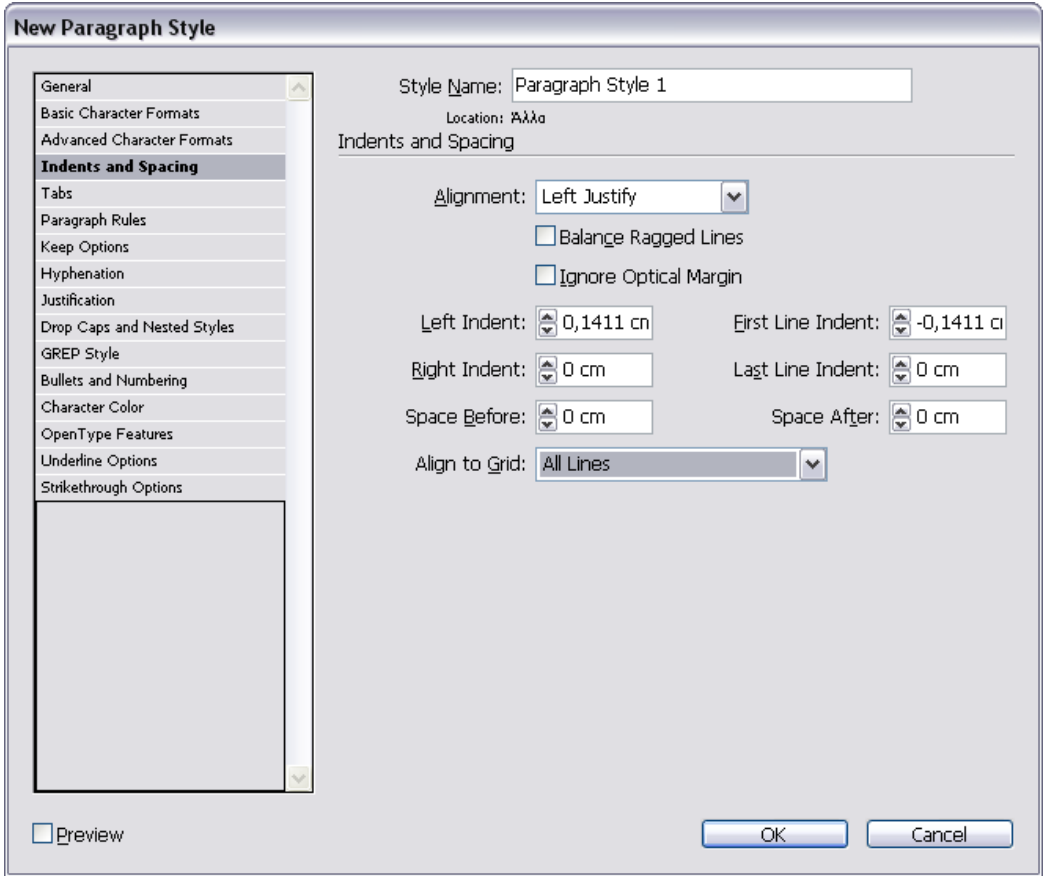

**Εικόνα 5.21 New Paragraph Style: Indents and Spacing**

H καρτέλα Indents and Spacing περιλαµβάνει ιδιότητες για την στοίχιση µίας παραγράφου.

Alignment: Στοίχιση

Left Indent: Αριστερό περιθώριο παραγράφου

Right Indent: ∆εξιό περιθώριο παραγράφου

First Line Indent: Περιθώριο πρώτης σειράς παραγράφου

Last Line Indent: Περιθώριο τελευταίας σειράς παραγράφου.

Align to Grid: Εφαρµογή είτε σε όλες τις γραµµές µίας παραγράφου είτε σε ένα µέρος της.

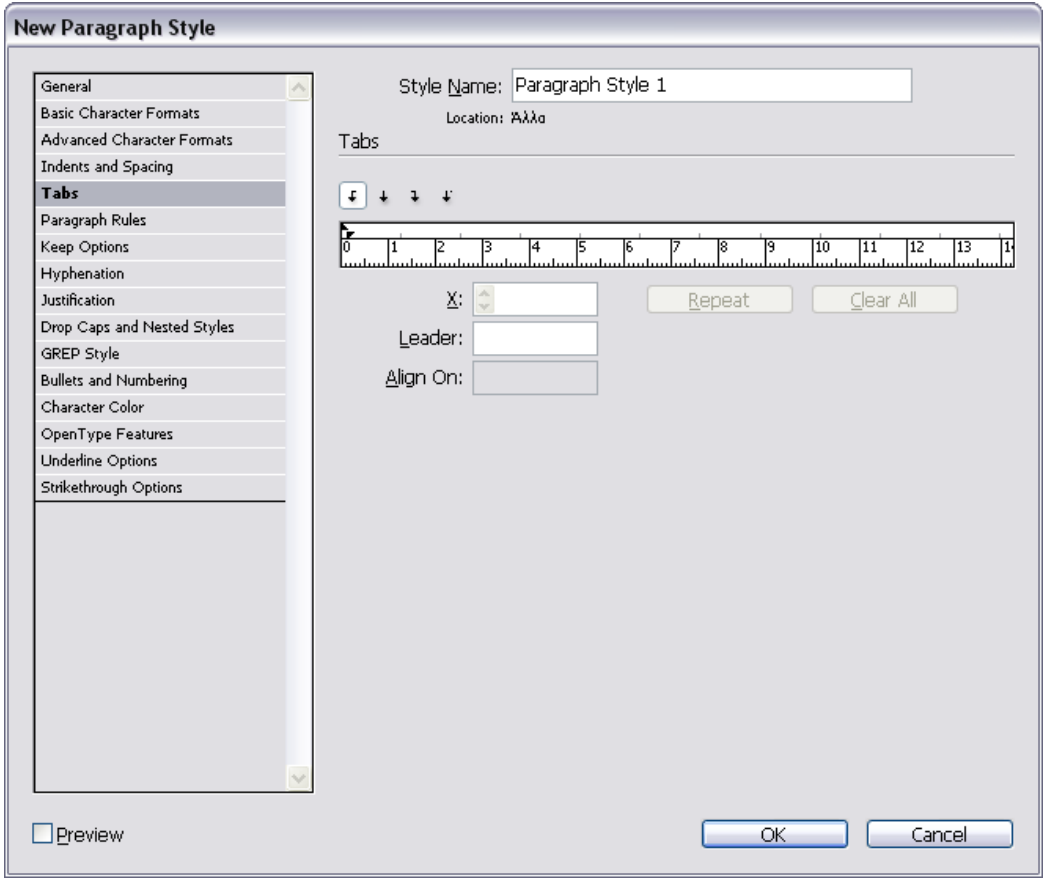

**Εικόνα 5.22 New Paragraph Style: Tabs** 

Στην καρτέλα Tab ο σχεδιαστής µπορεί να ορίσει στηλοθέτες ή να στοιχίσει χειροκίνητα το κείµενο.

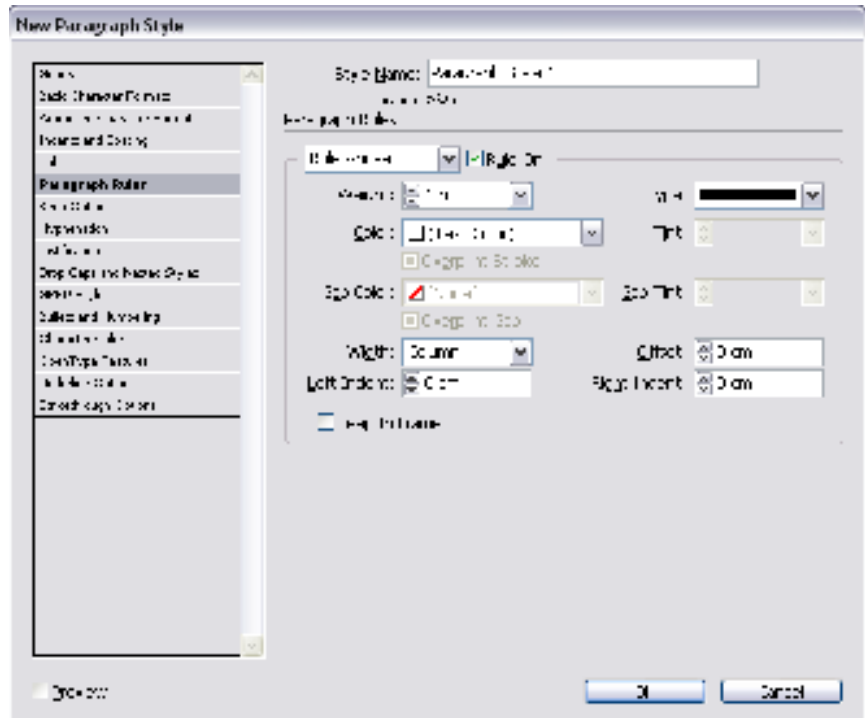

**Εικόνα 5.23 New Paragraph Style: Paragraph Rules** 

Η καρτέλα Paragraph Ruler περιλαµβάνει πληροφορίες για την υπογράµµιση ενός κειµένου οι ποιο σηµαντικές από τις οποίες είναι:

Weight: Πάχος της γραμμής υπογράμμισης

Type: Τύπος της (διακεκοµµένη, συνεχόµενη κτλ)

Color: Χρώμα

Tint: ∆ιαφάνεια

Width: Ορίζεται το μάκρος της γραμμής (Ίσα με τη στήλη ή ίσα με το κείμενο)

Offset: Απόσταση από το κείµενο

Left Indent: Αριστερό περιθώριο όπου θα ξεκινήσει η γραµµή

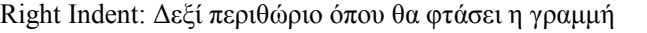

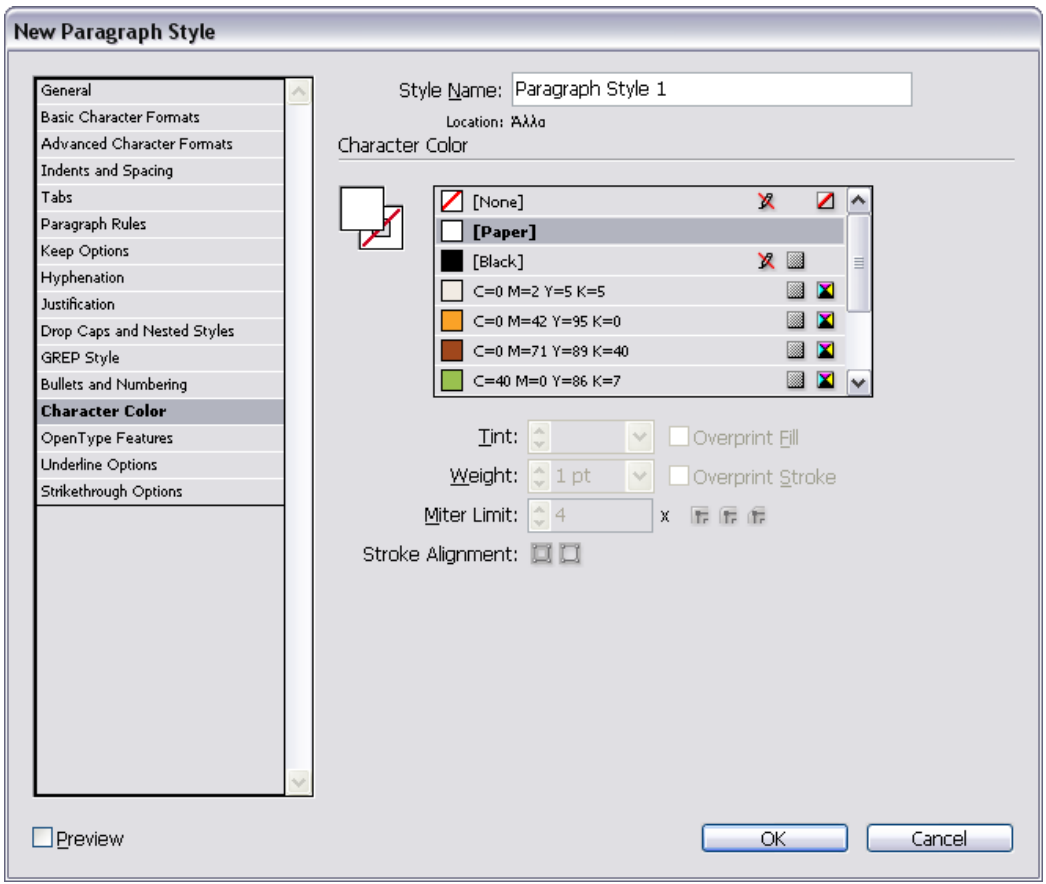

**Εικόνα 5.24 New Paragraph Style: Character Color** 

Η καρτέλα Character Color περιλαµβάνει ιδιότητες σχετικές µε το χρωµατισµό του κειµένου µίας παραγράφου:

Τον καθορισµό του χρώµατος των χαρακτήρων και του περιγράµµατος τους.

Tint: ∆ιαφάνεια του χρώµατος

Weight: Πάχος περιγράμματος γραμμάτων

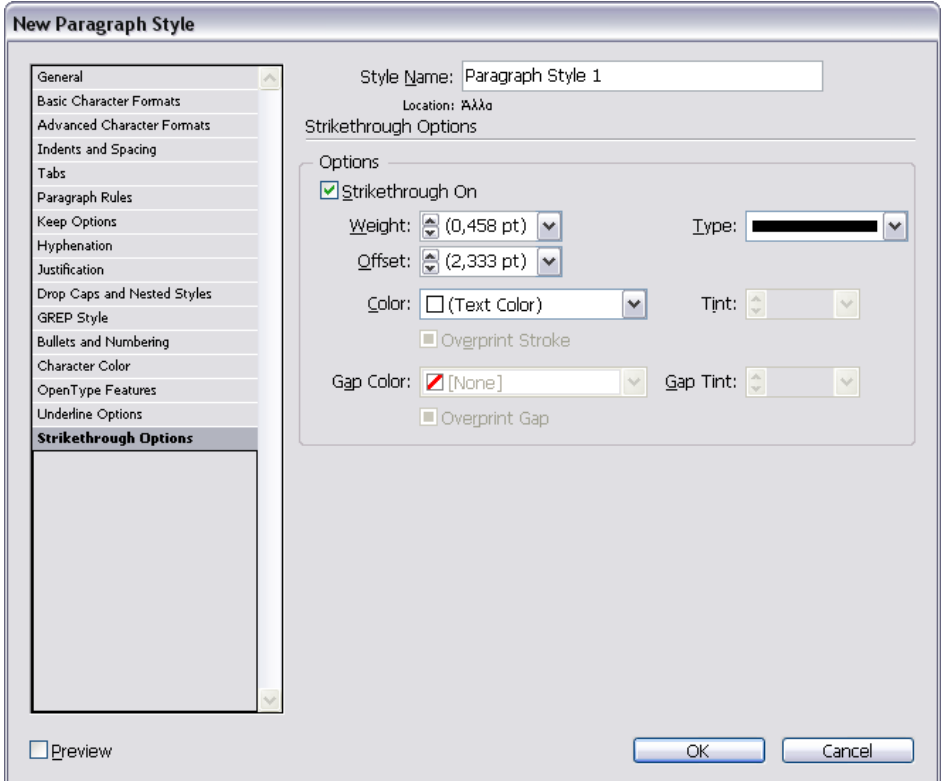

**Εικόνα 5.25 New Paragraph Style: Strikethrough Options** 

Η καρτέλα Underline Option και Strikethrough Options περιλαµβάνει ιδιότητες για την υπογράµµιση ή την διαγραφή κειµένων αντίστοιχα.

Weight: Πάχος της γραμμής υπογράμμισης

Offset: Απόστασή της από τον χαρακτήρα

Type: Τύπος της (διακεκοµµένη, συνεχόµενη κτλ)

Color: Χρώμα

Tint: ∆ιαφάνεια

Η επεξεργασία υπαρχόντων Character και Paragraph Style γίνεται με διπλό κλικ πάνω τους και αλλαγή των παραπάνω στοιχείων.

## 5.5.3.3. Εισαγωγή Κειµένου

Η εισαγωγή κειµένου στο Indesign γίνεται είτε µε αντιγραφή-επικόλληση, είτε από άλλη εφαρµογή όπως για παράδειγµα είναι το Microsoft Word. Έχοντας δηµιουργηθεί ένα πλαίσιο κειµένου, µέσω του menu File Place ο σχεδιαστείς βρίσκει το αρχείο που επιθυµεί να εισάγει και κάνει διπλό κλικ πάνω του.

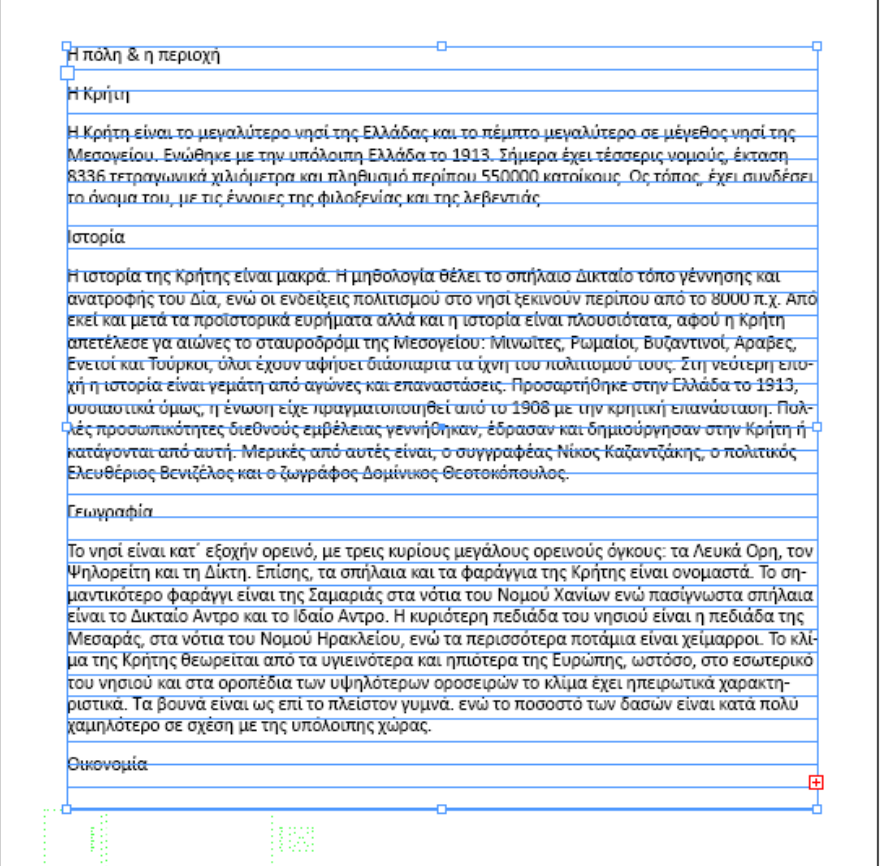

**Εικόνα 5.26 Το κείµενο δε χωράει στο πλαίσιο εικόνας που έχει δηµιουργηθεί** 

 $\top$ 

Ο σταυρός στο κάτω δεξιό µέρος του πλαισίου φανερώνει ότι υπάρχει κείµενο που δεν χωράει στο πλαίσιο. Κάνοντας κλικ πάνω του, ο κέρσορας παίρνει αυτό το κείµενο και ο σχεδιαστής πρέπει να φτιάξει ένα άλλο πλαίσιο κειµένου.

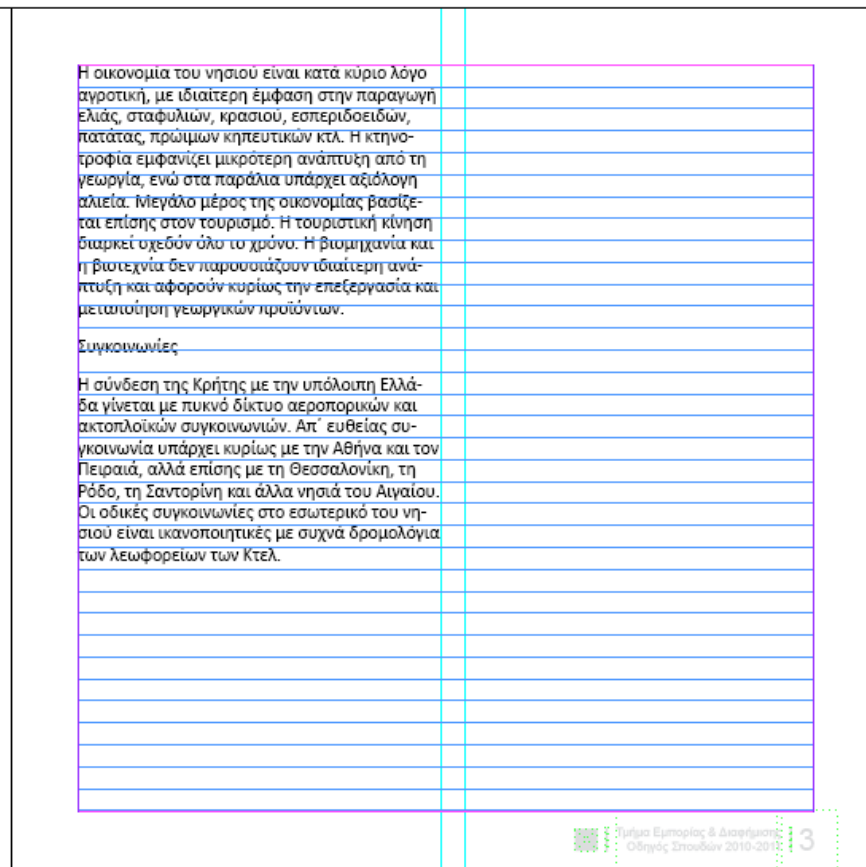

**Εικόνα 5.27 Εισαγωγή κειµένου και σε άλλη στήλη**

Έπειτα ακολουθεί η µορφοποίηση των κειµένων µε τα Character και Paragraph Style που έχουν δηµιουργηθεί (Τα style µπορούν να φτιαχτούν και κατά τη διάρκεια της µορφοποίησης έχοντας επιλεγµένο το κείµενο θα εφαρµοστεί το style επιλέγεται το new character ή paragraph style, και αυτόµατα δέχεται τη µορφοποίηση).

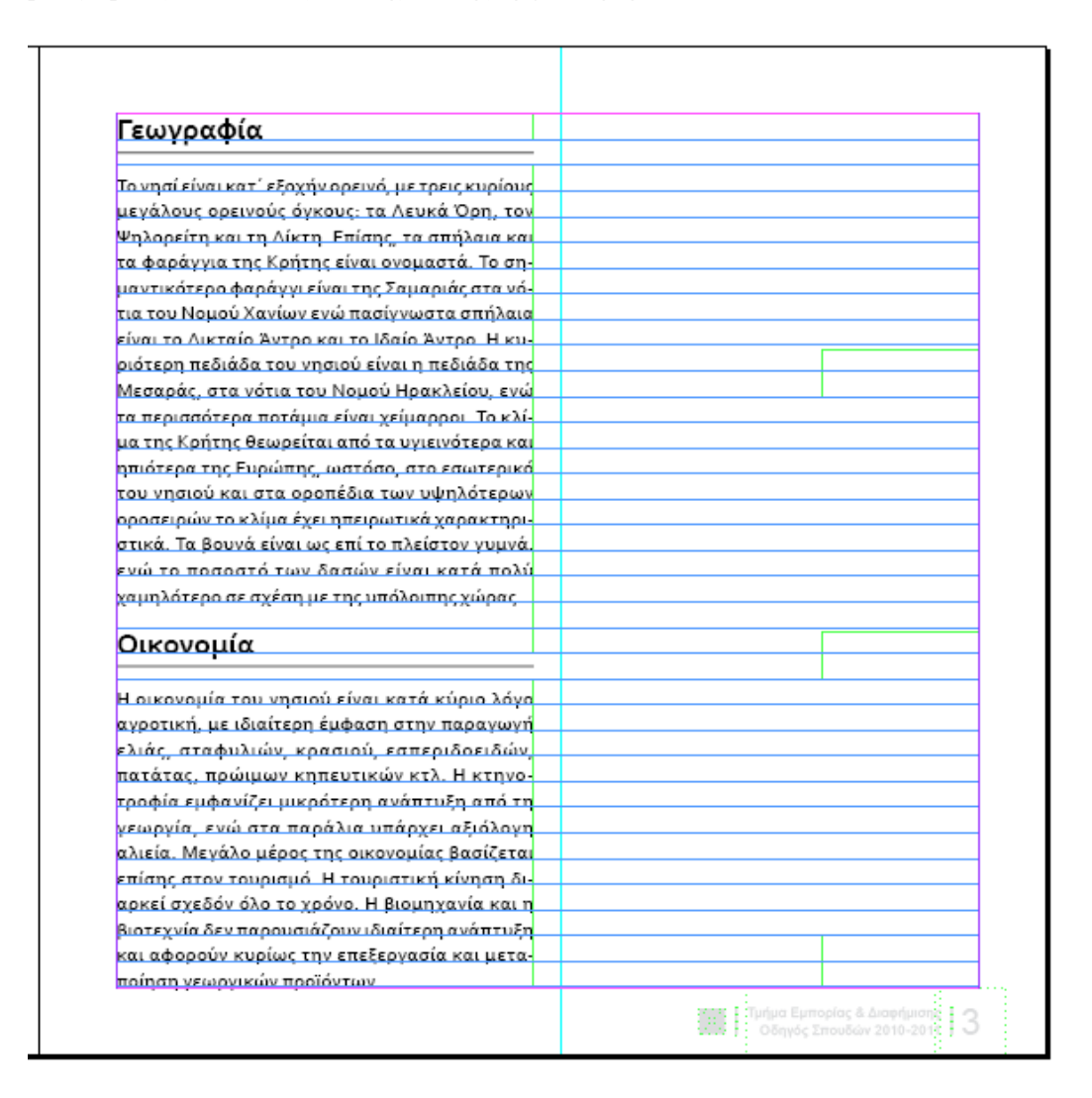

**Εικόνα 5.28 Μορφοποίηση µε style** 

### 5.5.3.4. Πίνακες

Οι πίνακες στο Indesign CS4 εισάγονται εύκολα από άλλα προγράµµατα (δεν διατηρείται η µορφοποίηση τους) αλλά µπορούν να δηµιουργηθούν και κατευθείαν από το πρόγραµµα. Αρνητικό τους είναι ότι η µορφοποίησή τους είναι χρονοβόρα και δύσκολη. Παρακάτω αναλύεται ο τρόπος κατασκευής ενός από τους οκτώ πίνακες σπουδών που βρίσκονται εντός του Οδηγού Σπουδών.

Ο πίνακας σπουδών έπρεπε να περιέχει πληροφορίες όπως είναι το εξάµηνο, 8 επικεφαλίδες, 9 µαθήµατα και κάποια σύνολα.

### Βήµα 1

Επιλογή του layer µε το όνοµα «Πίνακες» για την δηµιουργία του πίνακα.

#### Βήµα 2

∆ηµιουργία ενός πλαισίου κειµένου προκειµένου να γίνει εκεί η εισαγωγή του πίνακα. Με ενεργό τον κέρσορα εντός του πλαισίου κειµένου, επιλέγεται από το menu Table το Insert Table.

# Βήµα 3

Στο παράθυρο διαλόγου που εµφανίζεται, εισάγεται ο αριθµός 11 για τις γραµµές (Body Rows), ο αριθμός 8 για τις στήλες (Coluns) καθώς και ο αριθμός 1 για να οριστεί η πρώτη γραµµή ως γραµµή Επικεφαλίδας.

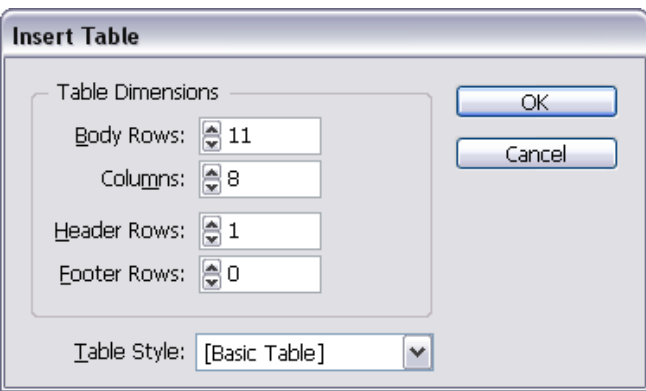

**Εικόνα 5.29 Παράθυρο διαλόγου για την δηµιουργία νέου πίνακα**

Με την υλοποίηση των παραπάνω δηµιουργείται ο παρακάτω πίνακας

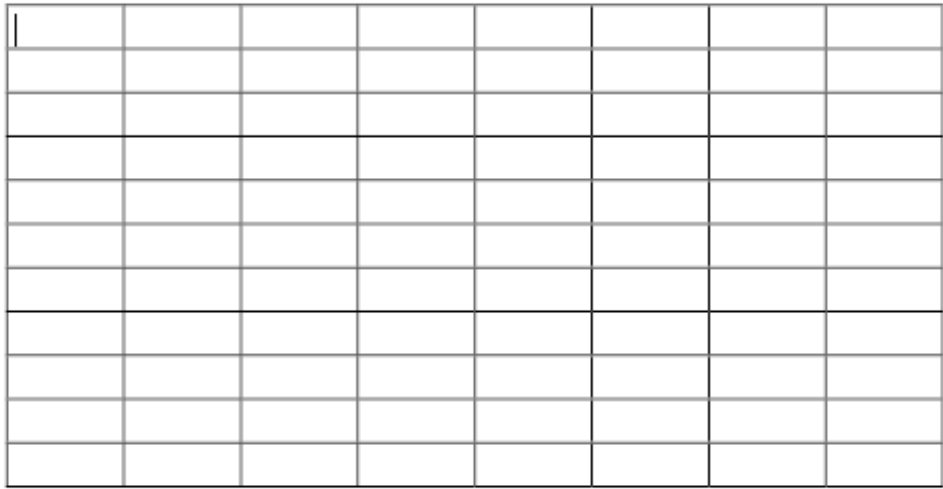

**Εικόνα 5.30 Πίνακας χωρίς µορφοποίηση**

## Βήµα 4

Η εισαγωγή των στοιχείων γίνεται χειροκίνητα από το σχεδιαστή.

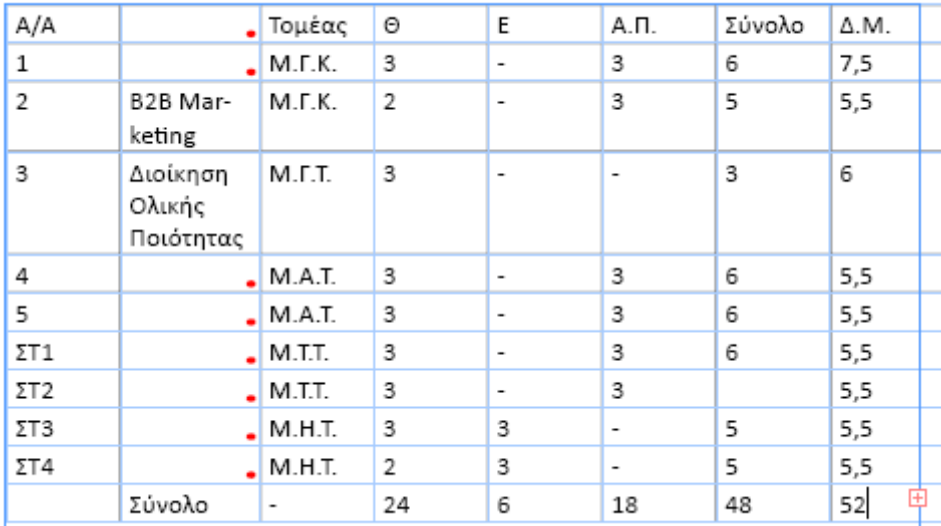

**Εικόνα 5.31 Πίνακας µε στοιχεία που δε χωράνε στα κελιά του** 

Οι κόκκινοι κύκλοι δείχνουν ότι το κείµενο δεν χωράει εντός των κελιών ενώ ο σταυρός στο κάτω δεξιό µέρος ότι ο πίνακας δεν χωράει στο πλαίσιο κειµένου που δηµιουργήθηκε.

# Βήµα 5α

Επειδή οι γραµµατοσειρές του πίνακα πρέπει να γίνουν άσπρες, ο πίνακας θα τοποθετηθεί πάνω σε πλαίσιο που έχει κατασκευαστεί στο Corel Draw. Για την εισαγωγή του πινάκων επιλέγεται το layer style και ακολουθείται το μονοπάτι, File > Place > Σημείο που βρίσκεται αποθηκευµένο το πλαίσιο του πίνακα σε µορφή .psd.

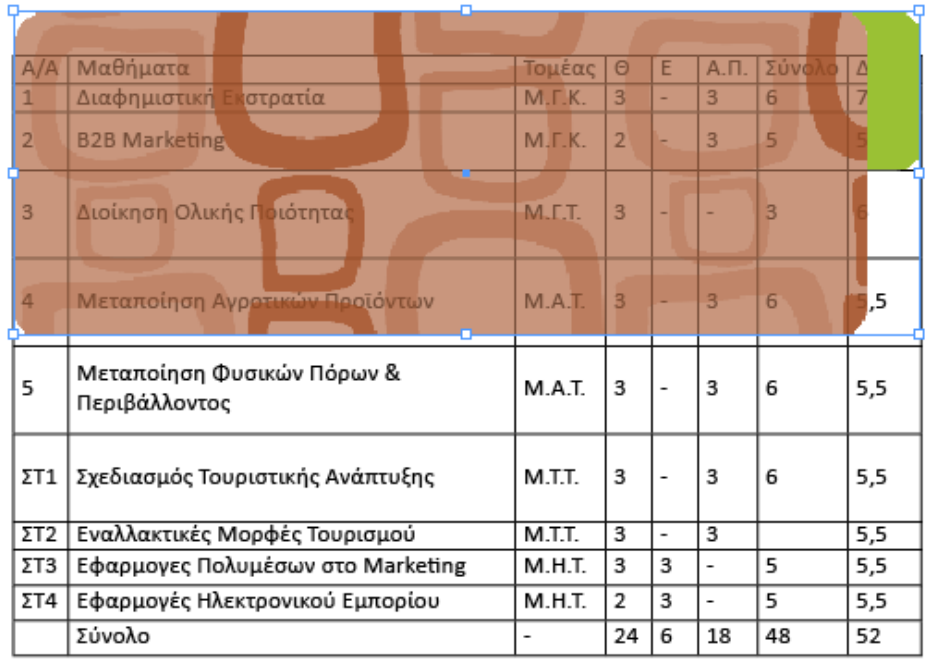

**Εικόνα 5.32 Εισαγωγή αντικειµένου από άλλο έγγραφο**

# Βήµα 5β

Σε περίπτωση που δεν υπάρχει διαθέσιµο πλαίσιο από άλλη εφαρµογή, αυτό µπορεί να κατασκευαστεί µε εύκολο τρόπο στο Indesign.

Με το εργαλείο Rectangle Frame Tool  $\boxtimes$ . δημιουργείται ένα πλαίσιο αντικειμένων στις διαστάσεις που επιθυµεί ο σχεδιαστής.

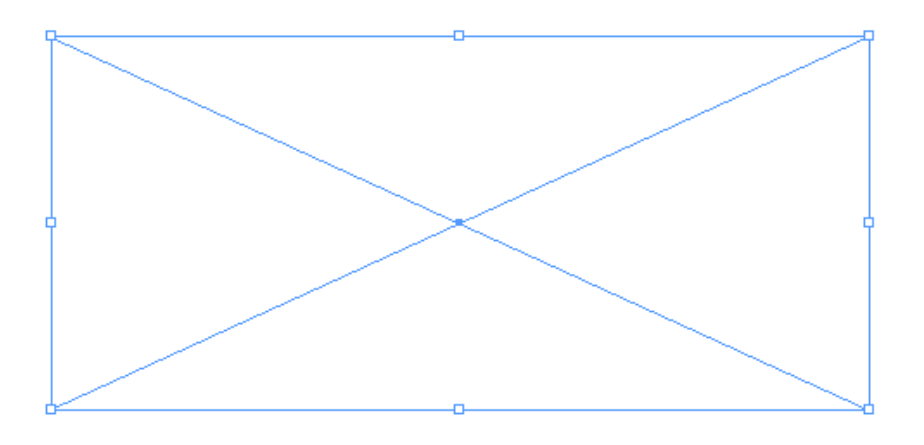

**Εικόνα 5.33 Πλαίσιο αντικειµένου**

Στη συνέχεια, από την παλέτα Swatches επιλέγεται ένα χρώµα για fill

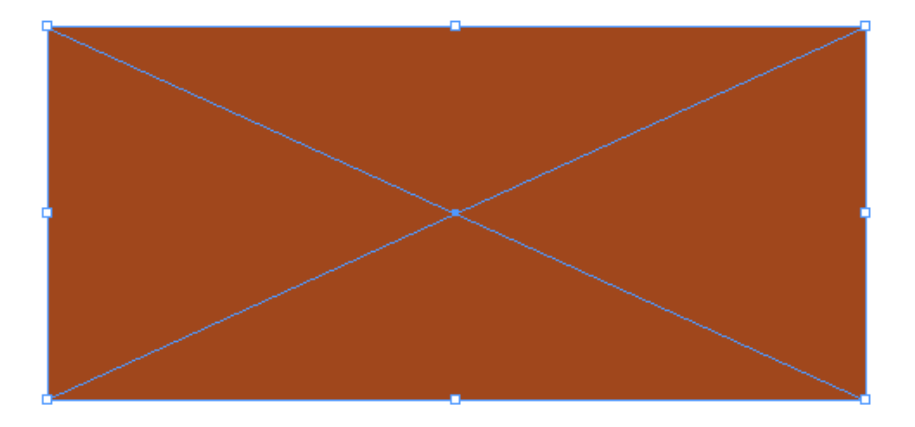

**Εικόνα 5.34 Πλαίσιο αντικειµένου µε χρώµα µέσω της επιλογής fill**

Έπειτα, από την παλέτα Pathfinder γίνεται η επιλογή του Convert Shape to a Rounded Rectangle.

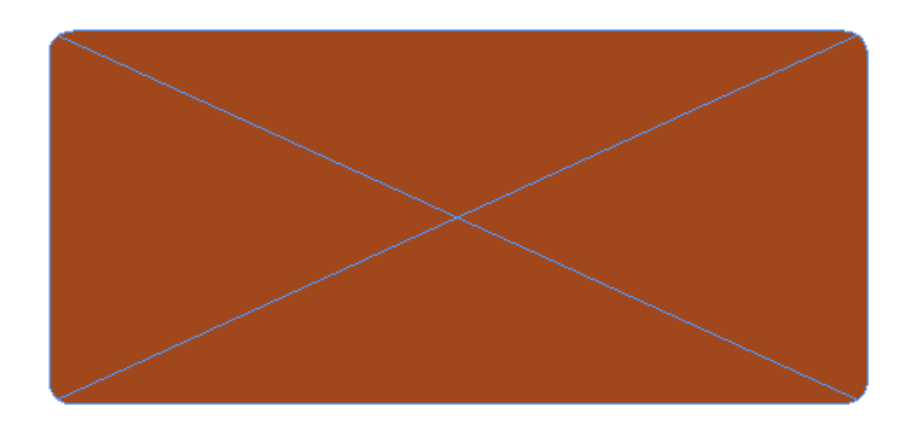

**Εικόνα 5.35 Πλαίσιο αντικειµένου µε καµπύλες στα πλάγια**

Για την δηµιουργία τώρα του πλαισίου όπου θα µπει το εξάµηνο, ακολουθείται η ίδια διαδικασία.

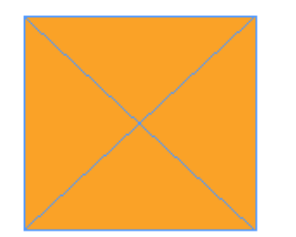

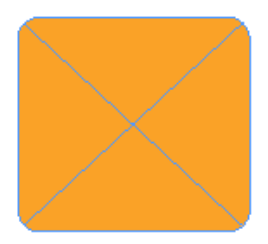

**Εικόνα 5.36 Μετατροπή των άκρων των αντικειµένων από γωνιακά σε καµπυλωτά**

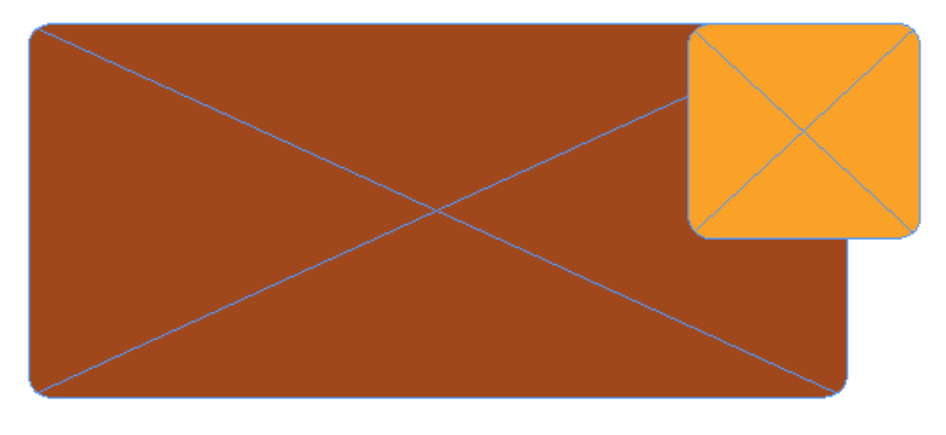

Η ένωση µε το άλλο πλαίσιο γίνεται µε απλή µετακίνηση.

**Εικόνα 5.37 Μετακίνηση επιπέδου πλαισίου 1** 

Σε περίπτωση που το µικρό πλαίσιο είναι ένα επίπεδο πάνω από το µεγάλο, η αλλαγή του γίνεται με δεξί κλικ  $\rightarrow$  Arrange  $\rightarrow$  Send Back.

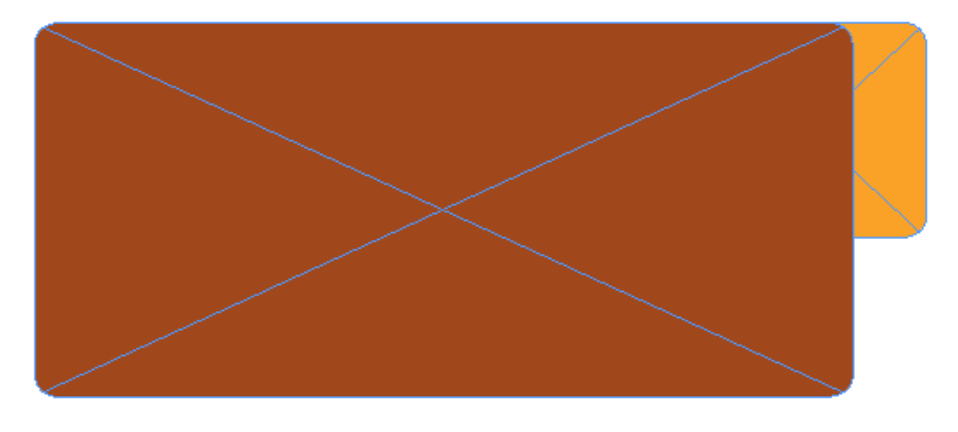

**Εικόνα 5.38 Μετακίνηση επιπέδου πλαισίου 2**

159

## Βήµα 6

Επιλογή του layer «Πίνακες» και στη συνέχεια, δηµιουργία κάποιων Character και Paragraph Style προκειµένου να µορφοποιηθούν όλα τα κελιά καθώς και µελλοντικοί πίνακες µε τον ίδιο τρόπο.

Έχοντας επιλεγµένη την πρώτη σειρά του πίνακα, γίνεται επιλογή από το menu της καρτέλας Character Style του new Character Style. Στο παράθυρο διαλόγου που εµφανίζεται, δίνονται σε κάθε καρτέλα τα παρακάτω στοιχεία που φαίνονται στις εικόνες.

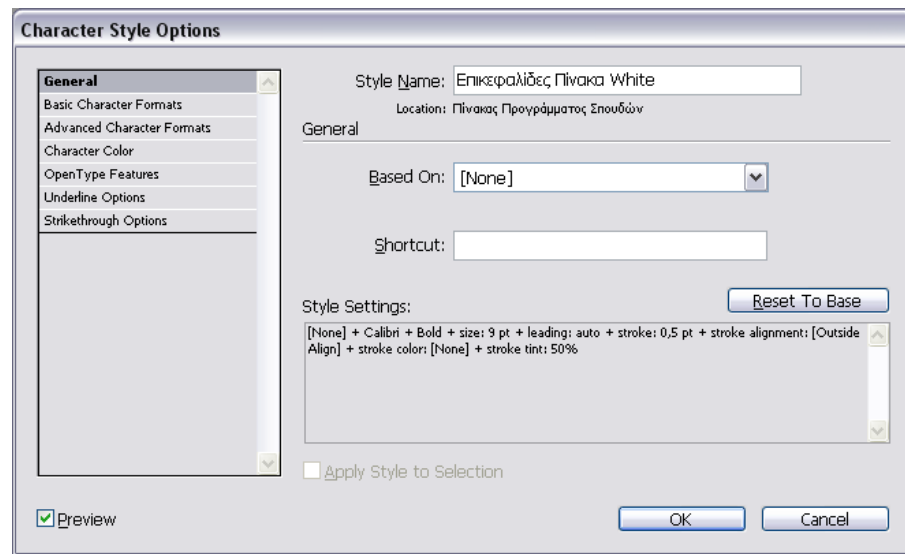

**Εικόνα 5.39 Επικεφαλίδες Πίνακα White: General**

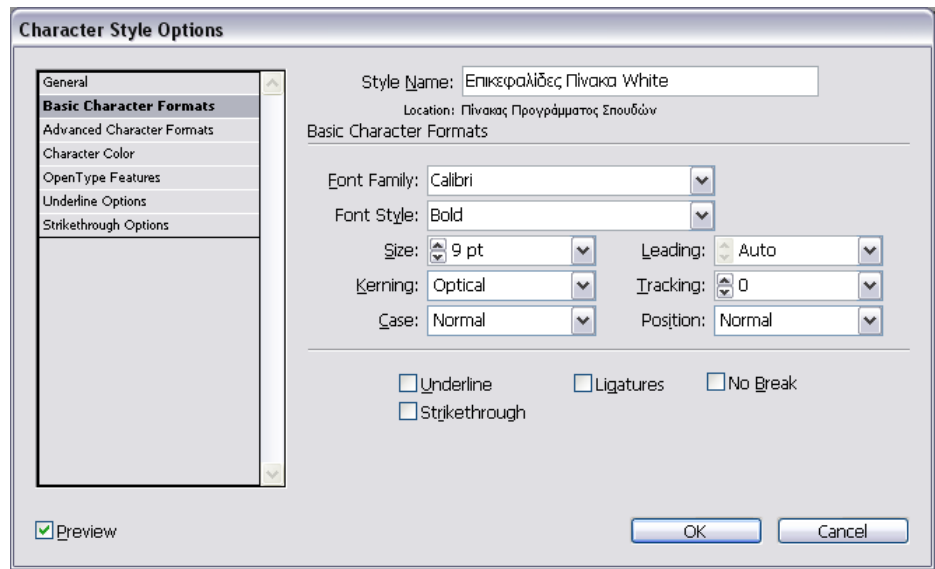

**Εικόνα 5.40 Επικεφαλίδες Πίνακα White: Basic Character Formats**

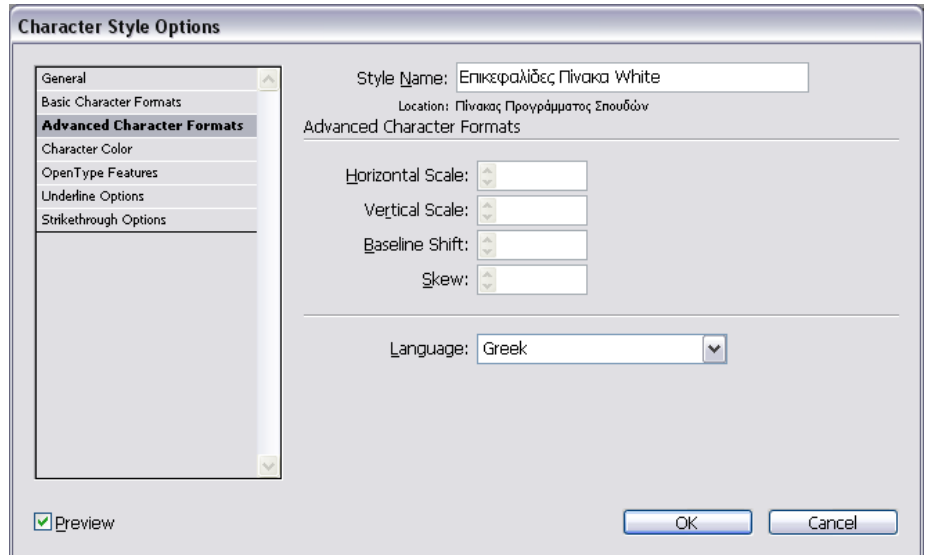

**Εικόνα 5.41 Επικεφαλίδες Πίνακα White: Advanced Character Formats**

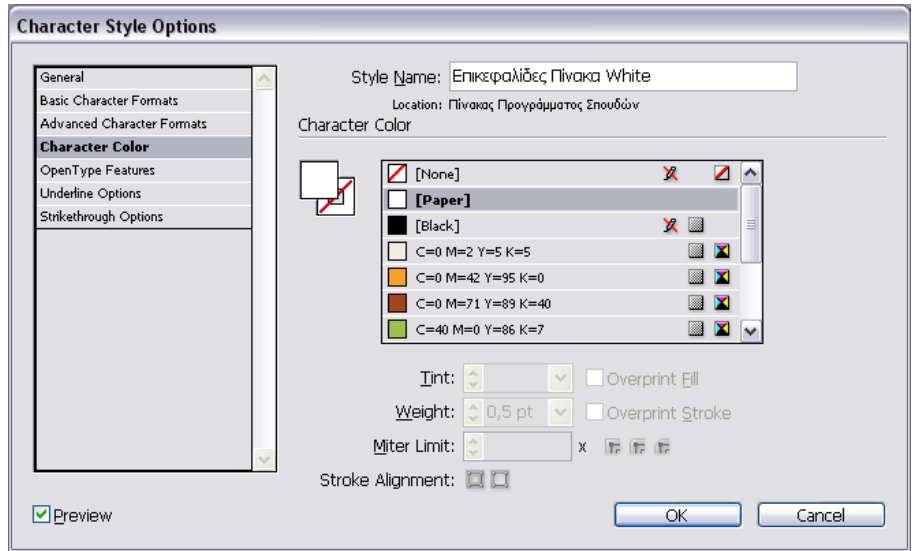

**Εικόνα 5.42 Επικεφαλίδες Πίνακα White: Character Color** 

| A/A            | Μαθήματα                                    | Τομέας        | $\Theta$       | Ε                        | A.B.                     | Σύνολο | $\Delta$ .M. |
|----------------|---------------------------------------------|---------------|----------------|--------------------------|--------------------------|--------|--------------|
| $\mathbf{1}$   | Διαφημιστική Εκστρατία                      | <b>M.F.K.</b> | $\overline{3}$ | ۰                        | 3                        | 6      | 7,5          |
| $\overline{2}$ | <b>B2B Marketing</b>                        | M.F.K.        | $\overline{2}$ |                          | $\overline{3}$           | 5      | 5,5          |
| 3              | Διοίκηση Ολικής Ποιότητας                   | M.F.T.        | $\overline{3}$ | ۰                        | ÷                        | 3      |              |
| 4              | Μεταποίηση Αγροτικών Προϊόντων              | M.A.T.        | $\overline{3}$ |                          | $\overline{3}$           | 6      | 5,5          |
| 5              | Μεταποίηση Φυσικών Πόρων &<br>Περιβάλλοντος | M.A.T.        | 3              |                          | 3                        | 6      | 5,5          |
| ΣT1            | Σχεδιασμός Τουριστικής Ανάπτυξης            | M.T.T.        | 3              |                          | 3                        | 6      | 5,5          |
| $\Sigma$ T2    | Εναλλακτικές Μορφές Τουρισμού               | M.T.T.        | 3              | $\overline{\phantom{a}}$ | 3                        |        | 5,5          |
| ΣT3            | Εφαρμογες Πολυμέσων στο Marketing           | M.H.T.        | 3              | 3                        | $\overline{\phantom{0}}$ | 5      | 5,5          |
| ΣТ4            | Εφαρμογές Ηλεκτρονικού Εμπορίου             | M.H.T.        | $\overline{2}$ | з                        | ۰                        | 5      | 5,5          |
|                | Σύνολο                                      | ٠             | 24             | 6                        | 18                       | 48     | 52           |

**Εικόνα 5.43 Η επικεφαλίδες του πίνακα µε εφαρµοσµένο το style «Επικεφαλίδες Πίνακα White»**

Με επιλεγµένη την πρώτη σειρά, δηµιουργείται ένα Paragraph Style µε τις ιδιότητες που φαίνονται στις ακόλουθες εικόνες:

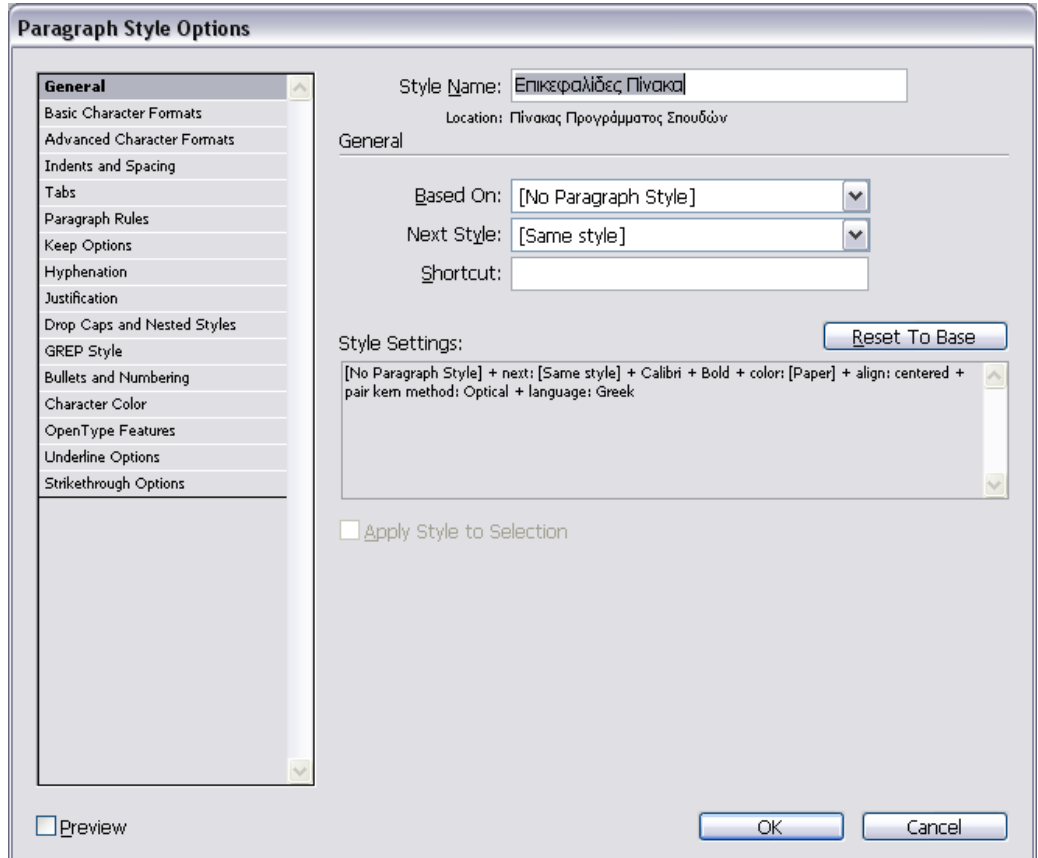

**Εικόνα 5.44 Επικεφαλίδες Πίνακα: General** 

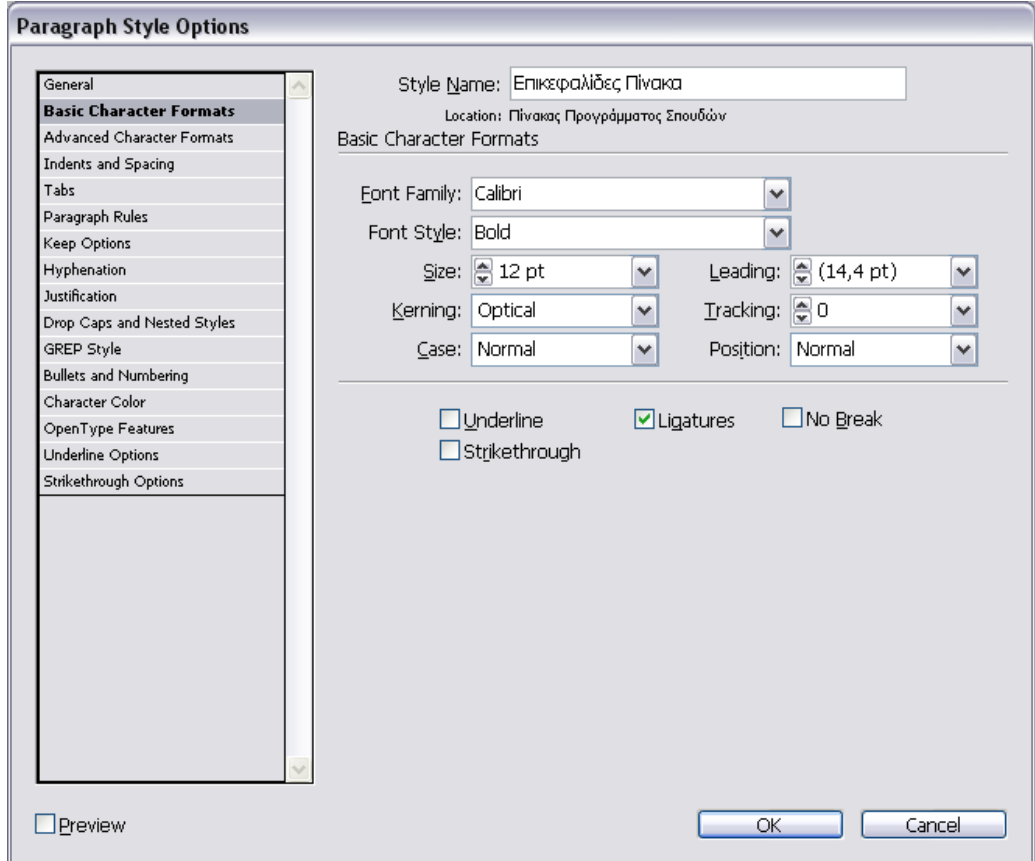

**Εικόνα 5.45 Επικεφαλίδες Πίνακα: Basic Character Formats**

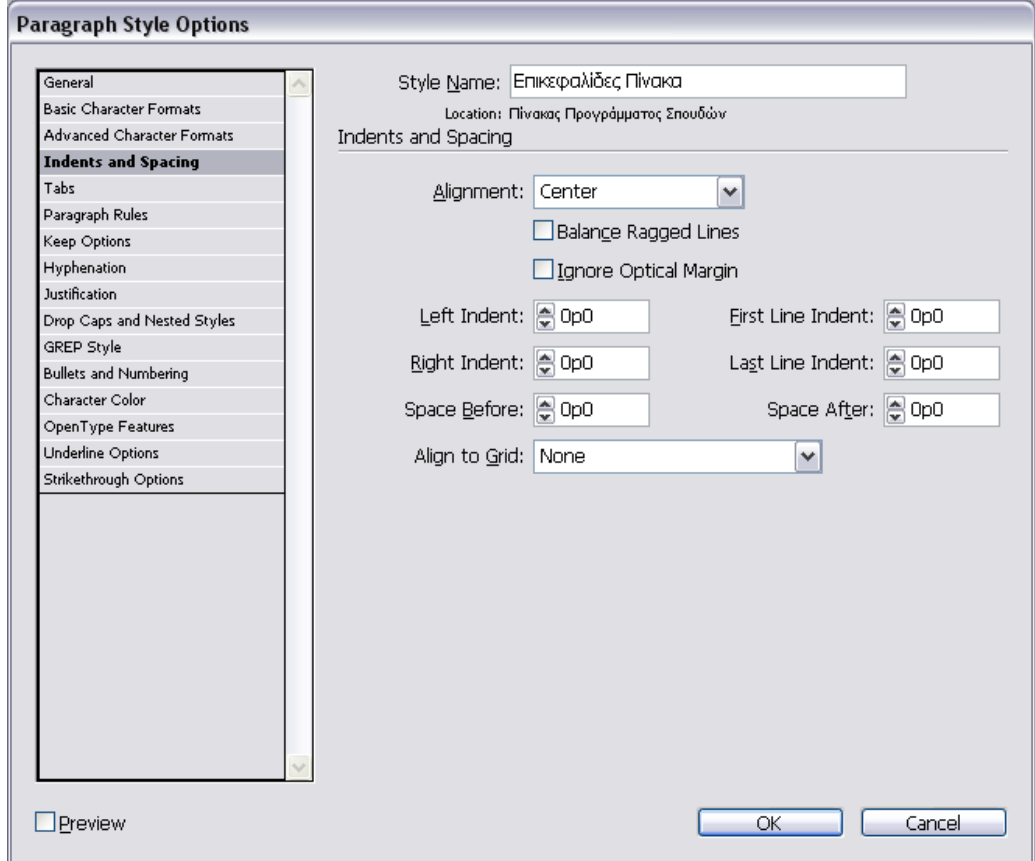

**Εικόνα 5.46 Επικεφαλίδες Πίνακα: Indents and Spacing**

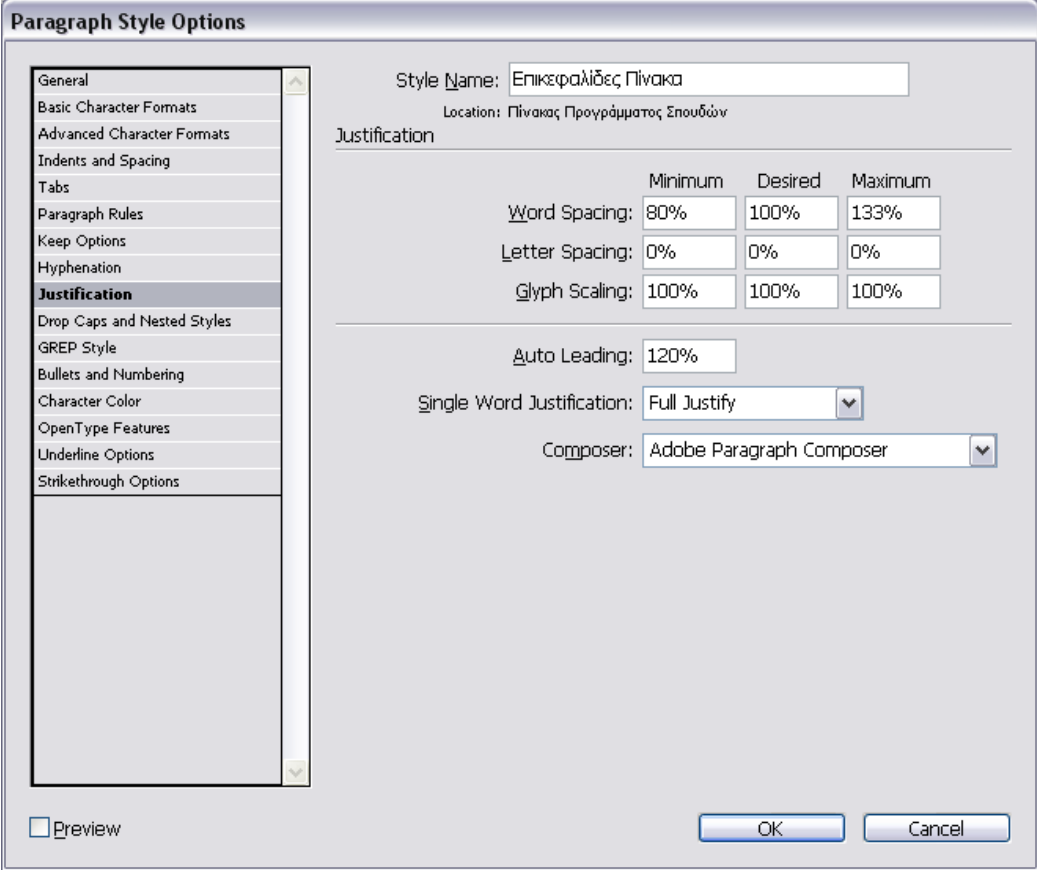

**Εικόνα 5.47 Επικεφαλίδες Πίνακα: Justification**

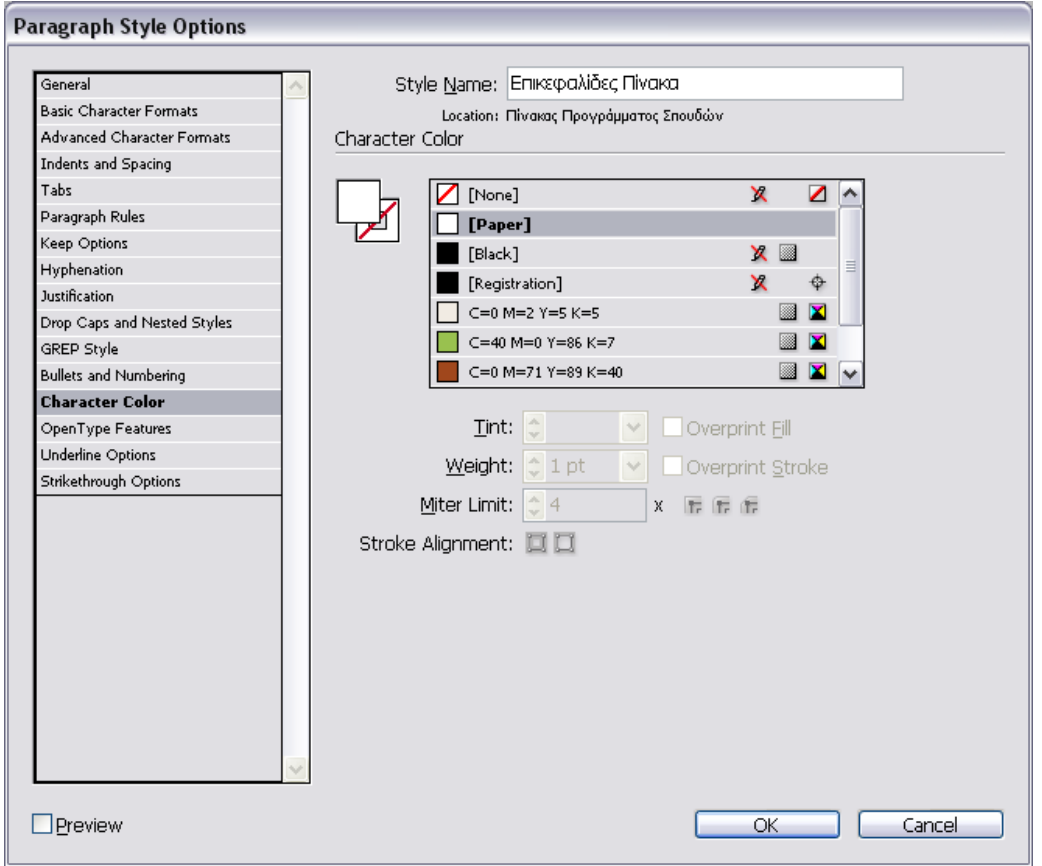

**Εικόνα 5.48 Επικεφαλίδες Πίνακα: Character Color**

Με τον ίδιο τρόπο δηµιουργούνται και εφαρµόζονται άλλα δύο Character Styles:

- Εξάµηνο White: (Γραµµατοσειρά: BpchildFatty, Βάρος: Regular, Μέγεθος:14pt, ∆ιάστιχο: Auto, Χρώµα: Paper).
- Μαθήµατα White: (Γραµµατοσειρά: Calibri, Βάρος: Regular, Μέγεθος: 8pt, ∆ιάστιχο: Auto, Χρώµα: Paper).

Καθώς και άλλο ένα Paragraph Style

• Μαθήµατα: (Γραµµατοσειρά: Calibri, Βάρος: Regular, Μέγεθος: 8pt, ∆ιάστιχο: Auto-9,6pt, Στοίχιση: Κέντρο, Χρώµα: Paper).

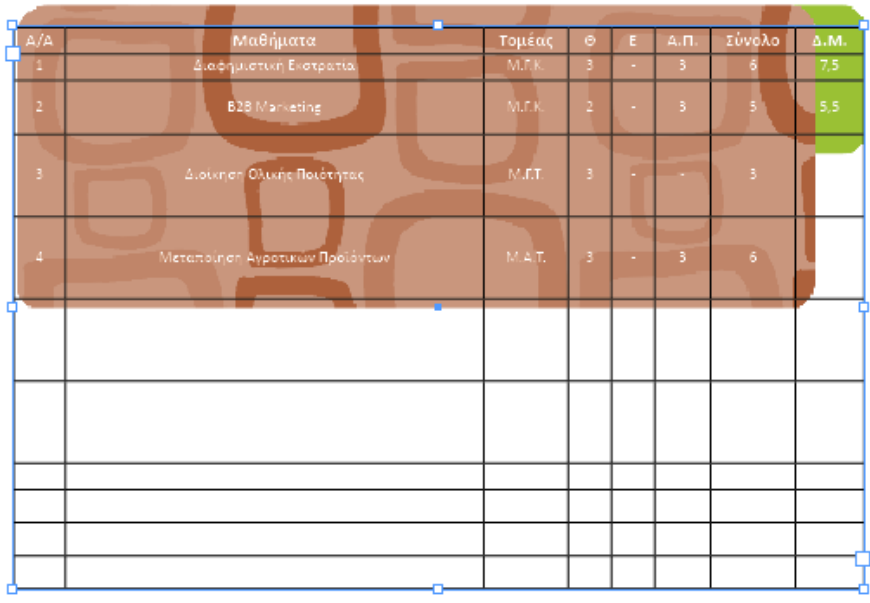

**Εικόνα 5.49 Αποτέλεσµα χρήσης Character και Paragraph Style**
Με επιλεγμένο ολόκληρο τον πίνακα, από το menu Table > Cell Options εμφανίζεται το οµώνυµο παράθυρο διαλόγου προκειµένου να γίνουν οι αλλαγές που φαίνονται στις δύο επόµενες εικόνες, ως προς την στοίχιση και το µέγεθος των κελιών.

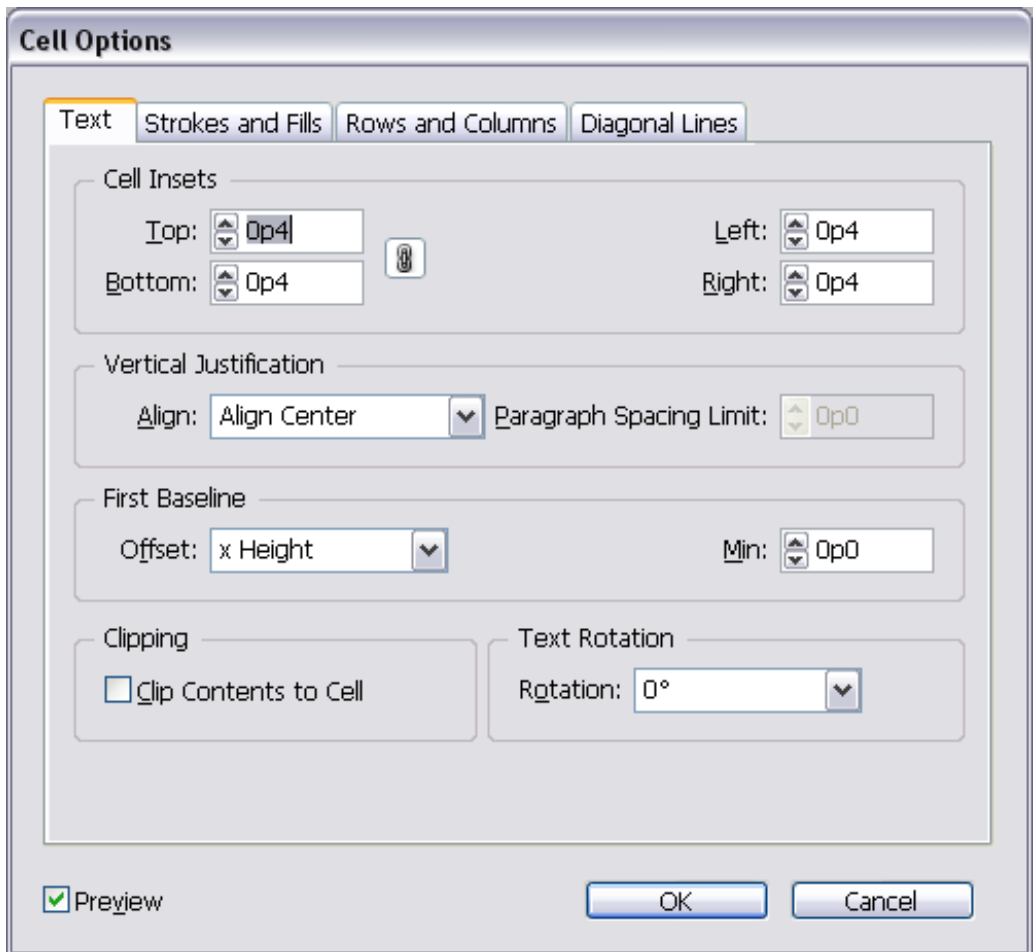

**Εικόνα 5.50 Cell Options: Κείµενο κελιού**

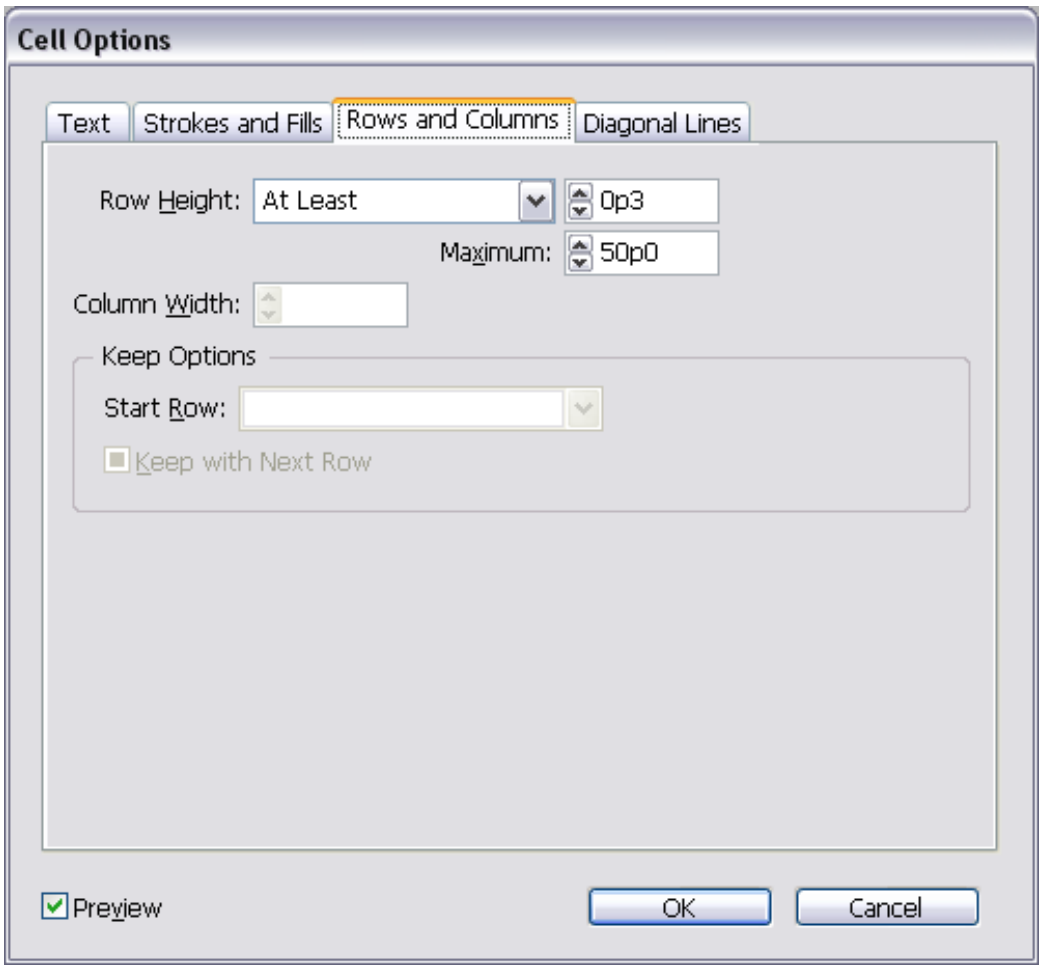

#### **Εικόνα 5.51 Cell Options: Αυτόµατη προσαρµογή κελιών**

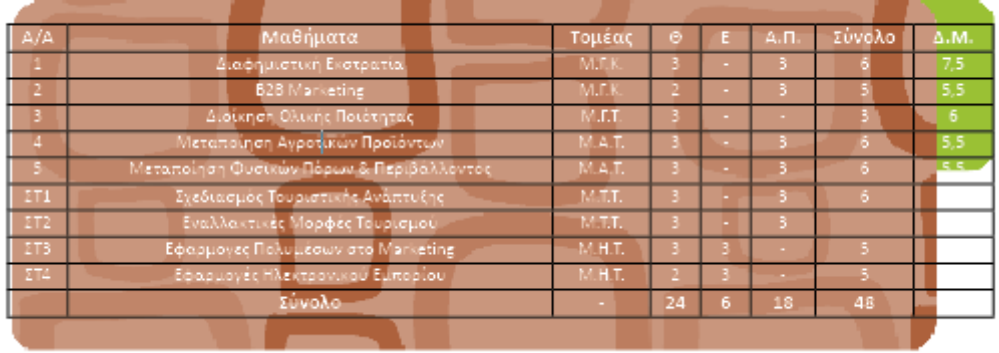

**Εικόνα 5.52 Αποτέλεσµα ρυθµίσεων**

Με επιλεγµένο το Text Tool, διαµορφώνονται οι στήλες σέρνοντάς τις µε τον κέρσορα σε τέτοιο σηµείο που να χωράει ολόκληρος ο πίνακας εντός του πλαισίου.

(Το εικονίδιο που βρίσκεται στην καρτέλα του εργαλείου Selection Tool ταυτίζει τις διαστάσεις των πλαισίων µε τα αντικείµενα που περικλείουν)

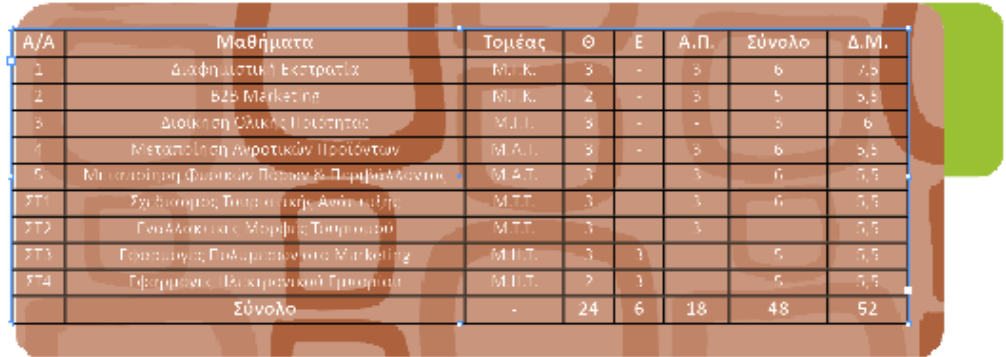

**Εικόνα 5.53 Χειροκίνητη προσαρµογή πλάτους στηλών**

Για την µορφοποίηση της πρώτης γραµµής του πίνακα έτσι ώστε να µην έχει γύρω-γύρω γραμμές ακολουθείται το μονοπάτι menu Table  $\rightarrow$  Cell Options, και στο παράθυρο διαλόγου που εµφανίζεται συµπληρώνονται τα στοιχεία που φαίνονται στις παρακάτω εικόνες.

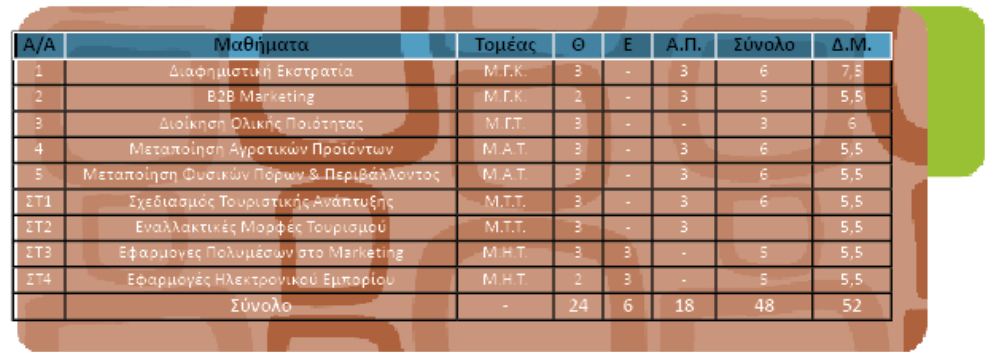

**Εικόνα 5.54 Επιλογή πρώτης γραµµής** 

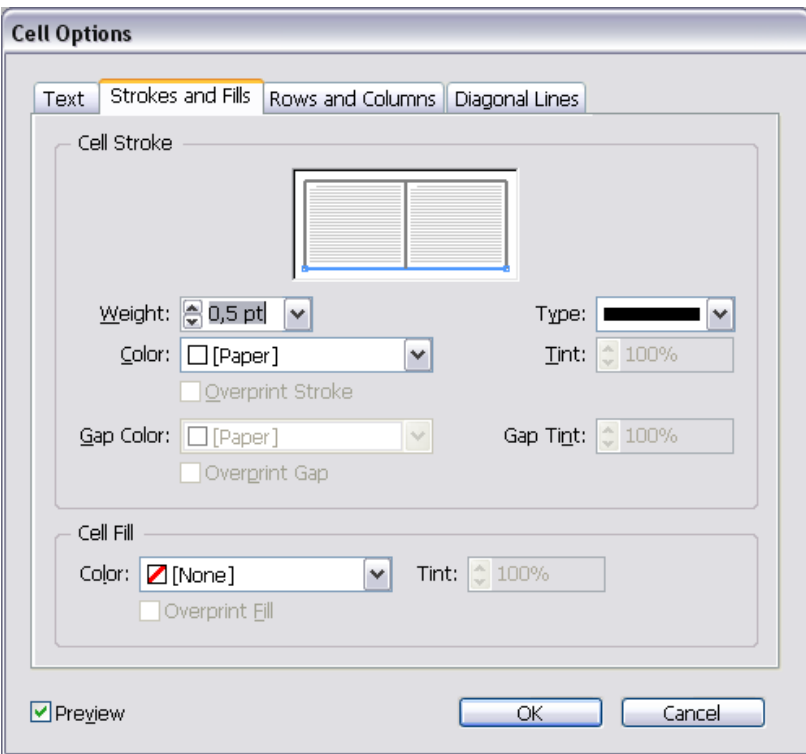

**Εικόνα 5.55 Επεξεργασία περιγράµµατος κελιού**

Για την µορφοποίηση των κελιών όπου βρίσκονται τα µαθήµατα έτσι ώστε να µην έχουν γύρω-γύρω γραμμές καθώς και οριζόντιες, ακολουθείται το μονοπάτι menu Table  $\rightarrow$  Cell Options, και στο παράθυρο διαλόγου που εµφανίζεται συµπληρώνονται τα στοιχεία που φαίνονται στις παρακάτω εικόνες.

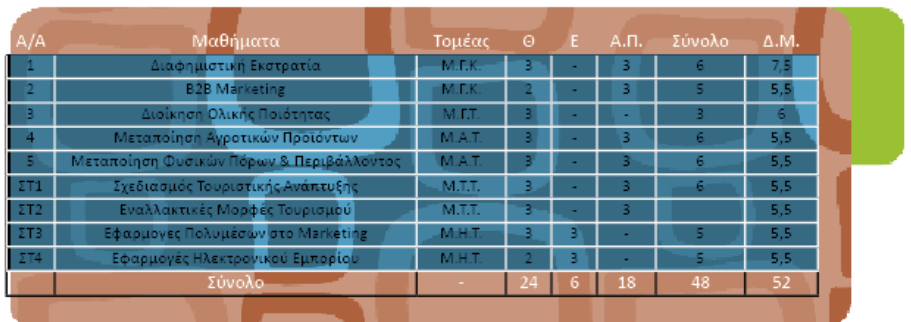

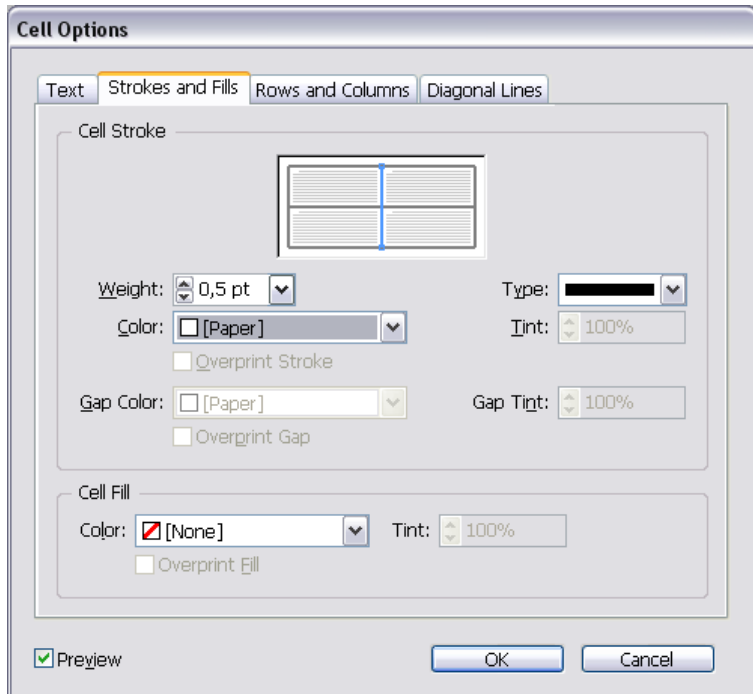

**Εικόνα 5.56 Επεξεργασία περιγράµµατος κελιού 2**

Η ίδια διαδικασία χρησιµοποιείται και για την τελευταία σειρά του πίνακα έτσι ώστε να µην έχει πλαίσιο δεξιά αριστερά και κάτω.

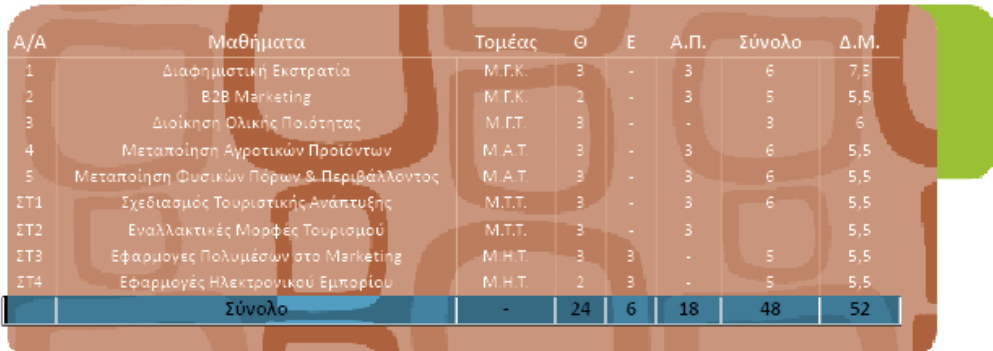

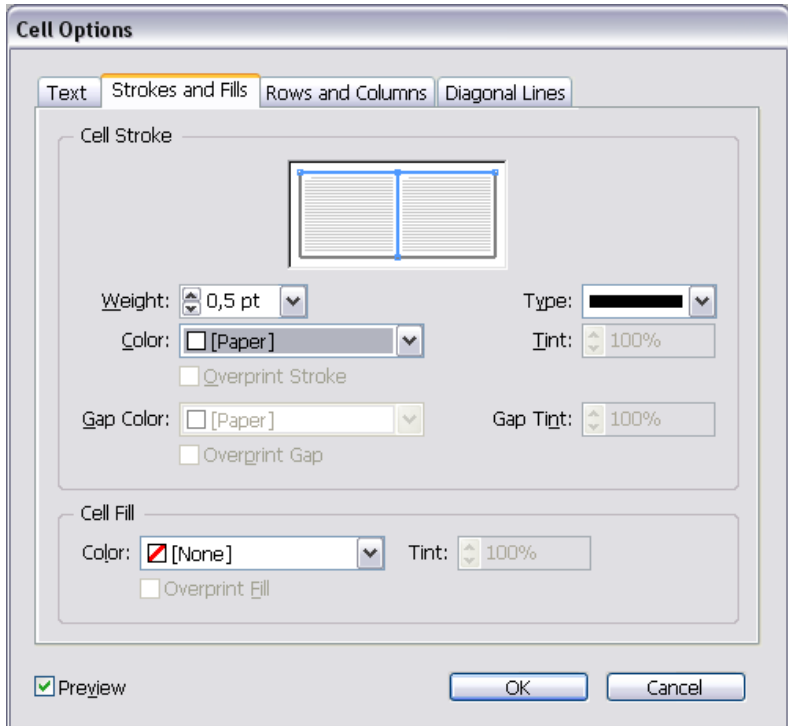

**Εικόνα 5.57 Επεξεργασία περιγράµµατος κελιού 3** 

Η μορφοποίηση του πίνακα είναι σχεδόν έτοιμη. Το μόνο που απομένει είναι το κεντράρισμά του µε το πλαίσιο, και η εισαγωγή του εξαµήνου του πίνακα.

Το κεντράρισµα γίνεται µε τη επιλογή Align έχοντας επιλεγεί και τα δύο στοιχεία.

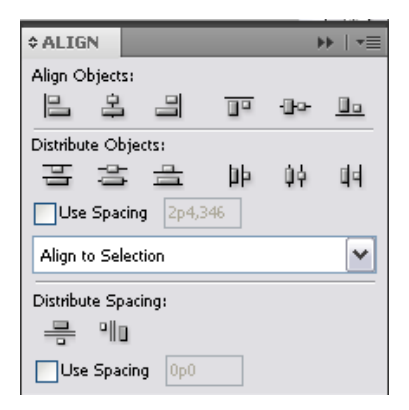

**Εικόνα 5.58 Καρτέλα ευθυγράµµισης**

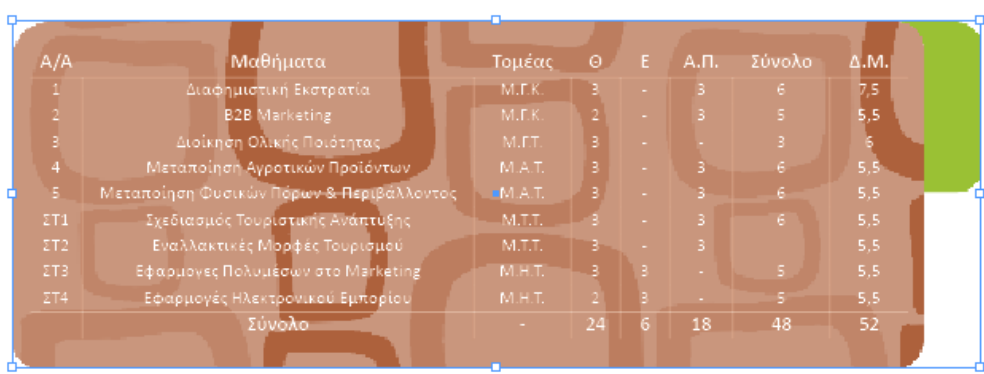

**Εικόνα 5.59 Ευθυγραµµισµένο πλαίσιο µε πίνακα**

Ενώ για τον τίτλο του εξαµήνου δηµιουργείται ένα πλαίσιο κειµένου όπου γράφεται «Στ Εξάµηνο», έπειτα εφαρµόζεται πάνω του το «Εξάµηνο White» Character Style και περιστρέφεται κατά 90<sup>ο</sup> µε το εργαλείο Rotate .

| A/A         | Μαθήματα                                 | Τομέας | $\Theta$ | E | А.П.   | Σύνολο     | $\overline{\Delta}$ .M. |
|-------------|------------------------------------------|--------|----------|---|--------|------------|-------------------------|
|             | Διαφημιστική Εκστρατία.                  | M.E.K. |          |   | з      | 6.         | 7,5                     |
|             | <b>B2B</b> Marketing                     | M.F.K. |          |   | 3      | 5.         | 5,5                     |
|             | Διοίκηση Ολικής Ποιότητας                | M.F.T. | R        |   |        | 3.         |                         |
| 4           | Μεταποίηση Αγροτικών Προϊόντων           | M.A.T. |          |   | 3      | 6          | 5,5                     |
| 5.          | Μεταποίηση Φυσικών Πόρων & Περιβάλλοντος | M.A.T. |          |   | 3      | 6.         | 5,5                     |
| $\Sigma$ T1 | Σχεδιασμός Τουρίστικής Ανάπτυξης         | M.T.T. |          |   | 3.     | $\epsilon$ | 5,5                     |
| $\Sigma$ T2 | Εναλλακτικές Μορφές Τουρισμού            | M.T.T. |          |   | 3.     |            | 5,5                     |
| ΣTB.        | Εφαρμογες Πολυμέσων στο Marketing        | M.H.T. | з        | 3 |        | 5.         | 5,5                     |
| $\Sigma$ T4 | Εφαρμογές Ηλεκτρονικού Εμπορίου.         | M.H.T. |          |   | $\sim$ | 5.         | 5,5                     |
|             | Σύνολο                                   | a.     | 24       |   | 18     | 48         | 52                      |
|             |                                          |        |          |   |        |            |                         |

**Εικόνα 5.60 Ολοκληρωµένο πλαίσιο µε πίνακα** 

#### 5.5.4. Εικόνα

Οι φωτογραφίες του Οδηγού Σπουδών που εικονίζονται φοιτητές, τραβήχτηκαν από τον κ. Ιωσήφ Κωνσταντουράκη σε τρεις φάσεις. Η πρώτη φάση ήταν η φωτογράφιση πολλών φοιτητών µαζί (κάνοντας εργαστήρια και θεωρητικά µαθήµατα στις αίθουσες διδασκαλίας). Η δεύτερη ήταν η φωτογράφιση από δύο έως τέσσερα άτοµα στους χώρους του τµήµατος, και η τρίτη φάση ήταν η φωτογράφιση του προσωπικού που δουλεύει στο εργαστήριο Πιστοποίησης. Βασικό µέληµα κατά τη λήψη τους ήταν να δίνεται η εντύπωση ότι η φωτογράφιση έγινε εν αγνοία των εικονιζόµενων.

#### 5.5.4.1. Καρτέλα Preflight

Οι εικόνες πρέπει να τηρούν κάποιες παραµέτρους για να χρησιµοποιηθούν στον οδηγό σπουδών. Οι παράµετροι αυτοί είναι η ανάλυση τους, που πρέπει να είναι µεγαλύτερη ή ίση από τα 300dpi, το χρωµατικό µοντέλο που χρησιµοποιούν να είναι τετραχρωµίας (CMYK) καθώς και η διεύθυνσή τους µέσα στον υπολογιστή.

Οι περιορισµοί αυτοί ορίστηκαν στην καρτέλα Preflight προκειµένου να εµφανίζεται σφάλµα όταν δεν τηρούνται.

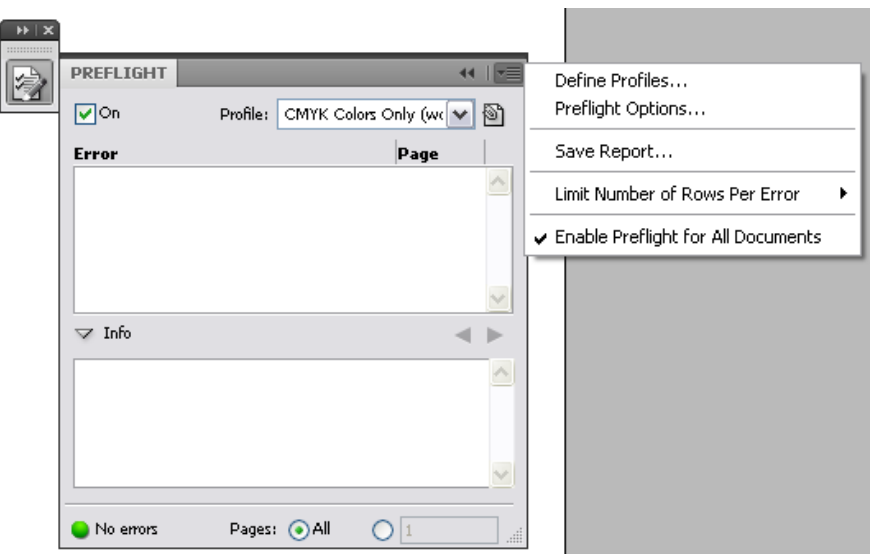

**Εικόνα 5.61 Kαρτέλα Preflight**

Για την δηµιουργία ενός νέου preflight ακολουθείται η παρακάτω διαδροµή: menu preflight

 $\rightarrow$  Define Profiles  $\rightarrow$  New Preflight Profile  $\frac{1}{2}$ .

Στο καινούργιο preflight ορίζονται οι περιορισµοί που φαίνονται στις παρακάτω εικόνες.

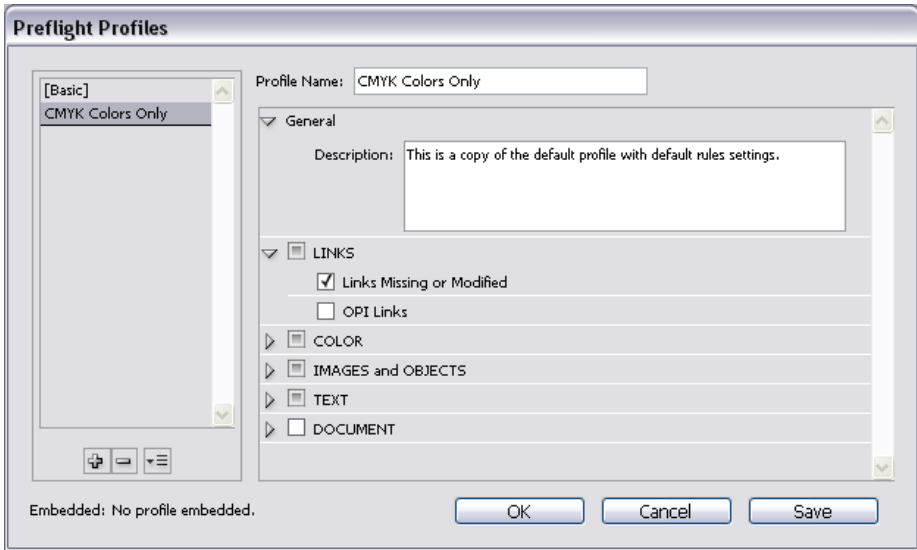

**Εικόνα 5.62 ∆ηµιουργία νέου Preflight Profile: CMYK Only 1** 

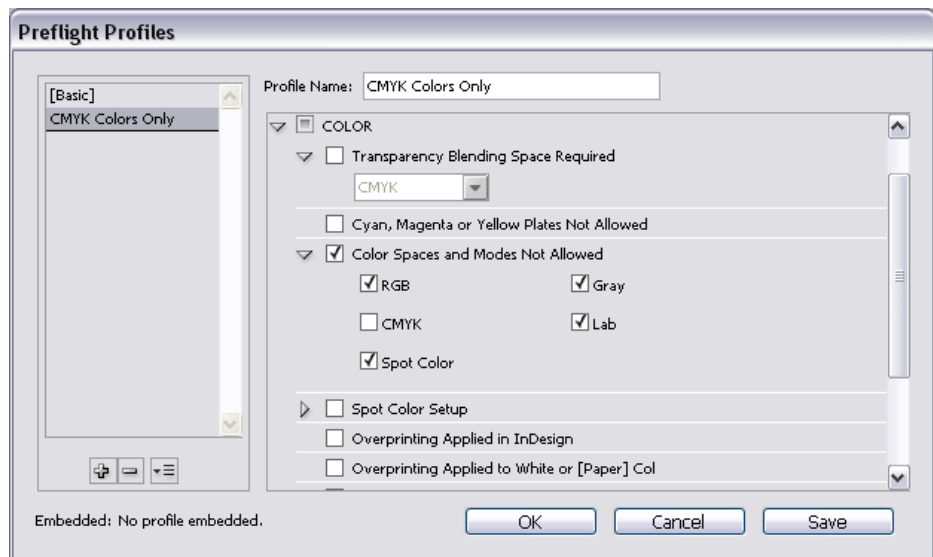

**Εικόνα 5.63 ∆ηµιουργία νέου Preflight Profile: CMYK Only 2**

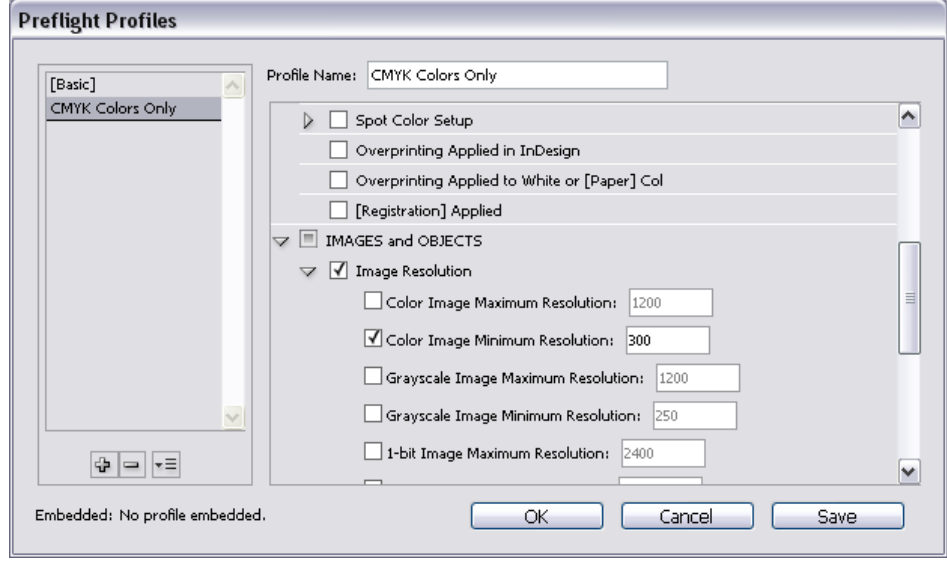

**Εικόνα 5.64 ∆ηµιουργία νέου Preflight Profile: CMYK Only 3** 

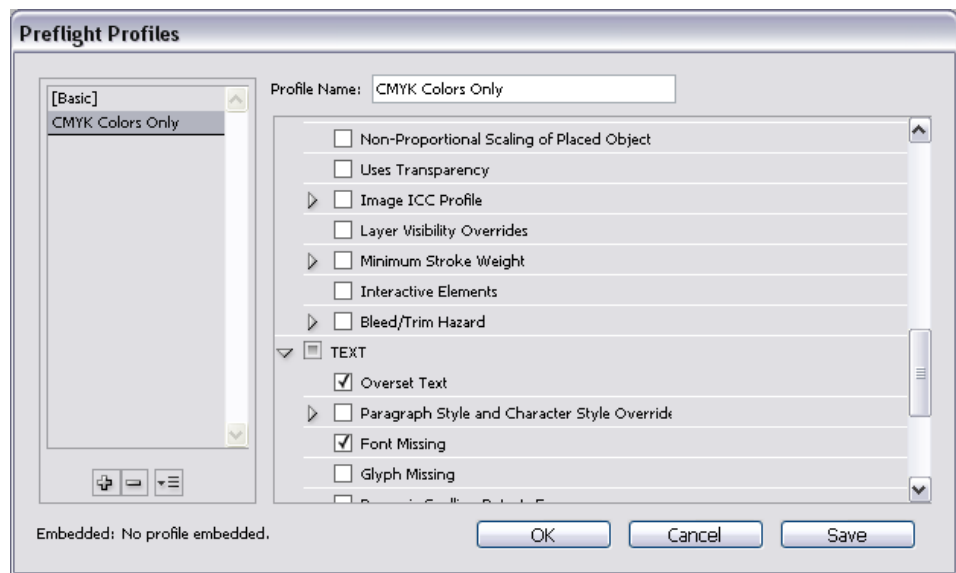

**Εικόνα 5.65 ∆ηµιουργία νέου Preflight Profile CMYK Only 4**

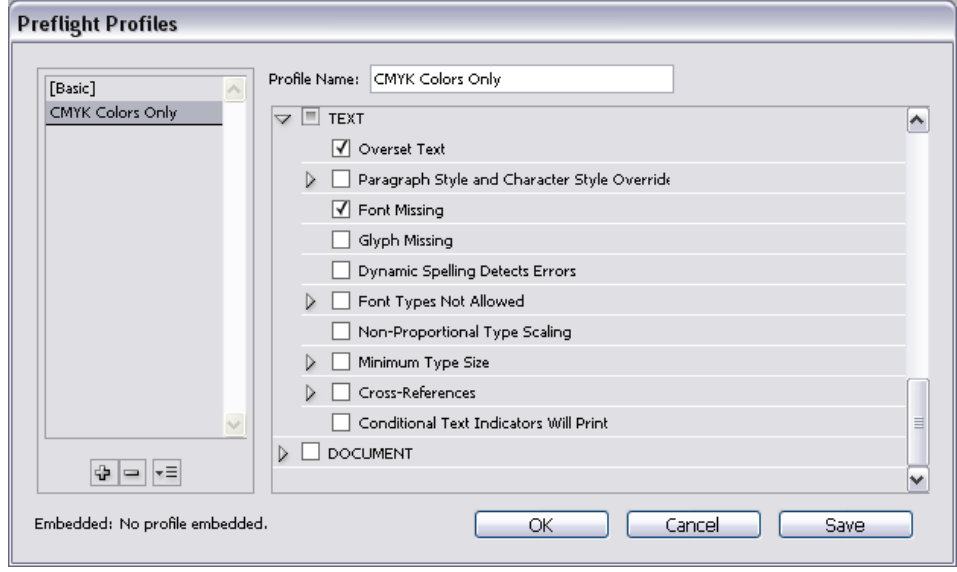

**Εικόνα 5.66 ∆ηµιουργία νέου Preflight Profile: CMYK Only 5**

# 5.5.4.2. Εισαγωγή Εικόνων

Για την εισαγωγή των φωτογραφιών στο Indesign ακολουθήθηκε η ίδια διαδικασία µε αυτή της εισαγωγής κειµένου δηλαδή, έχοντας επιλεγµένο το πλαίσιο που θα µπει η εικόνα, ακολουθείται η διαδρομή menu File  $\rightarrow$  Place  $\rightarrow$  Εντοπισμός εικόνας  $\rightarrow$  Open.

Έχοντας επιλεγµένο το πλαίσιο, στην «κορδέλα» κάτω από το βασικό menu εµφανίζονται οι παρακάτω ιδιότητες (από δεξιά προς τα αριστερά):

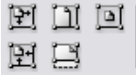

Fit content to frame: Με αυτή την επιλογή, η εικόνα μεγαλώνει και γίνεται ίση με το πλαίσιο που την περιβάλει. Σε περίπτωση που το πλαίσιο δεν είναι αναλογικό ως προς τις διαστάσεις της εικόνα, τότε εκείνη παραµορφώνεται.

Fit content proportionally: Η εικόνα µεγαλώνει αναλογικά µέχρι το σηµείο που το ύψος της ισούται µε εκείνο του πλαισίου.

Centrer content: Η εικόνα κεντράρεται με το πλαίσιο.

Fill frame to content: Το πλαίσιο μικραίνει και γίνεται ίσο με την εικόνα που περιβάλει.

Fill frame proportionally: Η εικόνα μεγαλώνει αναλογικά μέχρι το σημείο όπου το πλάτος της ισούται µε το πλάτος του πλαισίου.

Στην προκειµένη περίπτωση χρησιµοποιείται η επιλογή Fill frame proportionally.

#### Γεωγραφία

Το νησί είναι κατ΄ εξοχήν ορεινό, με τρεις κυρίους μεγάλους ορεινούς όγκους: τα Λευκά Όρη, τον Ψηλορείτη και τη Λίκτη Επίσης, τα σπήλαια και τα φαράγγια της Κρήτης είναι ονομαστά Το σημαντικότερο φαράγγι είναι της Σαμαριάς στα νότια του Νομού Χανίων ενώ πασίννωστα σπήλαια είναι το Λικταίο Άντρο και το Ιδαίο Άντρο Η κυριότερη πεδιάδα του νησιού είναι η πεδιάδα της <u>Μεσαράς, στα νότια του Νομού Ηρακλείου, ενώ</u> τα περισσότερα ποτάμια είναι χείμαρροι. Το κλίμα της Κρήτης θεωρείται από τα υγιεινότερα και <mark>ηπιότερα της Ευρώπης, ωστόσο, στο εσωτερικό</mark> του νησιού και στα οροπέδια των υψηλότερων οροσειρών το κλίμα έχει ηπειρωτικά χαρακτηριστικά. Τα βουνά είναι ως επί το πλείστον γυμνά. <u>ενώ το ποσοστό των δασών είναι κατά πολύ</u> χαμηλότερο σε σχέση με της υπόλοιπης χώρας.

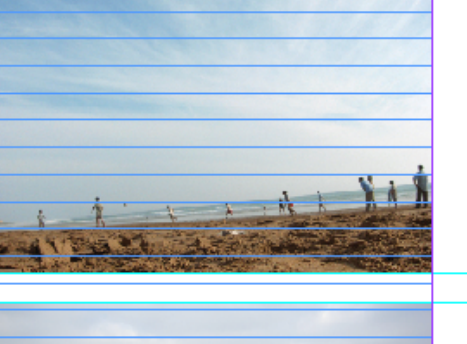

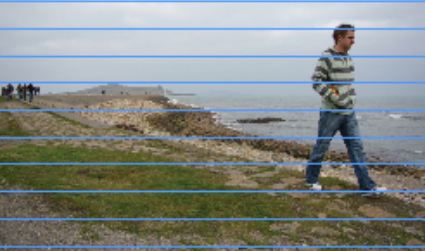

#### Οικονομία

Η οικονομία του νησιού είναι κατά κύριο λόγο αγροτική, με ιδιαίτερη έμφαση στην παραγωγή ελιάς, σταφυλιών, κρασιού, εσπεριδοειδών, πατάτας, πρώιμων κηπευτικών κτλ. Η κτηνοτροφία εμφανίζει μικρότερη ανάπτυξη από τη γεωργία, ενώ στα παράλια υπάρχει αξιόλογη αλιεία. Μενάλο μέρος της οικονομίας βασίζεται επίσης στον τουρισμό. Η τουριστική κίνηση δι-<mark>αρκεί σχεδόν όλο το χρόνο. Η βιομηχανία και η</mark> βιοτεχνία δεν παρουσιάζουν ιδιαίτερη ανάπτυξη και αφορούν κυρίως την επεξεργασία και μεταποίηση γεωργικών προϊόντων

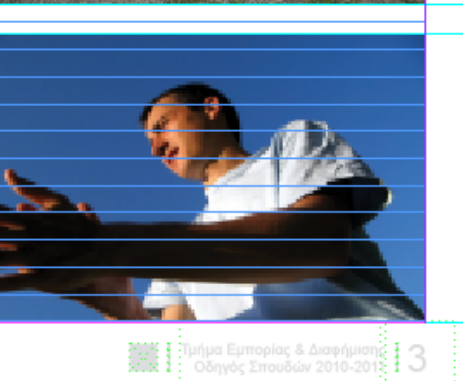

#### **Εικόνα 5.67 Εισαγωγή εικόνων στον Οδηγό Σπουδών**

Για το παράδειγµα, κάποιες από τις φωτογραφίες που εισήχθηκαν στο έγγραφο έχουν χαµηλότερη ανάλυση από 300 dpi µε αποτέλεσµα να εµφανίζεται σφάλµα στην καρτέλα preflight.

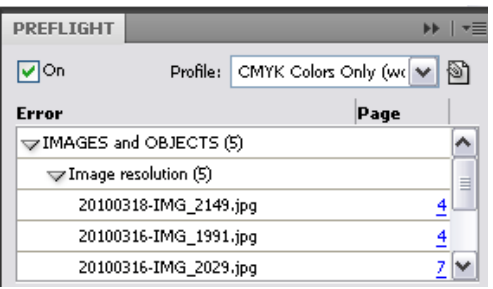

**Εικόνα 5.68 Εµφάνιση σφαλµάτων στη καρτέλα Preflight**

#### 5.5.4.3. ∆ηµιουργία Χαρτών

#### Χάρτης 1

Ο πρώτος χάρτης δηµιουργήθηκε στο Corel Draw. Χρησιµοποιείται για να δείξει το σηµείο των µεγαλύτερων πόλεων της Κρήτης, την χιλιοµετρική απόστασή τους από την Ιεράπετρα καθώς και αν διαθέτουν αεροδρόµιο και λιµάνι. Η λευκή γραµµή πρεσβεύει την θάλασσα που χωρίζει την Κρήτη µε την Ηπειρωτική Ελλάδα. Για την δηµιουργία του χρησιµοποιήθηκε ένας χάρτης της Κρήτης ώστε να τοποθετηθούν σωστά οι κουκίδες των πόλεων.

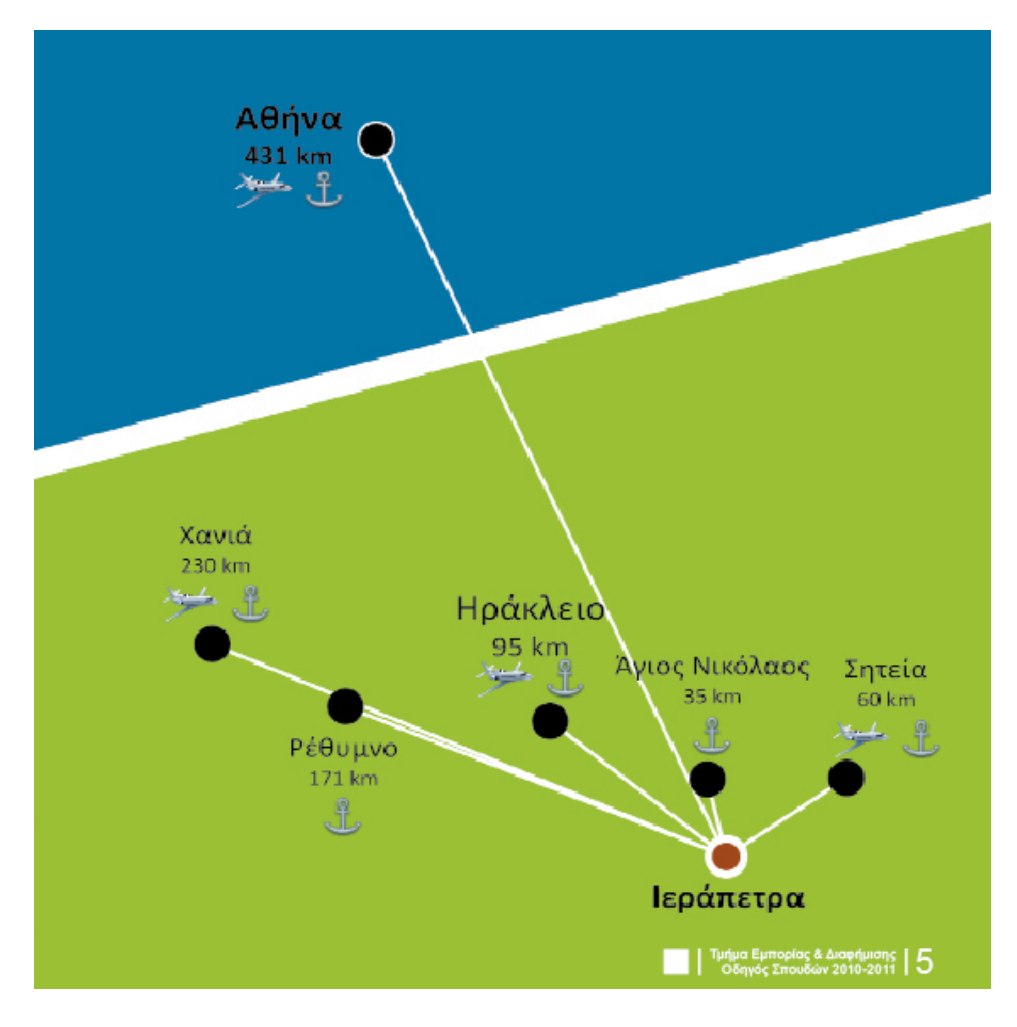

**Εικόνα 5.69 Χάρτης 1**

#### Χάρτης 2

Η λήψη του χάρτη της πόλης της Ιεράπετρας έγινε από το google maps. Με την χρήση του magic tool επιλέχθηκαν όλες οι γκρι περιοχές προκειμένου να αντικατασταθούν από το πράσινο χρώµα και να γίνουν πιο ευχάριστες στο µάτι. Επίσης η το χρώµα της θάλασσας αντικαταστάθηκε µε τον ίδιο τρόπο από ένα πιο γαλάζιο. Έπειτα έγιναν κάποιες άλλες βελτιώσεις, όπως για παράδειγµα είναι ο χρωµατισµός των γηπέδων µε ένα γκρι χρώµα και η βελτίωση του άσπρου χρώµατος των δρόµων. Τέλος επισηµάνθηκε η θέση του ΤΕΙ και προστέθηκαν τα δύο κύµατα και η κλίµακα.

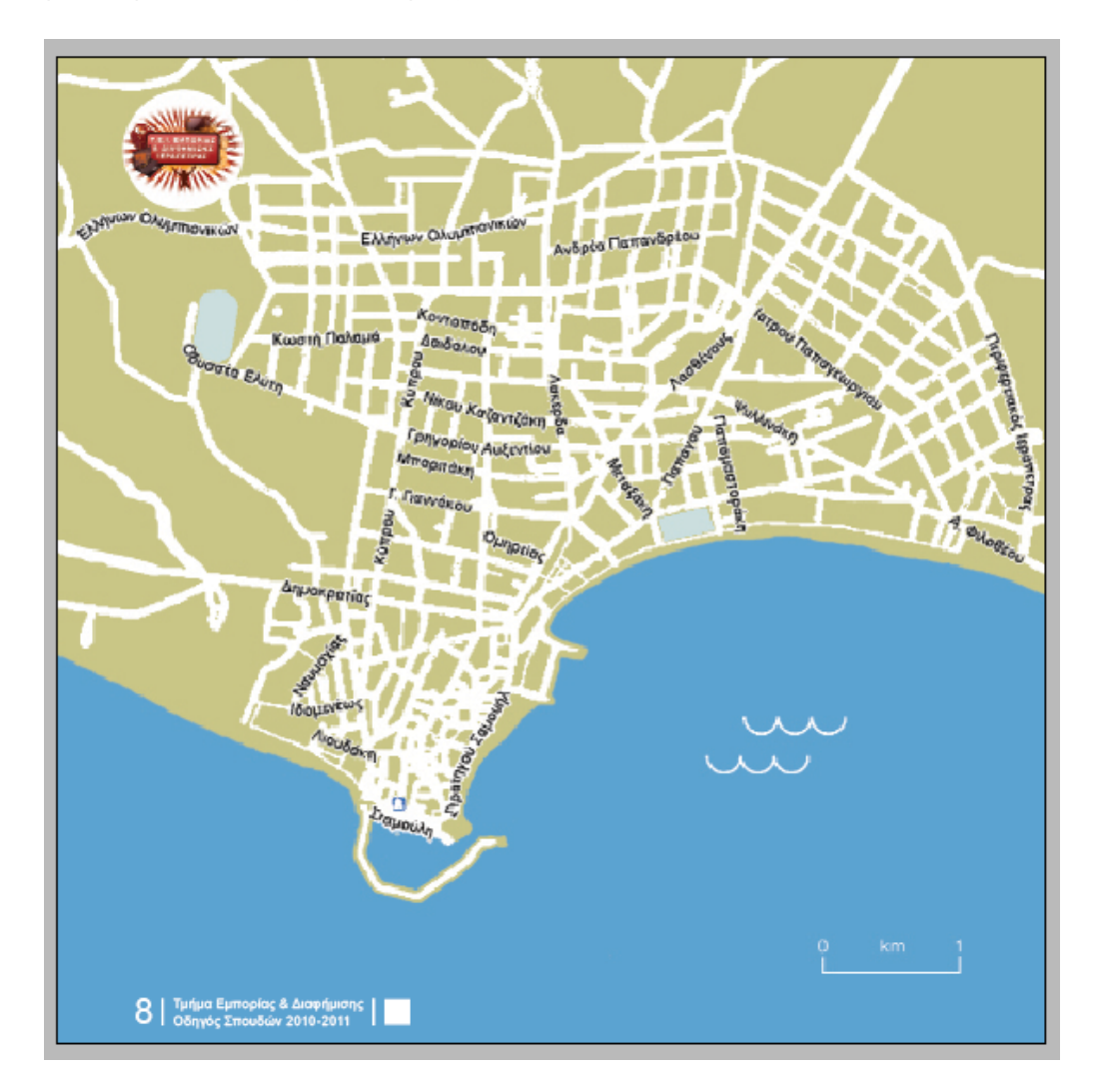

**Εικόνα 5.70 Χάρτης 2**

#### 5.5.5. Χρώµα

Τα χρώµατα που χρησιµοποιήθηκαν για στον οδηγό σπουδών είναι επτά. Πέντε τα βασικά και δύο τα βοηθητικά. Η επιλογή τους έγινε από την ιστοσελίδα του τµήµατος Εµπορίας & ∆ιαφήµισης (www.emark.teicrete.gr) προκειµένου να επιτευχθεί ενιαία χρωµατική ταυτότητα. Για τον καθορισµό τους χρησιµοποιήθηκε το πρόγραµµα kuler της Adobe όπου δίνεται η δυνατότητα να ανεβάζονται φωτογραφίες και να προσδιορίζονται τα χρώµατα που τις αποτελούν. Επίσης µε τη χρήση αυτού του προγράµµατος επιτυγχάνεται η εύρεση ταιριαστών χρωµάτων. Η διαδικασία περιγράφεται παρακάτω:

Βήµα 1: Πρόσβαση στην ιστοσελίδα του τµήµατος (www.emark.teicrete.gr).

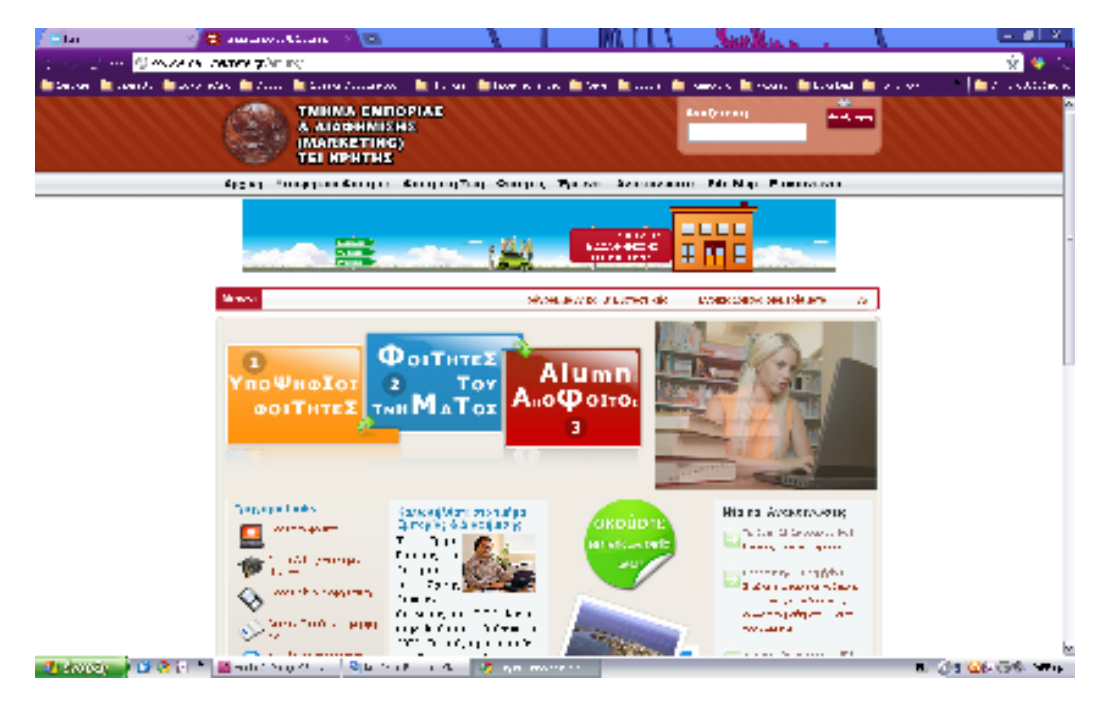

**Εικόνα 5.71 Η ιστοσελίδα του τµήµατος Εµπορίας & ∆ιαφήµισης στης Ιεράπετρα**

Βήµα 2:

Λήψη ενός αποσπάσµατος οθόνης και εισαγωγή τους στο πρόγραµµα Microsoft OneNote. Στη συνέχεια γίνεται δεξί κλικ πάνω της και από το µενού που εµφανίζεται επιλέγεται αποθήκευση ως.

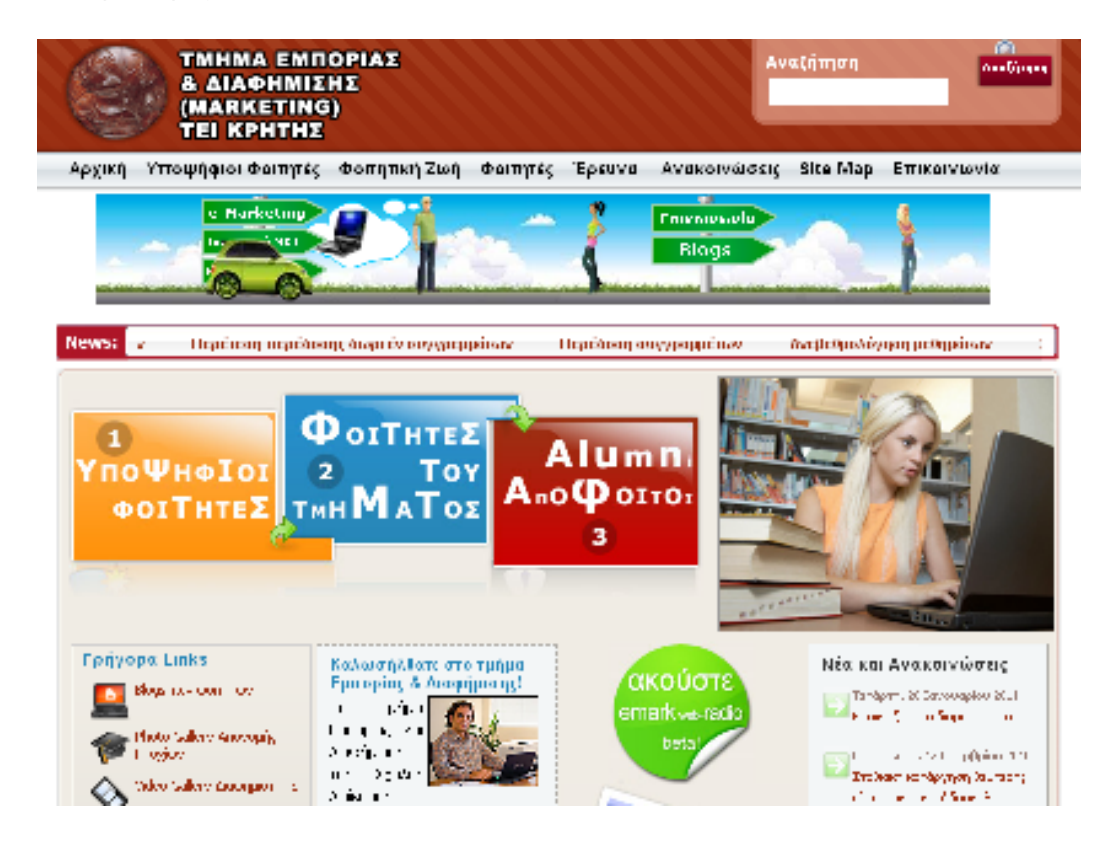

**Εικόνα 5.72 Απόσπασµα οθόνης ιστοσελίδας**

| <b>B</b> las             | El amarchitectura (SUE)                                                                           |                                                 |                               |                                              |                                                                                                |                                                                                      |                                                                                                    | $\sim$                         |
|--------------------------|---------------------------------------------------------------------------------------------------|-------------------------------------------------|-------------------------------|----------------------------------------------|------------------------------------------------------------------------------------------------|--------------------------------------------------------------------------------------|----------------------------------------------------------------------------------------------------|--------------------------------|
|                          | El sou di que el vez vendans de l'anti-mer un                                                     |                                                 |                               |                                              |                                                                                                |                                                                                      |                                                                                                    | ŵ                              |
|                          | in Section 1 in Local A. In Local edges 1 in Account in Connect Accountable                       |                                                 |                               |                                              |                                                                                                |                                                                                      | in the second to the second conditions of the same of the second second conditions of the second conditions of the second conditions of the second conditions of the second conditions of the second conditions of the second                                                    | <b>I for a construction of</b> |
|                          | <b>a</b> kuter                                                                                    |                                                 |                               |                                              |                                                                                                |                                                                                      | <b>SARTIS</b><br><b>79.5</b>                                                                                                    |                                |
|                          |                                                                                                   |                                                 |                               |                                              |                                                                                                |                                                                                      |                                                                                                    |                                |
|                          | 陸<br><b>Land</b><br>CIARDA                                                                        | <b>Family and New</b><br><b>Dry in Barry</b>    | *****<br>1919                 | <b>Friends and foes</b><br><b>Systematic</b> |                                                                                                | Ŀ.<br>A sharplet that and including<br>Mille 420 Minutes<br>Directional ed AG deces- | News & Features<br>an salvan has assumed modern.<br>designment des miles to he<br>ware. Then the location mature are                                                                                                    |                                |
|                          | <b>Themes</b><br>Law School H.<br><b>Newer</b><br>Most Popular<br>Highest mted<br>34.9<br>Random. | Uniphone<br><b>Sempard Line</b><br><b>Admin</b> | ****<br>*****<br><b>THEFT</b> |                                              |                                                                                                | show him to                                                                          | and China to restrict a child for agent.<br>Kalendari Creative Sales (North<br>the sign of a controller<br>$10^{11}$ and $10^{11}$<br>123 apirain is Seria Islam.<br>An de 12<br>11 Service als Value and<br>the protective police in this case.<br>amine wear in the concerning |                                |
|                          | Community<br>Pulse and<br>links                                                                   | <b>SILLY</b><br><b>Publica</b>                  | <b>Andre</b> :<br>*****       |                                              |                                                                                                |                                                                                      | Material construction and the con-<br>Genetic and August Surveys on Kalen-<br>AP and                                                                                                    |                                |
|                          |                                                                                                   | All cours Sections<br><b>THE SAME</b>           | 314, 314<br><b>And A</b>      | Directorate 12<br>Perhamini di dikenali      | be described to the control of the state of the second set<br>医心脏病 化二甲基二酸 医中枢 医中枢 医中枢性 医中枢性贫血病 |                                                                                      | Welcome to Kuler<br>that is Polen Hand too, decreased at<br>ally in Schutz Contrast, USA College of<br>Carry Joan Carry in his Advert-<br>Lead with use & C.D. floor<br>career or Advanced V.                                                                                    |                                |
| <b><i>L'IMPOSTER</i></b> | → Dist in → Electronic → District                                                                 | <b>Fax</b>                                      | *****<br>$\cdots$             | 120222-01<br><b>Committee</b> State British  | and an expertise in this supervisibility<br>Sectional March 11 For Chrome                      |                                                                                      | as a school of show in the pa-<br>galler than the year friendship.<br>cover you, and yours.                                                                                                    | <b>R. 215 GEARS &amp; LAND</b> |

Βήµα 3: Άνοιγµα της ιστοσελίδας www.kuler.adobe.com

**Εικόνα 5.73 Η κεντρική σελίδα του Adobe Kuler**

Από το menu που βρίσκεται αριστερά επιλέγεται Create  $\rightarrow$  From an Image  $\rightarrow$  Upload

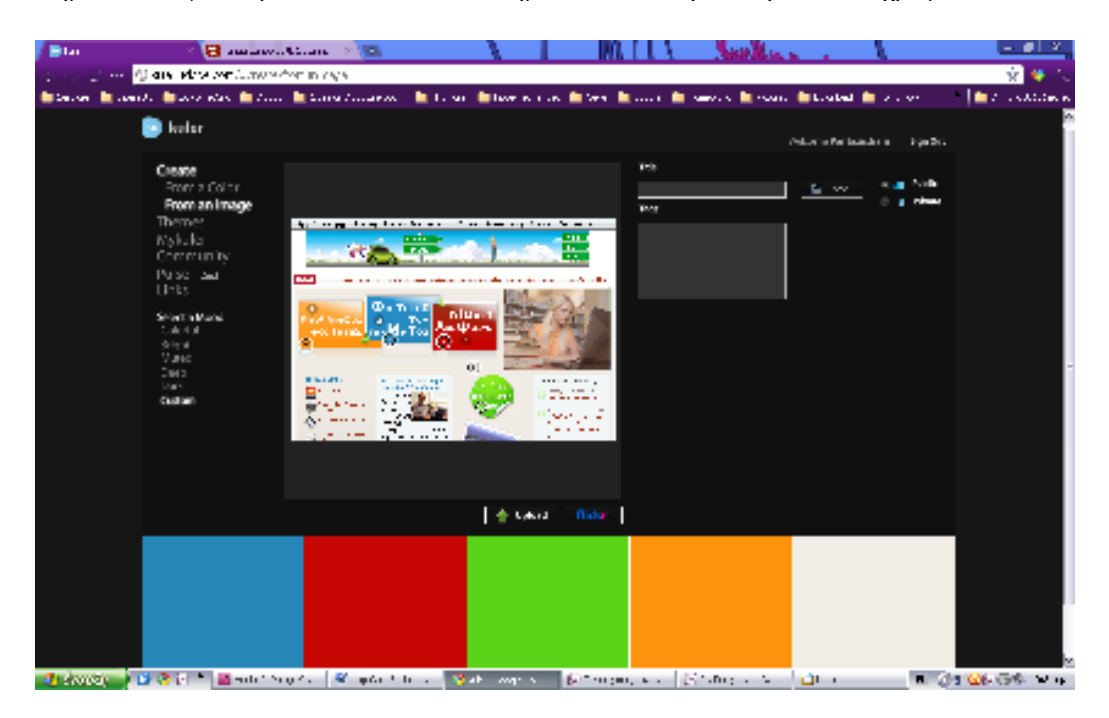

Βήµα 4: Εισάγεται η εικόνα και τα πέντε σηµεία όπου θα προσδιορίσουν τα χρώµατα.

**Εικόνα 5.74 Καθορισµός χρωµάτων από φωτογραφία στο Adobe Kuler**

Βήµα 5: Αποθηκεύεται ως πρότυπο (πρέπει να γίνει είσοδος πρώτα)

| Title:   |           |              |
|----------|-----------|--------------|
| Site TEI | Н<br>Save | Public<br>42 |
| Tags:    |           | Private<br>۸ |
|          |           |              |
|          |           |              |
|          |           |              |
|          |           |              |

**Εικόνα 5.75 Αποθήκευση χρωµάτων**

Βήµα 6: Από το menu του προγράµµατος επιλέγεται το MyKuler και εντοπίζεται το χρωµατικό µοντέλο που µόλις δηµιουργήθηκε.

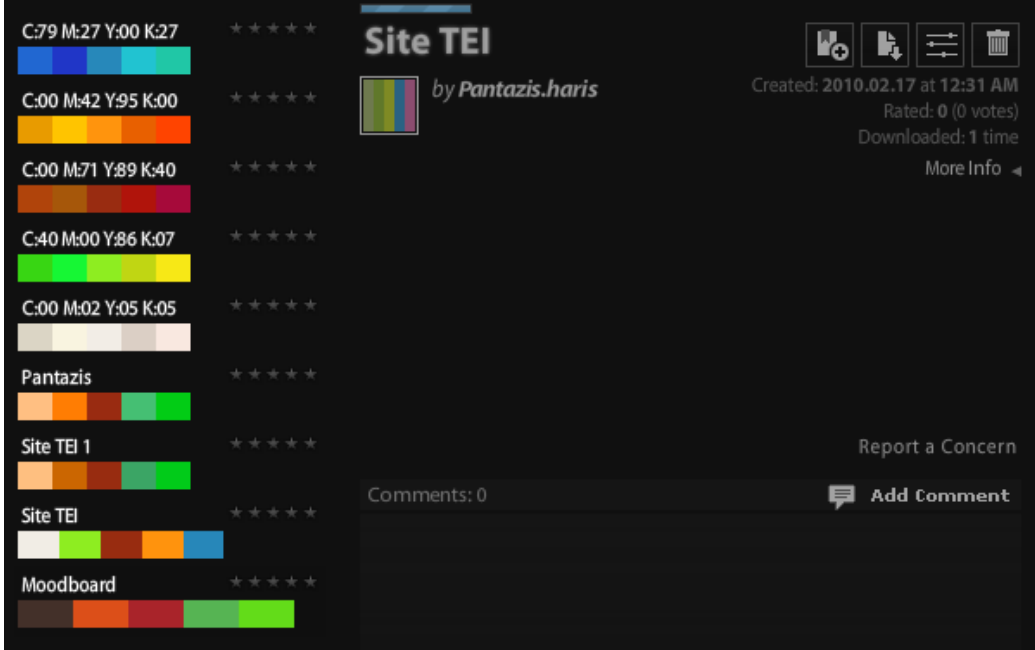

**Εικόνα 5.76 Προσωπικός χώρος χρήστη στο Adobe Kuler**

Στη συνέχεια επιλέγεται το Make changes to this theme and view color values.

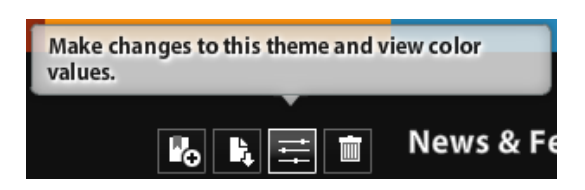

**Εικόνα 5.77 Επιλογή για επεξεργασία χρώµατος**

Βήµα 7: Στη νέα σελίδα που ανοίγει επιλέγεται ως χρωµατικό µοντέλο το CMYK και στη συνέχεια γίνεται αποθήκευση.

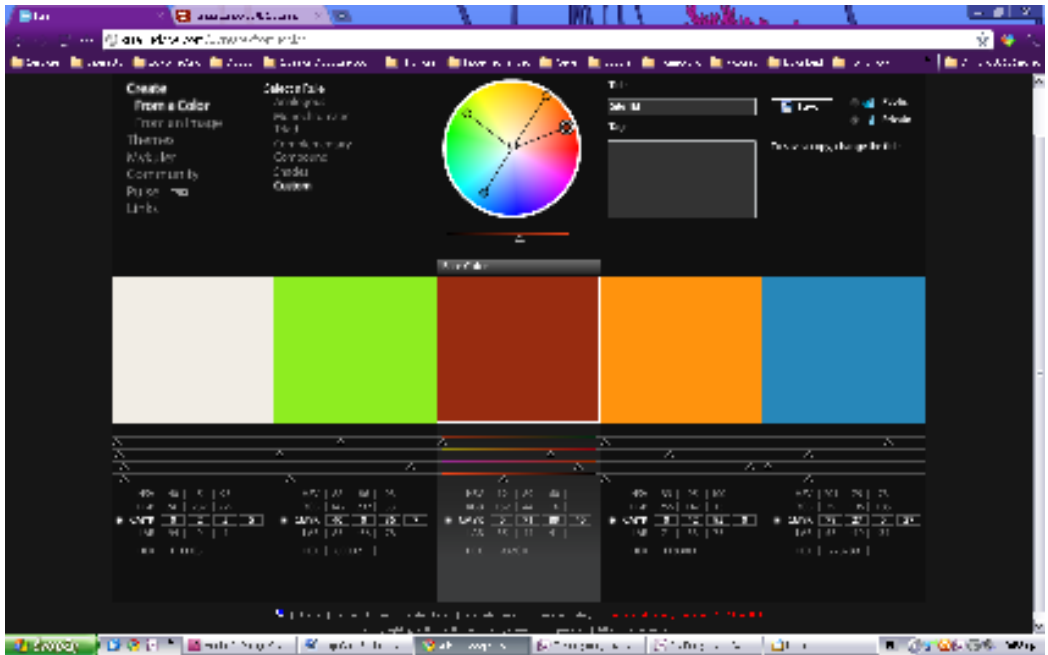

**Εικόνα 5.78 Χώρος επεξεργασίας χρωµάτων**

Βήµα 8: Στο σηµείο αυτό θα γίνουν download, µέσω της επιλογής Download this theme as an Adobe Swatch Exchange file τα χρώµατα, προκειµένου να χρησιµοποιηθούν στο Indesign.

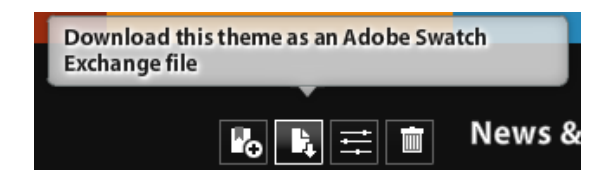

**Εικόνα 5.79 Επιλογή για κατέβασµα χρωµάτων σε µορφή αναγνωρίσιµη από το Indesign**

Βήµα 9: Στην εφαρµογή Indesign ανοίγεται η καρτέλα Swatches και από το menu της επιλέγεται η εντολή Load Swatches και εισάγονται τα χρώµατα που δηµιουργήθηκαν στο Kuler.

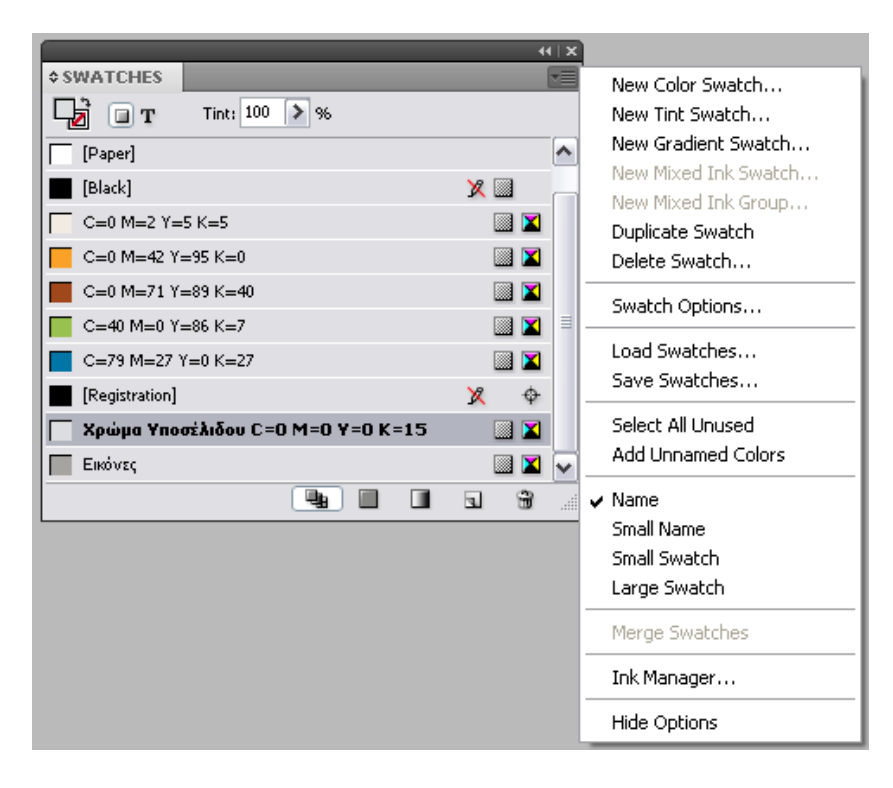

**Εικόνα 5.80 Εισαγωγή χρωµάτων στο Kuler**

Βήµα 10: Στο σηµείο αυτό έχουν εισαχθεί τα πέντε βασικά χρώµατα µε το όνοµά τους να είναι ο κωδικός τους. Για την αλλαγή του ονόµατος από κωδικό σε ποσοστά % των επιµέρους χρωµάτων που τα απαρτίζουν (C=%,M=%,Y=%,K=%) γίνεται διπλό κλικ πάνω τους και στο παράθυρο διαλόγου που εµφανίζεται, επιλέγεται η ιδιότητα Name with Color Value.

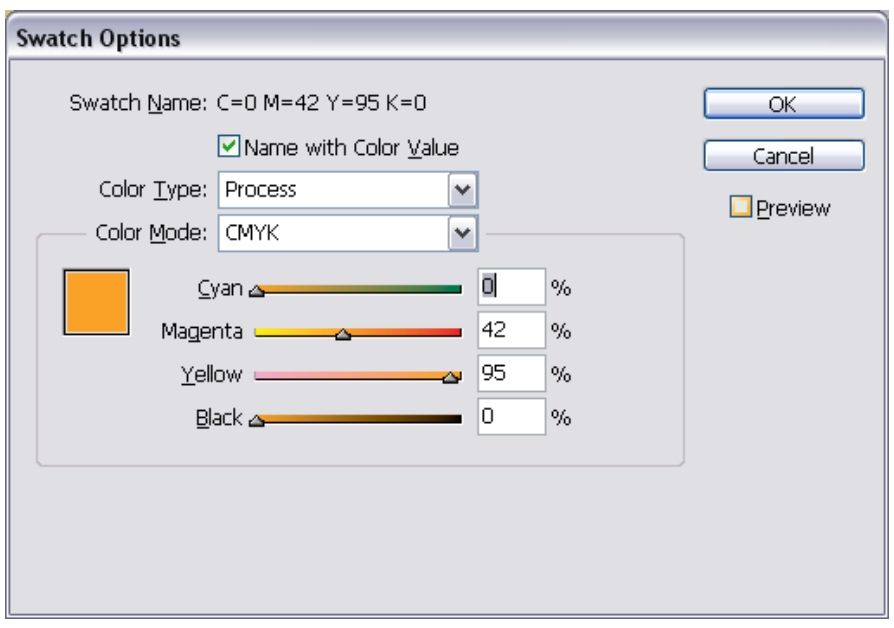

**Εικόνα 5.81 Παράθυρο διαλόγους για ρύθµιση των επιλογών των χρωµάτων**

5.5.5.1. Τα βασικά χρώµατα του οδηγού είναι:

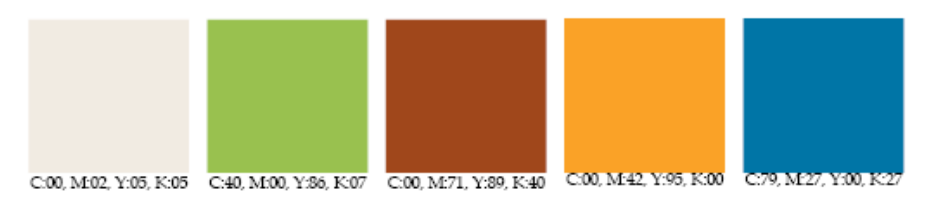

**Εικόνα 5.82 Βασικά χρώµατα οδηγού σπουδών**

5.5.5.2. Τα βοηθητικά χρώµατα του οδηγού είναι:

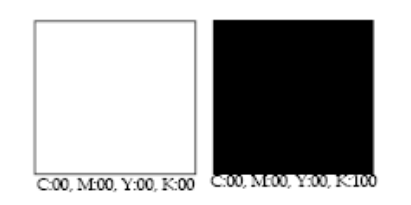

#### **Εικόνα 5.83 Βοηθητικά χρώµατα οδηγού σπουδών**

Για την εφαρµογή ενός χρώµατος επιλέγεται το αντικείµενο ή η γραµµατοσειρά που επιθυµείται και έπειτα επιλέγεται χρώµα από την καρτέλα Swatch.

5.5.6. Συνδυασµός πολλών εγγράφων Indesign σε ένα αρχείο βιβλίου

Ένα αρχείο βιβλίου εµφανίζεται ως ένας πίνακας. Η παλέτα Book προβάλλει τα έγγραφα που συνθέτουν ένα βιβλίο και παρέχει άµεση πρόσβαση στις περισσότερες ρυθµίσεις που σχετίζονται µε τα βιβλία.

Για την δηµιουργία ενός νέου βιβλίου ακολουθείται η παρακάτω διαδροµή:

Menu File  $\rightarrow$  New  $\rightarrow$  Book

Στο παράθυρο διαλόγου New Book, εισάγεται ως όνοµα βιβλίου το «Οδηγός Σπουδών».

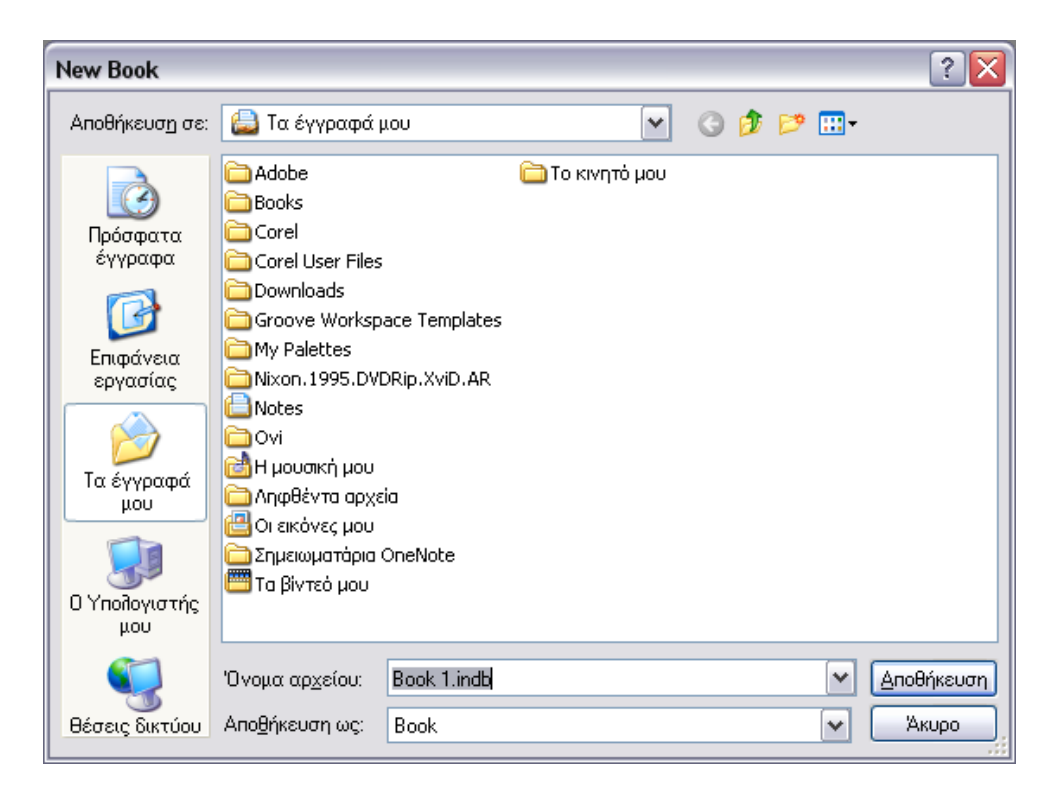

**Εικόνα 5.84 Παράθυρο διαλόγου New Book**

Η παλέτα Book που εµφανίζεται, περιέχει µία σύνδεση µε κάθε κεφάλαιο, δεν περιέχει πραγµατικά τα έγγραφα. Για την προσθήκη κεφαλαίου επιλέγεται από το menu της καρτέλας η επιλογή Add Document…

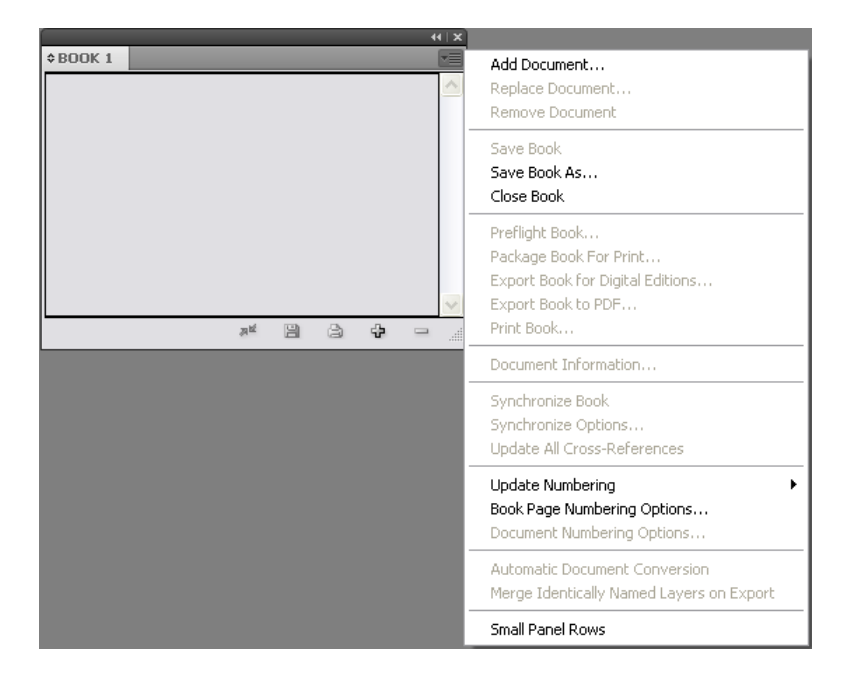

**Εικόνα 5.85 Η καρτέλα Book µε ανοιχτό το menu της** 

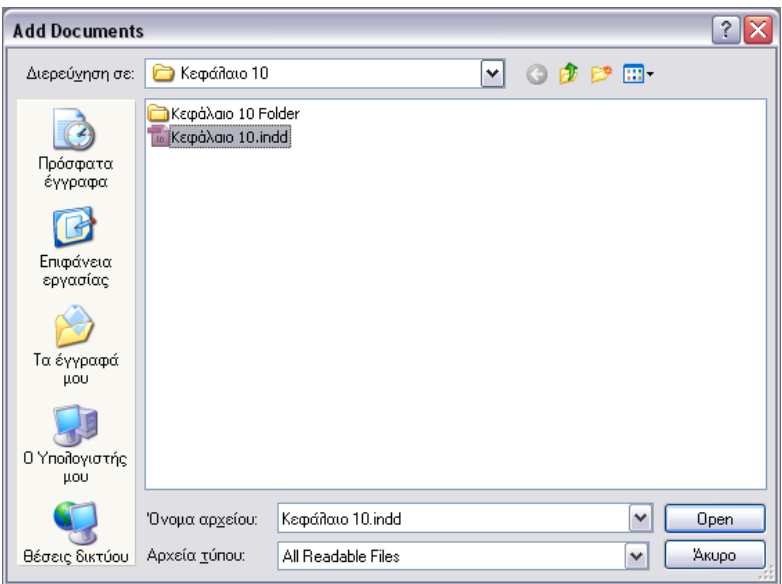

**Εικόνα 5.86 Παράθυρο διαλόγου επιλογής κεφαλαίου** 

Η ίδια διαδικασία επαναλαµβάνεται για την εισαγωγή και άλλων κεφαλαίων.

Η εξαγωγή όλων των κεφαλαίων σε ένα ενιαίο βιβλίο σε µορφή .pdf, γίνεται επιλέγοντάς τα όλα και στη συνέχεια από το menu της καρτέλας και επιλογή Export Book to PDF…

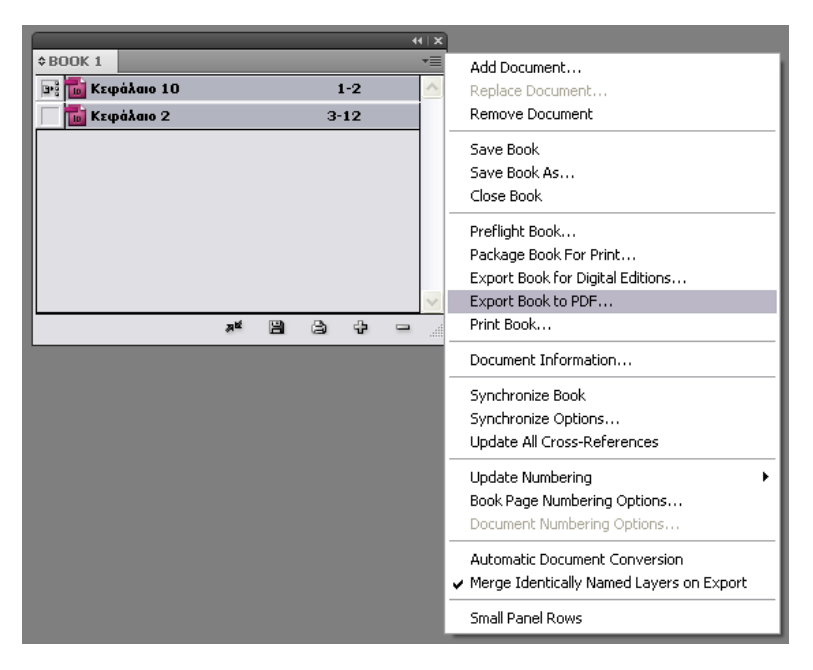

**Εικόνα 5.87 Εξαγωγή βιβλίου σε pdf αρχείο** 

#### **Κεφάλαιο 6**

#### **Συµπεράσµατα και προτάσεις για µελλοντικές ενέργειες**

#### 6.1. Προβλήµατα υλοποίησης πρακτικού µέρους

Όσον αφορά τη σχεδίαση του νέου οδηγού σπουδών, παρουσιάστηκαν πολλές δυσκολίες. Αρχικά, υπήρχε άγνοια των γραφιστικών όρων µε αποτέλεσµα το πρακτικό µέρος να σχεδιάζεται παράλληλα µε το θεωρητικό. Επίσης, ήταν η πρώτη επαφή µε το πρόγραµµα Indesign που χρησιμοποιήθηκε για τον σχεδιασμό του οδηγού, οπότε έπρεπε να αφιερωθεί χρόνος για την απαραίτητη εξοικείωση. Συγχρόνως, υπήρχε έλλειψη φωτογραφικού υλικού και κάποια από τα κείµενα που θα χρησιµοποιούνταν από τον παλιό οδηγό σπουδών, ήθελαν επικαιροποίηση. Τέλος, κρίθηκε απαραίτητη η επαφή µε πολλούς ανθρώπους για την συγκέντρωση των παραπάνω στοιχείων, µε αποκορύφωµα το συντονισµό των περίπου σαράντα-πέντε φοιτητών προκειµένου να γίνει η λήψη των φωτογραφιών που θα έµπαιναν στον οδηγό.

#### 6.2. Μελλοντικές ενέργειες πρακτικού µέρους

Ο οδηγός σπουδών σχεδιάστηκε έτσι ώστε ενδεχόµενες αλλαγές και προσθήκες να γίνονται µε εύκολο τρόπο. Τέτοιες προσθήκες µπορεί να είναι:

- Η δυνατότητα των φοιτητών να συµπληρώνουν διαδραστικά µέσω υπολογιστή προσωπικά τους στοιχεία (όπως για παράδειγµα είναι ο βαθµός και ο καθηγητής τους σε ένα µάθηµα, το ονοµατεπώνυµο τους κτλ) στην έκδοση .pdf.
- Να υπάρχει σε κάθε µάθηµα βίντεο µε περιγραφή από τον εκάστοτε καθηγητή.
- Όταν κάποιος κάνει κλικ σε ένα κεφάλαιο των περιεχοµένων, να εµφανίζεται στο κάτω µέρος που είναι άδειο, κείµενο µε τα υποκεφάλαια του (δεν υποστηρίζεται από την έκδοση CS4).
- Σε κάθε πλαίσιο περιγραφής των µαθηµάτων, να υπάρχουν κάποια στοιχεία των καθηγητών όπως είναι το e-mail τους και το βιογραφικό τους.
- Να δηµιουργηθεί ένα ειδικό e-mail για τον οδηγό σπουδών όπου θα µπορούν να στέλνει οποιοσδήποτε σχόλια ή να επισηµαίνει λάθη που µπορεί να υπάρχουν µέσα του. Το e-mail θα βρίσκεται στην αρχή του οδηγού πλαισιωµένο από κείµενο που θα αναφέρει «Βρήκατε λάθος στον οδηγό σπουδών; Στείλτε e-mail στο odsp@emark.teicrete.gr.
- Φωτογραφίες από τα εργαστήρια που λειτουργούν στο τµήµα.
- Να ανανεώνεται ο οδηγός σπουδών ανά ακαδηµαϊκό έτος όπως γίνεται στα πανεπιστήµια του εξωτερικού.

#### 6.3. Μελλοντικές τάσεις διαφήµισης

Το βασικό στοιχείο που προκύπτει από τη συγκεκριµένη πτυχιακή εργασία, είναι ότι η έντυπη διαφήµιση αποδεικνύει αντοχές στο πέρασµα του χρόνου και προσαρµόζεται εύκολα στις τεχνολογικές εξελίξεις της κάθε εποχής. Στην εποχή µας, εκµεταλλευόµενη πλήρως τα ψηφιακά µέσα επιτυγχάνει καλύτερη και πιο διαδραστική επικοινωνία µε νεαρές κυρίως ηλικιακά οµάδες, διατηρώντας παράλληλα την παρουσία της στα παραδοσιακά έντυπα που διαβάζονται κυρίως από άτοµα µεγαλύτερης ηλικίας. Ίσως αυτό να αποδεικνύει ότι βρισκόµαστε σε ένα µεταβατικό στάδιο προσαρµογής όπου στο τέλος του θα επικρατήσουν πλήρως τα ψηφιακά µέσα και µαζί τους οι multichannel και interactive διαφηµίσεις. Επίσης, οι συσκευές e-book, µε την πάροδο του χρόνου, φαίνεται ότι θα ξεπεράσουν τα µειονεκτήµατα τους, που αναλύθηκαν στο κεφάλαιο 4, και θα επικρατήσουν στην αγορά έναντι των παραδοσιακών βιβλίων. Τέλος, η τεχνολογία video in print χρησιµοποιείται σιγάσιγά για να προσφέρει µία νέα αίσθηση στο πως αντιλαµβανόµαστε τα παραδοσιακά έντυπα.

#### **Βιβλιογραφία**

## **Α. Ξενόγλωσση**

Ambrose, G. & Harris P. (2006a). *Basics Design: Layout*. 1<sup>η</sup> εκδ. Singapore: AVA Publishing S.A.

Brand Strategy (2004). Case Study: Cadbury's purple rain. *Brand Strategy*. 22, 28-30.

Charles, A. & Riley, I. (1995). *Colour Codes. 2<sup>η</sup>*εκδ. New York: University Press of New England.

Engel, J. F., Blackwell, R. D., Miniard, P. W. (1995). *Consumer Behaviour*. 8 η εκδ. New York: The Dryden Press.

Grossman, P. R., Wisenblit, J. W. (1999). What we know about consumers' colour choices, *Marketing Practice,* 5 (3): σσ. 78-88.

Kipphan, H. (2001). *Handbook of print media: technologies and production methods.* 1<sup>η</sup> εκδ. Heidelberg: Εκδόσεις Springer-Verlag.

Madden, T. J., Hewett, K., Roth, M. S. (2000). Managing images in different cultures: A cross-national study of color meanings and preferences, *International Marketing,* 8(4): σσ. 90-107.

Moore, S. R., Stammerjohan C. A., Coulter A. R. (2005). Banner advertising-web site context congruity and color effects on attention and attitudes. *Advertising*. 34 (2): σσ. 71-84.

Mortimer, R. (2004). Branding and Colour: the colour of money. *Brand Strategy*. **22**, 24-28.

Shimp, T. A. (2003). *Advertising, Promotion & Supplemental Aspects of Integrated Marketing Communications*. 6<sup>η</sup> εκδ. New York: Thompson South-Western.

Wright, A. (1998). *The Beginner's Guide to Colour Psychology*. 2<sup>η</sup> εκδ. London: Colour Affects Ltd.

### **Β. Ελληνόγλωσση**

Adobe Systems Incorporated (2008). *Χρήση του Adobe Photoshop CS4 για Windows και Mac OS.* 1 η έκδ. California: Adobe Systems Incorporated.

Adobe Systems Incorporated (2008). *Χρήση του Adobe Indesign CS4 για Windows και Mac OS.* 1 η έκδ. California: Adobe Systems Incorporated.

Adobe Systems Incorporated (2008). *Χρήση του Adobe Illustrator CS4 για Windows και Mac OS.* 1 η έκδ. California: Adobe Systems Incorporated.

Adobe Systems Incorporated (2009). *Adobe InDesign CS4 Βήµα προς Βήµα.* 1 η εκδ. Αθήνα: Εκδόσεις Μ. Γκιούρφας.

Adobe Systems Incorporated (2009). *Adobe Illustrator CS4 Βήµα προς Βήµα.* 1 η εκδ. Αθήνα: Εκδόσεις Μ. Γκιούρφας.

Ambrose, G. & Harris P. (2006α). *Βασική Γραφιστική: Format*. 1<sup>η</sup> έκδ. Αθήνα: Εκδόσεις Dart Books.

Ambrose, G. & Harris P. (2006β). *Βασική Γραφιστική: Layout*. 1<sup>η</sup> έκδ. Αθήνα: Εκδόσεις Dart Books.

Ambrose, G. & Harris P. (2006γ). *Βασική Γραφιστική: Τυπογραφία*. 1<sup>η</sup> έκδ. Αθήνα: Εκδόσεις Dart Books.

Ambrose, G. & Harris P. (2006δ). *Βασική Γραφιστική: Εικόνα*. 1<sup>η</sup> έκδ. Αθήνα: Εκδόσεις Dart Books.

Ambrose, G. & Harris P. (2006ε). *Βασική Γραφιστική: Χρώµα.* 1<sup>η</sup> έκδ. Αθήνα: Εκδόσεις Dart Books.

Dabner, D. (2004). *Design και Layout: ∆ηµιουργώντας µε Γραφικά.* 1<sup>η</sup> εκδ. Αθήνα: Εκδόσεις Σαββάλας.
Kotler, P. (2000b). *Μάρκετινγκ Μανατζµεντ: Ανάλυση, Σχεδιασµός, Υλοποίηση και Έλεγχος.*  9 η έκδ. Αθήνα: Εκδοτικός Οίκος Interbooks.

Leiss, W. Kline, S. Jhally, S. & Botterill, J. (2008). *Η ∆ιαφήµιση και Επικοινωνία: Η*  κατανάλωση στην εποχή των μέσων επικοινωνίας. 1<sup>η</sup> εκδ. Αθήνα: Εκδόσεις Καστανιώτη Α.Ε.

Walthers, J. (2007). *Adobe Photoshop CS4 Βήµα προς Βήµα.* 1 η εκδ. Αθήνα: Εκδόσεις Μ. Γκιούρδας.

Ζώτος, Γ. (2000). *∆ιαφήµιση: Σχεδιασµός και λειτουργία στα πλαίσια της επιχείρησης και του διαφηµιστικού γραφείου.* 4<sup>η</sup> έκδ. Θεσσαλονίκη: Εκδόσεις University Studio Press Α.Ε.

Κολιαβάς, Γ. (2006). Graphic File Formats, *Γραφίστας και Web Design*, 37 (3), σσ. 62-64.

Κολιάβας, Γ. (2006). Βάθος εικόνας, *Γραφίστας και Web Design*, 37 (3), σσ. 70.

Μάλλιαρης, Α. (2006). *Νέα Εγκυκλοπαιδεία, Ι<sup>η</sup> εκδ. Θεσσαλονίκη: Εκδόσεις Μάλλιαρης Παιδεία Α.Ε.*.

Μοσχόπουλος, Μ. (2008). Ψυχολογία Χρώµατος, *Γραφίστας και Web Design*, 50 (4), σσ. 38- 43

Παναγοπούλου, Γ. (2010). *Ορολογία γραφικών τεχνών.* 1 η έκδ. Αθήνα: Nexus Publications S.A.

Στρογγύλης, Μ. (2008). Πέµπτο χρώµα, *Γραφίστας και Web Design*, 47 (4), σσ. 78-79.

Τεγόπουλος, Χ. (1996). Εγκυκλοπαίδεια *Νέα ∆οµή.*1 η εκδ. Αθήνα: Εκδοτικός Οργανισµός Τεγόπουλου – Μανιατέα.

Χρυσάγης, ∆. (2009). Ψηφιακή Εικόνα και Ανάλυση, *Γραφίστας και Web Design*, 55 (4), σσ. 84-87.

## **Γ. Βιβλιογραφία προερχόµενη από το διαδίκτυο.**

AAA Advertising (2010). Physical advertising. *3a.ae.* Πηγή από το διαδίκτυο: http://www.3a.ae/articles/?Vl=40 [Πρόσβαση 02-11-2010].

Adobe Forum (2010). Indesign - Creating a Portfolio. *Adobe.* Πηγή από το διαδίκτυο: http://forums.adobe.com/message/2955011 [Πρόσβαση 31-1-2011].

Anonymous (χ.χ.). Choose Resume Fonts Wisely… Resumes Shine With the Right Fonts. *Powerful-sample-resume-formats.* Πηγή από το διαδίκτυο: http://www.powerful-sampleresume-formats.com/resume-fonts.html [Πρόσβαση 30-1-2011].

Asian Hospital & Healthcare Management (2010). Technical Specifications: Magazine. *Asian Hospital & Healthcare Management.* Πηγή από το διαδίκτυο: http://www.asianhhm.com/advertising/techspecs.htm [Πρόσβαση 30-1-2010].

Barber, P. (2010). Newsprint. *A Glossary of Collector Terminology.* Πηγή από το διαδίκτυο: http://www.historicpages.com/glossary.htm [Πρόσβαση 06-11-2010].

Bear (χ.χ.). Add Elegance or a Personal Touch with Script Fonts. *About.com Desktop Publishing.* Πηγή από το διαδίκτυο: http://desktoppub.about.com/cs/finetypography/a/script\_fonts.htm [Πρόσβαση 30-11-2010].

Bear, J. (χ.χ.). Adjacent Caps Work Well in Empty Columns. *About.com Desktop Publishing.* Πηγή από το διαδίκτυο: http://desktoppub.about.com/cs/typelayout/qt/adjacent\_caps.htm [Πρόσβαση 23-11-2010].

Bear, J. (χ.χ.). Cast-coated Paper. *About.com Desktop Publishing.* Πηγή από το διαδίκτυο: [Πρόσβαση 05-11-2010].

Bear, J. (χ.χ.). Classic Serif Fonts. *About.com Desktop Publishing.* Πηγή από το διαδίκτυο: http://desktoppub.about.com/od/classicfonts/tp/Classic-Serif-Fonts.htm [Πρόσβαση 30-1- 2011].

Bear, J. (χ.χ.). Dropped or Drop Caps are Familiar Attention-Gerrers. *About.com Desktop Publishing.* Πηγή από το διαδίκτυο: http://desktoppub.about.com/cs/typelayout/qt/dropped\_caps.htm [Πρόσβαση 22-11-2010].

Bear, J. (χ.χ.). How to use Italics Effectively. *About.com Desktop Publishing.* Πηγή από το διαδίκτυο: http://desktoppub.about.com/cs/finetypography/ht/italic\_type.htm [Πρόσβαση 5- 12-2010].

Bear, J. (χ.χ.) Imposing Order: Imposition and Printer's Spreads. *About.com Desktop*  Publishing. Πηγή από το διαδίκτυο: http://desktoppub.about.com/od/imposition/a/imposition.htm [Πρόσβαση 07-11-2010].

Bear, J. (χ.χ.). Imposition and Priner's Spreads. *About.com Desktop Publishing.* Πηγή από το διαδίκτυο: http://desktoppub.about.com/od/imposition/a/imposition.htm [Πρόσβαση 16-1- 2010].

Bear, J. (χ.χ.). Old Style Figures. *About.com Desktop Publishing.* Πηγή από το διαδίκτυο: http://desktoppub.about.com/od/glossary/g/Old-Style-Figures.htm [Πρόσβαση 25-11-2010].

Bear, J. (χ.χ.). Raised Caps Easy to Create. *About.com Desktop Publishing.* Πηγή από το διαδίκτυο: http://desktoppub.about.com/cs/typelayout/qt/raised\_caps.htm [Πρόσβαση 23-11- 2010].

Berry, D.J. (2005). Numbers Don't Lie. *CreativePro.com.* Πηγή από το διαδίκτυο: http://www.creativepro.com/article/dot-font-numbers-don-t-lie [Πρόσβαση 26-11-2010].

Bilt (2003). Antique. *Bilt ideas in paper.* Πηγή από το διαδίκτυο: http://www.biltpaper.com/atoz3.asp [Πρόσβαση 06-11-2010].

Bilt (2003). Art paper. *Bilt ideas in paper.* Πηγή από το διαδίκτυο: http://www.biltpaper.com/atoz3.asp [Πρόσβαση 06-11-2010].

Brirannica (2010). Roman. *Encyclopedia Britannica.* Πηγή από το διαδίκτυο http://www.britannica.com/EBchecked/topic/507251/roman [Πρόσβαση 3-12-2010].

Britain in Print (χ.χ.). Italic type-faces. *Britain in print.* Πηγή από το διαδίκτυο: http://www.britaininprint.net/introtoprint/italic.htm [Πρόσβαση 5-12-2010].

Cepi (χ.χ.). Coated. *Confederation of European paper industries.* Πηγή από το διαδίκτυο: http://www.cepi.org/Content/Default.asp?pageid=105 [Πρόσβαση 06-11-2010].

Cepi (χ.χ.). Newsprint. *Confederation of European paper industries.* Πηγή από το διαδίκτυο: http://www.cepi.org/Content/Default.asp?pageid=105 [Πρόσβαση 06-11-2010].

Cepi (χ.χ.). Uncoated woodfree. *Confederation of European paper industries.* Πηγή από το διαδίκτυο: http://www.cepi.org/Content/Default.asp?pageid=105 [Πρόσβαση 06-11-2010].

Corel (2010). Premium design software for print, web design and video editing. *Corel*. Πηγή από το διαδίκτυο: http://www.corel.com/servlet/Satellite/us/en/Product/1281109933608#tabview=tab0

[Πρόσβαση 12-12-2010].

Cree R. (2009). Types of print media. *Ithaca*. Πηγή από το διαδύκτιο: http://www.ithaca.edu/genadminserv/printmediatech/printedmedia/ [Πρόσβαση 02-11-2011].

DegreeDirectory (χ.χ.). What is Illustration Design?. *DegreeDirectory.org.* Πηγή από το διαδίκτυο: http://degreedirectory.org/articles/What\_is\_Illustration\_Design.html [Πρόσβαση 11-12-2010].

DeWitt, P.E. (2010). How Kindle will compete with the iPad. *Fortune.* Πηγή από το διαδίκτυο: http://tech.fortune.cnn.com/2010/05/25/how-kindle-will-compete-with-the-ipad/ [Πρόσβαση 30-1-2011].

Dye, F. (2010). What is print advertising?, w*iseGeek.* Πηγή από το διαδίκτυο: http://www.wisegeek.com/what-is-print-advertising.htm [πρόσβαση 01-11-2011].

Dzineblog (2008). Illustration Design Inspiration. *Dzineblog.* Πηγή από το διαδίκτυο: http://dzineblog.com/2008/04/illustration-design-inspiration.html [Πρόσβαση 30-1-2011].

eHow (2010). What are the types of print media?. *eHow.* Πηγή από το διαδίκτυο: http://www.ehow.com/list\_6063199\_types-print-media\_.html [Πρόσβαση 01-11-2011].

Form and Colour Company (2009). *Cartridge. Form and Colour: The printing company.*  Πηγή από το διαδίκτυο: http://www.formandcolour.co.uk/terminology.html [Πρόσβαση 05- 11-2010].

Flahaut, K. (2007). Website Mood Boards: A Successful Precursor to Visual Prototyping. *404 Creative.* Πηγή από το διαδίκτυο: http://weblog.404creative.com/2007/02/14/website-moodboards-a-successful-precursor-to-visual-prototyping/ [Πρόσβαση 26-12-2010].

Grace, M. (2008). Entries in inspiration boards. *Mauragrace.* Πηγή από το διαδίκτυο: http://www.mauragrace.net/dear-mom/tag/inspiration-boards [Πρόσβαση 30-1-2011].

Heng, C. (χ.χ.). Free OCR Software (Optical Character Recognition). *The freecountry.com.* Πηγή από το διαδίκτυο: http://www.thefreecountry.com/utilities/ocr.shtml [Πρόσβαση 28-12- 2010].

Inkline (χ.χ.). Αρχεία φωτογραφιών, εικόνων. *Inkline.* Πηγή από το διαδίκτυο: http://www.inkline.gr/inkjet/newtech/formats/#compression [Πρόσβαση 7-12-2010].

International Paper (2010). Grayboard. *International Paper*. Πηγή από το διαδίκτυο: http://www.internationalpaper.com/MOROCCO/EN/Products/Board/GreyBoard.html [Πρόσβαση 05-1-2010].

Jenkins, S. (2009). Site storyboarding and design. *Web designer.* Πηγή από το διαδίκτυο: http://www.webdesignermag.co.uk/blog/site-storyboarding-and-design/ [Πρόσβαση 27-12- 2010].

Kay, J. (χ.χ.). Mechanical Paper. *Metropolitan Postcard Club of New York City*. Πηγή από το διαδίκτυο: http://www.metropostcard.com/glossarym.html [Πρόσβαση 05-11-2010].

Kleinman, S.  $(\chi \chi)$ . THE EBOOK EXPERIENCE: Print books vs. digital ebooks. *Palmpower.* Πηγή από το διαδίκτυο: http://www.palmpower.com/issues/issue200206/ebook0602001 [Πρόσβαση 05-1-2011].

Lab, K. (2010). Types of Print Media. *Buzzle.com.* Πηγή από το διαδίκτυο: http://www.buzzle.com/articles/types-of-print-media.html [Πρόσβαση 01-11-2011].

Lipscombe, C. (1996). Antique. *Red eye.* Πηγή από το διαδίκτυο: http://www.redeye.co.nz/index.htm [Πρόσβαση 05-11-2010].

My Fonts (χ.χ.). What ate the different categories for fonts?. *My Fonts*. Πηγή από το διαδίκτυο: http://www.myfonts.com/Article8122.html [Πρόσβαση 30-11-2010].

NJ Marketing. The next wave of video technology. *NJ Marketing Agency.* Πηγή από το διαδίκτυο: http://www.jkdesign.com/services/video-production-nj/video-in-print [Πρόσβαση 08-1-2011].

Odys Online (2010). Jpeg, png ή gif….ποιό από τα τρία;. *Odys Online.* Πηγή από το διαδίκτυο: http://odysonline.gr/2010/08/jpegpng-i-gif-poio-apo-ta-tria/ [Πρόσβαση 17-12- 2010].

Osc works (2009). Fonts for your content pages. *Osc Works.* Πηγή από το διαδίκτυο: http://www.oscworks.com.au/2009/January/Page-2.html [Πρόσβαση 30-1-2011].

Pastore, M. (2008) 30 Benefits of Ebooks. *Epublishers Weekly.* Πηγή από το διαδίκτυο: http://epublishersweekly.blogspot.com/2008/02/30-benefits-of-ebooks.html [Πρόσβαση 05-1- 2011].

Pendragon & Hardlight Multimedia (2010). About us*. Pendragon Presentation Packaging.* Πηγή από το διαδίκτυο: http://www.pendragonpack.co.uk/about-us/ [Πρόσβαση 05-11- 2010].

Phiri M. (2006). Types and role of print media. *Misazambia. Πηγή από το διαδίτυο:*  http://www.misazambia.org.zm/downloads/Types%20and%20Role%20of%20Print%20Medi a.pdf [Πρόσβαση 02-11-2011].

PPS (χ.χ.). Folding & Finishing Guide. *Progressive Print.* Πηγή από το διαδίκτυο: http://www.progressive-print.co.uk/technical/pps\_folding\_guide.pdf [Πρόσβαση 12-11- 2010].

Prepressure (2007). Paper Size. *Prepressure.com.* Πηγή από το διαδίκτυο: http://www.prepressure.com/library/paper-sizes [Πρόσβαση 07-11-2010].

Rainwater Press Glossary (2006?). Gatefold. *Rainwater Press.* Πηγή από το διαδίκτυο: http://www.rainwater.com/glossary/g.html [Πρόσβαση 29-12-2010].

Reference for Business (2010). Advertising Media-Print. *Reference for Business.* Πηγή από το διαδίκτυο: http://www.referenceforbusiness.com/small/A-Bo/Advertising-Media-Print.html [Πρόσβαση 01-11-2011].

Scribe (χ.χ.). Serif and sans-serif fonts. *Scribe Consulting.* Πηγή από το διαδίκτυο: http://www.scribe.com.au/tip-w017.html [Πρόσβαση 2-12-2010].

Skidmore, K. (2010). E-Readers and Multi-Channel Publishing. *The Atex Blog.* Πηγή από το διαδίκτυο: http://blog.atex.com/bid/33777/E-Readers-and-Multi-Channel-Publishing [Πρόσβαση 06-1-2011].

Strizver, I. (2009). Condensed Typefaces. *Fonts.com by Monotype Image.* Πηγή από το διαδίκτυο: http://www.fonts.com/AboutFonts/Articles/fyti/CondensedTypefaces.htm [Πρόσβαση 30-11-2010].

Tan, J. (2007). An Ode to Old-style Numerals. *Jon Tangerine.* Πηγή από το διαδίκτυο: http://jontangerine.com/log/2007/12/an-ode-to-old-style-numerals [Πρόσβαση 25-11-2010].

The Bindery (χ.χ.). Gatefold. *The Bindery.* Πηγή από το διαδίκτυο: http://www.bindery.com.au/glossary.htm#g [Πρόσβαση 07-11-2010].

Villegas, A. (2010). Grids: Recondite Structures of Design. *NOETICFRONT.* Πηγή από το διαδίκτυο: http://www.noeticfront.com/blog/2010/01/22/grids-recondite-structures-of-design/ [Πρόσβαση 19-11-2010].

Wagner, M. (2008). Why Mood Boards Matter. *Web designer depot.* Πηγή από το διαδίκτυο: http://www.webdesignerdepot.com/2008/12/why-mood-boards-matter/ [Πρόσβαση 30-12- 2010].

Walsh, J. (2004). Text and Typography: Leading, Kerning, Tracking, and Justification. *Low End Mac.* Πηγή από το διαδίκτυο: http://lowendmac.com/designer/11.html [Πρόσβαση 22- 11-2010].

Webopedia (χ.χ.). Column. *Webopedia.* Πηγή από το διαδίκτυο: http://www.webopedia.com/TERM/C/column.html\* [Πρόσβαση 15-11-2010].

Webopedia (χ.χ.). Drop cap. *Webopedia.* Πηγή από ο διαδίκτυο: http://www.webopedia.com/TERM/D/drop\_cap.html [Πρόσβαση 6-12-2010].

WikiAnswers (χ.χ.). Identify the types of print media? *Wikianswers.* Πηγή από το διαδύκτιο: http://wiki.answers.com/Q/Identify the types of print media [03-11-2010].

Wikipedia (2010). Adobe Photoshop. *Wikipedia.* Πηγή από το διαδίκτυο: http://en.wikipedia.org/wiki/Adobe\_Photoshop#Features [Πρόσβαση 14-12-2010].

Wikipedia (2010). Advertising. *Wikipedia.* Πηγή από το διαδίκτυο: http://en.wikipedia.org/wiki/Advertising#Physical\_advertising [Πρόσβαση 03-11-2010].

Wikipedia (2010). Blackletter. *Wikipedia.* Πηγή από το διαδίκτυο: http://en.wikipedia.org/wiki/Blackletter [Πρόσβαση 3-12-2010].

Wikipedia (2010). BMP file format. *Wikipedia.* Πηγή από το διαδίκτυο: http://en.wikipedia.org/wiki/BMP\_file\_format [Πρόσβαση 12-12-2010].

Wikipedia (2010). Book design. *Wikipedia.* Πηγή από το διαδίκτυο: http://en.wikipedia.org/wiki/Book\_design [Πρόσβαση 18-11-2010].

Wikipedia (2010). Cartridge paper. *Wikipedia.* Πηγή από το διαδίκτυο: http://en.wikipedia.org/wiki/Cartridge\_paper [Πρόσβαση 05-11-2010].

Wikipedia (2010). Coated fine paper. *Wikipedia.* Πηγή από το διαδίκτυο: http://en.wikipedia.org/wiki/Coated\_fine\_paper [Πρόσβαση 05-11-2010].

Wikipedia (2010). Coated paper. *Wikipedia.* Πηγή από το διαδίκτυο: http://en.wikipedia.org/wiki/Coated\_paper [Πρόσβαση 05-11-2010].

Wikipedia (2011). E-book. *Wikipedia.* Πηγή από το διαδίκτυο: http://en.wikipedia.org/wiki/E-book [Πρόσβαση 06-1-2011].

Wikipedia (2010). Emphasis (typography). *Wikipedia.* Πηγή από το διαδίκτυο: http://en.wikipedia.org/wiki/Emphasis\_(typography) [Πρόσβαση 2-12-2010].

Wikipedia (2010). Font. *Wikipedia.* Πηγή από το διαδίκτυο: http://en.wikipedia.org/wiki/Font [Πρόσβαση 1-12-2010].

Wikipedia (2010). Gatefold. *Wikipedia.* Πηγή από το διαδίκτυο: http://en.wikipedia.org/wiki/Gatefold [Πρόσβαση 07-11-2010].

Wikipedia (2010). Graphics Interchange Format. *Wikipedia.* Πηγή από το διαδίκτυο: http://en.wikipedia.org/wiki/Graphics\_Interchange\_Format [Πρόσβαση 15-12-2010].

Wikipedia (2010). Illustration. *Wikipedia.* Πηγή από το διαδίκτυο: http://en.wikipedia.org/wiki/Illustration [Πρόσβαση 11-12-2010].

Wikipedia (2010). Image file formats. *Wikipedia.* Πηγή από το διαδίκτυο: http://en.wikipedia.org/wiki/Image\_file [Πρόσβαση 8-12-2010].

Wikipedia (2010). Imposition. *Wikipedia.* Πηγή από το διαδίκτυο: http://en.wikipedia.org/wiki/Imposition [Πρόσβαση 12-11-2010].

Wikipedia (2010). Newsprint. *Wikipedia.* Πηγή από το διαδίκτυο: http://en.wikipedia.org/wiki/Newsprint [Πρόσβαση 06-11-2010].

Wikipedia (2010). Oblique type. *Wikipedia.* Πηγή από το διαδίκτυο. http://en.wikipedia.org/wiki/Oblique\_type [Πρόσβαση 3-12-2010].

Wikipedia (2010). Page (Paper). *Wikipedia.* Πηγή από το διαδίκτυο: http://en.wikipedia.org/wiki/Page\_(paper) [Πρόσβαση 18-11-2010].

Wikipedia (2010). Portable Document Format. *Wikipedia.* Πηγή από το διαδίκτυο: http://en.wikipedia.org/wiki/Pdf [Πρόσβαση 19-12-2010].

Wikipedia (2010). Roman type. *Wikipedia.* Πηγή από το διαδίκτυο: http://en.wikipedia.org/wiki/Roman\_type [Πρόσβαση 3-12-2010].

Wikipedia (2010). Spread (typography). *Wikipedia.* Πηγή από το διαδίκτυο: http://en.wikipedia.org/wiki/Spread\_(typography) [Πρόσβαση 18-11-2010].

Wikipedia (2010). SWF. *Wikipedia.* Πηγή από το διαδίκτυο: http://en.wikipedia.org/wiki/Swf [Πρόσβαση 10-12-2010].

Wikipedia (2010). Tagged Image File Format. *Wikipedia.* Πηγή από το διαδίκτυο: http://en.wikipedia.org/wiki/Tagged\_Image\_File\_Format [Πρόσβαση 9-12-2010].

Wikipedia (2010). Typography. *Wikipedia.* Πηγή από το διαδίκτυο: http://en.wikipedia.org/wiki/Typography [Πρόσβαση 2-12-2010].

Wikipedia (2011). Video in print. *Wikipedia.* Πηγή από το διαδίκτυο: http://en.wikipedia.org/wiki/Video\_in\_print [Πρόσβαση 07-1-2011].

Wikipedia (2010). Χαρτή. *Wikipedia.* Πηγή από το διαδίκτυο: http://el.wikipedia.org/wiki/%CE%A7%CE%B1%CF%81%CF%84%CE%AF [Πρόσβαση 05-11-2010].

Wiktionary (2010). Emboss. *Wiktionary.* Πηγή από το διαδίκτυο: http://en.wiktionary.org/wiki/emboss [Πρόσβαση 08-11-2010].

Wiktionary (2010). Grayboard. *Wiktionary.* Πηγή από το διαδίκτυο: en.wiktionary.org/wiki/greyboard [Πρόσβαση 06-11-2010].

Wiktionary (2010). Layout. *Wiktionary.* Πηγή από το διαδίκτυο: http://en.wiktionary.org/wiki/layout [Πρόσβαση 15-11-2010].

Wilson, R. (2009). What is a Gatefold? Definition and Overview. *Business Training Resources.* Πηγή από το διαδίκτυο: http://businesstraining.com/resources/tag/publicrelations-glossary/ [Πρόσβαση 07-11-2010].

Witkowski, T. (2004). A field guide to folding. *American Printer.* Πηγή από το διαδίκτυο: http://americanprinter.com/mag/printing\_field\_guide\_folding/ [Πρόσβαση 10-11-2010].

WordNet (χ.χ.). Emboss. *WordNet Search.* Πηγή από το διαδίκτυο: http://wordnetweb.princeton.edu/perl/webwn?s=emboss [Πρόσβαση 08-11-2010].

Wyatt Allen (χ.χ.). Understanding Justification. *WordTips.net.* Πηγή από το διαδίκτυο: http://word.tips.net/Pages/T001305\_Understanding\_Justification.html [Πρόσβαση 27-11- 2010].

Zenta (χ.χ.). Medieval and Gothic Fonts. *Riscos.net.* Πηγή από το διαδίκτυο: http://riscos.net/zenta/page.php?sPage=2-11-3 [Πρόσβαση 30-1-2011].

Ανώνυµος (2005), Crash test των γνωστότερων format εικόνας. *e-steki.gr.* Πηγή από το διαδίκτυο: http://www.e-steki.gr/showthread.php?t=1070 [Πρόσβαση 7-12-2010].

Γαλάνης, ∆. (2011). Τα ψηφιακά πλεονεκτήµατα των εφηµερίδων. *Το Βήµα.* Πηγή από το διαδίκτυο: http://www.tovima.gr/default.asp?pid=2&artid=377984&ct=85&dt=13/01/2011 [Πρόσβαση 07-1-2011].

∆ιάγραµµα (2010). Οι διαστάσεις των Χαρτιών κατά ISO 216. *∆ιάγραµµα.com.* Πηγή από το διαδίκτυο: http://www.diagramma.com.gr/papers.html [Πρόσβαση 07-11-2010].

Φούρναρης, Γ. (2003). Μη απωλεστική συµπίεση εικόνας. DPGR Digital Photography. Πηγή από το διαδίκτυο: http://www.dpgr.gr/index.php?page=lossless [Πρόσβαση 12-12-2010].

Χαριλάου, ∆. (2007). Γραφικά Bitmap και τα χαρακτηριστικά τους. *2ο ΙΕΚ Πειραιά.* Πηγή από το διαδίκτυο: http://2iek-peiraia.att.sch.gr/charilaou1.pdf [Πρόσβαση 17-12-2010].

## **Παράρτηµα Α**

**Οδηγός Σπουδών Τµήµατος Εµπορίας & ∆ιαφήµισης**